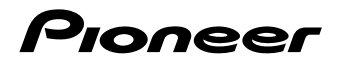

[Operating Instructions](#page-2-0) | [Mode d'emploi](#page-64-0) [| Manual de instrucciones](#page-130-0)

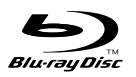

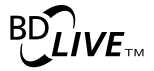

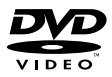

# Hamı

[Blu-ray Disc PLAYER](#page-2-0) [LECTEUR Blu-ray Disc](#page-64-0)

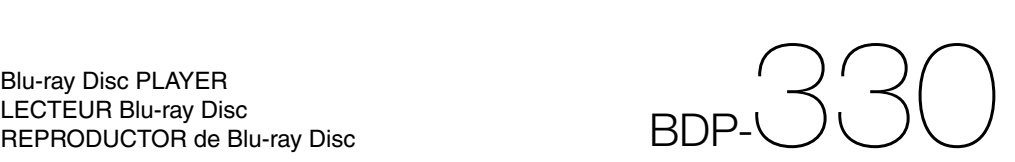

# **OPERATING INSTRUCTIONS**

For future reference, record the model and serial number (located on the rear of the product) in the space provided.

Model No: **BDP-330** 

Serial No:

# WARNING: TO REDUCE THE RISK OF FIRE OR ELECTRIC SHOCK, DO NOT **EXPOSE THIS APPLIANCE TO RAIN OR MOISTURE.**

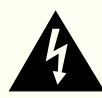

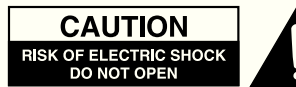

### **CAUTION:**

TO REDUCE THE RISK OF ELECTRIC SHOCK, DO NOT REMOVE COVER. NO USER-SERVICEABLE PARTS INSIDE. REFER SERVICING TO QUALIFIED SERVICE PERSONNEL.

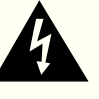

This symbol warns the user of uninsulated voltage within the unit that can cause dangerous electric shocks.

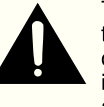

This symbol alerts the user that there are important operating and maintenance instructions in the literature accompanying this unit.

# "WARNING-FCC Regulations state that any unauthorized changes or modifications to this equipment not expressly approved by the manufacturer could void the user's authority to operate this equipment'

#### **INFORMATION**

This equipment has been tested and found to comply with the limits for a Class B digital device, pursuant to Part 15 of the FCC Rules. These limits are designed to provide reasonable protection against harmful interference in a residential installation. This equipment generates, uses and can radiate radio frequency energy and, if not installed and used in accordance with the instructions, may cause harmful interference to radio communications. However, there is no quarantee that interference will not occur in a particular installation. If this equipment does cause harmful interference to radio or television reception, which can be determined by turning the equipment off and on, the user is encouraged to try to correct the interference by one or more of the following measures:

- -Reorient or relocate the receiving antenna.
- -Increase the separation between the equipment and receiver.
- -Connect the equipment into an outlet on a circuit different from that to which the receiver is connected.
- -Consult the dealer or an experienced radio/TV technician for help.

#### **CAUTION:**

USE OF CONTROLS OR ADJUSTMENTS OR PERFORMANCE OF PROCEDURES OTHER THAN THOSE SPECIFIED HEREIN MAY RESULT IN HAZARDOUS RADIATION EXPOSURE.

AS THE LASER BEAM USED IN THIS UNIT IS HARMFUL TO THE EYES, DO NOT ATTEMPT TO DISASSEMBLE THE CABINET. REFER SERVICING TO QUALIFIED PERSONNEL ONI Y

- This Player is classified as a CLASS 1 LASER product.
- The CLASS 1 LASER PRODUCT label is located on the rear cover.
- This product contains a low power laser device. To ensure continued safety do not remove any cover or attempt to gain access to the inside of the product. Refer all servicing to qualified personnel.

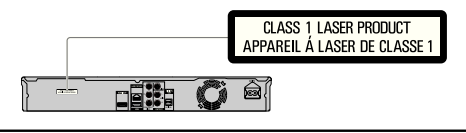

**ENGLISH**

<span id="page-2-0"></span>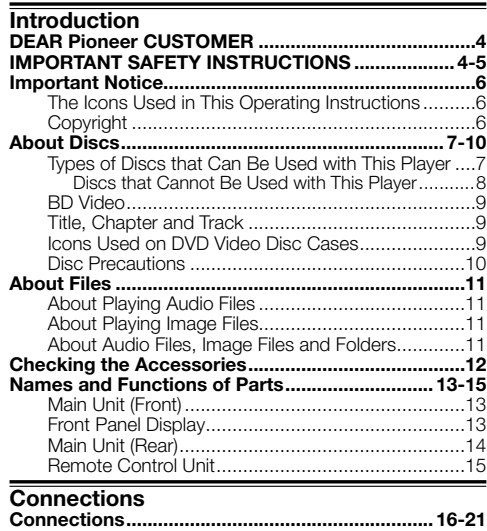

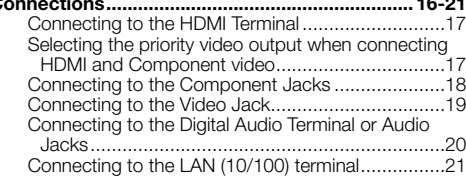

# **Playback**

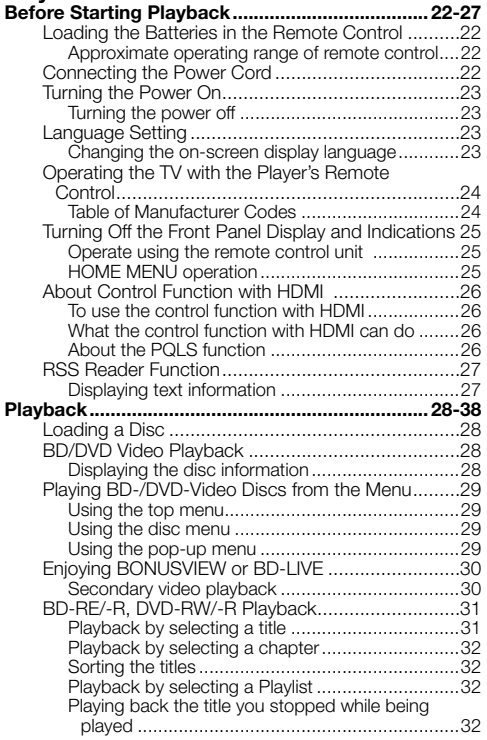

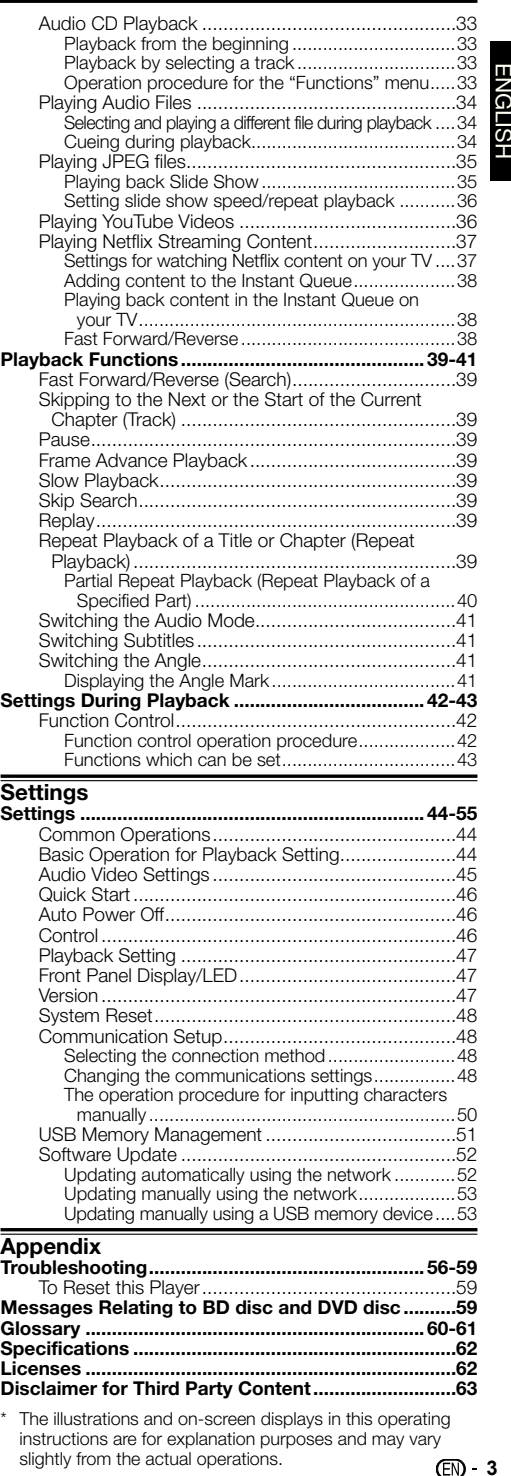

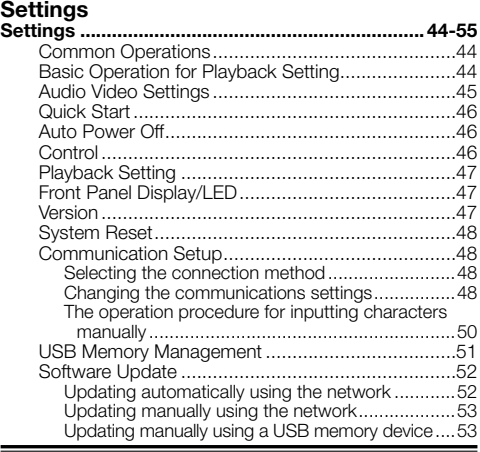

# **Appendix**

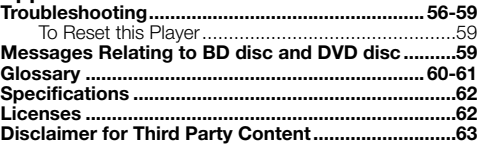

The illustrations and on-screen displays in this operating instructions are for explanation purposes and may vary \* slightly from the actual operations.

**ENGLISH** 

# <span id="page-3-0"></span>**DEAR Pioneer CUSTOMER**

#### **Thank you for buying this Pioneer product.**

**Please read through these operating instructions so you will know how to operate your model properly. After you have finished reading the instructions, put them away in a safe place for future reference.**

# **IMPORTANT SAFETY INSTRUCTIONS**

Electricity is used to perform many useful functions, but it can also cause personal injuries and property damage if improperly handled. This product has been engineered and manufactured with the highest priority on safety. However, improper use can result in electric shock and/or fire. In order to prevent potential danger, please observe the following instructions when installing, operating and cleaning the product. To ensure your safety and prolong the service life of your Blu-ray Disc Player, please read the following precautions carefully before using the product.

- Read these instructions. 1)
- Keep these instructions. 2)
- Heed all warnings. 3)
- Follow all instructions. 4)
- Do not use this apparatus near water. 5)
- Clean only with dry cloth. 6)
- Do not block any ventilation openings. Install in accordance with the manufacturer's instructions. 7)
- Do not install near any heat sources such as radiators, heat registers, stoves, or other apparatus (including amplifiers) that produce heat. 8)
- Do not defeat the safety purpose of the polarized or grounding-type plug. A polarized plug has two blades with one wider than the other. A grounding type plug has two blades and a third grounding prong. The wide blade or the third prong are provided for your safety. If the provided plug does not fit into your outlet, consult an electrician for replacement of the obsolete outlet. 9)
- 10) Protect the power cord from being walked on or pinched particularly at plugs, convenience receptacles, and the point where they exit from the apparatus.
- 11) Only use attachments/accessories specified by the manufacturer.
- Use only with the cart, stand, tripod, bracket, or table specified by the manufacturer, or sold with the apparatus. 12) When a cart is used, use caution when moving the cart/apparatus combination to avoid injury from tip-over.
- Unplug this apparatus during lightning storms or when unused for long periods of time. 13)
- 14) Refer all servicing to qualified service personnel. Servicing is required when the apparatus has been damaged in any way, such as power-supply cord or plug is damaged, liquid has been spilled or objects have fallen into the apparatus, the apparatus has been exposed to rain or moisture, does not operate normally, or has been dropped.

#### **Additional Safety Information**

- 15) Power Sources—This product should be operated only from the type of power source indicated on the marking label. If you are not sure of the type of power supply to your home, consult your product dealer or local power company. For products intended to operate from battery power, or other sources, refer to the operating instructions.
- Overloading—Do not overload wall outlets, extension cords, or integral convenience receptacles as this can result in 16) a risk of fire or electric shock.
- 17) Object and Liquid Entry—Never push objects of any kind into this product through openings as they may touch dangerous voltage points or short-out parts that could result in a fire or electric shock. Never spill liquid of any kind on the product.
- 18) Damage Requiring Service Unplug this product from the wall outlet and refer servicing to qualified service personnel under the following conditions:
	- When the AC cord or plug is damaged, a)
	- b) If liquid has been spilled, or objects have fallen into the product,
	- c) If the product has been exposed to rain or water,
	- d) If the product does not operate normally by following the operating instructions.

Adjust only those controls that are covered by the operating instructions as an improper adjustment of other controls may result in damage and will often require extensive work by a qualified technician to restore the product to its normal operation,

- e) If the product has been dropped or damaged in any way, and
- When the product exhibits a distinct change in performance this indicates a need for service. f)
- 19) Replacement Parts-When replacement parts are required, be sure the service technician has used replacement parts specified by the manufacturer or have the same characteristics as the original part. Unauthorized substitutions may result in fire, electric shock, or other hazards.
- 20) Safety Check—Upon completion of any service or repairs to this product, ask the service technician to perform safety checks to determine that the product is in proper operating condition.
- Wall or ceiling mounting—When mounting the product on a wall or ceiling, be sure to install the product according to 21) the method recommended by the manufacturer.
- The main AC plug is used as disconnect device and shall always remain readily operable. 22)

# **IMPORTANT SAFETY INSTRUCTIONS**

- Water and Moisture Do not use this product near water for example, near a bath tub, wash bowl, kitchen sink, or laundry tub; in a wet basement; or near a swimming pool; and the like.
- Stand Do not place the product on an unstable cart, stand, tripod or table. Placing the product on an unstable base can cause the product to fall, resulting in serious personal injuries as well as damage to the product. Use only a cart, stand, tripod, bracket or table recommended by the manufacturer or sold with the product. When mounting the product on a wall, be sure to follow the manufacturer's instructions. Use only the mounting hardware recommended by the manufacturer. •
- $\bullet$  Selecting the location  $-$  Select a place with no direct sunlight and good ventilation.
- Ventilation The vents and other openings in the cabinet are designed for ventilation. Do not cover or block these vents and openings since insufficient ventilation can cause overheating and/or shorten the life of the product. Do not place the product on a bed, sofa, rug or other similar surface, since they can block ventilation openings. This product is not designed for built-in installation; do not place the product in an enclosed place such as a bookcase or rack, unless proper ventilation is provided or the manufacturer's instructions are followed.
- Heat The product should be situated away from heat sources such as radiators, heat registers, stoves, or other products (including amplifiers) that produce heat. •
- Lightning For added protection for this product during a lightning storm, or when it is left unattended and unused for long periods of time, unplug it from the wall outlet. This will prevent damage to the product due to lightning and powerline surges.
- To prevent fire, never place any type of candle or flames on the top or near the product.
- To prevent fire or shock hazard, do not expose this product to dripping or splashing. •
- No objects filled with liquids, such as vases, should be placed on the product.
- To prevent fire or shock hazard, do not place the AC cord under the product or other heavy items.
- To prevent fire or shock hazard, do not place the AC cord under the product or other<br>• Turn off the main power and unplug the AC cord from the wall outlet before handling.
- To clean the outer cabinet, periodically wipe it with a soft cloth. •
- Do not use chemicals for cleaning. It may damage the cabinet finish. •

#### **CAUTION**

The **c STANDBY/ON** switch on this unit will not completely shut off all power from the AC outlet. Since the power cord serves as the main disconnect device for the unit, you will need to unplug it from the AC outlet to shut down all power. Therefore, make sure the unit has been installed so that the power cord can be easily unplugged from the AC outlet in case of an accident. To avoid fire hazard, the power cord should also be unplugged from the AC outlet when left unused for a long period of time (for example, when on vacation).

**D3-4-2-2-2a\*\_A1\_En**

When disposing of used batteries, please comply with governmental regulations or environmental public institution's rules that apply in your country/area.

**D3-4-2-3-1\_B1\_En**

**WARNING:** Handling the cord on this product or cords associated with accessories sold with the product may expose you to chemicals listed on proposition 65 known to the State of California and other governmental entities to cause cancer and birth defect or other reproductive harm.

*Wash hands after handling.*

**D36-P5\_B1\_En**

# <span id="page-5-0"></span>**The Icons Used in This Operating Instructions**

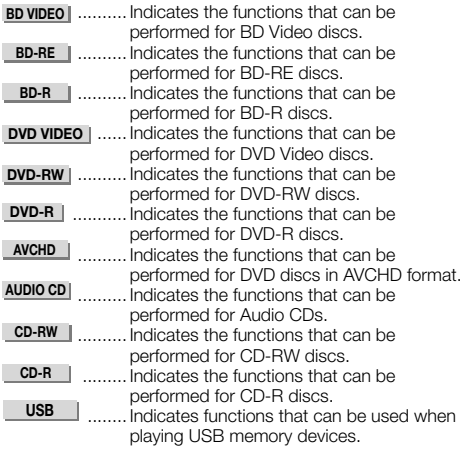

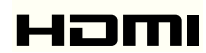

• HDMI, the HDMI Logo and High-Definition Multimedia Interface are trademarks or registered trademarks of HDMI Licensing, LLC in the United States and other countries.

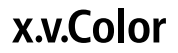

Corporation. • "x y Color" and

**x.v.Color** are trademarks of Sony

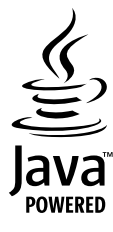

Java and all Java-based trademarks and logos are • trademarks or registered trademarks of Sun Microsystems, Inc. in the U.S. and other countries.

# **BONUS VIEW™**

• "BONUSVIEW" is trademark of Blu-ray Disc Association.

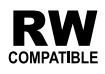

This label indicates playback compatibility with DVD-RW • discs recorded in VR format (Video Recording format). However, for discs recorded with a record-only-once encrypted program, playback can only be achieved using a CPRM compatible device.

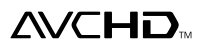

• "AVCHD" and the "AVCHD" logo are trademarks of Panasonic Corporation and Sony Corporation.

**This product incorporates the LC Font (duplication inhibited) that has been designed by Sharp Corporation in considering the ease of viewing and reading on the display. The "LC Font", "LC FONT" and the "LC" logo mark are trademarks of Sharp Corporation. Also note that the product partially uses fonts other than the LC Font.**

# **Copyright**

- Audio-visual material may consist of copyrighted works which must not be recorded without the authority of the owner of the copyright. Refer to relevant laws in your country.
- This product incorporates copyright protection technology that is protected by U.S. patents and other intellectual property rights. Use of this copyright protection technology must be authorized by Rovi Corporation, and is intended for home and other limited viewing uses only unless otherwise authorized by Rovi Corporation. Reverse engineering or disassembly is prohibited. •
- Manufactured under license from Dolby Laboratories. "Dolby" and the double-D symbol are trademarks of Dolby Laboratories.
- Manufactured under license under U.S. Patent #'s: 5,451,942; 5,956,674; 5,974,380; 5,978,762; 6,226,616; 6,487,535; 7,392,195; 7,272,567; 7,333,929; 7,212,872 & other U.S. and worldwide patents issued & pending. DTS and the Symbol are registered trademarks, & DTS-HD, DTS-HD Master Audio | Essential and the DTS logos are trademarks of DTS, Inc. Product includes software. © DTS, Inc. All Rights Reserved.
- "Blu-ray Disc", "Blu-ray" and "Blu-ray Disc" logo are trademarks of Blu-ray Disc Association.
- "BD-LIVE" logo is trademark of Blu-ray Disc Association.
- DVD is a trademark of DVD Format/Logo Licensing • Corporation.

# <span id="page-6-0"></span>**Types of Discs that Can Be Used with This Player**

Use discs that conform to compatible standards as indicated by the presence of official logos on the disc label. Playback of discs not complying with these standards is not guaranteed. In addition, the image quality or sound quality is not guaranteed even if the discs can be played back.

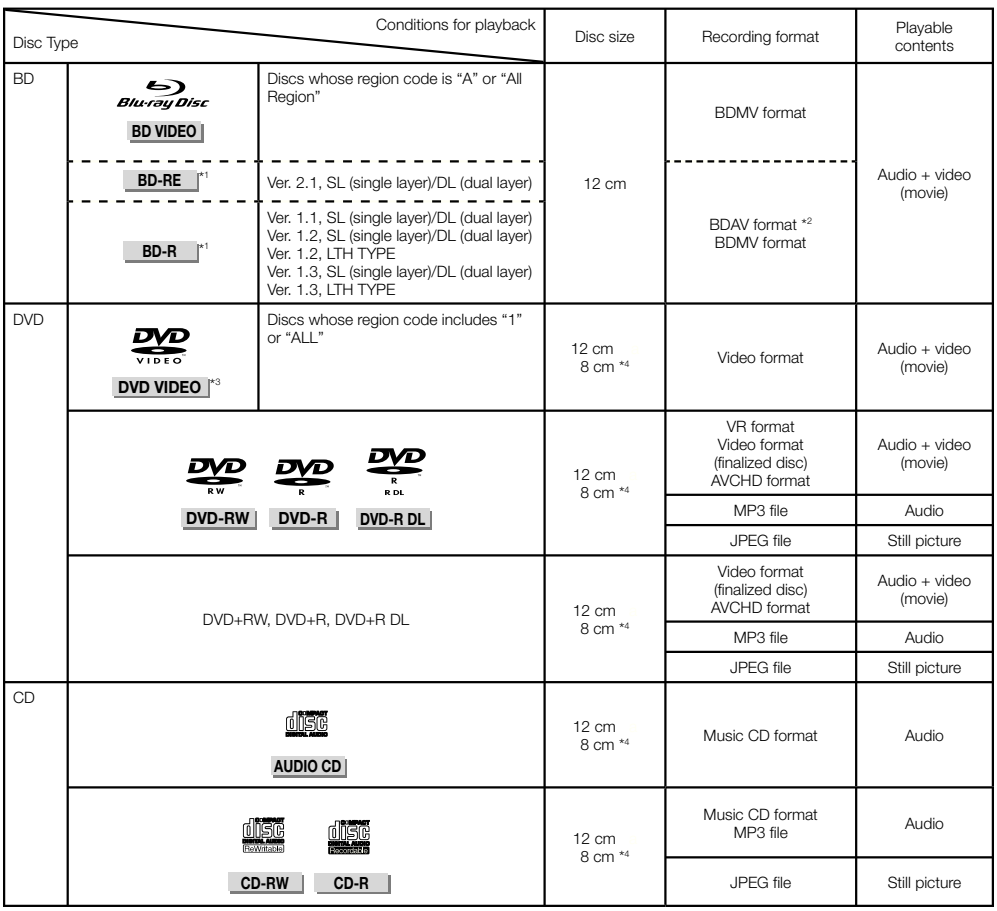

\* 1 BD-RE/BD-R discs containing both the BDMV and BDAV formats cannot be played.

\* 2 Extended play (H.264 format) discs recorded on Pioneer BD recorders can also be played.

\* 3 96 kHz linear PCM audio is converted into 48 kHz linear PCM audio for output.

\* 4 When playing a 8 cm disc, set the disc in the disc tray's 8 cm disc ring. No adapter is necessary.

#### **NOTE**

- Operation and functions of BD/DVD-Video discs may differ from the explanations in this manual. Furthermore, some functions may not be usable, at the disc manufacturer's discretion.
- "Finalize" refers to a recorder processing a recorded disc so that it will play in other players/recorders as well as this player. Only finalized discs will play back in this player. (This player does not have a function to finalize discs.)

## <span id="page-7-0"></span>**Discs that Cannot Be Used with This Player**

• In the cases below, even discs that can normally be played on this Player may not play at all or may not play normally.

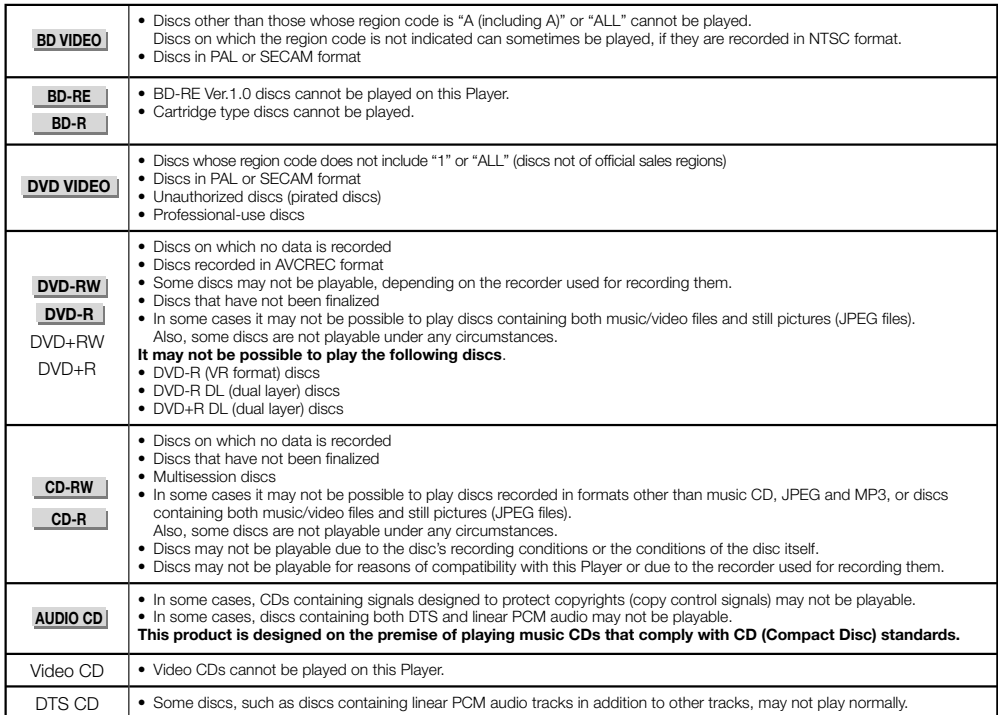

Discs other than the above that cannot be played

- $\bullet$  CDG\*1
- Photo-CD
- CD-ROM
- CD-TEXT\* 1
- CD-EXTRA\* 1
- SACD
- PD
- CDV
- CVD
- SVCD
- DVD-RAM
- DVD-Audio
- HD DVD
- CD-WMA

**About discs with unusual shapes** Discs with unusual shapes (heart-shaped, hexagonal,

etc.), cannot be played on this Player. Attempting to play such discs may damage the player. Do not use such discs.

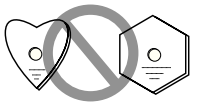

\* 1 Only the audio can be played.

# <span id="page-8-0"></span>**About Discs**

# **BD Video**

Enjoy BD-specific functions including BONUSVIEW (BD-ROM Profile 1 Version 1.1), such as picture-in-picture, and BD-LIVE (page 30).

For the BD video discs compatible with BONUSVIEW/BD-LIVE, you can enjoy additional contents by copying the data from the discs or downloading it via the internet. For instance, this function is capable of playing the original movie as the primary video while playing video commentary from the film director on a small screen as a secondary video.

# **NOTE**

The available functions differ depending on the disc.

# **Title, Chapter and Track**

- Blu-ray discs and DVDs are divided into "Titles" and "Chapters". If the disc has more than one movie on it, each movie would be a separate "Title". "Chapters", on the other hand, are subdivisions of titles. (See Example 1.)
- Audio CDs are divided into "Tracks". You can think of a "Track" as one tune on an Audio CD. (See Example 2.)

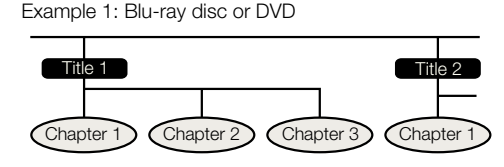

Example 2: Audio CD

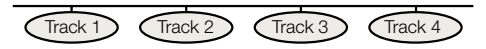

# **Icons Used on DVD Video Disc Cases**

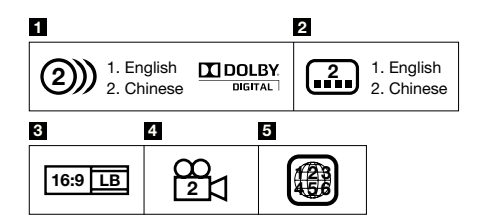

#### **1 Audio tracks and audio formats**

DVD discs can contain up to 8 separate tracks with a different language on each. The first in the list is the original track

This section also details the audio format of each soundtrack — Dolby Digital, DTS, MPEG etc.

#### **Dolby Digital**

A sound system developed by Dolby Laboratories Inc. that gives movie theater ambience to audio output when the Player is connected to a Dolby Digital processor or amplifier.

#### **DTS**

DTS is a digital sound system developed by DTS, Inc. for use in cinemas.

#### **Linear PCM**

Linear PCM is a signal recording format used for Audio CDs and on some DVD and Blu-ray discs. The sound on Audio CDs is recorded at 44.1 kHz with 16 bits. (Sound is recorded between 48 kHz with 16 bits and 96 kHz with 24 bits on DVD video discs and between 48 kHz with 16 bits and 192 kHz with 24 bits on BD video discs.)

#### **2 Subtitle languages**

This indicates the kind of subtitles.

#### **3 Screen aspect ratio**

Movies are shot in a variety of screen modes.

#### **4 Camera angle**

Recorded onto some DVD discs are scenes which have been simultaneously shot from up to 9 different angles (the same scene is shot from the front, from the left side, from the right side, etc.).

#### **5 Region code**

This indicates the region code (playable region code).

# <span id="page-9-0"></span>**Disc Precautions**

#### **Be Careful of Scratches and Dust**

BD, DVD and CD discs are sensitive to dust, fingerprints • and especially scratches. A scratched disc may not be able to be played back. Handle discs with care and store them in a safe place.

#### **Proper Disc Storage**

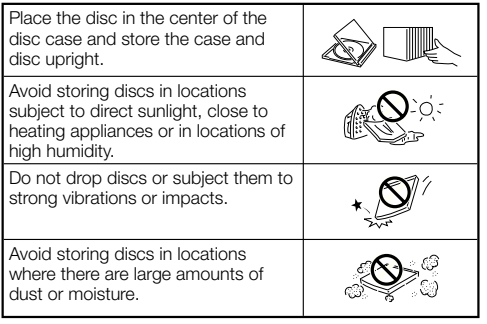

#### **Handling Precautions**

• If the surface is soiled, wipe gently with a soft, damp (water only) cloth. When wiping discs, always move the cloth from the center hole toward the outer edge.

ൈ

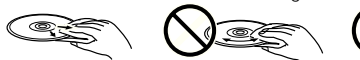

- Do not use record cleaning sprays, benzene, thinner, static electricity prevention liquids or any other solvent.
- Do not touch the surface.
- Do not stick paper or adhesive labels to the disc.
- If the playing surface of a disc is soiled or scratched, the Player may decide that the disc is incompatible and eject the disc tray, or it may fail to play the disc correctly. •

#### **Cleaning the Pick Up Lens**

- Never use commercially available cleaning discs. The use of these discs can damage the lens.
- Request the nearest service center approved by Pioneer to clean the lens.

#### **Warnings about dew formation**

- Condensation may form on pick up lens or disc in the following conditions:
	- − Immediately after a heater has been turned on.
	- In a steamy or very humid room.
	- When the Player is suddenly moved from a cold − environment to a warm one.

#### **When condensation forms:**

• It becomes difficult for the Player to read the signals on the disc and prevents the Player from operating properly.

#### **To remove condensation:**

Take out the disc and leave the Player with the power • off until the condensation disappears. Using the Player when there is condensation may cause malfunction.

<span id="page-10-0"></span>**DVD-RW DVD-R CD-RW CD-R USB**

# **About Playing Audio Files**

#### MP3 files can be played.

• Files recorded with the sampling frequencies below are supported.

8 kHz, 11.025 kHz, 12 kHz, 16 kHz, 22.05 kHz, 24 kHz, 32 kHz, 44.1 kHz, 48 kHz

- Only files with the extensions ".mp3" or ".MP3" can be played.
- For the sound quality, we recommend recording with a bit rate of 128 kbps or greater.
- The maximum size of files that can be played is 200 MB. •
- Audio files other than MP3 files (WMA, etc.) cannot be played.
- Some MP3 files cannot be played. •
- MP3 files are not played in the order in which they were recorded
- When recording MP3 files on discs, we recommend doing so at low speed. Recording at high speed can cause noise and make the disc/file unplayable.
- Some time is required for loading when there are many folders on the disc.
- Depending on the folder structure, it may take some time to load MP3 files.
- When playing audio files, the elapsed time may not be displayed properly.

# **About Playing Image Files**

JPEG files can be played.

- The files that can be played are as follows: •
- − Conforming to baseline JPEG and Exif 2.2 standards − Extension: ".jpg" or ".JPG"
	-
- − Resolution: 32 x 32 to 7680 x 4320 pixels
- − File size: 20 MB or less
- JPEG HD is supported. The images are output with a high resolution of 720p or 1080i.
- The picture may be displayed with black vertical or horizontal bands when JPEG files with a different aspect ratio are played. •
- Image files other than JPEG files (TIFF, etc.) cannot be played.
- Some JPEG files cannot be played.
- Progressive JPEG files cannot be played.
- Motion JPEG files cannot be played.
- In some cases, JPEG files processed with image processing software may not be playable.
- It may not be possible to play JPEG files downloaded from the Internet or e-mail.
- Depending on the number of folders or files and their size, some JPEG files may require some time to play.
- EXIF data is not displayed. •

# **About Audio Files, Image Files and Folders**

Audio and image files can be played on this Player when the folders on the disc or USB memory device are created as described below.

Example of folder structure:

Root

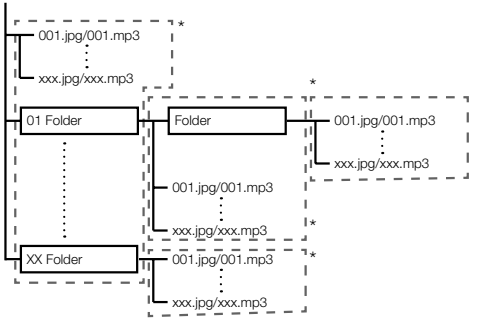

\*: The number of folders and files within a single folder (including the root directory) is limited to a maximum of 256. Also, keep the number of folder layers to a maximum of 5.

#### **NOTE**

The file and folder names displayed on this Player may differ from those displayed on a computer. •

# <span id="page-11-0"></span>**Checking the Accessories**

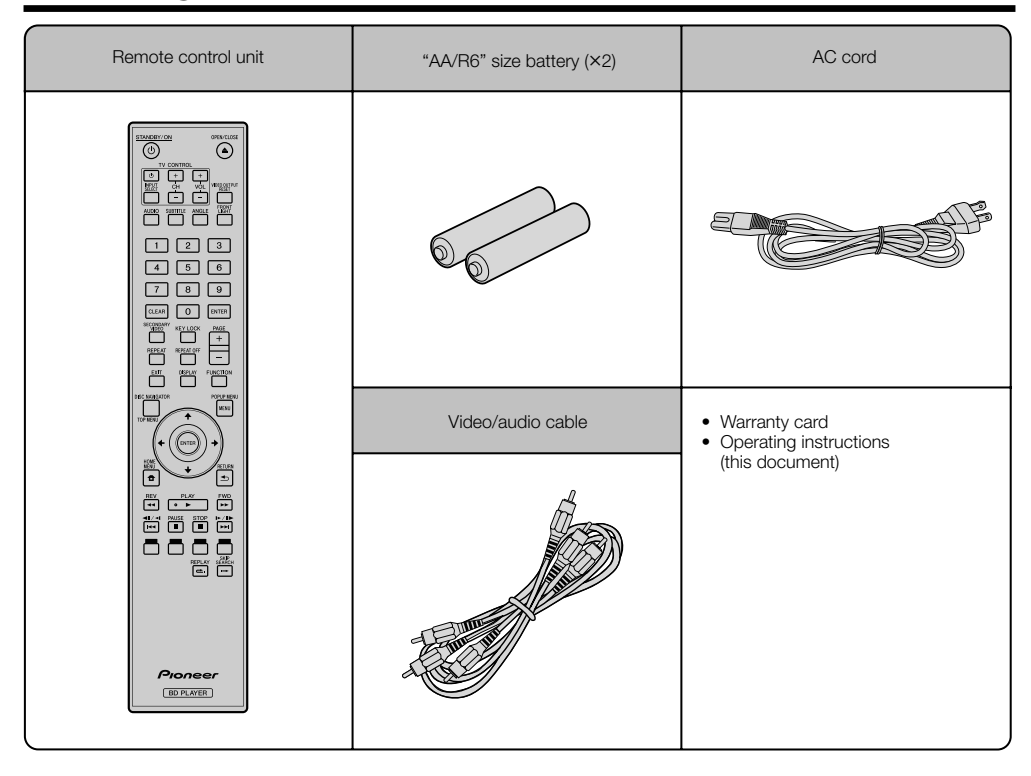

# <span id="page-12-0"></span>**Names and Functions of Parts**

# **Main Unit (Front)**

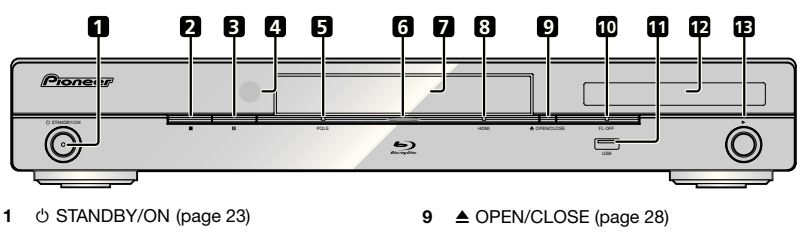

- (STOP) (page 28) **2**
- (PAUSE) (page 39) **3**
- 4 Remote control sensor (page 22)
- PQLS indicator (page 26) **5**
- Blu-ray indicator Lights when the power is on. **6**
- Disc tray (page 28) **7**
- HDMI indicator (page 26) **8**
- 
- FL OFF indicator (page 25) **10**
- USB port (pages 21 and 51) **11**
- **12** Front panel display (See below.)
- (PLAY) (page 28) **13**

# **Front Panel Display**

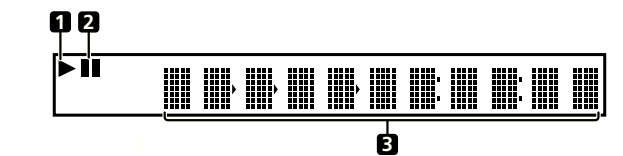

- ь Lights during playback. **1**
- **2**

Lights when in the pause mode.

Counter display **3**

Displays the title, chapter, track number, elapsed time, etc.

# <span id="page-13-0"></span>**Main Unit (Rear)**

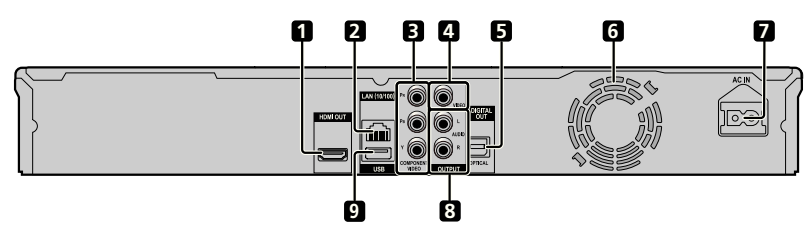

- HDMI OUT terminal (page 17)
- LAN (10/100) terminal (page 21)
- COMPONENT VIDEO OUTPUT jacks (page 18)
- VIDEO OUTPUT jack (page 19)
- DIGITAL OUT OPTICAL terminal (page 20)
- Cooling fan The cooling fan operates while the power to the Player is on.
- AC IN terminal (page 22)
- AUDIO OUTPUT jacks (page 20)
- USB port (pages 21 and 51)

# <span id="page-14-0"></span>**Remote Control Unit**

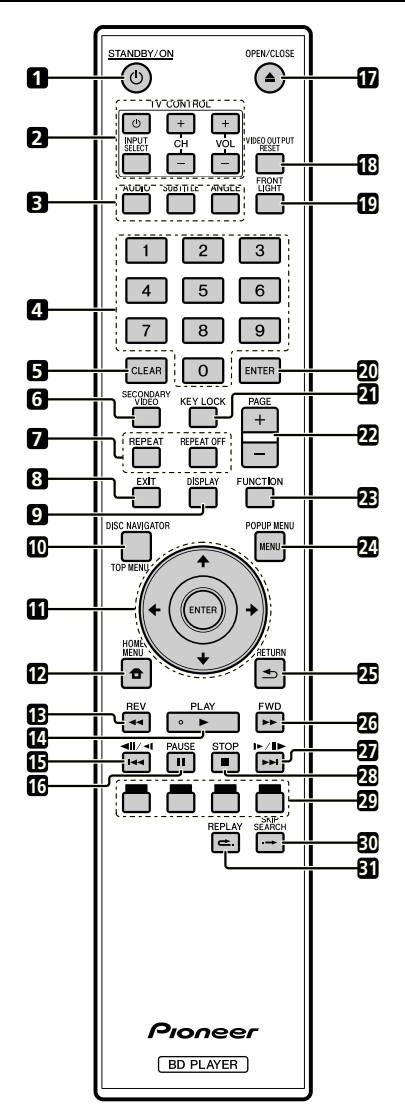

- STANDBY/ON (page 23)  $\blacktriangleleft$
- TV CONTROL buttons (page 24)  $\overline{2}$
- •**123456789**  $\overline{a}$ AUDIO (page 41), SUBTITLE (page 41), ANGLE (page 41)
- $\lambda$ Number buttons (page 43)
- CLEAR (page 43)  $\overline{a}$
- SECONDARY VIDEO (page 30) 6
- $\overline{7}$ REPEAT (pages 39 and 40), REPEAT OFF (pages 39 and 40)
- EXIT (page 44) **Q**
- 9 DISPLAY (pages 28 and 40)
- TOP MENU/DISC NAVIGATOR (pages 29 and 31) **10**
- **11** Cursor buttons  $(\uparrow / \downarrow / \leftarrow / \rightarrow)$ , ENTER (pages 23 and 44)
- HOME MENU (pages 23 and 44) **12**
- 13 **44** REV (page 39)
- $14 \triangleright$  PLAY (page 28)
- (page 39) **15**
- **16 II PAUSE (page 39)**
- **17 ▲ OPEN/CLOSE (page 28)**
- VIDEO OUTPUT RESET (page 45) **18**
- FRONT LIGHT (page 25) **19**
- ENTER (pages 23 and 44) **20**
- 21 KEY LOCK (See below.)
- PAGE +/– (page 31) **22**
- FUNCTION (page 42) **23**
- POPUP MENU/MENU (page 29) **24**
- RETURN (page 44) **25**
- **26 ►►** FWD (page 39)
- **27 ►►** $\mid$ /II► /II► (page 39)
- **28** STOP (page 28)
- 29 RED, GREEN, BLUE, YELLOW (page 31)
- 30 SKIP SEARCH (page 39)
- REPLAY (page 39) **31**

#### **Keylock function**

You can set the keylock to prevent accidental operations. This function allows TVs compatible with control function with HDMI to also perform a Key Lock on the player. Press and hold **KEY LOCK** for more than 5 seconds.

- Each time you perform this operation, the function is activated or deactivated. ••
- If you try to operate the Player while the keylock function is set, "HOLD" lights on the front panel display to indicate that the keylock function is set.

#### **NOTE**

This remote control unit is equipped with two **ENTER** buttons (11 and 20 listed above).

# <span id="page-15-0"></span>**Connections**

Be sure to turn off the power and unplug the power cord from the power outlet whenever making or changing connections.

This Player is equipped with the terminals/jacks listed below. Find the corresponding terminal/jack on your video equipment. Using the supplied cable or commercially available cables, connect the video first. Then connect the audio.

# **Video terminals/jacks on this Player**

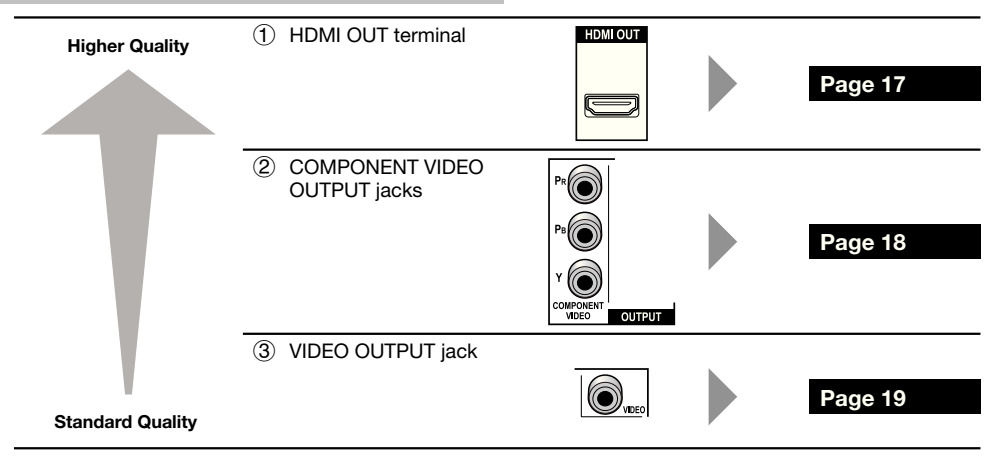

# **Audio terminals/jacks on this Player**

#### **Digital audio connection**

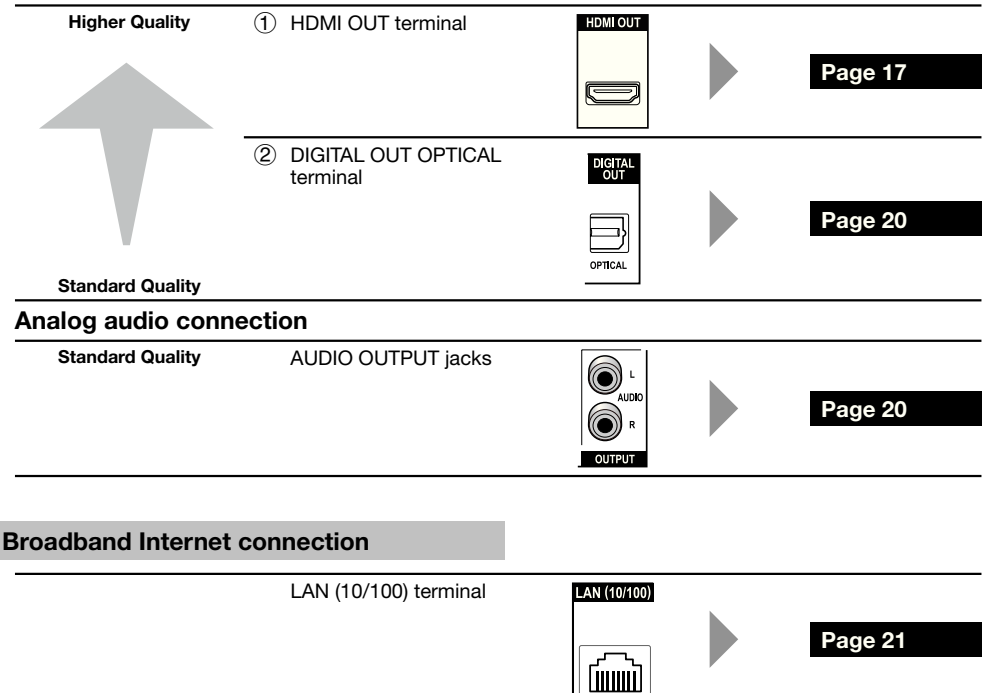

# <span id="page-16-0"></span>**Connecting to the HDMI Terminal**

- You can enjoy high quality digital picture and sound through the HDMI terminal. •
- See page 55 for information on the output of next generation audio formats. •
- Use High Speed HDMI® Cables when using the control function with HDMI. The control function with HDMI may not operate properly if other HDMI cables are used. •

#### **STEPS**

- **Be sure to turn off this Player and the equipment before making any connections. 1**
- **2** Firmly connect an HDMI cable (commercially available) to the HDMI terminals ( $\left(\textcolor{black}{0}\right)$  and  $\left(\textcolor{black}{2}\right)$ .

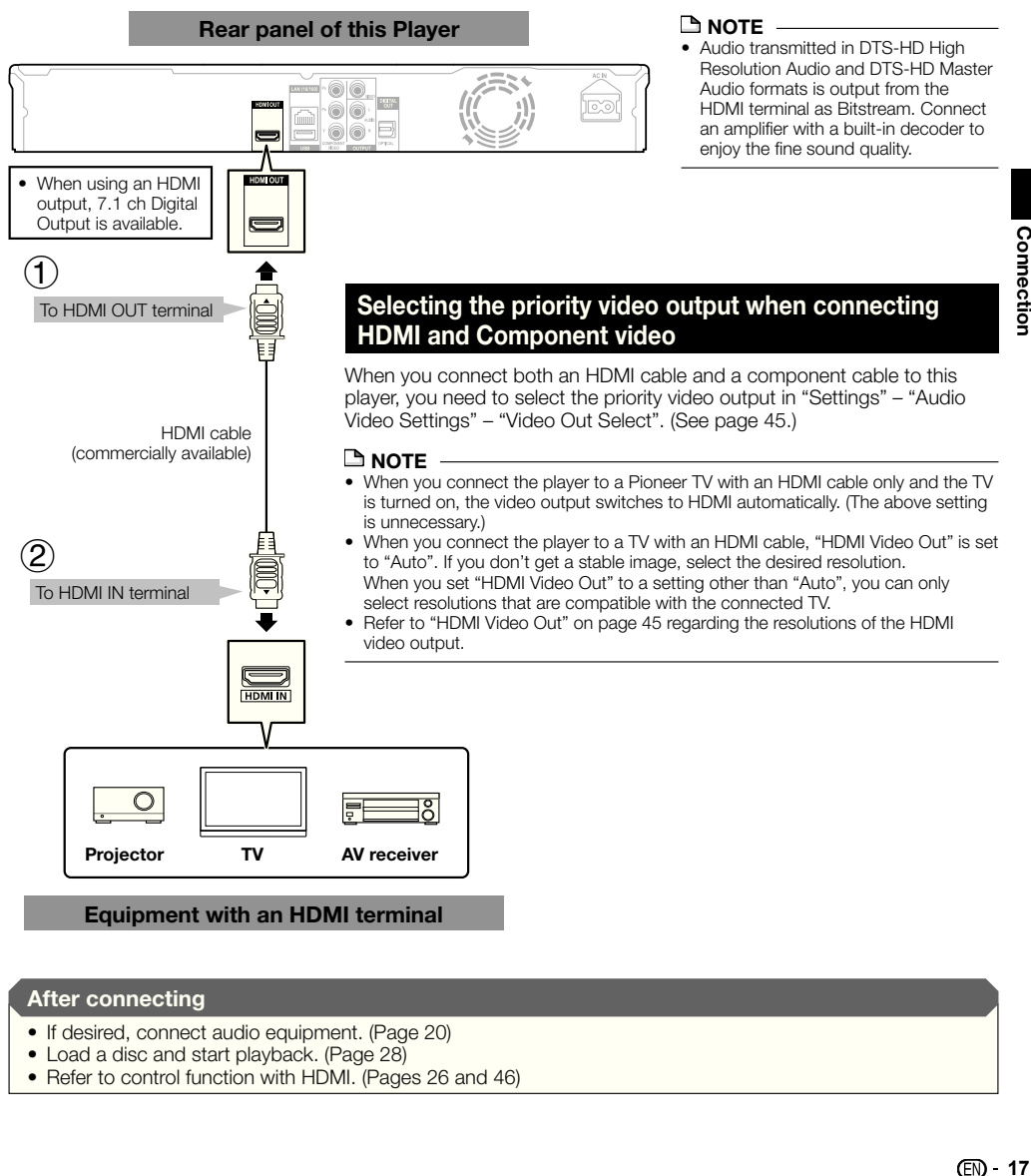

#### **After connecting**

- If desired, connect audio equipment. (Page 20)
- Load a disc and start playback. (Page 28) •
- Refer to control function with HDMI. (Pages 26 and 46)

# <span id="page-17-0"></span>**Connecting to the Component Jacks**

You can enjoy accurate color reproduction and high quality images through the component jacks.

#### **STEPS**

- **Be sure to turn off this Player and the equipment before making any connections. 1**
- **2** Firmly connect a component video cable (commercially available) to the component jacks (① and ②).

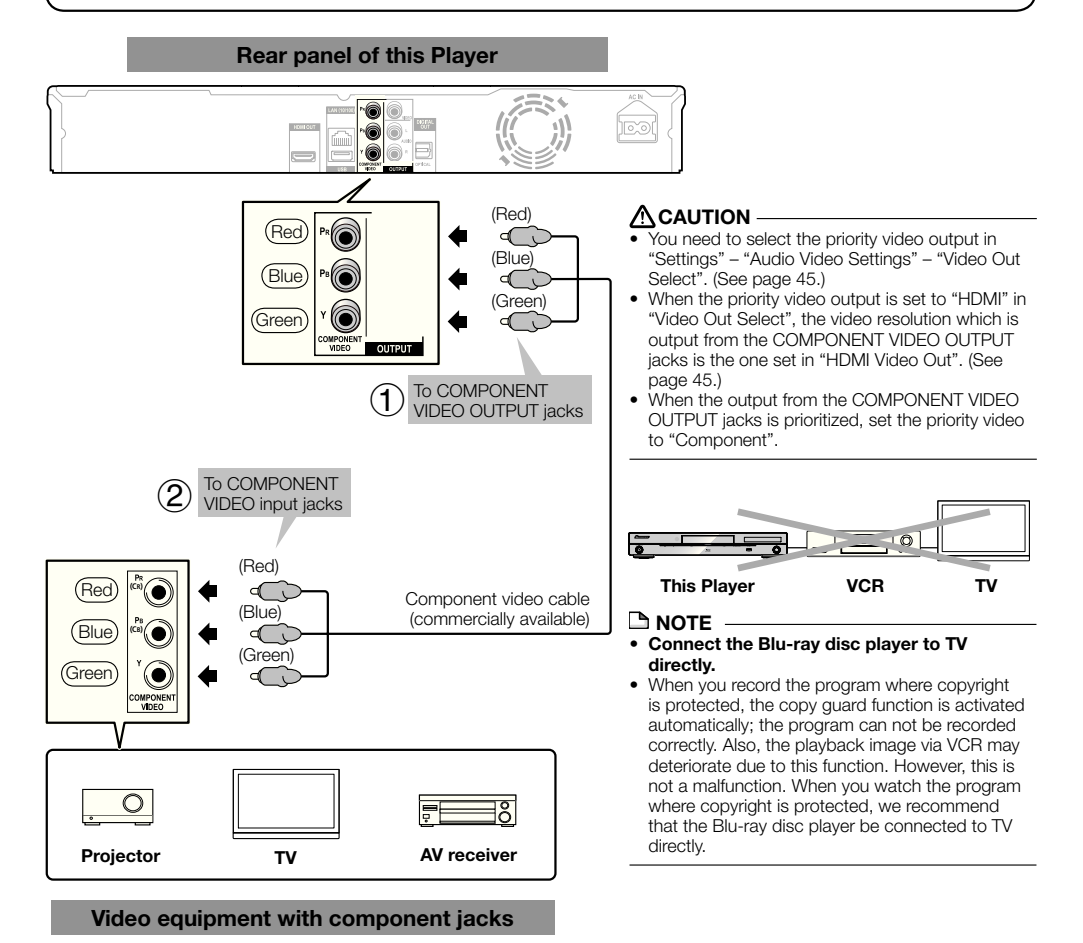

**After connecting**

• Connect audio equipment or the audio terminals of the TV. (Page 20)

# <span id="page-18-0"></span>**Connecting to the Video Jack**

You can enjoy the images through the VIDEO OUTPUT jack.

#### **STEPS**

- **Be sure to turn off this Player and the equipment before making any connections. 1**
- **2** Firmly connect an AV cable (supplied) to the video jacks (① and ②).

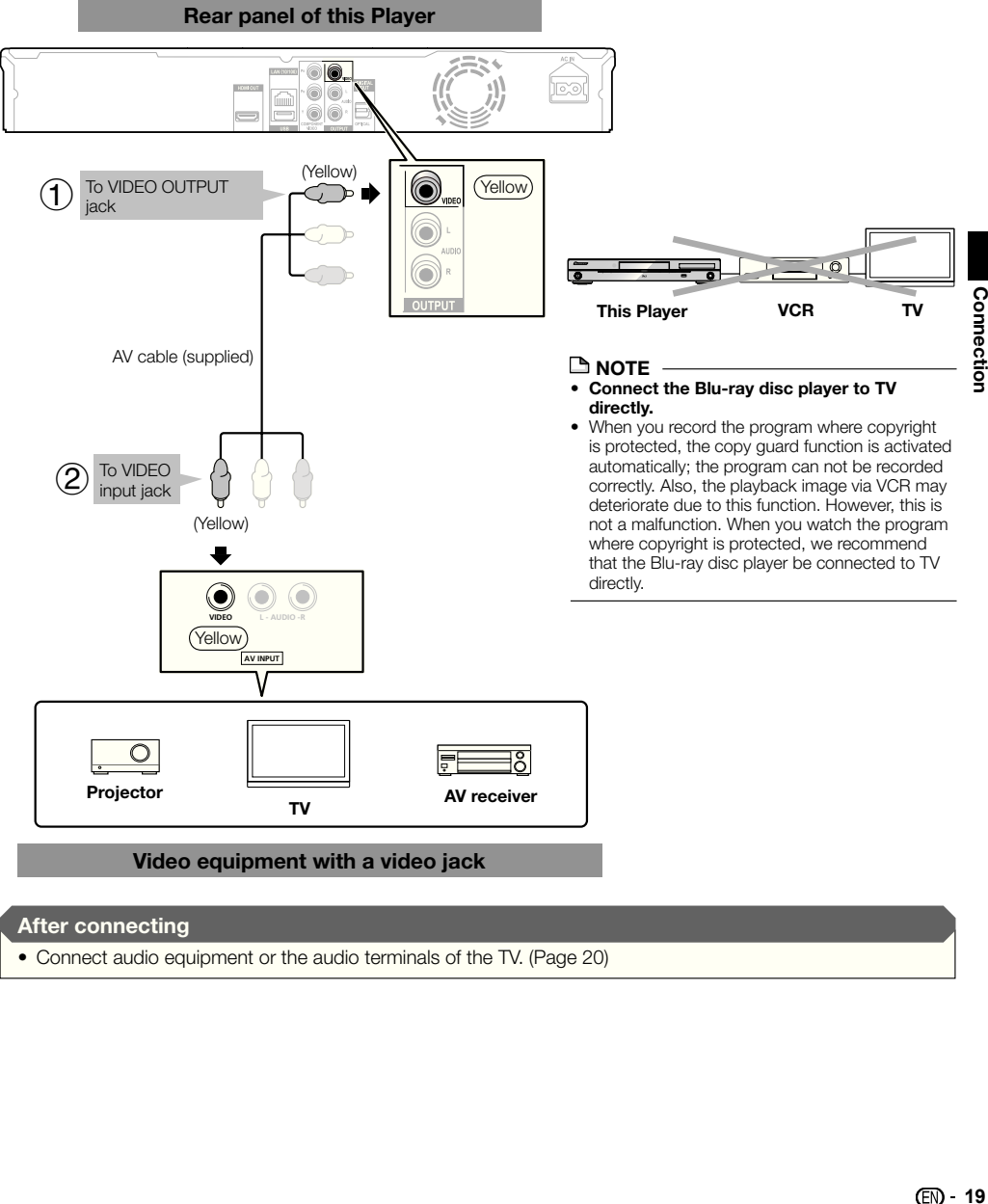

#### **After connecting**

• Connect audio equipment or the audio terminals of the TV. (Page 20)

# <span id="page-19-0"></span>**Connections**

# **Connecting to the Digital Audio Terminal or Audio Jacks**

- You can connect audio equipment or the TV to the DIGITAL OUT OPTICAL terminal or AUDIO OUTPUT jacks. •
- See page 55 for information on the output of next generation audio formats. •

#### **STEPS**

- **Be sure to turn off this Player and the equipment before making any connections. 1**
- **Firmly connect an optical digital cable (commercially available) or AV cable (supplied) to the optical digital 2**
- **audio terminals or audio jacks (** $\circ$ **) and**  $\circ$ **), or**  $\circ$  **and**  $\circ$ **).**

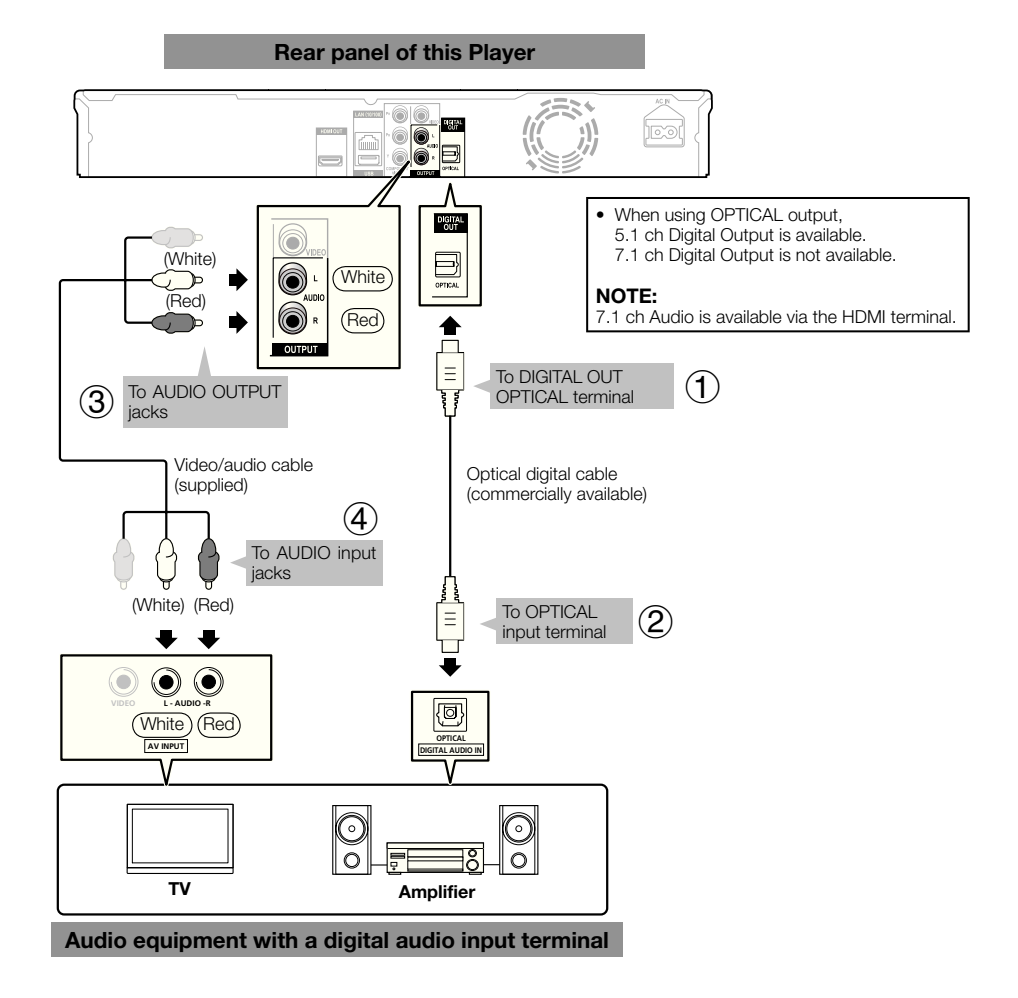

#### **After connecting**

• Load a disc and start playback. (Page 28)

# <span id="page-20-0"></span>**Connections**

# **Connecting to the LAN (10/100) terminal**

- You can enjoy BD-LIVE functions and YouTube videos as well as update this Player's software by connecting to the Internet.
- When using the Internet, a broadband internet connection as shown below is required. •
- A separate contract with/payment to an Internet service provider is required to use the Internet. •

#### **STEPS**

- **Be sure to turn off this Player and the equipment before making any connections.**
- 1 Be sure to turn off this Player and the equipment before making any connections.<br>2 Either securely connect a LAN cable (commercially available) to the LAN (10/100) terminal (① and ②) or insert **a USB Wireless LAN Adaptor AS-WL100 (sold separately as an option) into the USB port on this Player's front or**  rear panel  $(3)$ .

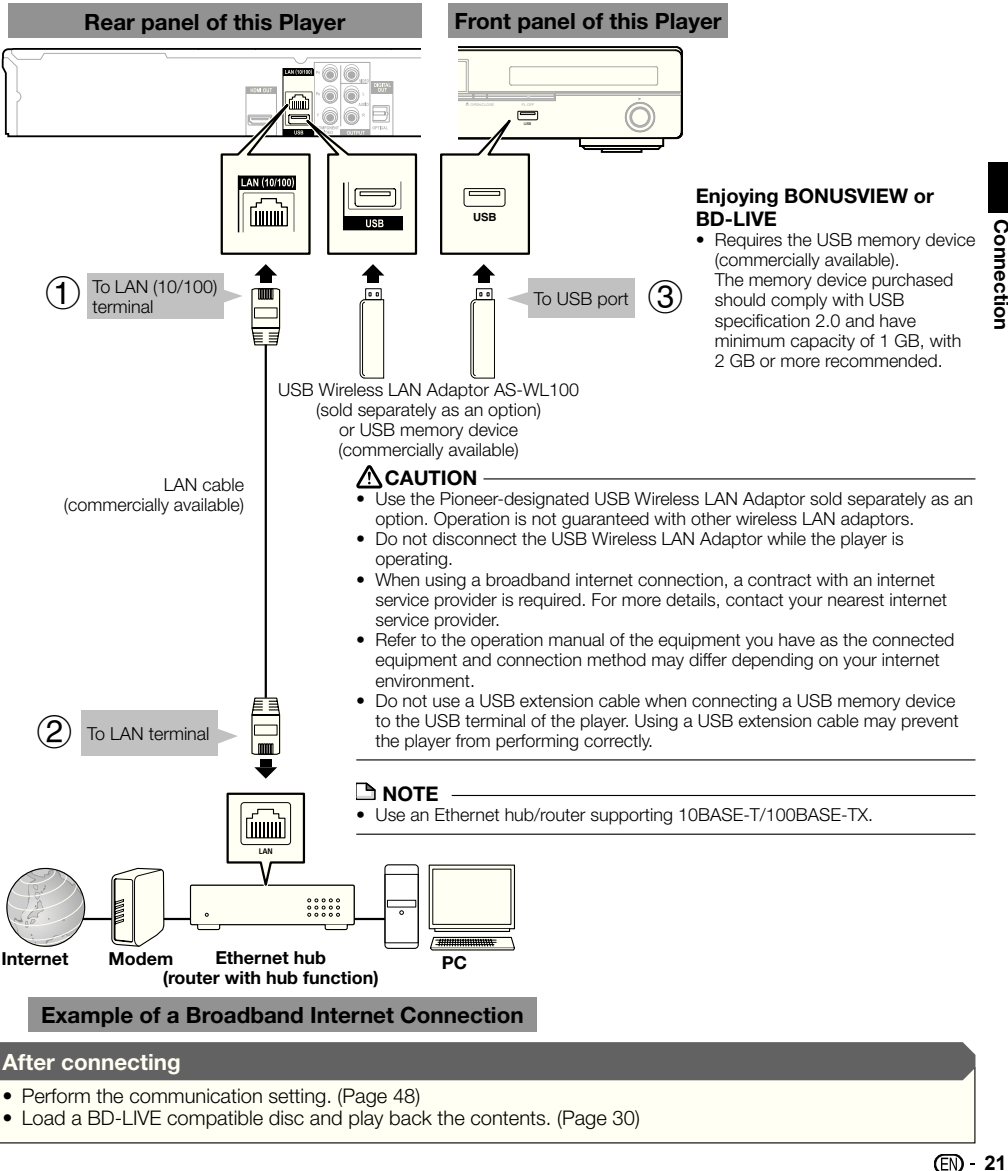

- Perform the communication setting. (Page 48)
- Load a BD-LIVE compatible disc and play back the contents. (Page 30)

# <span id="page-21-0"></span>**Before Starting Playback**

# **Loading the Batteries in the Remote Control**

Open the rear cover. **1**

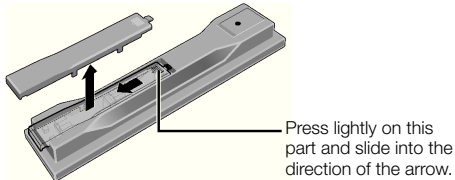

Insert the batteries (AA/R6 x 2). Insert as indicated by the  $\bigoplus$  / $\bigoplus$  marks into the battery compartment. **2**

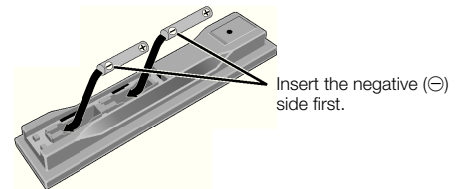

Close the rear cover. Close securely (a click should be heard). **3**

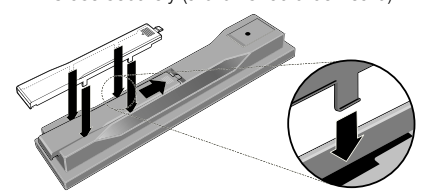

# **CAUTION**

- Do not use any batteries other than the ones specified. Also, do not use a new battery together with an old one. •
- When loading the batteries into the remote control, set them in the proper direction, as indicated by the polarity marks ( $\oplus$  and  $\ominus$ ). •
- Do not heat batteries, disassemble them, or throw them into flames or water.
- Batteries may have different voltages, even if they look similar. Do not use different kinds of batteries together.
- To prevent leakage of battery fluid, remove the batteries if you do not plan to use the remote control for a long period of time (1 month or more). If the fluid should leak, wipe it carefully off the inside of the case, then insert new batteries. If a battery should leak and the fluid should get on your skin, flush it off with large quantities of water.
- When disposing of used batteries, please comply with governmental regulations or environmental public institution's rules that apply in your country/area.
- Do not use or store batteries in direct sunlight or other excessively hot place, such as inside a car or near a heater. This can cause batteries to leak, overheat, explode or catch fire. It can also reduce the life or performance of **batteries**

# **Approximate operating range of remote control**

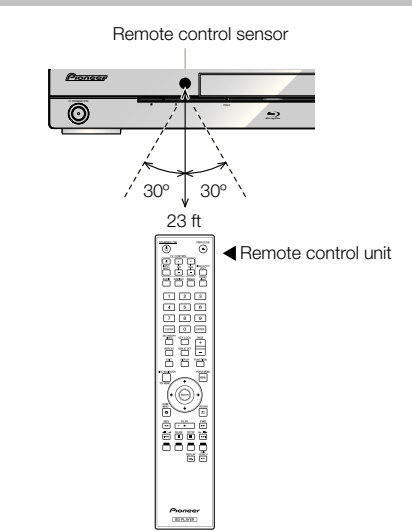

# **Connecting the Power Cord**

Only connect the power cord once all equipment connections are completed.

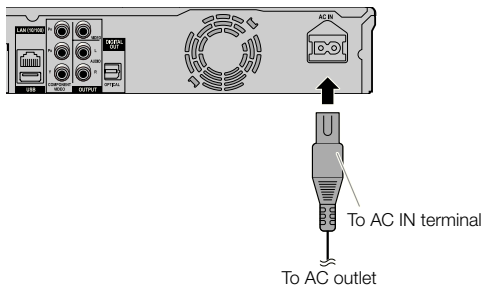

#### **NOTE**

- Place the Player close to the AC outlet, and keep the power plug within reach.
- TO PREVENT RISK OF ELECTRIC SHOCK, DO NOT TOUCH THE UN-INSULATED PARTS OF ANY CABLES WHILE THE AC CORD IS CONNECTED. •
- If you are not going to use this Player for a long period of time, be sure to remove the AC cord from the AC outlet.

# <span id="page-22-0"></span>**Turning the Power On**

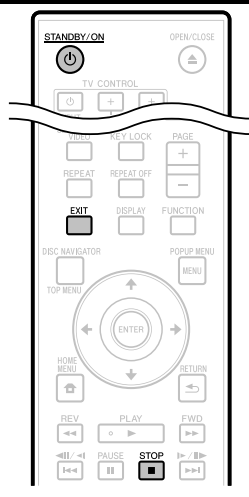

#### STANDBY/ON

# $\overline{C}$ HDMI OPEN/CLOSE FL OFF  $\rightarrow$

#### Press **STANDBY/ON**.

- Operate using the buttons on either the remote control or main unit.
- "POWER ON" appears on the front panel display. •
- When the power is turned on with no disc loaded, the Pioneer logo screen (wallpaper) is displayed.
- When the power is turned on with the disc loaded, a menu screen may be displayed automatically, depending on the disc.

When **STOP** or **EXIT** is pressed, the disc's menu screen turns off and the wallpaper is displayed.

# **Turning the power off**

#### Press (<sup>t</sup>) **STANDBY/ON** again.

- Operate using the buttons on either the remote control or main unit.
- "POWER OFF" appears on the front panel display.
- If you press  $\circlearrowleft$  **STANDBY/ON** again immediately after entering standby, the Player may not turn on. If this happens, wait for 10 seconds or more and then turn on the **STANDBY/ON** again.

# **Language Setting**

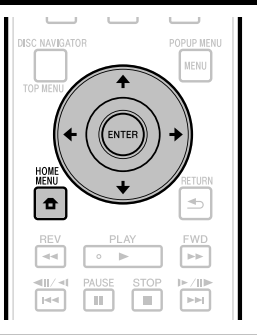

## **Changing the on-screen display language**

- Press the **HOME MENU** to display the HOME MENU. **1**
	- When the wallpaper is displayed, the HOME MENU can also be displayed by selecting the menu icon  $(\oplus)$  with  $\leftarrow/\rightleftharpoons$  then pressing **ENTER**.
- Press  $\uparrow/\downarrow/\leftrightarrow\uparrow$  to select "On Screen Language", then press **ENTER**. **2**

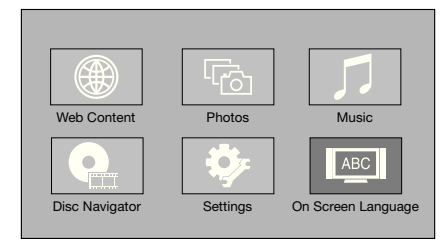

Press  $\uparrow/\downarrow$  to select the language you want to display on the screen, then press **ENTER**. **3**

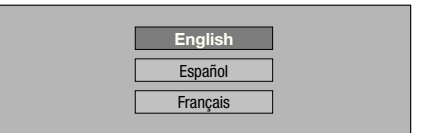

#### **NOTE**

To select the DVD disc language, such as subtitle language, etc., see page 29. •

# <span id="page-23-0"></span>**Operating the TV with the Player's Remote Control**

When the manufacturer code for your brand of TV is set on the player's remote control, the TV can be operated using the player's remote control.

#### **CAUTION**

- For some models it may not be possible to operate the TV with the player's remote control, even for TVs of brands listed on the manufacturer code list.
- The setting may be restored to the default after the batteries are replaced. If this happens, reset it. •

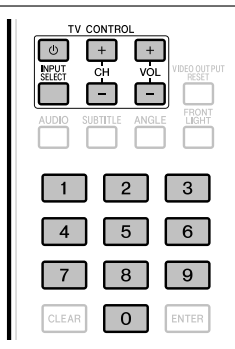

Input the 2-digit manufacturer code. **1**

• Press the number buttons (0 to 9) to input the code while pressing **TV CONTROL**  $\phi$ 

#### **NOTE**

- The factory setting is 00 (PIONEER).
- If you make a mistake when inputting the code, release TV **CONTROL**  $\circlearrowleft$  then start over from the beginning.
- When there are multiple codes for a manufacturer, try inputting them in the indicated order until the TV can be operated.

#### Check that the TV can be operated. **2**

• Operate the TV using TV CONTROL. – Press to turn the TV's power on and off. **INPUT SELECT** – Press to switch the TV's input. **CH +/–** – Press to select the TV channel. **VOL +/–** – Press to adjust the volume.

# **Table of Manufacturer Codes**

#### **Manufacturer** Code(s)

**PIONEER** 00, 31, 32, 07, 36, 42, **BEON** 07 51 **ACURA** 44 **ADMIRAL** 31 **AIWA** 60 **AKAI** 32, 35, 42 **AKURA** 41 **ALBA** 07, 39, 41, 44 **AMSTRAD** 42, 44, 47 **ANITECH** 44 **ASA** 45 **ASUKA** 41 **AUDIOGONIC** 07, 36 **BASIC LINE** 41, 44 **BAUR** 31, 07, 42 **BEKO** 38 **CONTEC** 44 **CROSLEY** 32 **CROWN** 38, 44 **CRYSTAL** 42 **CYBERTRON** 41 **DAEWOO** 07, 44, 56 **DAINICHI** 41 **DANSAI** 07 **DAYTON** 44 **DECCA** 07, 48 **DIXI** 07, 44 **DUMONT** 53 **ELIN** 07 **ELITE** 41 **ELTA** 44 **EMERSON** 42 **ERRES** 07 **FERGUSON** 07, 36, 51 **FINLANDIA** 35, 43, 54 **FINLUX** 32, 07, 45, 48, 53, 54 **FIRSTLINE** 40, 44 **FISHER** 32, 35, 38, 45 **FORMENTI** 32, 07, 42 **FRONTECH** 31, 42, 46 **FRONTECH/PROTECH** 32 **FUJITSU** 48 **FUNAI** 40, 46, 58 **GBC** 32, 42 **GE** 00, 01, 08, 07, 10, 11, 17, 02, 28, 18 **GEC** 07, 34, 48 **GELOSO** 32, 44 **GENERAL** 29 **GENEXXA** 31, 41 **GOLDSTAR** 10, 23, 21, 02, 07, 50 **GOODMANS** 07, 39, 47, 48, 56 **GORENJE** 38 **GPM** 41 **GRAETZ** 31, 42 **GRANADA** 07, 35, 42, 43, 48 **GRADIENTE** 30, 57 **GRANDIN** 18 **GRUNDIG** 31, 53 **HANSEATIC** 07, 42 **HCM** 18, 44 **HINARI** 07, 41, 44 **HISAWA** 18 **HITACHI** 31, 33, 34, 36, 42, 43, 54, 06, 10, 24, 25, 18 **HUANYU** 56 **HYPSON** 07, 18, 46 **ICE** 46, 47 **IMPERIAL** 38, 42 **INDIANA** 07 **INGELEN** 31 **INTERFUNK** 31, 32, 07, 42 **INTERVISION** 46, 49

**BLAUPUNKT** 31 **BLUE SKY** 41 **BLUE STAR** 18 **BPL** 18 **BRANDT** 36 **BTC** 41 **BUSH** 07, 41, 42, 44, 47, 56 **CASCADE** 44 **CATHAY** 07 **CENTURION** 07 **CGB** 42 **CIMLINE** 44 **CLARIVOX** 07 **CLATRONIC** 38 **CONDOR** 38 **MARK** 07 **MATSUI** 07, 39, 40, 42, 44, 47, 48 **MCMICHAEL** 34 **MEDIATOR** 07 **MEMOREX** 44 **METZ** 31 **MINERVA** 31, 53 **MITSUBISHI** 09, 10, 02, 21, 31 **MULTITECH 44, 49 NEC** 59 **NECKERMANN** 31, 07 **NEI** 07, 42 **NIKKAI** 05, 07, 41, 46, 48 **NOBLIKO** 49 **NOKIA** 32, 42, 52 **NORDMENDE** 32, 36, 51, 52 **OCEANIC** 31, 32, 42 **ORION** 32, 07, 39, 40 **OSAKI** 41, 46, 48 **OSO** 41 **OSUME** 48 **OTTO VERSAND** 31, 32, 07, 42 **PALLADIUM** 38 **PANAMA** 46 **PANASONIC** 31, 07, 08, 42, 22 **PATHO CINEMA** 42 **PAUSA** 44 **PHILCO** 32, 42 **PHILIPS** 31, 07, 34, 56, 68 **PHOENIX** 32 **PHONOLA** 07 **PROFEX** 42, 44 **PROTECH** 07, 42, 44, 46, 49 **QUELLE** 31, 32, 07, 42, 45, 53 **R-LINE** 07 **RADIOLA** 07 **RADIOSHACK** 10, 23, 21, 02 **RBM** 53 **RCA** 01, 10, 15, 16, 17, 18, 61, 62, 09 **REDIFFUSION** 32, 42 **REX** 31, 46 **ROADSTAR** 41, 44, 46 **SABA** 31, 36, 42, 51 **SAISHO** 39, 44, 46 **SALORA** 31, 32, 42, 43 **SAMBERS** 49 **SAMSUNG** 07, 38, 44, 46, 69, 70 **SANYO** 35, 45, 48, 21, 14, 91 **SBR** 07, 34 **SCHAUB LORENZ** 42 **SCHNEIDER** 07, 41, 47 **SEG** 42, 46 **SEI** 32, 40, 49 **SELECO** 31, 42 **SHARP** 02, 19, 27, 67, 90 **SIAREM** 32, 49

# <span id="page-24-0"></span>**Before Starting Playback**

**ISUKAI** 41 **ITC** 42 **ITT** 31, 32, 42 **JEC** 05 **JVC** 13, 23 **KAISUI** 18, 41, 44 **KAPSCH** 31 **KENDO** 42 **KENNEDY** 32, 42 **KORPEL** 07 **KOYODA** 44 **LEYCO** 07, 40, 46, 48 **LIESENK&TTER** 07 **LOEWE** 07 **LUXOR** 32, 42, 43 **M-ELECTRONIC** 31, 44, 45, 54, **TOSHIBA** 05, 02, 26, 21, 53 56, 07, 36, 51 **MAGNADYNE** 32, 49 **MAGNAFON** 49 **MAGNAVOX** 07, 10, 03, 12, 29 **MANESTH** 39, 46 **MARANTZ** 07 **SIEMENS** 31 **SINUDYNE** 32, 39, 40, 49 **SKANTIC** 43 **SOLAVOX** 31 **SONOKO** 07, 44 **SONOLOR** 31, 35 **SONTEC** 07 **SONY** 04 **SOUNDWAVE** 07

**STANDARD** 41, 44 **STERN** 31 **SUSUMU** 41 **SYSLINE** 07 **TANDY** 31, 41, 48 **TASHIKO** 34 **TATUNG** 07, 48 **TEC** 42 **TELEAVIA** 36 **TELEFUNKEN** 36, 37, 52 **TELETECH** 44 **TENSAI** 40, 41 **THOMSON** 36, 51, 52, 63 **THORN** 31, 07, 42, 45, 48 **TOMASHI** 18 **TOWADA** 42 **ULTRAVOX** 32, 42, 49 **UNIDEN** 92 **UNIVERSUM** 31, 07, 38, 42, 45, 46, 54 **VESTEL** 07 **VICTOR** 13 **VOXSON** 31 **WALTHAM** 43 **WATSON** 07 **WATT RADIO** 32, 42, 49 **WHITE WESTINGHOUSE** 07 **YOKO** 07, 42, 46 **ZENITH** 03, 20

# **Turning Off the Front Panel Display and Indications**

If you feel that the indicators on the Player are too bright when watching movies, you can turn them off except for the FL OFF indicator

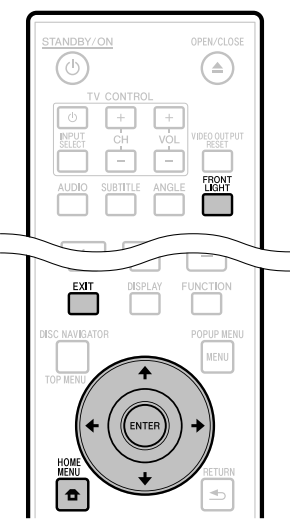

### **Operate using the remote control unit**

#### Press **FRONT LIGHT**.

The front panel display and indicators turn on and off each time this is pressed. When off, only the FL OFF indicator is lit.

# **HOME MENU operation**

- Press **HOME MENU** to display the HOME MENU screen. **1**
- Press  $\hat{\mathbf{t}}/\hat{\mathbf{t}}/\hat{\mathbf{t}}$  to select "Settings", then press **ENTER**. **2**
- Press  $\uparrow/\downarrow$  to select "Front Panel Display/LED", then press **ENTER**. **3**

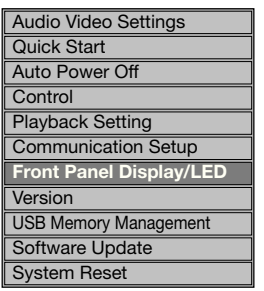

- Press  $\leftrightarrow$   $\leftrightarrow$  to select "On" or "Off", then press **ENTER**. **4**
- Press **HOME MENU** or **EXIT** to exit. **5**

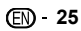

# <span id="page-25-0"></span>**About Control Function with HDMI**

The functions work when a control function with HDMIcompatible Pioneer Flat Panel TV or AV system (AV receiver or amplifier, etc.) is connected to the player using an HDMI cable.

Also refer to the operating instructions of the Flat Panel TV and AV system (AV receiver or amplifier, etc.).

## **To use the control function with HDMI**

- The control function with HDMI operates when control function with HDMI is set to On for all devices connected with HDMI cables. •
- Once connections and the settings of all the devices are finished, be sure to check that the player's picture is output to the Flat Panel TV. (Also check after changing the connected devices and reconnecting HDMI cables.) The control function with HDMI may not operate properly if the player's picture is not properly output to the Flat Panel TV. •
- Use High Speed HDMI® Cables when using the control function with HDMI. The control function with HDMI may not operate properly if other HDMI cables are used. •
- For some models, the control function with HDMI may be referred to as "KURO LINK" or "HDMI Control".
- The control function with HDMI does not work with devices of other brands, even if connected with an HDMI cable. •

## **What the control function with HDMI can do**

**Outputting the optimum picture quality to a Flat Panel TV compatible with the control function with HDMI.** •

When the control function with HDMI is enabled, video signals with the optimum picture quality for control function with HDMI are output from the player's HDMI terminal.

The HDMI indicator on the player lights.

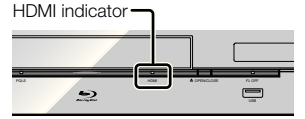

**Operating the player with the Flat Panel TV's remote**  • **control.**

Such player operations as starting and stopping playback and displaying the menus can be performed from the Flat Panel TV.

**The player's playback picture is displayed on the Flat Panel TV's screen. (Auto-select function)** •

The input switches automatically on the Flat Panel TV and AV system (AV receiver or amplifier, etc.) when playback is started on the player or the HOME MENU or Disc Navigator is displayed. When the input is switched, the playback picture, the HOME MENU or Disc Navigator appears on the Flat Panel TV.

**The power of the Flat Panel TV and the player turns on and off automatically.**  •

#### **(Simultaneous power function)**

When playback on the player is started or the HOME MENU or Disc Navigator is displayed, if the Flat Panel TV's power was off, its power turns on automatically. When the Flat Panel TV's power is turned off, the player's power automatically turns off. (The power does not turn off automatically if a disc or file is playing on the player or the player's operation screen is displayed on the Flat Panel TV.) **The player's on-screen display language switches**  • **automatically. (Unified language function)**

When the language information from a connected Flat Panel TV is received, you can have the player's on-screen display language change automatically to that of the Flat Panel TV. This function is available only when playback is stopped and the menu screen is not displayed.

# **About the PQLS function**

PQLS (Precision Quartz Lock System) is a digital audio transfer control technology using the HDMI control function. The player's output signals are controlled from the AV amplifier to achieve high sound quality playback using the amplifier's quartz oscillator. This eliminates the influence of the jitter generated during signal transfer which can adversely affect the sound quality.

- This player supports the functions below.
	- The "PQLS 2ch Audio" function that is only activated − when playing music CDs (CD-DAs)
	- − The "PQLS Multi Surround" function that is activated when playing all discs (BDs, DVDs, etc.) with linear PCM audio output
	- − The "PQLS Bitstream" function that is activated when playing with bitstream audio output
- The various PQLS functions are activated when a Pioneer AV amplifier supporting the PQLS functions is connected directly to the "HDMI OUT" terminal with an HDMI cable and the main unit settings are set as shown below (page 46). **Control function with HDMI: On**
- **HDMI audio output: PCM** (PQLS multi-surround only)
- Also refer to the AV amplifier's operating instructions. •
- See the Pioneer website for AV amplifiers supporting the PQLS function. •

# **ACAUTION**

- The PQLS function may stop working when the video output resolution is switched. The PQLS function will start working again once playback is stopped then restarted. •
- When the PQLS 2ch function is activated, the output from the player's VIDEO OUTPUT jacks may not have the proper colors. If this happens, connect the TV and AV amplifier's HDMI terminals or the TV and player's COMPONENT VIDEO OUTPUT jacks to view the picture.

#### **NOTE**

The PQLS indicator on the player's front panel lights when the PQLS function is activated (page 13). •

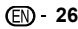

# <span id="page-26-0"></span>**RSS Reader Function**

With the RSS function, text information (news, etc.) is acquired from the Internet and scrolled on the display. To use this function, you must make network connections (page 21) and communications settings (pages 48 to 50) then make the settings below.

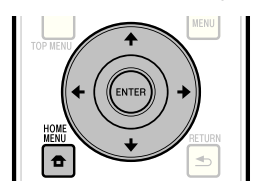

# **NOTE**

- The displayed information is updated periodically, but in some cases the updating interval may not be regular.
- Depending on the player's status, it may not be possible to display text information.
- Text information is not displayed when a disc is playing or a menu screen is displayed.
- Text information may not be displayed when a disc is loading.
- Pioneer accepts no responsibility whatsoever for the text information that is displayed.
- See "Disclaimer for Third Party Content" on page 63 regarding the contents that are displayed.

# **Displaying text information**

- Press **HOME MENU** to display the HOME MENU. **1**
- Press  $\leftarrow/\uparrow/\downarrow/\rightarrow$  to select "Web Content", then press **ENTER**. **2**
- Press  $\leftrightarrow$ / $\leftrightarrow$  to select "RSS", then press **ENTER**. **3**
- Press  $\uparrow/\downarrow$  to select "On", then press **ENTER**. • If "Off" is selected, the text information is not **4**
	- displayed.
- Press  $\uparrow/\downarrow$  to select the desired channel. **5**

The text information for the selected channel (news, etc.) scrolls from right to left on the display.

#### **NOTE**

- To change the channel whose text information is displayed, when the wallpaper is displayed, press  $\leftrightarrow$  to select the RSS icon, then press  $\uparrow/\downarrow$  to select the desired channel.
- To turn the text display off, stop playback of the disc or USB memory device, then perform the above procedure from step 1.

# <span id="page-27-0"></span>**Playback**

This section explains playback of commercially available BD-/DVD-Video discs (movies, etc.), CDs, and video or audio recorded on BD-RE/-R and DVD-RW/-R discs as well as USB memory devices.

# **Loading a Disc**

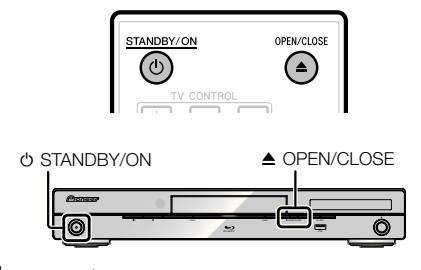

- Press  $\circlearrowright$  **STANDBY/ON** to turn on the power. **1**
- Press **▲ OPEN/CLOSE** to open the disc tray. **2**

#### Load a disc on the disc tray. **3**

- Insert the disc with the label face up.
- In case of disc recorded on both sides, face down the side to play back.

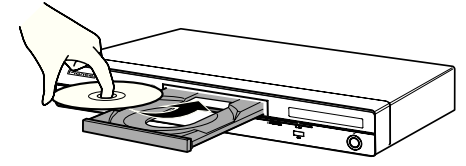

Press **≜ OPEN/CLOSE** to close the disc tray. **4**

# **BD/DVD Video Playback**

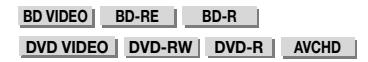

This player supports DVD upscaling during DVD playback.

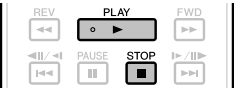

- Load a disc. **1**
	- Playback may begin automatically, depending on the disc.
	- Playback begins from the first title.
	- The menu may be displayed first, depending on the disc. Perform playback operation by following the directions on the screen.
- Press ► PLAY if playback does not begin automatically or playback is stopped. **2**

#### **NOTE**

• The disc load time may vary depending on the disc.

#### **To stop playback** Press **STOP**.

#### **Resume playback function**

- When **► PLAY** is pressed during playback, the position at which playback stopped is stored in the memory. When **PLAY** is pressed, playback resumes from the point at which it stopped.
- To playback from the beginning, cancel resume mode by pressing **STOP**, then press **PLAY**. (This may not work depending on the type of disc. In this case, open the disc tray or enter standby.)

#### **NOTE**

• Resume playback may not function with some discs (for example BD-Video discs including BD-J applications (page 60)). To find out whether or not the disc includes BD-J applications, contact the disc's manufacturer.

# **Displaying the disc information**

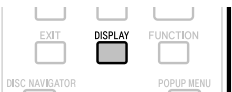

#### Press **DISPLAY** during playback.

Each time you press **DISPLAY**, the display switches • as follows.

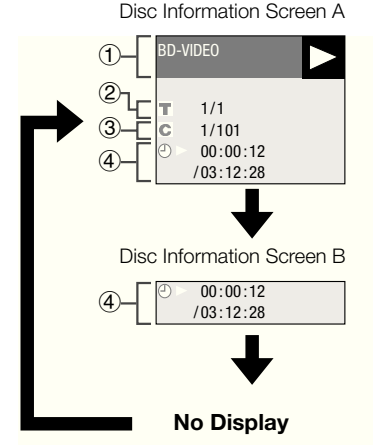

- Type of disc
- Title number being played/Total number of Titles
- Chapter number being played/Total number of Chapters  $\mathcal{L}$
- Elapsed playback time/Total playback time for the **Title**

#### **NOTE**

- Disc Information Screen A disappears after about 1 minute elapses without performing any operations.
- For some commercially-released BD VIDEO discs, the total playback time display for the Chapter/Title may not appear. •

# <span id="page-28-0"></span>**Playing BD-/DVD-Video Discs from the Menu**

- This section explains how to play back a BD/DVD video disc with a top menu, disc menu or pop-up menu.
- The menu names, content and operations differ from disc to disc. Operate as instructed on the disc's instructions or menu.
- The titles listed in the top menu and a disc guide (for options like subtitles and audio languages) are given in the disc menu.
- **DISC NAVIGATOR/TOP MENU** and **POPUP MENU/MENU** will not function if there is no menu on the disc.

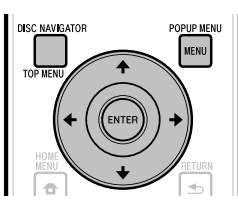

# **Using the top menu**

**BD VIDEO DVD VIDEO**

#### Press **DISC NAVIGATOR/TOP MENU**. **1**

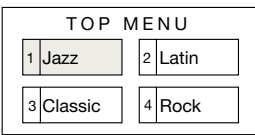

- Press  $\hat{\mathbf{t}}/\hat{\mathbf{t}}/\hat{\mathbf{t}}$  to select the title, then press **ENTER**. **2**
	- The selected title is played back.

# **Using the disc menu**

#### **DVD VIDEO**

**Example:** Select "SUBTITLE LANGUAGE".

- Press **DISC NAVIGATOR/TOP MENU**. **1**
- Press  $\uparrow/\downarrow$  to select "SUBTITLE LANGUAGE". then press **ENTER**. **2**
	- The screen for selecting the subtitle language is displayed.

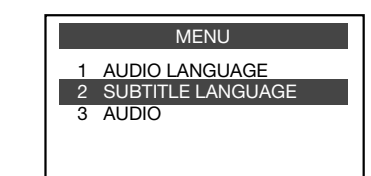

- Press  $\uparrow/\downarrow$  to select the subtitle language, then press **ENTER**. **3**
- Press **DISC NAVIGATOR/TOP MENU** to exit. **4**

# **Using the pop-up menu**

#### **BD VIDEO**

Press **POPUP MENU/MENU** during playback. **1**

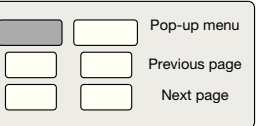

Press  $\hat{\mathbf{t}}/\hat{\mathbf{t}}/\hat{\mathbf{t}}$  to select the desired item. then press **ENTER**. **2**

#### Press **POPUP MENU/MENU** to exit. **3**

The pop-up menu will automatically disappear for • some discs.

# <span id="page-29-0"></span>**Enjoying BONUSVIEW or BD-LIVE**

#### **BD VIDEO**

This Player is compatible with BD-Video BONUSVIEW and BD-LIVE.

When using BD-Video discs compatible with BONUSVIEW, you can enjoy such functions as secondary video (picture in picture) and secondary audio. With BD-Video discs supporting BD-LIVE, special video images and other data can be downloaded from the Internet.

Data recorded on BD video and downloaded from BD-LIVE is stored on the USB memory device (external memory). To enjoy these functions, connect a USB memory device (minimum 1 GB capacity (2 GB or more recommended)) supporting USB 2.0 High Speed (480 Mbit/s) to the USB port (page 21) on this player.

- To recall data stored in the USB memory device, first insert the disc media that was being used at the time the data was downloaded (if a different disc is loaded, the data stored on the USB memory device cannot be played).
- If a USB memory device containing other data (previously recorded) is used, the video and audio may not play back properly.
- If the USB memory device is disconnected from this player during playback, playback of the disc will stop. Do not disconnect the USB memory device while playback is in progress.
- Some time may be required for the data to load (read/ write). •

#### **CAUTION**

It may not be possible to use the BONUSVIEW and BD-LIVE functions if there is insufficient space on the USB memory device. In this case, refer to "USB Memory Management" on page 51 for erasing the Virtual Package data and the BD-LIVE data in the USB memory device. •

# **NOTE**

- Operation of USB memory devices is not guaranteed.
- Playback of BD-LIVE function data differs depending on the disc used. For details, consult the user instructions supplied with the disc. •
- To enjoy the BD-LIVE function, a network connection and settings are required (pages 21 and 48).
- For conditions and restrictions regarding Internet connections using the BD-LIVE function, see the section "BD Internet Access" (page 47).
- BD-LIVE is a function that provides for automatic connection to the Internet. Discs supporting the BD-LIVE function may send ID codes identifying this player and the disc to the contents provider via the Internet.
- The unit can be set to prevent automatic connection to the Internet. For instructions on this setting, see the section "BD Internet Access" (page 47).
- When USB memory devices are connected to both the USB ports on the player's front and rear panels, the device that was connected first is used for the BONUSVIEW and BD-LIVE functions, while the device that was connected last is used for file playback and software updating.

# **Secondary video playback**

BD-Video that includes secondary audio and video compatible with Picture in Picture can be played back with secondary audio and video simultaneously as a small video in the corner.

#### Press **SECONDARY VIDEO** during playback to show the 2-picture screen. **1**

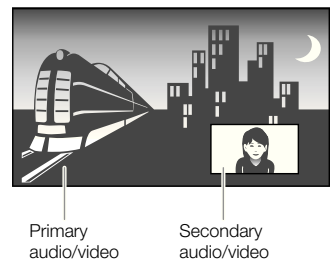

To remove the secondary video, press **SECONDARY VIDEO** again. **2**

#### **NOTE**

- To listen to secondary audio, make sure that "Secondary Audio" is set to "On". (See page 45.)
- The secondary audio and video for Picture In Picture may automatically play back and be removed depending on the content. Also, playable areas may be restricted. •

# <span id="page-30-0"></span>**BD-RE/-R, DVD-RW/-R Playback**

#### **BD-RE BD-R DVD-RW DVD-R**

You can play back a recorded disc.

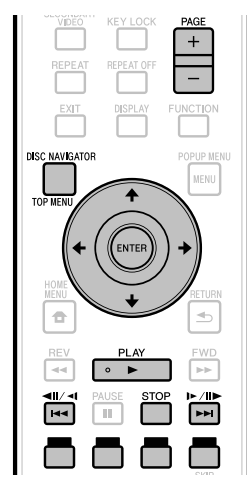

# **NOTE**

• "Finalize" refers to a recorder processing a recorded disc so that it will play in other DVD players/recorders as well as this player. Only finalized DVD-RW/-R discs will play back in this player. (This player does not have a function to finalize discs.)

# **Playback by selecting a title**

- Load a recorded disc. **1**
	- The Disc Navigator screen is displayed.

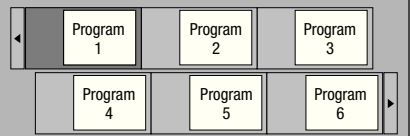

When loading a BD disc with usage restrictions placed • by a BD recorder, the password input screen appears. Then, input your password.

If you input a wrong password three times, the disc tray will open. Close the disc tray, and then input a correct password.

- If the Disc Navigator screen is not displayed, press **DISC NAVIGATOR/TOP MENU**.
- Press  $\hat{\mathbf{t}}/\hat{\mathbf{t}}/\hat{\mathbf{t}}$  to select the desired title, then press **ENTER**. **2**
	- When seven or more titles are displayed, switch pages by pressing **PAGE +/–**. The same operation can be performed by pressing  $\left|\frac{1}{2}a\right|$  or  $\left|\frac{1}{2}a\right|$  ( $\left|\frac{1}{2}a\right|$ )
	- Playback of the selected title will begin. You can playback by pressing **PLAY** instead of pressing **ENTER**.
- Press STOP to stop playback. **3**

### **NOTE**

The Disc Navigator screen also can be displayed by • pressing **DISC NAVIGATOR/TOP MENU** when playback is stopped or by pressing **ENTER** after choosing "Disc Navigator" in HOME MENU when playback is stopped.

### **Switching the disc navigator display**

- The Disc Navigator can be displayed in two types, Thumbnail and Title Name. •
- Each time you press **RED**, the screen changes between Thumbnail and Title Name.

#### **Thumbnail**

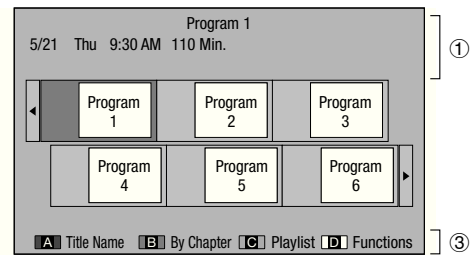

#### **Title Name**

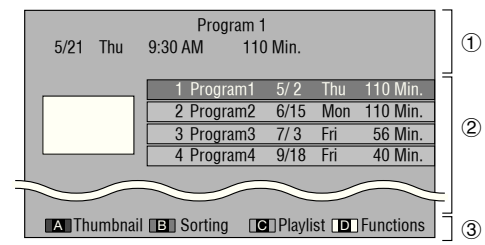

- Information of selected title
- Title Name Recording Date Recording Duration  $\mathbb{Z}$
- Caption for **RED**, **GREEN**, **BLUE**, **YELLOW**
- When seven or more titles are displayed, switch pages by pressing **PAGE +/–**. The same operation can be performed by pressing  $\left|\frac{1}{2} \right| \left|\frac{1}{2} \right| \left|\frac{1}{2} \right| \left|\frac{1}{2} \right| \left|\frac{1}{2} \right| \left|\frac{1}{2} \right|$

#### **NOTE**

The recording date is the date stored for the recorded title, and depending on the device used for recording may differ from the actual date the recording (copy) was made. •

# <span id="page-31-0"></span>**Playback by selecting a chapter**

- Press **GREEN** while the Thumbnail screen is displayed. **1**
	- The chapter screen is displayed.

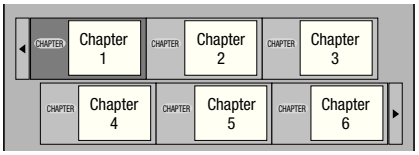

- When seven or more chapters are displayed, switch pages by pressing **PAGE +/–**. The same operation can be performed by pressing  $\left|\frac{1}{2}\right|$   $\left|\frac{1}{2}\right|$  or  $\blacktriangleright\blacktriangleright$ l/II $\blacktriangleright$ /I $\blacktriangleright$ .
- To return to the Thumbnail screen, press **GREEN**. •
- **2** Press  $\uparrow/\downarrow/\leftrightarrow\uparrow$  to select the desired chapter, then press **ENTER**.
	- Playback of the selected chapter will begin. You can playback by pressing **PLAY** instead of pressing **ENTER**.
- **Press STOP** to stop playback. **3**

# **Sorting the titles**

Each time you press **GREEN**, while the Title Name screen is displayed, the Title Name display changes between displaying the newest title first and the oldest title first.

# **Playback by selecting a Playlist**

- Press **BLUE** while the Thumbnail screen is displayed. **1**
	- The Playlist screen is displayed.

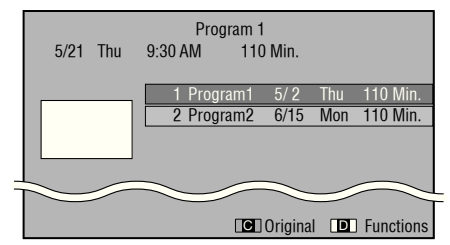

Press  $\uparrow/\downarrow$  to select the title, then press **ENTER**. **2**

• Playback of the selected title will begin.

**Press ■ STOP** to stop playback. **3**

## **Playing back the title you stopped while being played**

Press **YELLOW** while the Disc Navigator screen is displayed. **1**

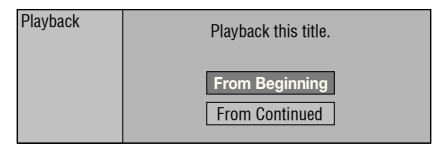

- Select "From Beginning" or "From Continued" using  $\uparrow/\downarrow$ , then press **ENTER. 2**
	- Playback of the title will begin.
- **3** Press STOP to stop playback.

# <span id="page-32-0"></span>**Audio CD Playback**

#### **AUDIO CD**

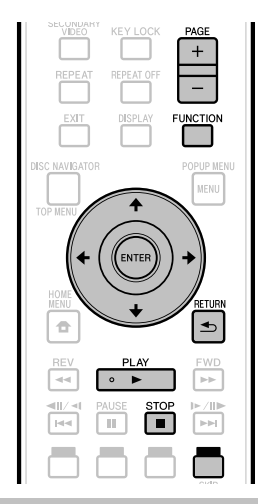

# **Playback from the beginning**

- Load an audio CD. **1**
	- The CD screen is displayed. (The CD screen is displayed only when a compact disc recorded in the CD-DA format is inserted.)
	- Playback may begin automatically, depending on the disc.

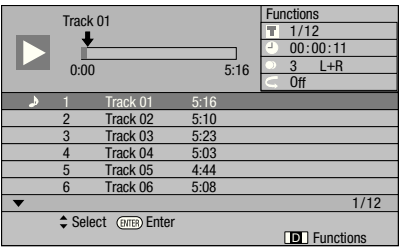

- Press ▶ PLAY if playback does not begin automatically or playback is stopped. **2**
- Press **STOP** to stop playback. **3**

#### **Resume playback function**

- When **► PLAY** is pressed during playback, the position at which playback stopped is stored in the memory. When **PLAY** is pressed, playback resumes from the point at which it stopped.
- To playback from the beginning, cancel resume mode by pressing ■ STOP, then press ▶ PLAY. (This may not work depending on the type of disc. In this case, open the disc tray or enter standby.)

#### **NOTE**

• Resume playback may not function depending on the disc.

# **Playback by selecting a track**

- Press  $\uparrow/\downarrow$  to select the track, then press **ENTER** during playback or when playback is stopped. **1**
	- Playback of the selected track will begin.
	- When seven or more tracks are displayed, switch pages by pressing **PAGE +/–**.

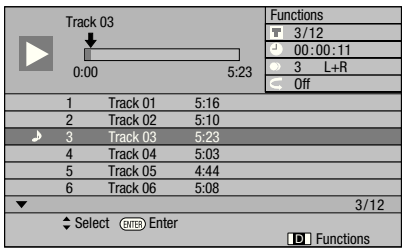

**2** Press ■ STOP to stop playback.

### **Operation procedure for the "Functions" menu**

- Press **YELLOW (Functions)** when the CD screen is displayed. **1**
	- The "Functions" menu is activated.

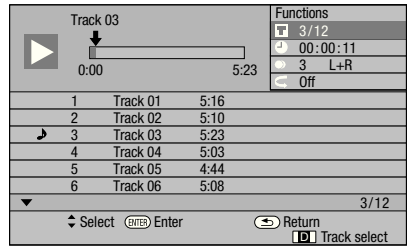

- **2** Press  $\uparrow/\downarrow$  to select the desired setting, then press **ENTER**.
	- When playback is stopped, only "Track" can be selected. •
	- For a description of each setting, see "Functions which can be set" (Page 43).
- Press  $\hat{\mathbf{t}}/\mathbf{I}/\leftarrow/\rightarrow$  to set, then press **ENTER**. • Operations vary depending on the setting. Follow the operation instructions on the screen. **3**
- **Press <b>EXECURN** or **YELLOW** to exit the "Functions" menu. **4**

#### **NOTE**

• The displayed items vary depending on the disc.

# <span id="page-33-0"></span>**Playing Audio Files**

**DVD-RW DVD-R CD-R CD-RW USB**

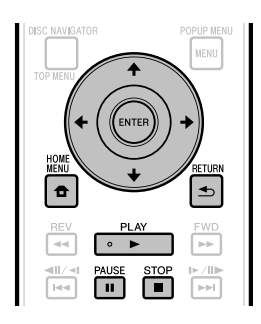

# **NOTE**

- Do not disconnect the USB memory device while it is playing.
- For details on the audio signals that can be played, see "Types of Discs that Can Be Used with This Player" (page 7). •
- When USB memory devices are connected to both the USB ports on the player's front and rear panels, only the sound recorded on the device that was connected last is played.
- Load the disc or USB memory device on which the audio is recorded, then press **HOME MENU** to display the HOME MENU. **1**
- Press  $\hat{\mathbf{T}}/\hat{\mathbf{I}}/\hat{\mathbf{H}}/\hat{\mathbf{H}}$  to select "Music" then press **ENTER**. **2**
- Press  $\leftrightarrow$   $\leftrightarrow$  to select "DVD/CD" or "USB", then press **ENTER**. **3**
- Select the file or folder. **4**
	- Use  $\uparrow/\downarrow/\leftarrow/\rightarrow$  to select the file.
	- Use  $\uparrow/\downarrow$  to select the folder, then press **ENTER**. The files in the folder are displayed.
- Press **ENTER** to start playing the file. **5**
	- When **II PAUSE** is pressed during playback, playback pauses. When **II PAUSE** is pressed again or **PLAY** is pressed, playback resumes.

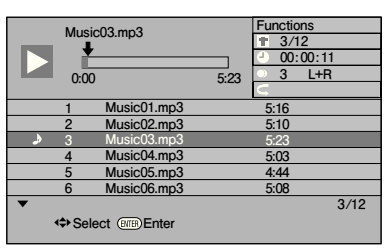

Press ■ **STOP** to stop playback. **6**

# **Selecting and playing a different file during playback**

- Press  $\triangle$  / $\perp$  to select the file. **1**
- Press **ENTER** to start playing the file. **2**
	- The selected file is played.

# **Cueing during playback**

#### Press  $|\mathbf{d}\mathbf{d}/\mathbf{d}\|/\mathbf{d}$  or  $\mathbf{d}$   $|\mathbf{d}/\|$  $\mathbf{d}/\|$ .

- When  $\blacktriangleleft$   $\blacktriangleleft$   $\blacktriangleleft$  is pressed, playback moves to the beginning of the file.
- When  $\blacktriangleright\!\!\!\!\blacktriangleright$  /II is pressed, playback moves to the end of the file.

#### **NOTE**

- Fast-forwarding and reversing are not possible. •
- The repeat function cannot be used. •
- The function control cannot be used during playback (page 42). •

# <span id="page-34-0"></span>**Playback**

# **Playing JPEG files**

**DVD-RW DVD-R CD-R CD-RW USB**

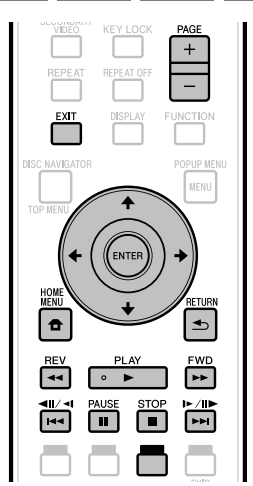

# **NOTE**

- Do not disconnect the USB memory device while it is playing. •
- For details on the image files that can be played, see "About playing image files" (page 11).
- During "Normal play", still images are played one by one while during "Slide show", they are automatically replaced one after another.
- When USB memory devices are connected to both the USB ports on the player's front and rear panels, only the image files recorded on the device that was connected last are played.
- Load the disc or USB memory device on which the image files are recorded, then press **HOME MENU** to display the HOME MENU. **1**
- Press  $\hat{\mathbf{T}}/\hat{\mathbf{I}}/\hat{\mathbf{H}}/\hat{\mathbf{H}}$  to select "Photo", then press **ENTER**. **2**
- Press  $\leftrightarrow$   $\leftrightarrow$  to select "DVD/CD" or "USB", then press **ENTER**. **3**
- Select the file or folder. **4**
	- Use  $\uparrow/\downarrow/\leftarrow/\rightarrow$  to select the file.
	- Use  $\uparrow/\downarrow$  to select the folder, then press **ENTER**. The files in the folder are displayed.

Use  $\hat{\mathbf{t}}/\hat{\mathbf{L}}/\hat{\mathbf{t}}$  to select the folder whose still images are to be played, then press **ENTER**. **5**

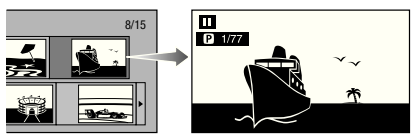

- **6** Press  $|\cdot| \cdot |\cdot|$  or  $|| \cdot || \cdot || \cdot ||$  to replace one image with another.
	- The same operation can be performed by pressing  $\leftrightarrow$  **/ → 0r << REV/<b>FFWD**.
	- Press **b RETURN** if you wish to return to the folder selection screen.
- To stop the still image playback at any time, press **STOP**. **7**

# **Playing back Slide Show**

- Load the disc or USB memory device on which the image files are recorded, then press **HOME MENU** to display the HOME MENU. **1**
- Press  $\hat{\mathbf{T}}/\hat{\mathbf{I}}/\hat{\mathbf{H}}$  to select "Photo", then press **ENTER**. **2**
- Press 1/↓ to select "DVD/CD" or "USB", then press **ENTER**. **3**
- Press  $\hat{\mathbf{T}}/\hat{\mathbf{I}}/\hat{\mathbf{H}}/\hat{\mathbf{H}}$  to select the folder, then press PLAY to play. **4**
	- A slide show of the images in the selected folder is played.
	- Press **II PAUSE** to pause the slide show. Press **PLAY** to resume playback from where it stopped.
- Press STOP to stop the play at any time. **5**
	- Press **≤ RETURN** to play a slide show of still images in another folder.

# <span id="page-35-0"></span>**Setting slide show speed/repeat playback**

- Press **YELLOW (Slide Show Menu)** during the folder selection screen. **1**
	- The setting screen for "Slide Show Speed"/"Repeat Mode Setting" appears.
- Press  $\uparrow/\downarrow$  to select "Slide Show Speed", then press **ENTER**. **2**

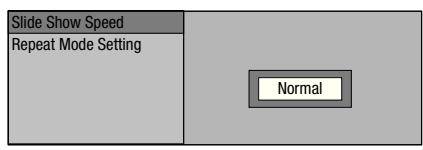

- The slide show speed may be selected from "Fast", "Normal", "Slow1" and "Slow2".
- Press  $\uparrow/\downarrow$  to select the desired speed, then press **ENTER**. **3**
- Press  $\uparrow/\downarrow$  to select "Repeat Mode Setting", then press **ENTER**. **4**

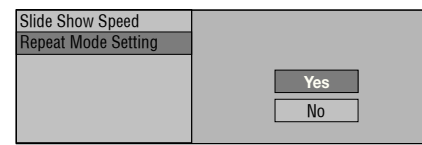

- Press  $\hat{\mathbf{T}}/\hat{\mathbf{L}}$  to select the desired item, then press **ENTER**. **5**
- Press **EXIT** to exit. **6**

# **Playing YouTube Videos**

With this player, you can connect to the Internet and play YouTube videos (MPFG4 AVC H.264).

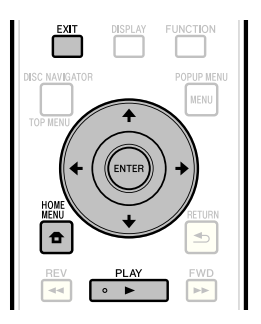

#### **NOTE**

- YouTube videos of the following sizes can be played. •
- − Standard quality (400 x 226 pixels, 200 kbps)
- Medium quality (480 x 360 pixels, 512 kbps) −
- − High quality (854 x 480 pixels, 900 kbps)
- − HD (720p) (1280 x 720 pixels, 2 Mbps)
- HD (1080p) (1920 x 1080 pixels, 4 Mbps) −
- YouTube videos for mobile phones cannot be played. • Some YouTube videos cannot be played.
- Depending on the Internet connection environment, it may not be possible to play YouTube videos properly.
- See "Disclaimer for Third Party Content" on page 63 regarding the contents that are played.

#### Display the selection screen. **1**

When the wallpaper is displayed, use  $\leftrightarrow$  to select the YouTube icon, then press **ENTER**.

The selection screen can also be selected by pressing • **HOME MENU** then selecting "Home Menu"  $\rightarrow$  "Web" Contents" → "YouTube".

- Press  $\hat{\mathbf{t}}/\hat{\mathbf{t}}/\hat{\mathbf{t}}$  to select the YouTube video, then press **ENTER** to play. **2**
- Press **EXIT** to stop playback of the YouTube video. **3**
### **Playing Netflix Streaming Content**

Please check that the most current software is loaded on this player by selecting auto update on the player menu screen (See page 52) or by visiting http://www.pioneerblu-ray.com to check for a download of the newest software version.

This function allows you to enjoy Netflix service through the Internet. Netflix is an online DVD and Blu-ray Disc rental service, offering rental-by mail and online streaming to customers.

To enjoy this function, make a broadband internet • connection to both your PC and this player (See page 21), and then set communication settings (See page 48), then perform the following operation.

### **NOTE**

- Netflix service is not available when a proxy server is used for an internet connection.
- As the registration process takes time, we recommend setting "Auto Power Off" to "No" before starting the registration. (See page 46.)
- Video quality of the Netflix contents (SD or HD) depends on the network speed and original bit rate of the Netflix contents.
- For more information on the Netflix Instant Streaming service visit http://www.netflix.com/help/ or login to your Netflix account and click "Help" at the top of the page.
- The Netflix service cannot be used in any country except for the United States.
- Illustrations are examples and may differ from the actual Netflix screens.
- See "Disclaimer for Third Party Content" on page 63 regarding the contents that are played.

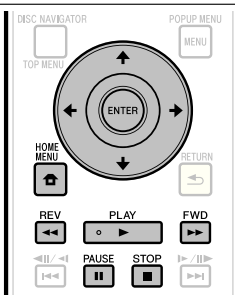

### **Settings for watching Netflix content on your TV**

- Press **HOME MENU** to display the HOME MENU. **1**
	- When the Pioneer logo screen is displayed, the Home Menu can also be displayed by selecting the menu icon, then pressing **ENTER**.
- Press  $\hat{\mathbf{t}}/\hat{\mathbf{L}}/\hat{\mathbf{t}}$  to select "Web Content", then press  **PLAY** or **ENTER**. **2**
- Press  $\uparrow/\downarrow$  to select "Netflix", then press  **PLAY** or **ENTER**. **3**
- Read the Disclaimer displayed on the screen. If you agree, press  $\uparrow$  on the last page to select "Agree", then press **ENTER**. (If you do not agree, this service cannot be used.) **4**
- Obtain the Netflix activation code. **5**

### **If you don't have a Netflix account**

(1) Press  $\uparrow/\downarrow$  to select "no-start my FREE trial", then press **ENTER**.

### **The screen of this player shown on the TV**

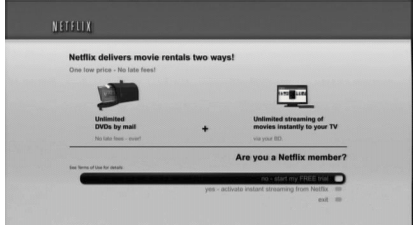

- (2) Subscribe by visiting http://www.netflix.com/ Pioneer from your PC.
- $(3)$  Press  $\uparrow/\downarrow$  to select "I'm now a member", then press **ENTER**.

### **The screen of this player shown on the TV**

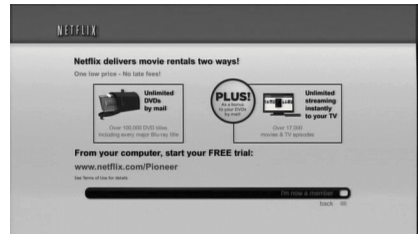

### **If you have a Netflix account**

Press  $\uparrow/\downarrow$  to select "yes-activate instant streaming from Netflix", then press **ENTER**.

### **The screen of this player shown on the TV**

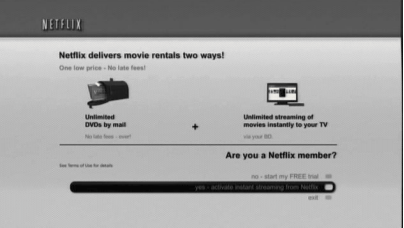

### **Playback**

You will see the following window. • The activation code is displayed. **The screen of this player shown on the TV 6**

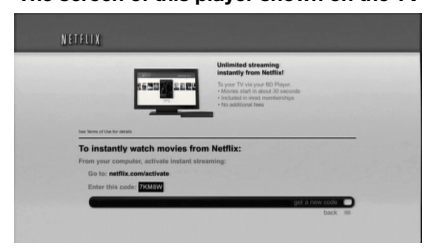

Using your PC, visit http://www.netflix.com/ activate, and then enter the activation code displayed in step 6. **7**

### **The screen of the PC**

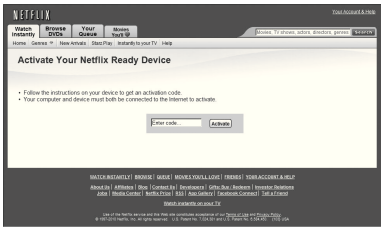

After a period of time, the player will be activated, and • the Empty Instant Queue screen will be displayed on your TV from the player.

### **Adding content to the Instant Queue**

- To add a movie to the Instant Queue list of this player, select the "Add to Instant" button on Netflix "Watch Instantly" web page using your PC. **8**
	- After a period of time, the Instant Queue list registered using your PC will appear on your TV screen.

### **Playing back content in the Instant Queue on your TV**

- **9** Press  $\leftarrow/\rightarrow$  to select the desired movie, then press **ENTER**.
	- Once this function is set and the registration is completed, the next time this service is used Instant Queue list screens such as the following can be displayed directly by pressing **ENTER** after selecting the NETFLIX icon on the Pioneer logo screen.

### **The screen of this player shown on the TV**

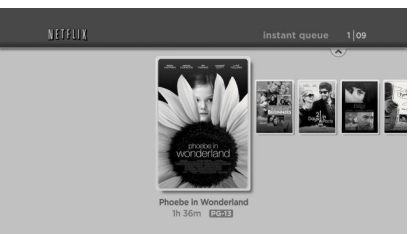

- **10** The movie you selected is displayed.
	- To return to the step 9, press  $\uparrow$ . Press  $\uparrow/\downarrow$  to select "play", then press **ENTER** or **PLAY** to start playback.

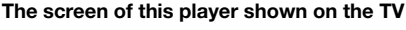

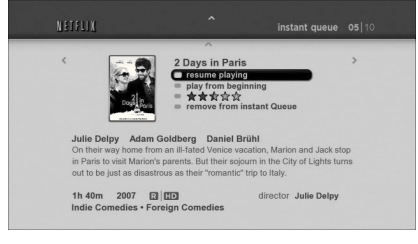

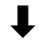

### **The screen of this player shown on the TV**

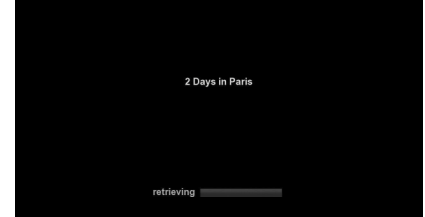

- After a period of time, playback of the movie begins. •
- 11 To pause the playback at any time, press  **PAUSE**.
	- Press **II PAUSE** or  $\blacktriangleright$  **PLAY** to return to playback.
- 12 To stop the playback or go to step 10, press  $\dagger$ or ■ STOP.

### **Fast Forward/Reverse**

The Fast Forward/Reverse function is enabled when **EXPIREV** or **►► FWD** is pressed during playback.

# **Playback Functions**

## **BD VIDEO BD-RE BD-R DVD VIDEO DVD-RW DVD-R AVCHD AUDIO CD** INCTIC C NAVIGATOR **POPUP MEN MEMI**  $\overline{a}$  $\blacktriangleleft$ DE) EWD l se ы  $\overline{\phantom{0}}$

### **NOTE**

• Some operations in the following playback functions cannot be performed depending on the specifications of the disc.

### **Fast Forward/Reverse (Search)**

Fast Forward/Reverse functions when <<<a>AREV or **FWD** is pressed during playback.

**Example:** When  $\blacktriangleright$  **FWD** is pressed

- The search speed will change each time you press the button.
- It is not possible to fast-forward or reverse to adjacent titles. When the beginning or end of the title is reached, fast-forwarding/reversing is canceled and normal playback resumes.
- Subtitles are not displayed when fast-forwarding/reversing BD-/DVD-Video discs. •

### **Skipping to the Next or the Start of the Current Chapter (Track)**

Skipping (to the beginning of a chapter or track) functions when  $|\blacktriangleleft \blacktriangleleft| \blacktriangleleft|$  or  $\blacktriangleright \blacktriangleright| |\blacktriangleright|$  is pressed during playback.

### **Pause**

Pause functions when **II PAUSE** is pressed during playback.

### **Frame Advance Playback**

Frame Advance Playback functions when  $\blacktriangleright\blacktriangleright$ /II $\blacktriangleright$ / is pressed during Pause.

### **NOTE**

- Frame advance playback is not possible with audio CDs. •
- Frame Advance Playback may not function properly with discs other than DVD-RW (VR format). •
- Some BD/DVD Video discs are not compatible with Frame Advance Playback.
- Frame Reverse Playback can be performed for DVD discs by pressing  $\left|\frac{d}{d}\right|$  all/ $\left| \right|$  during pause (Frame Reverse Playback cannot be performed for BD video discs).

### **Slow Playback**

Slow Playback functions when  $\left|\frac{1}{4}\right|$   $\left|\frac{1}{4}\right|$  or  $\left|\frac{1}{4}\right|$  $\mathsf{I} \blacktriangleright$  is pressed for more than 2 seconds during pause.

- Press **> PLAY** to return to normal playback.
- Slow playback onto adjacent titles is not possible. When the beginning or end of the title is reached, slow playback is canceled and normal playback resumes.

### **NOTE**

- This doesn't work for audio CDs.
- Reverse Slow Playback cannot be performed for BD video and DVD discs in AVCHD format.

### **Skip Search**

Playback skips 30 seconds ahead when  $\rightarrow$  SKIP **SEARCH** is pressed during playback.

### **Replay**

Playback jumps back 10 seconds when **e. REPLAY** is pressed during playback.

### **Repeat Playback of a Title or Chapter (Repeat Playback)**

- Play back the title or chapter you want to repeat. **1**
- Press **REPEAT**. **2**
- Press  $\uparrow/\downarrow$  to select the type of Repeat Playback. **3**
	- Playback Title: Repeats the title currently being played back.
	- Playback Chapter: Repeats the chapter currently being played back.
	- Scene Selection: Repeats the specified scene of title or chapter.

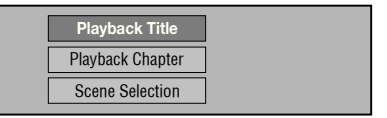

- Press  $\Rightarrow$  **RETURN** to cancel without setting the type of Repeat Playback.
- For Audio CD, you can select "Playing Disc", "Playing Track" and "Specify The Part" as Repeat Playback options.

### **Playback Functions**

#### Press **ENTER**. **4**

**Example:** Repeat playback of a title

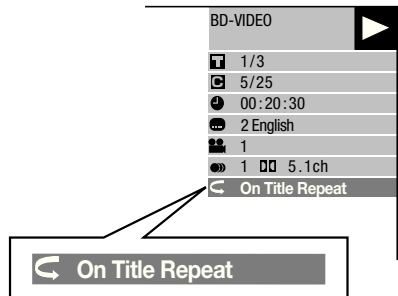

Press **REPEAT OFF** or **REPEAT** to return to normal playback. **5**

### **Partial Repeat Playback (Repeat Playback of a Specified Part)**

### **DVD VIDEO DVD-RW DVD-R**

### **AUDIO CD**

- Press **REPEAT** during playback. **1**
- Press  $\uparrow/\downarrow$  to select "Scene Selection", then press **ENTER**. **2**
	- "Set Start Point" displays.

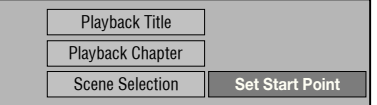

- Press **ENTER** at the scene where you want to set the start point. **3**
	- "Set End Point" displays.
- Press **ENTER** at the scene where you want to set the end point. **4**
	- You can press  $\rightarrow$  **FWD** to fast forward to the scene where you want to set the end point. When you reach the desired scene, simply press **PLAY** and then **ENTER** to set the end point.
	- To cancel Repeat Playback, press **REPEAT OFF** or **REPEAT**.

### **NOTE**

- Press  $\blacktriangleright$   $\blacktriangleright$  /II  $\blacktriangleright$  the Repeat Playback is cancelled and the next chapter (track) being play back.
- Press  $\blacktriangleleft$   $\blacktriangleleft$   $\blacktriangleleft$  all once, the Repeat Playback is cancelled and the player returns to the start of current chapter (track).
- If you press  $\blacktriangleleft$   $\blacktriangleleft$   $\blacktriangleleft$   $\blacktriangleleft$  again (within about 5 seconds) the player will skip to the beginning of the previous chapter (track).
- For Partial Repeat Playback, set the start and end points within the same title.
- Repeat Playback may be forbidden depending on the disc.
- During BD video, the same scene cannot be played repeatedly.
- Partial Repeat Playback may not work in multi-angle scenes.
- If you press **DISPLAY**, you can confirm the Repeat Playback status (except for Audio CDs).

### **Playback Functions**

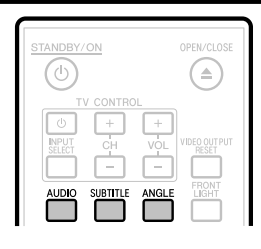

### **Switching the Audio Mode**

### Press **AUDIO**.

The displayed content differs from disc to disc.

### **BD VIDEO DVD VIDEO**

The audio track currently being played back will be displayed.

When multiple audio tracks are recorded on the disc, the audio track switches each time **AUDIO** is pressed.

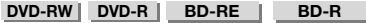

The mode switches as shown below each time **AUDIO** is pressed.

In the event bilingual (multiplex) broadcasts are recorded:

The display will show "MAIN", "SUB" or "MAIN SUB" • When a recorded broadcast with stereo or monaural audio is played back:

• "Stereo" is displayed. (Audio cannot be switched.)

### **NOTE**

- When you play a program recorded in stereo or monaural, and if you are listening to the Bitstream sound via the digital output jack, you cannot select the audio channel. Set "Audio Out" to "PCM" (Page 46), or if you want to change the audio channel, listen via the analog output jacks.
- Settings for audio can be changed also in Function Control Screen (Page 42). •
- Some discs allow changing of the audio channel via a menu. For details, see the manual for the disc.
- The display for audio automatically disappears after 5 seconds. •

### **Switching Subtitles**

If subtitles are provided in multiple languages, you can switch between them.

### Press **SUBTITLE** during playback.

- The display indicates the subtitle number currently being played back, and the subtitles appear.
- Each time **SUBTITLE** is pressed, the subtitles change. •
- "–" is displayed if a disc has no subtitles. •
- You can also select "Off".

### **NOTE**

- Settings for subtitles can be changed also in Function Control Screen (Page 42). •
- Some discs allow changing of the subtitles channel via a menu. For details, see the manual for the disc.
- The display for subtitles automatically disappears after 5 seconds. •

### **Switching the Angle**

If multiple angles are recorded, you can switch between them.

- Press **ANGLE** during playback. **1**
	- The display indicates the angle number currently being played back. Each time you press **ANGLE**, the angle switches.
	- "–" is displayed if a disc is recorded with only one angle. •

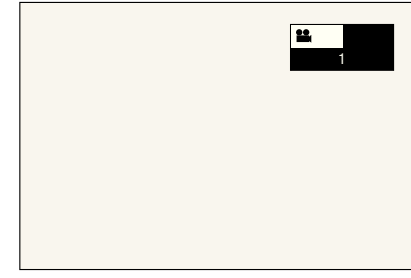

To return to the previous angle, press **ANGLE** to cycle through the angles until you return to the original angle.

### **Displaying the Angle Mark**

You can change settings so that Angle Mark appears in the right bottom part of the screen when multiple angles are recorded. (The Angle Mark is displayed for BD/DVD video.) The settings can be changed in "Settings" – "Playback Setting" – "Angle Mark Display" (Page 47).

### **NOTE**

- Settings for angles can be changed also in Function Control Screen (Page 42).
- Some discs allow changing of the angles channel via a menu. For details, see the manual for the disc.
- The display for angles automatically disappears after 5 seconds.

# **Settings During Playback**

### **Function Control**

This allows you to adjust various settings at once, like subtitles, audio and angle settings and the title selection for Direct Playback. The operations are the same for BD and DVD.

### **Function control screen**

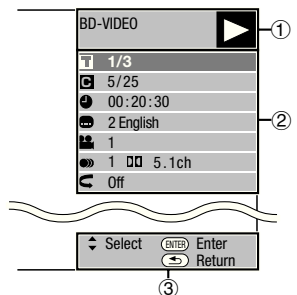

### **Playback status display**

Shows the operation status and the disc type.

### **Setting items**

Selects a title (or track) or chapter for playback, or performs subtitles, audio and angle settings.

- Title/Track Number (Direct Title/Track Skip) •
- Chapter Number (Direct Chapter Skip) •
- Playback Elapsed Time (Direct Time Skip)
- Subtitle Language
- Angle Number
- Audio
- Repeat

### **Operation guide display**

Provides help on remote control button operations.

### **Function control operation procedure**

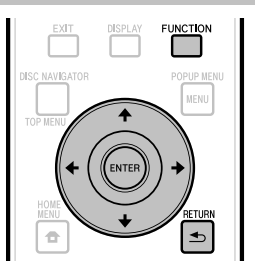

- Press **FUNCTION** during playback. **1**
	- The Function Control screen is displayed on the TV. •
- Press  $\uparrow/\downarrow$  to select the desired setting, then press **ENTER**. **2**
	- For a description of each setting, see "Functions which can be set" (Page 43).

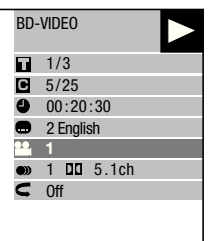

- Press  $\hat{\mathbf{T}}/\hat{\mathbf{I}}/\hat{\mathbf{H}}/\hat{\mathbf{H}}$  to set, then press **ENTER**. • Operations vary depending on the setting. Follow the operation instructions on the screen. **3**
- **Press ≤ RETURN or FUNCTION** to close the Function Control screen. **4**

### **NOTE**

- If "--" is displayed for an option like title number or subtitles, the disc has no titles or subtitles which can be selected.
- The displayed items vary depending on the disc. •
- If you access the Function Control screen, it may be impossible to operate the BD/DVD video playback. In cases like this, close the Function Control screen.

### **Functions which can be set**

### **Title/Track Number (Direct Title/Track Skip)**

- Shows the title number being played back (or track number when playing back an audio CD). You can skip to the start of the title (or track). •
- To skip to the start of a selected title (or track), press the number buttons (0 to 9) to enter the title (or track) number when this option is highlighted. •

### **Chapter Number (Direct Chapter Skip)**

- Shows the chapter number being played back. You can skip to the start of the chapter. •
- To skip to the start of a selected chapter, press the number buttons (0 to 9) to enter the •
- chapter number when this option is highlighted.

### **Playback Elapsed Time (Direct Time Skip)**

- Shows the time elapsed from the beginning of the current disc title (or track). This lets you skip to a specific time.
- Press  $\leftrightarrow$  to select the Hour, Minute or Second, then press  $\uparrow/\downarrow$  or the number buttons (0 to 9) to set the time. Press **ENTER** to start playback at the set time.

### **NOTE**

- **ENTER:** Enters the input number.
- ENTER: Enters the input number.<br>• CLEAR: Clears the input number.

### **Subtitle Language**

Shows the currently selected subtitle language. If subtitles are provided in other languages, you can switch to your preferred language. •

### **Angle Number**

Shows the currently selected angle number. If the video is recorded with multiple angles, you can switch the angle. •

### **Audio**

Shows the currently selected type of audio. You can select the desired type of audio.

### **Repeat**

The current Title (or Chapter) or partial segments can be repeatedly played back. Repeat Playback is also possible with **REPEAT** on the remote control. •

### **NOTE**

• These functions may not work with all discs.

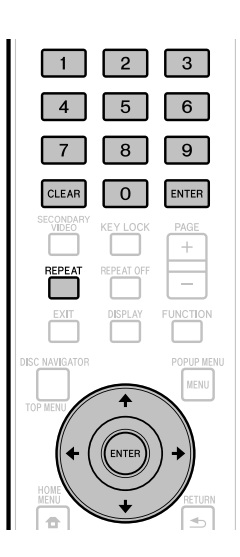

# **Settings**

### **Common Operations**

The "Menu" enables various audio/visual settings and adjustments on the functions using the remote control unit. You need to call up the OSD to perform settings for this player. The following is the explanation for the basic operations of the "Menu".

**Example:** Setting "Front Panel Display/LED"

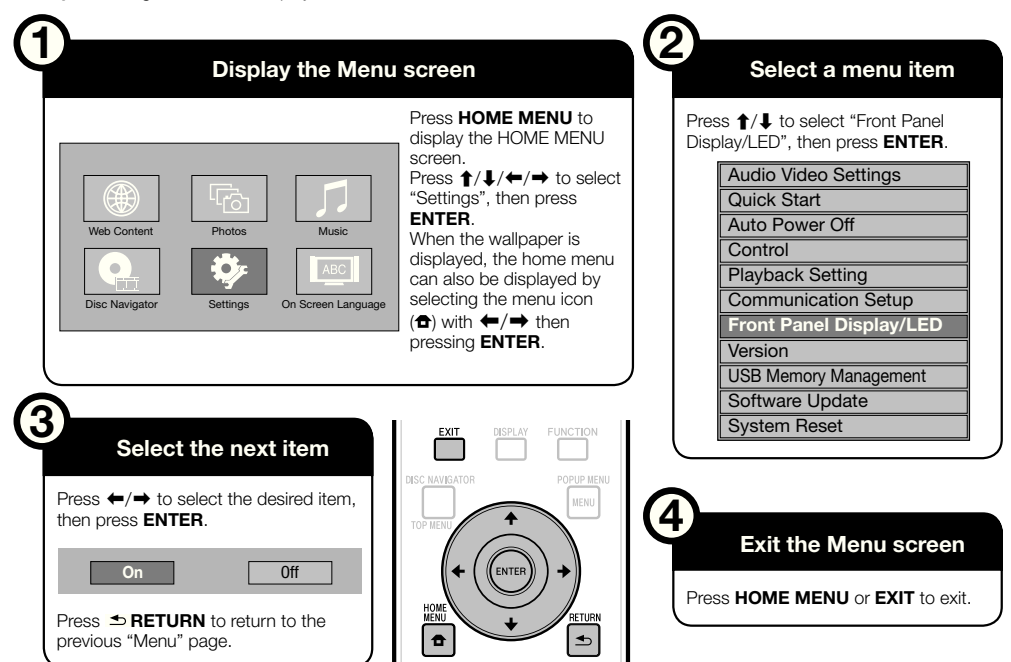

### **Basic Operation for Playback Setting**

**Example:** Setting "Parental Control" under "Playback Setting"

- Press **HOME MENU** to display the HOME MENU screen. **1**
- Press  $\hat{\mathbf{t}}/\hat{\mathbf{t}}/\hat{\mathbf{t}}$  to select "Settings", then press **ENTER**. **2**
- Press  $\uparrow/\downarrow$  to select "Playback Setting", then press **ENTER**. **3**
- **4** Press  $\uparrow/\downarrow$  to select "Parental Control", then press **ENTER**.
	- When you operate this Player for the first time, the password setting screen will be displayed. See "When setting the password for the first time" below.
- Press the number buttons (0 to 9) to enter your **5** 4-digit password.
	- You cannot move to the next setting screen until you can input the correct password.

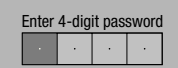

### **When setting the password for the first time**

- (1) To set the password for the first time, press  $\uparrow/\downarrow$ to select "Yes" to enter the password setting menu, then press **ENTER**.
- $(2)$  Press the number buttons (0 to 9) to enter a 4-digit number for the password, then the same 4-digit number for confirmation.
- Press **ENTER** to complete the password setting procedure and move to the next setting screen.
- **6** Press  $\leftarrow/\rightarrow$  to select the parental control level for DVD-VIDEO, BD-ROM, and then select the country code. Press **ENTER** after making each selection.

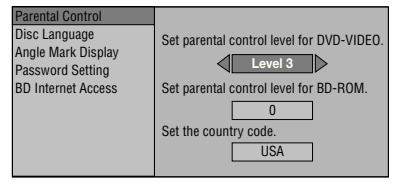

Press **HOME MENU** or **EXIT** to exit. **7**

### **NOTE**

Characters in **bold** type are the default settings at time of purchase. •

### **Audio Video Settings**

### **TV Aspect Ratio**

You can set the screen aspect ratio of the connected TV, and adjust the video output.

If you switch your TV (i.e. because you have bought a new one) and the screen aspect ratio of the connected TV changes, you will have to change the "TV Aspect Ratio" setting.

### **Item**

**Wide 16:9**: Select this when connecting to a TV with a 16:9 screen aspect ratio.

Normal 4:3: Select this when connecting to a TV with a 4:3 screen aspect ratio.

### **<When selecting Normal 4:3>**

Letter Box: If you connect to a TV with a screen aspect ratio of 4:3 and playback a DVD with 16:9 video, the video will be played back with black bands at the top and bottom while maintaining the 16:9 ratio. Pan Scan: If you connect to a TV with a screen aspect ratio of 4:3 and playback a DVD with 16:9 video, the video will be played back with the left and right sides of the image cut off to display in 4:3 screen aspect ratio. (This function works if the disc is labelled for 4:3PS.) **Item**

### **Component Video Out**

This sets the resolution of the component video output.

Some TV are not fully compatible with the Blu-ray disc player, which may cause the image distortion. In this case, press **VIDEO OUTPUT RESET** on the remote control for five seconds. "Component Video Out" will be reset to "480i" (factory preset value).

1080i, 720p, 480p, **480i**

### **HDMI Video Out**

This sets the resolution of the HDMI video output. Some TV are not fully compatible with the Blu-ray disc player, which may cause the image distortion. In this case, press **VIDEO OUTPUT RESET** on the remote control for five seconds. "HDMI Video Out" will be reset to "Auto" (factory preset value).

### **Item**

**Auto**, 1080p, 1080i, 720p, 480p

### **NOTE**

When the BD player is connected to a 1080p 24 Hz • compatible TV and the "HDMI Video Out" is set to "Auto", 1080p 24 Hz will automatically be displayed when compatible discs are played back.

At 1080p 24 Hz/1080p 60 Hz, there is no output from the COMPONENT VIDEO OUTPUT jacks and VIDEO OUTPUT jack.

### **Video Out Select**

This function allows you to select the priority video output when you connect video equipment such as a TV to both the HDMI OUT terminal and the COMPONENT VIDEO OUTPUT jacks.

### **Item**

**HDMI**, Component

- When the priority video output is selected, video is output from the other video terminal with the resolution of the selected video output.
- There is no output from the COMPONENT VIDEO OUTPUT jacks and VIDEO OUTPUT jack when video is output at 1080p resolution and the priority video output is selected to "HDMI". •
- If the video equipment connected to each of the terminals is not compatible with the resolution of the priority video output, abnormalities in images on the screen may appear.

### **Secondary Audio**

This toggles the clicking sound on the menu and audio with secondary video in picture in picture mode for BD-Video.

**Select "Off" when enjoying the high quality sounds**  • **of BD-Video.** ("Bitstream" can be selected with "HDMI Output".)

### **Item Item**

**On**<sup>\*1</sup>, Off

- \* 1 : When set to "On"
- Audio in 6.1ch or greater format will be output as 5.1ch audio.
- "HDMI Output" is set on "PCM".

### **Settings**

### **Audio Out**

You can set the audio output when connecting to SURROUND equipment.

This sets the audio output connected to SURROUND equipment. **1**

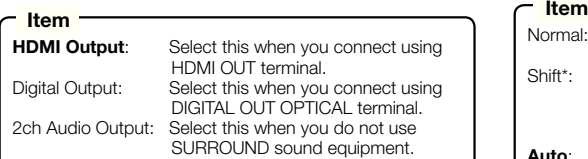

- You can set the audio output mode for each output terminal. **2**
- This sets the audio output mode for HDMI OUT terminal when selecting "HDMI Output".

### **NOTE**

- When the secondary audio is set to "On", PCM is automatically selected as the audio output mode.
- Upon purchase, "Secondary Audio" is set to "On", so "HDMI Output" is fixed to "PCM".

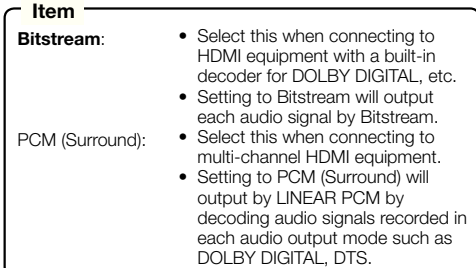

This sets the audio output mode for DIGITAL OUT OPTICAL terminal when selecting "Digital Output".

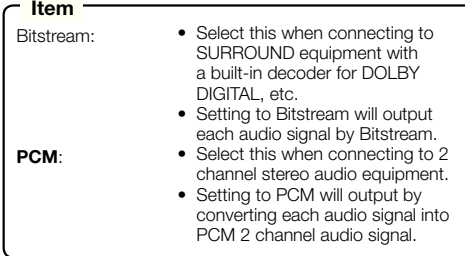

### **NOTE**

See page 55 for information on output of next generation audio formats. •

### **Dynamic Range Control**

This lets you adjust the range between the loudest and softest sounds (dynamic range) for playback at average volume. Use this when it is hard to hear dialog.

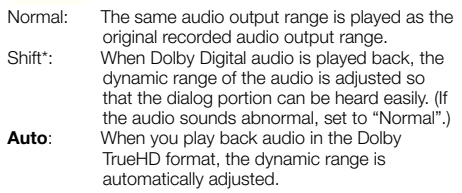

\*: Lower the audio volume before setting. If you do not do so, the speakers may emit a loud sound or excessive output may be applied to the speakers.

### **Quick Start**

This turns the Quick Start function on and off.

- When the Quick Start function is on:
- The startup time of the Player is reduced.
- However, the standby power consumption when the power is off will increase (about 7 W).
- When the Quick Start function is off:
- The player will enter the low power consumption mode when in standby condition.

### **Item**

Yes, **No**

### **NOTE**

When "Quick Start" is set to "Yes", the Player requires • some time to turn off each time.

### **Auto Power Off**

This sets the Player so that power is automatically shut off if playback is stopped for about 10 minutes.

### **Item**

Yes, **No**

### **Control**

This sets the Player to be controlled from the Flat Panel TV via the HDMI cable.

### **Yes**: Select this to operate this player with the remote control unit of a Flat Panel TV connected by cable. This also turns on the PQLS function. No: Select this when you do not want to use the control function. **Item**

### **NOTE**

For details, refer to "About control function with HDMI " on • page 26.

### **Playback Setting**

### **Parental Control**

This lets you set the Parental Control depending on the disc content. The available Parental Control Levels are shown below.

The 4-digit password number needs to be entered before the Parental Control Levels and the Country Code are set. The Parental Control Levels and the Country Code cannot be set if a password has not been created or the password is not entered.

### **DVD-Video setting items**

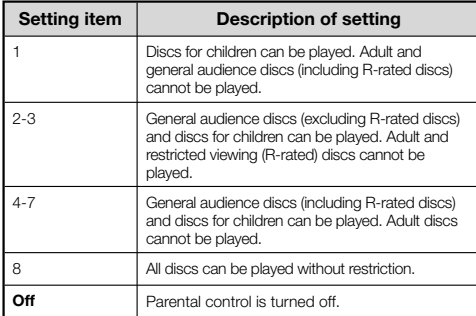

### **BD-Video setting items**

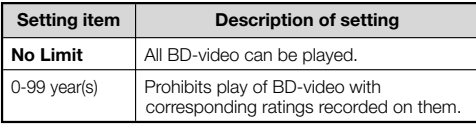

### **Item (Country code)**

Sets the country code. Refer to the Country Code List (page 55) because the ratings differ according to the country.

### **NOTE**

Refer to "Basic Operation for Playback Setting" on page 44 for details. •

### **Disc Language (Disc Priority Language)**

This lets you select the language for subtitles, audio and menus displayed on the screen.

### **Item (Subtitle)**

Refer to the Language List. (Page 55)

### **Item (Audio)**

Refer to the Language List. (Page 55)

### **Item (Menu)**

Refer to the Language List and Language Code List. (Page 55)

### **Angle Mark Display**

This lets you turn the Angle Mark Display on or off when BD/DVD video recorded with multiple angles is played back. (The Angle Mark is displayed in the lower right screen.)

### **Item**

Yes, **No**

### **Password Setting**

This sets the password for setting or changing the Parental Control Level.

### **Item**

Yes: Enter the 4-digit number.

**No**

### **NOTE**

- When you forget the password, you can reset the current password using "System Reset" under "Settings". (See page 48.)
- You can also set the new password if desired.

### **BD Internet Access**

This allows you to set access restriction to BD-LIVE contents.

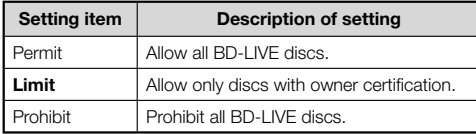

### **NOTE**

- The available functions differ depending on the disc.
- The available functions differ depending on the disc.<br>• Regarding playback method of BD-LIVE contents, etc., perform the operations in accordance with the instructions in the BD disc manual.
- To enjoy BD-LIVE functions, perform the broadband internet connection (page 21) and communication settings (pages 48 to 50).

### **Front Panel Display/LED**

If you feel that the indicators on the Player are too bright when watching movies, you can turn them off except for the FL OFF indicator.

### **Item**

**On**, Off

### **Version**

When you select "Version", the system software version and Netflix ESN are displayed.

Please refer to our website for information regarding the system software updates.

**http://www.pioneerblu-ray.com**

### **System Reset**

You can reset all settings to the factory presets.

- **Item**
- Reset, **Not Reset**

### **Netflix Deactivate**

When you select "Netflix Deactivation", you can deactivate your Netflix information on the player by selecting "Yes".

### **Communication Setup**

By connecting to the Internet, you can enjoy BD-LIVE functions, YouTube videos and text information using the RSS reader function, as well as update this player's software. This section describes the procedure for making network settings. You can connect to the Internet either by using a LAN cable or by connecting a USB Wireless LAN Adaptor to one of the USB ports.

### **NOTE**

- Check that LAN cable or USB Wireless LAN Adaptor is properly connected (page 21).
- When USB Wireless LAN Adaptors are connected to both the USB ports on the player's front and rear panels, the USB Wireless LAN Adaptor last connected is used.
- Check the following information about the wireless LAN access point beforehand:
	- − Type of encryption and encryption key
	- SSID (network name) −
- For manually performing the setting, the following information of the connected router or modem is required. Confirm the information prior to the setting.
- − IP address, netmask, gateway, DNS IP address • If specified by the provider, check the IP address and proxy server settings beforehand.

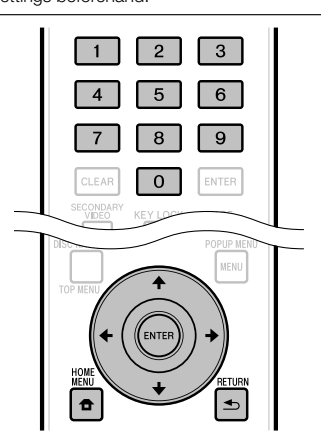

### **Selecting the connection method**

- Press **HOME MENU** to display the HOME MENU screen. **1**
- Press  $\hat{\mathbf{t}}/\hat{\mathbf{t}}/\hat{\mathbf{t}}$  to select "Settings", then press **ENTER**. **2**
- Press  $\uparrow/\downarrow$  to select "Communication Setup", then press **ENTER**. **3**
- Press  $\uparrow/\downarrow$  to select "Cable/Wireless Select". then press **ENTER**. **4**
- Press  $\uparrow/\downarrow$  to select the connection type, then press **ENTER**. **5**
	- Cable: Select this to connect to the network using a LAN cable.
	- Wireless: Select this to connect to the network using a USB Wireless LAN Adaptor.

### **Changing the communications settings**

- Press **HOME MENU** to display the HOME MENU screen. **1**
- Press  $\hat{\mathbf{t}}/\hat{\mathbf{t}}/\hat{\mathbf{t}}$  to select "Settings", then press **ENTER**. **2**
- Press  $\uparrow/\downarrow$  to select "Communication Setup". then press **ENTER**. **3**
- Press  $\uparrow/\downarrow$  to select the connection method you want to set, then press **ENTER**. **4**
	- Ethernet Setup(Cable): Change the settings for connecting to the network using a LAN cable.
	- Ethernet Setup(Wireless): Change the settings for connecting to the network using a USB Wireless LAN Adaptor.
- Press  $\uparrow/\downarrow$  to select "Change", then press **ENTER**. **5**

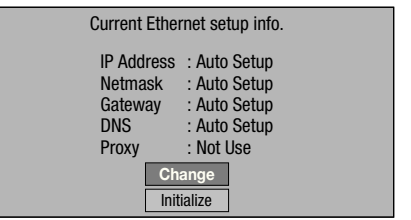

- For initializing the current setting, select "Initialize", then press **ENTER**.
- When "Ethernet Setup(Cable)" was selected at step 4, proceed to step 10.
- Press  $\uparrow/\downarrow$  to select the access point, then press **ENTER**. **6**
- Press  $\uparrow/\downarrow$  to set the type of encryption, then press **ENTER**. **7**
	- When "OPEN" is selected, proceed to step 9.
	- When "WEP", "WPA" or "WPA2" is selected, input the encryption key. Select "security key", then press **ENTER.** For instructions on inputting characters, see page 50.
- Press  $\leftarrow/\rightarrow$  to select "Next", then press **ENTER**. **8**
- Press **ENTER** to test the connection. **9**

**10** For setting the IP address, press  $\leftrightarrow$   $\leftrightarrow$  to select "Yes" or "No", then press **ENTER**.

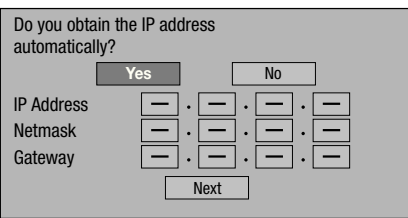

- If selecting "Yes": The IP address is automatically obtained.
- If selecting "No": The IP address, netmask, gateway and primary and secondary DNS IP addresses are manually entered using the screen for inputting characters. (See page 50.)
- **11** Press  $\leftarrow/\rightarrow$  to select "Next", then press **ENTER**.
- **12** For setting the proxy server, press  $\leftrightarrow$   $\leftrightarrow$  to select "Yes" or "No", then press **ENTER**.

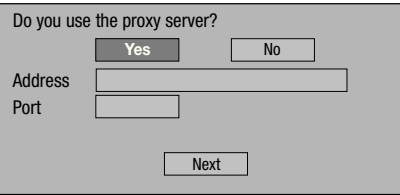

- If selecting "Yes": The IP address or proxy server name and port number for the proxy server specified from your internet service provider are entered using the screen for inputting characters. (See page 50.)
- If selecting "No": Go to the next step.
- 13 Press  $\uparrow/\downarrow$  to select "Next", then press ENTER.
	- If "Ethernet Setup(Wireless)" was selected at step 4, proceed to step 17.
- 14 For setting the Ethernet connections speeds, press  $\leftarrow / \rightarrow \infty$  to select "Yes" or "No", then press **ENTER**.
	- Normally select "No", then press **ENTER**. Proceed to step 17
	- When the Ethernet connection speeds can be set, select "Yes" then press **ENTER**.

### 15 Press  $\uparrow/\downarrow$  to select the Ethernet connection speeds, then press **ENTER**.

• As automatic detection is made (factory preset mode), this setting is not normally necessary. If a situation occurs in which the Ethernet connection fails. etc., change the setting and confirm if the Ethernet connection successfully works. When the connection speed is set, select "Next", then press **ENTER**.

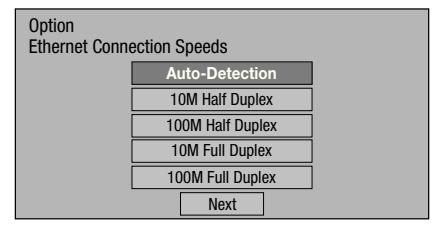

- 16 Press  $\uparrow/\downarrow$  to select "Next", then press **ENTER**.
- 17 For testing the connection to the internet, after confirming the settings, press  $\leftrightarrow$  to select "Test", then press **ENTER**.
	- "Test" is available only when setting to obtain the IP address automatically. "Test" cannot be selected if the IP address has not been obtained automatically.

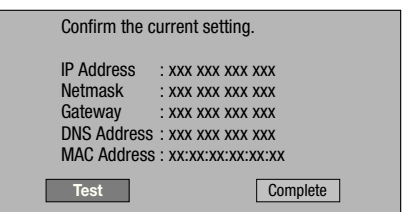

As a result of the test, if the internet connection fails, • enter the setup values manually.

**18** Press  $\leftarrow/\rightarrow$  to select "Complete", then press **ENTER**.

### **The operation procedure for inputting characters manually**

Numeric characters such as IP address can be entered on the input screen using the number buttons (0 to 9) or  $\leftrightarrow$   $\rightarrow$  and **ENTER** on the remote control.

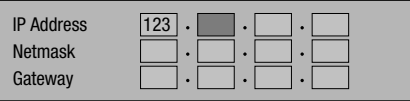

Press **ENTER** at the boxes in which characters are to be entered, and the input screen will appear. **1**

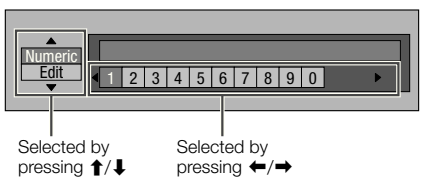

- **2** Press  $\uparrow/\downarrow$  to select the desired input mode.
- Press the number buttons (0 to 9) or  $\leftarrow / \rightarrow \infty$ select a number/character, then press **ENTER**. **3**

Repeat the step 3 to display all of the desired characters/numbers in the input field. **4**

**Example:** The screen for inputting numeric characters

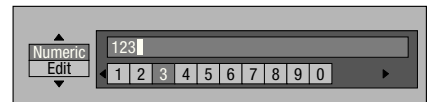

### **NOTE**

- Press  $\Rightarrow$  **RETURN** (Del.Char.) to delete a number/ character you have input.
- To change a number/character you have input, press **GREEN (Left)** or **BLUE (Right)** to select the number/ character you want to change, and press  $\triangle$ **RETURN** (Del.Char.). Then, press  $\leftrightarrow$   $\leftrightarrow$  to select a new number/ character you want to input, and press **ENTER**.
- Press **YELLOW (Complete)** to fix the numbers **5** which have been input.

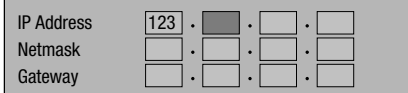

Repeat step 1 to 5 to finish inputting all the required characters. **6**

### **Input character list**

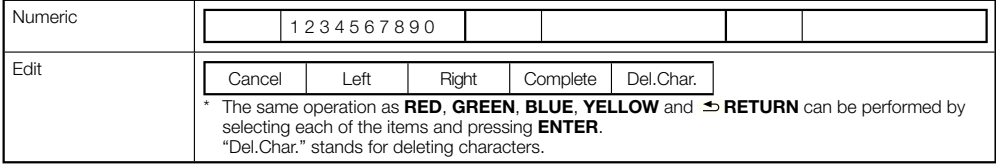

### **USB Memory Management**

The following instructions explain how to delete data downloaded from BD-LIVE and recorded on the USB memory device.

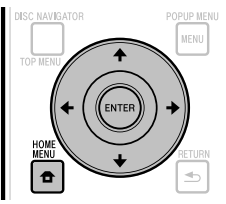

### **Before using the USB memory device**

### **CAUTION:**

- Do not remove the USB memory device or unplug the AC cord while the operations for "USB Memory Management " or "Software Update" are being performed.
- Do not use a USB extension cable to connect a USB memory device to one of the player's USB ports. Using a USB extension cable may prevent the player from performing correctly.

### **NOTE:**

- Operation of USB memory devices is not guaranteed.
- The player supports USB memory devices formatted in FAT32/16. When formatting a USB memory device on your computer, do so with the settings below. File system: FAT32

Allocation unit size: Default allocation size

- Connect the USB memory device. **1**
	- Connect the USB memory device to the USB port on the player's front or rear panel.
	- If USB memory devices are connected to both the USB ports on the player's front and rear panels, the data is only deleted on the USB memory device that was connected first.
- Press **HOME MENU** to display the HOME **2** MENU screen.
- Press  $\hat{\mathbf{T}}/\hat{\mathbf{I}}/\hat{\mathbf{H}}/\hat{\mathbf{I}}$  to select "Settings", then press **ENTER**. **3**
- Press  $\uparrow/\downarrow$  to select "USB Memory Management", then press **ENTER**. **4**
	- "No USB Memory" appears when no USB memory is inserted.
- **5** Press  $\uparrow/\downarrow$ , select "Erase" or "Format", then press **ENTER**.

Erase: Deletes only BD-VIDEO data contents. Format: Deletes all contents.

To delete only an update file after updating the • software, do so on your computer.

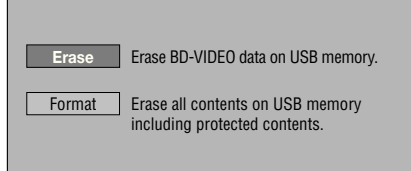

### $A$  NOTE

• Data which has been saved to the player's internal memory (game score, etc.) will also be deleted.

#### Press  $\uparrow/\downarrow$ , select "Yes", and press **ENTER**. **6**

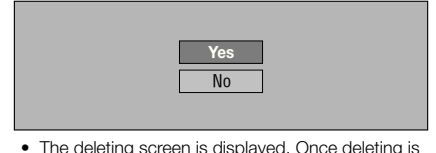

The deleting screen is displayed. Once deleting is • completed, the screen below appears.

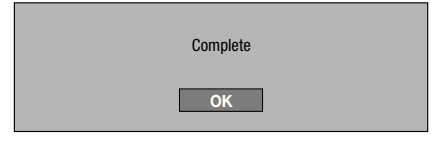

Press **ENTER**. **7**

### **Software Update**

The software can be updated in one of the ways described below.

- Updating automatically using the network •
- Updating manually using the network •
- Updating manually using a USB memory device •

The settings below must be made in advance to update the software using the network.

Product information on this player is provided on the Pioneer website. Check this website for update and service information on your Blu-ray disc player.

### **http://www.pioneerblu-ray.com**

### **NOTE**

- Check that the LAN cable, USB Wireless LAN Adaptor or USB memory device is properly connected (page 21). •
- Properly set the "Communication Setup" (page 48). •
- Depending on the network connection conditions and other factors, some time may be required to download the update file. •

### **CAUTION**

- Do not disconnect the LAN cable, USB Wireless LAN Adaptor or USB memory device or unplug the power cord while the update file is being downloaded or the software is being updated. •
- Do not perform other operations while the software is being updated. Also note that updating cannot be canceled once it is started.
- If you have turned off the front panel display, use **FRONT LIGHT** to turn it on. When updating the software with the front panel display turned off, do not unplug the power cord until the FL OFF indicator turns off.

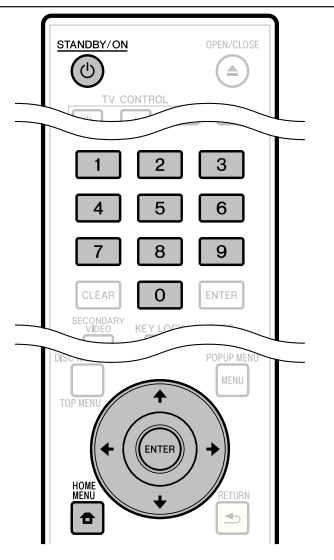

### **Updating automatically using the network**

When the player's power is turned on, the player automatically connects to the network and updates the software when new software is available.

### **Setting**

- Press **HOME MENU** to display the HOME MENU. **1**
- Press  $\hat{\mathbf{T}}/\hat{\mathbf{I}}/\hat{\mathbf{H}}/\hat{\mathbf{I}}$  to select "Settings", then press **ENTER**. **2**
- Press  $\uparrow/\downarrow$  to select "Software Update", then press **ENTER**. **3**
- Press ↑/↓ to select "Auto Update Setting", then press **ENTER**. **4**
- Press  $\hat{\mathbf{T}}/\hat{\mathbf{I}}$  to select "Yes", then press **ENTER**. **5**
	- The player automatically connects to the network each time the power is turned on.

### **Updating**

- Press  $\circlearrowleft$  **STANDBY/ON** to turn the power on. **1**
	- The player automatically connects to the network. "Accessing" flashes on the screen. When new software is detected, the player's current software version and the new software version are displayed.
	- The automatic connection to the network is not performed if a disc is already loaded in the player.
	- If the software has already been updated to the latest version, nothing is displayed on the screen.
- **Press**  $\uparrow/\downarrow$  **to select "Yes", then press ENTER. 2**
	- Software updating begins. • Once software updating is completed, the updating completed screen appears.
	- If software updating fails, an error message is displayed. Check that the LAN cable or USB Wireless LAN Adaptor is properly connected and check the communications settings, then update the software again. •

#### Press  $\circlearrowleft$  **STANDBY/ON** to turn the power off. **3**

The new software becomes effective the next time the • power is turned on.

### **Settings**

### **Updating manually using the network**

Use this procedure to connect to the network manually to check whether new software is available.

- Press **HOME MENU** to display the HOME MENU. **1**
- Press  $\hat{\mathbf{t}}/\mathbf{I}/\leftarrow/\rightarrow$  to select "Settings", then press **ENTER**. **2**
- Press  $\uparrow/\downarrow$  to select "Software Update", then press **ENTER**. **3**
- Press  $\uparrow/\downarrow$  to select "Manual Update", then press **ENTER**. **4**
- Press  $\uparrow/\downarrow$  to select "Network", then press **ENTER**. **5**
	- "Accessing" flashes on the screen. If new software is detected, the player's current software version and the new software version are displayed.
	- If the software has already been updated to the latest version, the version is displayed.
- **6** Press  $\uparrow/\downarrow$  to select "Yes", then press **ENTER**.
	- Software updating begins.
	- Once software updating is completed, the updating completed screen appears.
	- If software updating fails, an error message is displayed. Check that the LAN cable or USB Wireless LAN Adaptor is properly connected and check the communications settings, then update the software again.

#### Press  $\circlearrowleft$  **STANDBY/ON** to turn the power off. **7**

The new software becomes effective the next time the • power is turned on.

### **Updating manually using a USB memory device**

Use this procedure to update the player's software from a USB memory device containing the update file connected to the USB port on the player's front or rear panel.

### **NOTE**

- When an update file is provided on the Pioneer website, use your computer to download it onto a USB memory device. Carefully read the instructions on downloading update files provided on the Pioneer website.
- The player supports USB memory devices formatted in FAT32/16. When formatting a USB memory device on your computer, do so with the settings below. File system: FAT32

Allocation unit size: Default allocation size

- Store the update file in the USB memory device's root directory. Do not store it within a folder.
- Do not put any files other than the update file on the USB memory device.
- Only store the most recent update file on the USB memory device.
- Do not use a USB extension cable to connect a USB memory device to the player. Using a USB extension cable may prevent the player from performing correctly.
- Remove any disc from the disc tray when updating the software.

#### Connect the USB memory device. **1**

- Be sure to connect the USB memory device to the USB port on the player's front panel. If USB memory devices are connected to both the USB ports on the player's front and rear panels, disconnect the USB memory device on the front panel and connect it again.
- Press **HOME MENU** to display the HOME MENU. **2**
- Press  $\uparrow/\downarrow/\leftrightarrow$  to select "Settings", then press **ENTER**. **3**
- Press  $\uparrow/\downarrow$  to select "Software Update", then press **ENTER**. **4**
- Press  $\uparrow/\downarrow$  to select "Manual Update", then press **ENTER**. **5**
- Press  $\uparrow/\downarrow$  to select "USB Memory", then press **ENTER**. **6**
	- If no password is set, proceed to step 8.
- Input the 4-digit password. • Use the number buttons (0 to 9). **7**

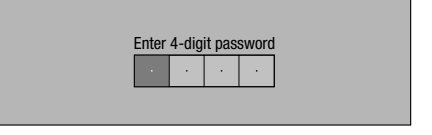

### **Settings**

Press **ENTER** to check the data on the USB memory device. **8**

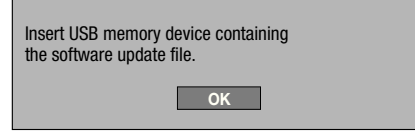

- The screen message is displayed while the USB memory device is being checked.
- The player's software version and the version of the update file stored on the USB memory device are displayed. To update the player's software, select "Start" then press **ENTER**.

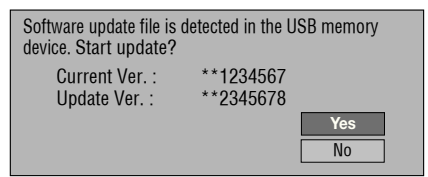

• An error message is displayed if the USB memory device could not properly recognized or if no update file was found on the USB memory device. Check the file on the USB memory device, then reconnect the USB memory device properly.

Software update file is not detected in the USB memory device. Confirm that you have transferred the file to the USB memory device and retry software update. Confirm that you have inserted the USB memory device into the correct device.

**OK**

#### Press **ENTER** to update the software. **9**

The screen becomes dark for several seconds. Wait • until the update screen appears. Do not unplug the power cord.

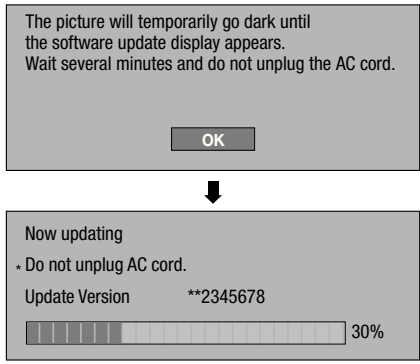

- 10 Check on the screen that updating has been completed properly.
	- If updating fails, check the file on the USB memory device, then start over from step 1.
- 11 Press  $\circlearrowleft$  **STANDBY/ON** to turn the power off.
- 12 Disconnect the USB memory device.

### **Country/Area Code List**

USA / CANADA / JAPAN / GERMANY / FRANCE / UK / ITALY / SPAIN / SWISS / SWEDEN / HOLLAND / NORWAY / DENMARK / FINLAND / BELGIUM / HONG KONG / SINGAPORE / THAILAND / MALAYSIA / INDONESIA / TAIWAN / PHILIPPINE / AUSTRALIA / RUSSIA / CHINA

### **Language List**

English / Français / Deutsch / Italiano / Español / Japanese / Svenska / Nederlands

### **Language Code List**

**AA** Afar / **AB** Abkhazian / **AF** Afrikaans / **AM** Ameharic / **AR** Arabic / **AS** Assamese / **AY** Aymara / **AZ** Azerbaijani / **BA** Bashkir / **BE** Byelorussian / **BG** Bulgarian / **BH** Bihari / **BI** Bislama / **BN** Bengali, Bangla / **BO** Tibetan / **BR** Breton / **CA** Catalan / **CO** Corsican / **CS** Czech / **CY** Welsh / **DA** Danish / **DE** German / **DZ** Bhutani / **EL** Greek / **EN** English / **EO** Esperanto / **ES** Spanish / **ET** Estonian / **EU** Basque / **FA** Persian / **FI** Finnish / **FJ** Fiji / **FO** Faroese / **FR** French / **FY** Frisian / **GA** Irish / **GD** Scots Gaelic / **GL** Galician / **GN** Guarani / **GU** Gujarati / **HA** Hausa / **HI** Hindi / **HR** Croatian / **HU** Hungarian / **HY** Armenian / **IA** Interlingua / **IE** Interlingue / **IK** Inupiak / **IN** Indonesian / **IS** Icelandic/ **IT** Italian / **IW** Hebrew / **JA** Japanese / **JI** Yiddish / **JW** Javanese / **KA** Georgian / **KK** Kazakh / **KL** Greenlandic / **KM** Cambodian / **KN** Kannada / **KO** Korean / **KS** Kashmiri / **KU** Kurdish / **KY** Kirghiz / **LA** Latin / **LN** Lingala / **LO** Laothian / **LT** Lithuanian / **LV** Latvian, Lettish / **MG** Malagasy / **MI** Maori / **MK** Macedonian / **ML** Malayalam / **MN** Mongolian / **MO** Moldavian / **MR** Marathi / **MS** Malay / **MT** Maltese / **MY** Burmese / **NA** Nauru / **NE** Nepali / **NL** Dutch / **NO** Norwegian / **OC** Occitan / **OM** Afan (Oromo) / **OR** Oriya / **PA** Panjabi / **PL** Polish / **PS** Pashto, Pushto / **PT** Portuguese/ **QU** Quechua / **RM** Rhaeto-Romance / **RN** Kirundi / **RO** Romanian / **RU** Russian / **RW** Kinyarwanda / **SA** Sanskrit / **SD** Sindhi / **SG** Sangho / **SH** Serbo-Croatian / **SI** Singhalese / **SK** Slovak / **SL** Slovenian / **SM** Samoan / **SN** Shona / **SO** Somali / **SQ** Albanian / **SR** Serbian / **SS** Siswat / **ST** Sesotho / **SU** Sundanese / **SV** Swedish / **SW** Swahili / **TA** Tamil / **TE** Telugu / **TG** Tajik / **TH** Thai / **TI** Tigrinya / **TK** Turkmen / **TL** Tagalog / **TN** Setswana / **TO** Tonga / **TR** Turkish / **TS** Tsonga / **TT** Tatar / **TW** Twi / **UK** Ukrainian / **UR** Urdu / **UZ** Uzbek / **VI** Vietnamese / **VO** Volapük / **WO** Wolof / **XH** Xhosa / **YO** Yoruba / **ZH** Chinese / **ZU** Zulu

### **About Output of Next Generation Audio Formats**

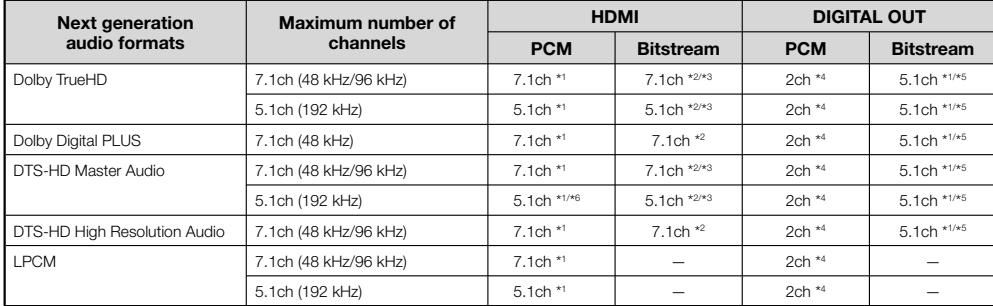

\* <sup>1</sup> When "Secondary Audio" is set to "On", the audio is output as 48 kHz.

\* <sup>2</sup> When "Secondary Audio" is set to "On", the audio is output as LPCM.

\* <sup>3</sup> When "Video Output" is set to "Component" and "Component Output Setting" is set to "480i", only core stream is output.

\* <sup>4</sup> Down mixed

\* <sup>5</sup> Core stream only

\* <sup>6</sup> When 5.1ch (192 kHz), the audio output is downsampled to 96 kHz. When 2ch, the audio is output as 192 kHz.

# **Troubleshooting**

The following problems do not always suggest a defect or malfunction of this Player. Refer to the problems and lists of possible solutions below before calling for service.

### **Power**

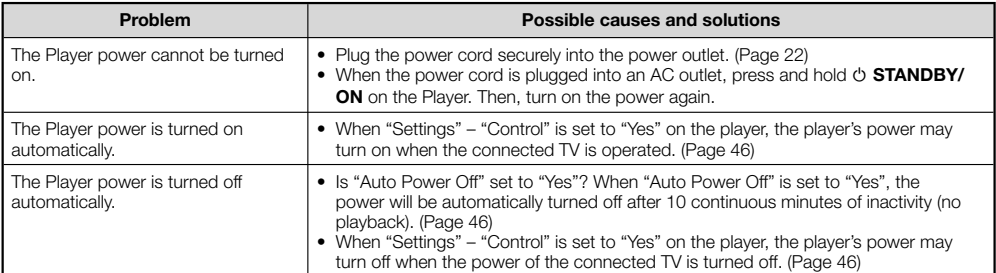

### **Basic Operation**

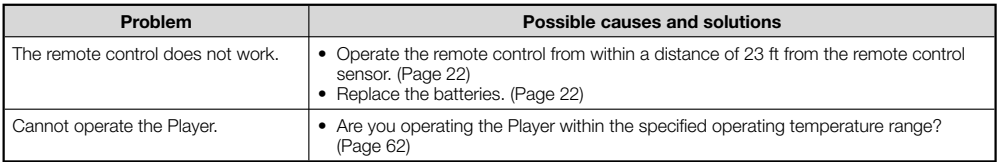

### **Disc Playback**

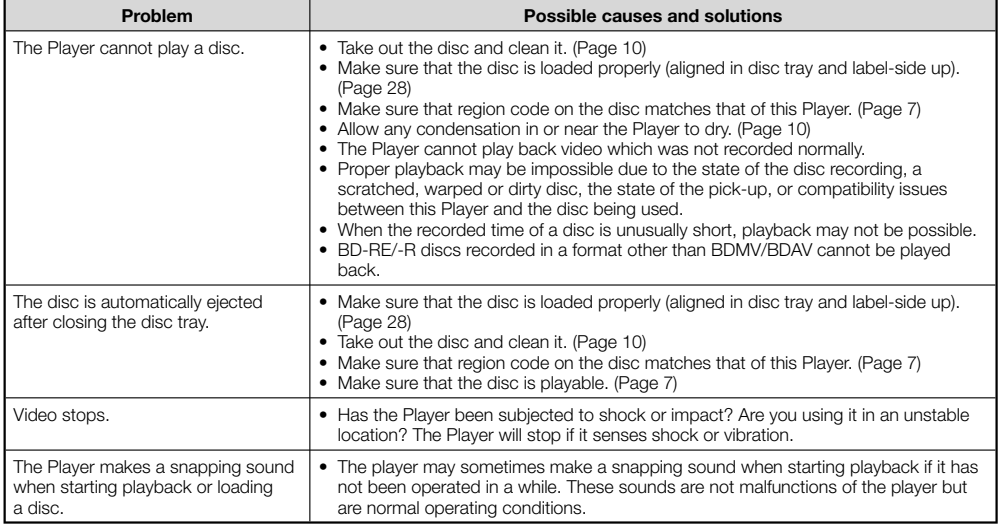

### **Picture**

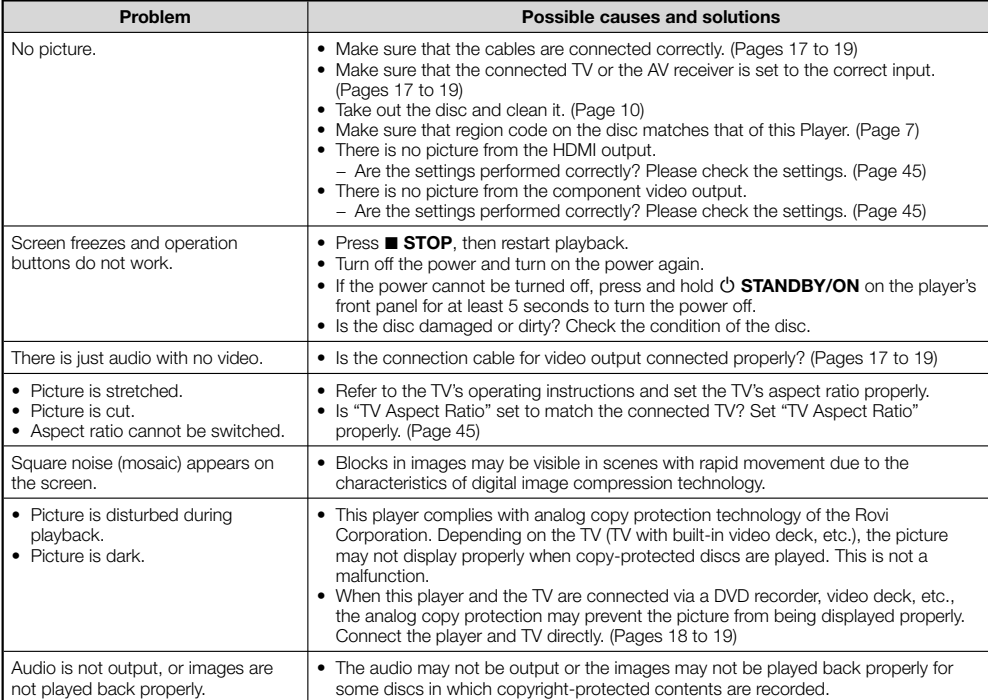

### **Sound**

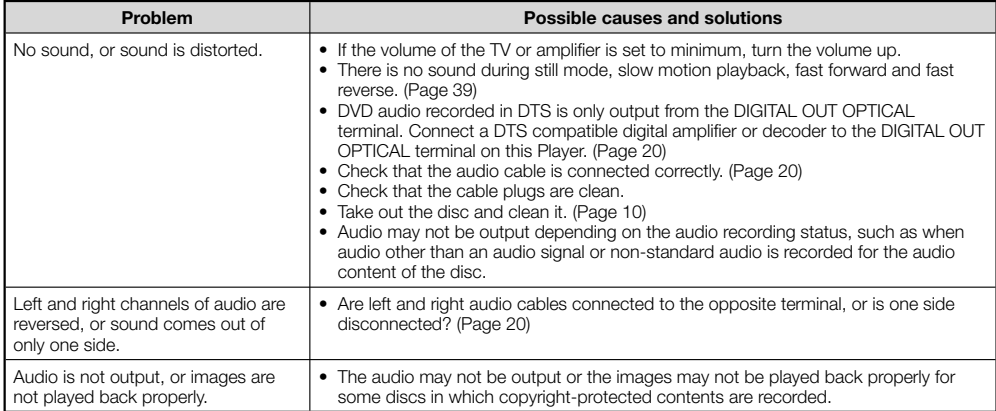

**Appendix 57Appendix**

### **Network**

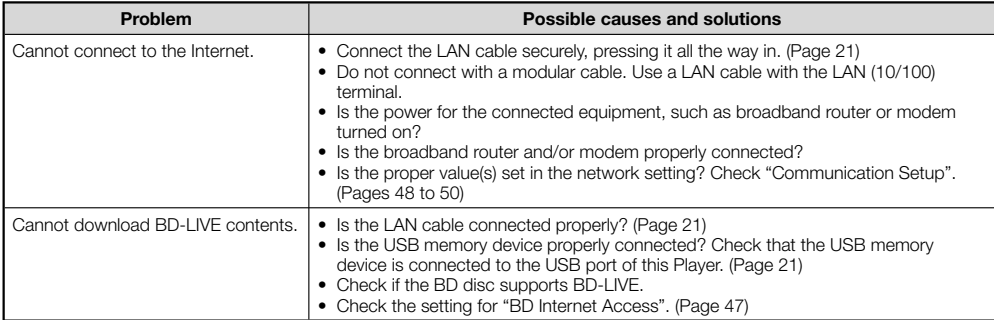

### **Control function with HDMI**

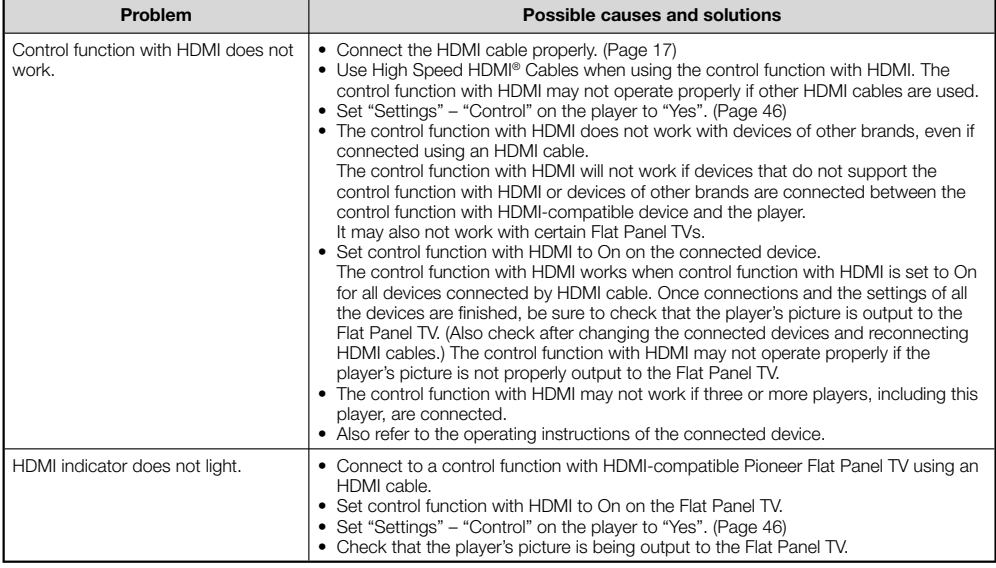

### **Other**

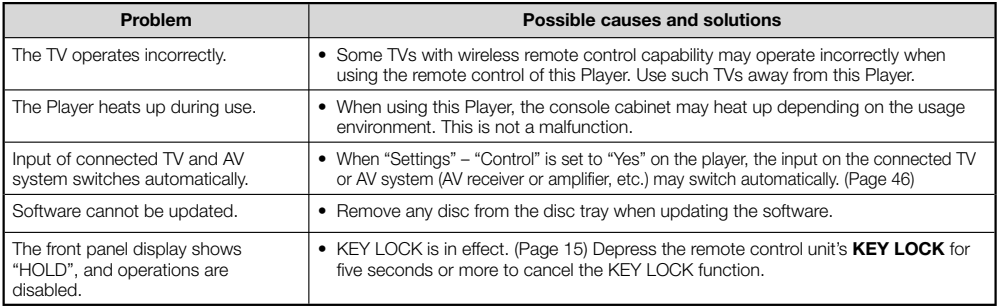

### **To Reset this Player**

- If the player displays the following symptoms, press and hold in  $\circ$  **STANDBY/ON** on the player's front panel to reset the player.
	- Operation buttons do not work
	- Noise is output
	- Power does not turn off

When "RESET" appears on the front panel display, the player is reset and the power turns off. Turn the player's power back on.

- When the power is turned on, it may take several minutes for system checking to be completed.
- Since all settings including the language setting stored in memory are also reset when a reset has been performed, they must be set again.
- When the problem persists even after performing a reset, unplug the AC cord and plug it in again. If this does not solve the problem, contact the nearest service center approved by Pioneer.

# **Messages Relating to BD disc and DVD disc**

The following messages appear on the TV screen in case the disc you tried to playback is not appropriate or the operation is not correct.

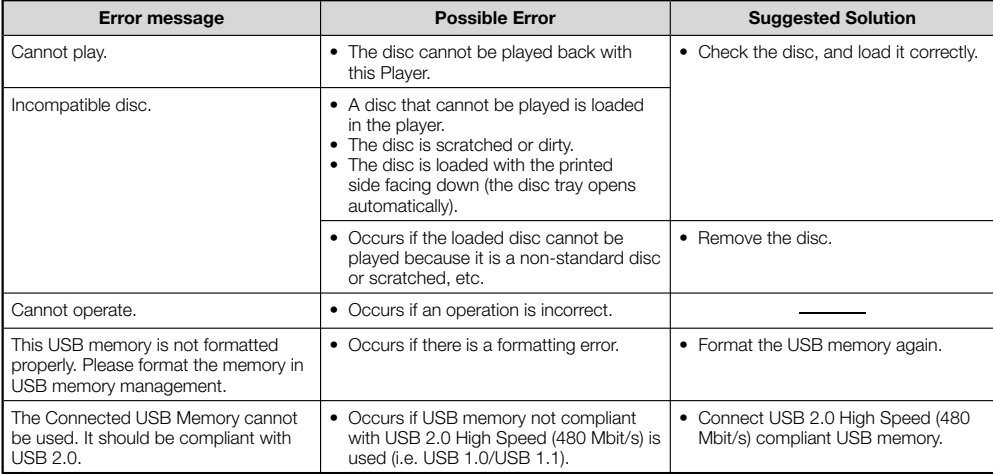

### **AVCHD (Advanced Video Codec High Definition)**

The AVCHD is a high definition (HD) digital video camera recorder format recording high-definition onto certain media by using highly efficient codec technologies.

### **BDAV (Page 7)**

BDAV (Blu-ray Disc Audio/Visual, BD-AV) refers to one of the application formats used for writable Blu-ray discs such as BD-R, BD-RE, etc. BDAV is a recording format equivalent to DVD-VR (VR mode) of the DVD specifications.

### **BD-J application**

The BD-ROM format supports Java for interactive functions. "BD-J" offers content providers almost unlimited functionality when creating interactive BD-ROM titles.

### **BD-LIVE (page 30)**

A variety of interactive content is available from BD-LIVE compatible Blu-ray discs via the internet.

### **BDMV (page 7)**

BDMV (Blu-ray Disc Movie, BD-MV) refers to one of the application formats used for BD-ROM which is one of the Blu-ray Disc specifications. BDMV is a recording format equivalent to DVD-video of the DVD specification.

### **BD-R (page 7)**

A BD-R (Blu-ray Disc Recordable) is a recordable, write-once Blu-ray Disc. Since contents can be recorded and cannot be overwritten, a BD-R can be used to archive data or for storing and distributing video material.

### **BD-RE (page 7)**

A BD-RE (Blu-ray Disc Rewritable) is a recordable and rewritable Blu-ray Disc.

### **BD-ROM**

BD-ROMs (Blu-ray Disc Read-Only Memory) are commercially produced discs. Other than conventional movie and video contents, these discs have enhanced features such as interactive content, menu operations using pop-up menus, selection of subtitle display, and slide shows. Although a BD-ROM may contain any form of data, most BD-ROM discs will contain movies in High Definition format for playback on Blu-ray Disc players.

### **Blu-ray Disc (BD) (page 7)**

A disc format developed for recording/playing high-definition (HD) video (for HDTV, etc.), and for storing large amounts of data. A single layer Blu-ray Disc holds up to 25 GB, and a dual-layer Blu-ray Disc holds up to 50 GB of data.

### **Chapter number (pages 42, 43)**

Sections of a movie or a music feature that are smaller than titles. A title is composed of several chapters. Some discs may only be comprised of a single chapter.

### **Copy guard**

This function prevents copying. You cannot copy discs marked by the copyright holder with a signal which prevents copying.

### **Disc menu (page 29)**

This lets you select things like the subtitle language or audio format using a menu stored on the DVD video disc.

### **Dolby Digital**

A sound system developed by Dolby Laboratories Inc. that gives movie theater ambience to audio output when the product is connected to a Dolby Digital processor or amplifier.

### **Dolby Digital Plus**

A sound system developed as an extension to Dolby Digital. This audio coding technology supports 7.1 multi-channel surround sound.

### **Dolby TrueHD**

Dolby TrueHD is a lossless coding technology that supports up to 8 channels of multi-channel surround sound for the next generation optical discs. The reproduced sound is true to the original source bit-for-bit.

### **DTS**

This is a digital sound system developed by DTS, Inc. for use in cinemas.

### **DTS-HD High Resolution Audio**

DTS-HD High Resolution Audio is a new technology developed for the next generation high definition optical disc format.

### **DTS-HD Master Audio**

DTS-HD Master Audio is a lossless audio compression technology developed for the next generation high definition optical disc format.

### **DTS-HD Master Audio | Essential**

DTS-HD Master Audio | Essential is a lossless audio compression technology developed for the next generation high definition optical disc format.

### **DVD upscaling (page 28)**

Upscaling (upconverting) refers to a function of various players and devices that enlarge the image size to fit the size of the screen of video equipments such as a TV.

### **DVD video (page 7)**

A disc format that contains up to eight hours of moving pictures on a disc the same diameter as a CD. A single-layer single sided DVD holds up to 4.7 GB; a double layer singlesided DVD, 8.5 GB; a single layer double-sided DVD, 9.4 GB; double-layer double-sided DVD, 17 GB. The MPEG 2 format was adopted for efficient video data compression. It is a variable rate technology that encodes the data to according to the status of the video for reproducing high-quality images. Audio information is recorded in a multi-channel format such as Dolby Digital, allowing for a realistic audio presence.

### **DVD-R/+R (page 7)**

A DVD+/-R is a recordable, write-once DVD. Since contents can be recorded and cannot be overwritten, a DVD+/-R can be used to archive data or for storing and distributing video material. The DVD+/-R has two different formats: VR format and Video format. DVDs created in Video format have the same format as a DVD video, while discs created in VR (Video Recording) format allow the contents to be programed or edited.

### **DVD-RW/+RW (page 7)**

A DVD+/-RW is a recordable and rewritable DVD. The rerecordable feature makes editing possible. The DVD+/-RW has two different formats: VR format and Video format. DVDs created in Video format have the same format as a DVD video, while discs created in VR (Video Recording) format allow the contents to be programed or edited.

### **Glossary**

### **HDMI (page 17)**

HDMI (High-Definition Multimedia Interface) is an interface that supports both video and audio on a single digital connection. The HDMI connection carries standard to high definition video signals and multi-channel audio signals to AV components such as HDMI equipped TVs, in digital form without degradation

### **Interlace format**

Interlace format shows every other line of an image as a single "field" and is the standard method for displaying images on television. The even numbered field shows the even numbered lines of an image, and the odd numbered field shows the odd numbered lines of an image.

### **JPEG (pages 11, 35)**

JPEG (Joint Photographic Experts Group) is a still image data compression format and is used in most of digital cameras.

### **Letter Box (LB 4:3) (page 45)**

A screen size with black bars on the top and bottom of the image to allow viewing of wide-screen (16:9) material on a connected 4:3 TV.

### **Linear PCM Sound**

Linear PCM is a signal recording format used for Audio CDs and on some DVD and Blu-ray discs. The sound on Audio CDs is recorded at 44.1 kHz with 16 bits. (Sound is recorded between 48 kHz with 16 bits and 96 kHz with 24 bits on DVD video discs and between 48 kHz with 16 bits and 192 kHz with 24 bits on BD video discs.)

### **MPEG-2**

MPEG-2 (Moving Picture Experts Group phase 2) is one of the video data compression schemes, which is adopted for DVD videos and digital broadcasts worldwide. Some Blu-ray Discs also use high bitrate MPEG-2.

### **Multi Angle (pages 41, 42, 43)**

This is a feature of DVD and BD video discs. In some discs, the same scene is shot from different angles, and these are stored in a single disc so you can enjoy playback from each angle. (This function can be enjoyed if the disc is recorded with multiple angles.)

### **Multi Audio**

This is a feature of DVD and BD video discs. This function makes it possible to record different audio tracks for the same video, so you can enhance your enjoyment by switching the audio. (You can enjoy this function with discs recorded with multiple audio tracks.)

### **Pan Scan (PS 4:3) (page 45)**

A screen size that cuts off the sides of the image to allow viewing of wide-screen (16:9) material on a connected 4:3 TV.

### **Parental control**

In some digital broadcasts and BD/DVD video discs, a control level for disc viewing is set depending on the age of the viewer. With this Player, you can set the control level for viewing such broadcasts and discs.

### **Pop-up menu (page 29)**

An enhanced menu operation available on BD video discs. The pop-up menu appears when **POPUP MENU/MENU** is pressed during playback, and can be operated while playback is in progress.

### **Progressive format**

Compared to the Interlace format that alternately shows every other line of an image (field) to create one frame, the Progressive format shows the entire image at once as a single frame. This means that while the Interlace format can show 30 frames/60 fields in one second, the Progressive format can show 60 frames in one second. The overall picture quality increases and still images, text, and horizontal lines appear sharper.

### **Region code**

Code identifying a geographic region of compatibility for a BD/DVD.

### **Resume playback (page 28)**

If you stop playback while it is in progress, the Player stores the stop position in memory, and this function lets you playback from that point.

### **Skip (page 39)**

This returns to the start of the chapter (or track) being played, or skips to the next chapter (or track).

### **Subtitles (pages 41, 42, 43)**

These are the lines of text appearing at the bottom of the screen which translate or transcribe the dialog. They are recorded on many DVD and BD video discs.

### **Time number**

This indicates the play time which has elapsed from the start of a disc or a title. It can be used to find a specific scene quickly. (It may not work with some discs.)

### **Title number**

These numbers are recorded on DVD and Blu-ray discs. When a disc contains two or more movies, these movies are numbered as title 1, title 2, etc.

### **Top menu (page 29)**

In a BD/DVD video, this is the menu for selecting things like the chapter to be played back and the subtitle language. In some DVD videos, the top menu may be called the "Title Menu".

### **Track number (pages 42, 43)**

These numbers are assigned to the tracks which are recorded on audio CDs. They enable specific tracks to be located quickly.

### **x.v.Color**

x.v.Color reproduces a greater range of color than before, showing almost all of the colors that the human eye can detect. (Applicable for JPEG files only with this system)

# **Specifications**

### **General**

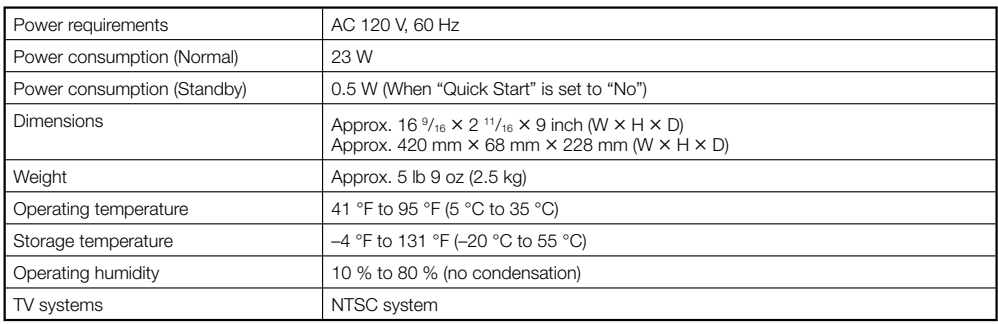

### **Playback**

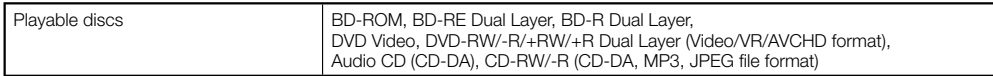

### **Input/Output**

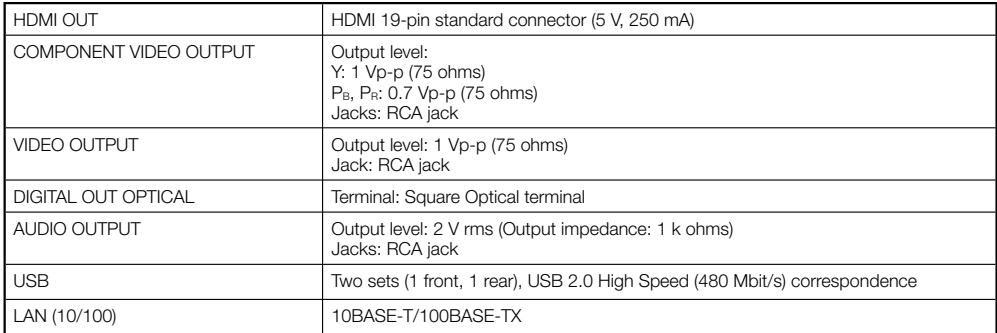

The specifications and design of this product are subject to change without notice.

# **Licenses**

The licenses for the software used on this player can be found at the end of this document.

### **[Notice on GNU General Public License]** •

This product include the software licensed for use under the terms of a GNU General Public License. A copy of the corresponding source code can be obtained by being charged the fee for distribution.

To obtain a copy, contact your local Pioneer Customer Support Center.

See the GNU website (http://www.gnu.org) for details of the GNU General Public License.

# **Disclaimer for Third Party Content**

ACCESS TO THIRD PARTY CONTENT SERVICES, INCLUDING ALL ASSOCIATED FEATURES AND FUNCTIONALITIES, IS PROVIDED "AS IS," "AS AVAILABLE" AND AT THE USER'S OWN RISK, WITHOUT WARRANTY OF ANY KIND. PIONEER DISCLAIMS ALL WARRANTIES, EXPRESS OR IMPLIED, IN CONNECTION WITH ACCESS TO AND USE OF CONTENT SERVICES THROUGH THIS DEVICE, INCLUDING WITHOUT LIMITATION WARRANTIES OF MERCHANTABILITY, SATISFACTORY QUALITY, FITNESS FOR A PARTICULAR PURPOSE, AND NON-INFRINGEMENT. PIONEER DOES NOT GUARANTEE, REPRESENT, OR WARRANT THAT CONTENT SERVICES WILL BE FREE FROM ERRORS, INTERRUPTION, LOSS, CORRUPTION, ATTACK, VIRUSES, INTERFERENCE, HACKING, OR OTHER SECURITY INTRUSION, AND PIONEER DISCLAIMS ANY LIABILITY IN CONNECTION WITH THE FOREGOING. PIONEER IS NOT LIABLE OR RESPONSIBLE FOR ANY LOSS OR DAMAGE ARISING FROM ACCESS TO OR USE OF CONTENT. NO ORAL OR WRITTEN INFORMATION OR ADVICE GIVEN BY PIONEER OR ITS CUSTOMER SERVICES REPRESENTATIVES WILL CREATE ANY SUCH WARRANTY.

IN NO EVENT WILL PIONEER, ITS AFFILIATES, OR THEIR RESPECTIVE OFFICERS, DIRECTORS, OR EMPLOYEES BE LIABLE IN CONNECTION WITH YOUR USE OF THIRD PARTY CONTENT SERVICES THROUGH THIS DEVICE FOR PERSONAL INJURY OR SPECIAL, INCIDENTAL, INDIRECT OR CONSEQUENTIAL DAMAGES OF ANY KIND, INCLUDING WITHOUT LIMITATION DAMAGES FOR ATTORNEY'S FEES, LOST DATA OR LOST PROFITS, REGARDLESS OF THE THEORY OF LIABILITY AND WHETHER OR NOT ADVISED OF THE POSSIBILITY OF SUCH DAMAGES. IN NO EVENT WILL PIONEER'S TOTAL LIABILITY TO YOU FOR ALL DAMAGES ARISING FROM THE USE OR INABILITY TO USE THIRD PARTY CONTENT SERVICES (OTHER THAN AS MAY BE REQUIRED BY LAW IN CASES INVOLVING PERSONAL INJURY) EXCEED \$10.00. THE FOREGOING LIMITATIONS WILL APPLY EVEN IF THE ABOVE REMEDY FAILS OF ITS ESSENTIAL PURPOSE. IF ANY APPLICABLE AUTHORITY HOLDS ANY PORTION OF THIS SECTION TO BE UNENFORCEABLE, THEN LIABILITY WILL BE LIMITED TO THE MAXIMUM EXTENT PERMITTED BY APPLICABLE LAW.

Published by Pioneer Corporation. Copyright © 2010 Pioneer Corporation. All rights reserved

# **MODE D'EMPLOI**

**FRANÇAIS**

Afin de pouvoir s'y référer facilement à l'avenir, noter le numéro de série (situé sur l'arriére de l'appareil) dans l'espace prévu à cet effet.

No du modèle: **BDP-330**

No de série:

**AVERTISSEMENT: AFIN DE RÉDUIRE LES RISQUES D'INCENDIE ET D'ÉLECTROCUTION, NE PAS PLACER CET APPAREIL DANS UN ENDROIT HUMIDE.**

### **ATTENTION: POUR ÉVITER LES CHOCS ÉLECTRIQUES, INTRODUIRE LA LAME LA PLUS LARGE DE LA FICHE DANS LA BORNE CORRESPONDANTE DE LA PRISE ET POUSSER JUSQU'AU FOND.**

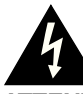

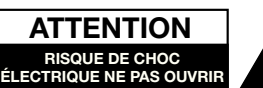

**ATTENTION:** AFIN DE RÉDUIRE LE RISQUE DE CHOC ÉLECTRIQUE, NE PAS RETIRER LE COUVERCLE. AUCUN ORGANE INTERNE NE PEUT ÊTRE RÉPARÉ PAR L'UTILISATEUR. CONFIER L'APPAREIL À UN TECHNICIEN QUALIFIÉ.

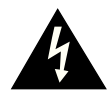

Ce symbole signale à l'utilisateur la présence d'une tension non isolée à l'intérieur de l'appareil qui peut être la cause de dangereux chocs electriques.

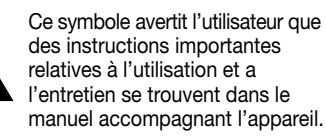

### **INFORMATION**

Cet appareil, après test, s'avère observer les normes d'un équipement digital de Classe B, selon la partie 15 des lois FCC. Ces normes sont ètablies pour fournir une protection raisonnable contre des interférences nuisibles avec une intallation ménagerè. Cet appareil gèneré, utilise et peut émettre des ondes radio enérgétiques, qui peuvent provoquer des interferénces nuisibles avec les ondes de télécommunication, si l'appareil n'est pas installé selon les instructions. Cependant, il n'y a aucune garantie qu'uneinteraction se produise avec une installation particulière. Si cet appareil provoque des interférences nuisibles avec la réception des ondes radio ou télé, qui peuvent être déterminées en allumant ou éteignant l'appareil, l'utilisateur est encouragé à essayer de corriger ces interférences par une ou plusieurs des mesures suivantes:

- —Déplacer ou régler l'antenne réceptrice.
- —Augmenter l'espace entre l'appareil et la réception.
- —Brancher l'appareil dans une prise d'un circuit different de celui de la réception.
- —Consulter le fournisseur ou un technicien spécialisé en radio/TV pour de l'aide. SEULEMENT U. S. A.

### **ATTENTION:**

L'UTILISATION DE COMMANDES, DE RÉGLAGES OU PROCESSUS AUTRES QUE CEUX QUI SONT SPÉCIFIÉS DANS CE MANUEL RISQUE DE PROVOQUER UNE EXPOSITION À DES RADIA-TIONS DANGEREUSES.

ÉTANT DONNÉ QUE LE FAISCEAU LASER UTILISÉ DANS CET APPAREIL EST NOCIF POUR LES YEUX, NE PAS ESSAYER DE DÉMONTER LE BOÎTIER. NE CONFIER LES TRAVAUX D'ENTRETIEN QU' À UN PERSONNEL QUALIFIÉ.

- Ce lecteur entre dans la classification des produits LASER DE CLASSE 1.
- L'étiquette PRODUIT LASER DE CLASSE 1 est située sur le cache arrière.
- Ce produit contient un appareil laser de faible puissance. Afin de garantir en permanence la sécurité, ne retirez pas les caches ni n'essayez d'accéder à l'intérieur du produit. Confiez toute réparation à un technicien qualifié.

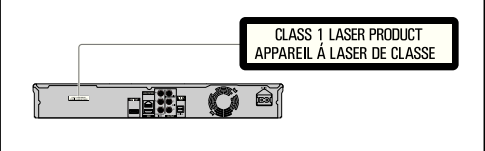

# **Table des matières**

### **Introduction**

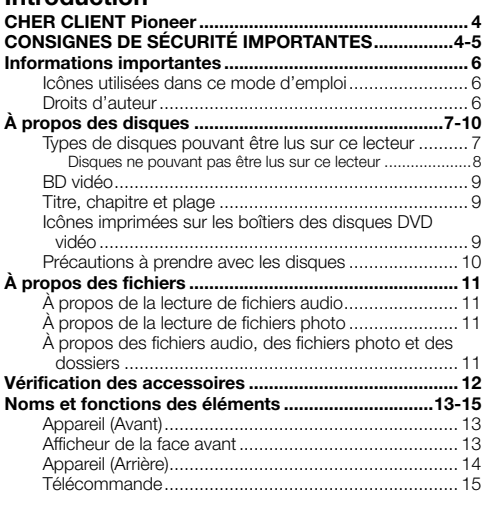

### **Raccordement**

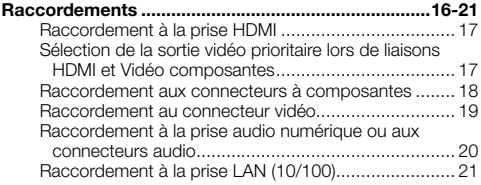

### **Lecture**

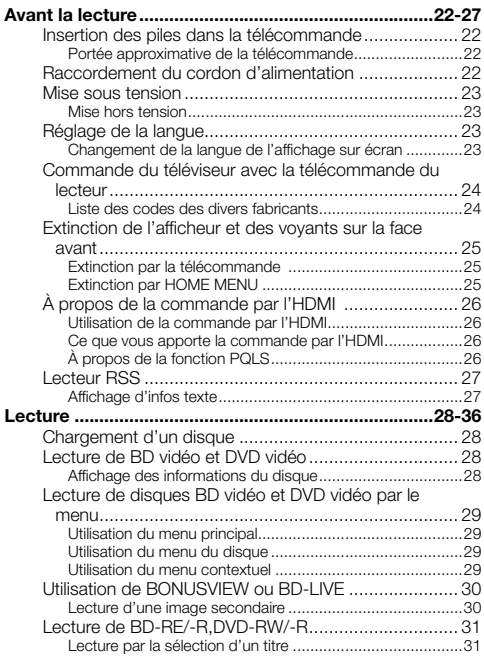

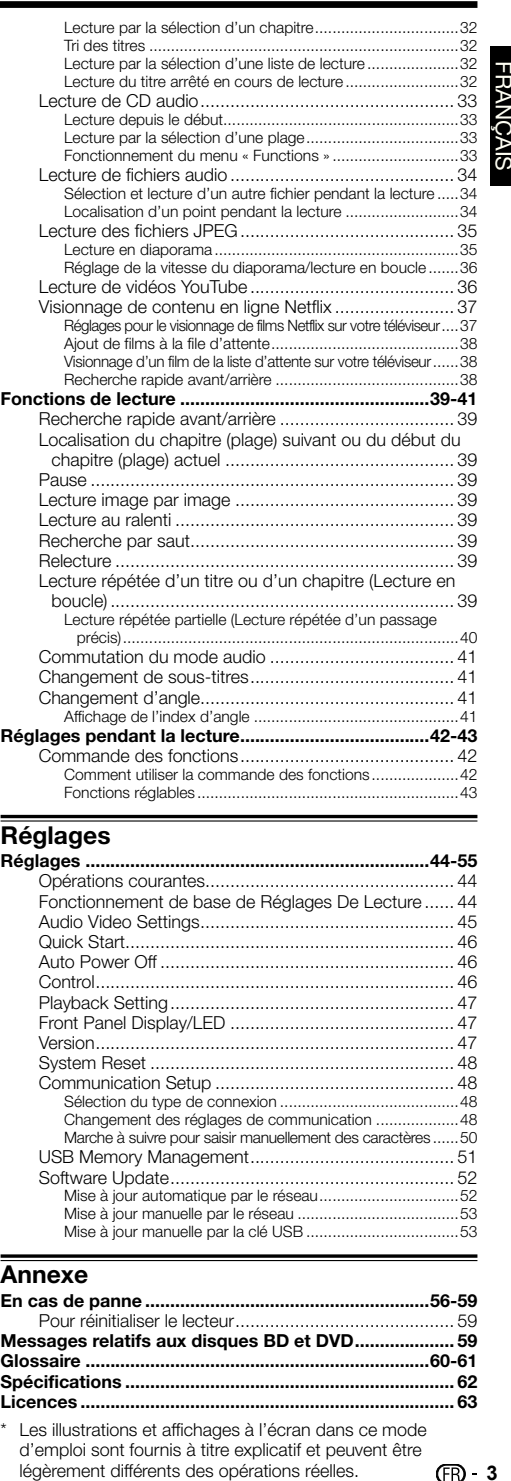

# Réglages<br>Réglages ......

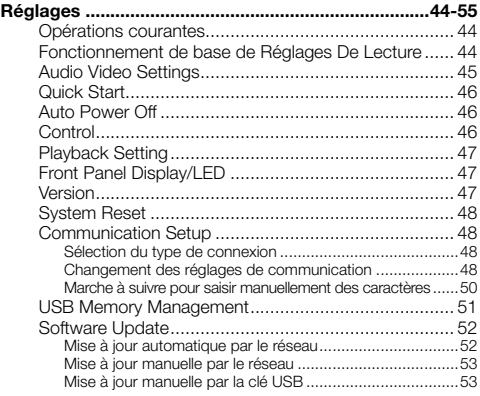

### **Annexe**

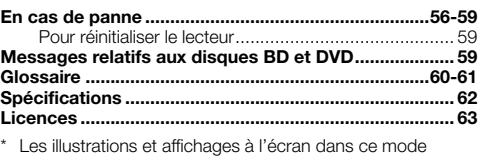

Les illustrations et affichages à l'écran dans ce mode d'emploi sont fournis à titre explicatif et peuvent être légèrement différents des opérations réelles.  $\times$  3

# **FRANÇAIS**

# <span id="page-65-0"></span>**CHER CLIENT Pioneer**

**Nous vous remercions pour l'achat de ce produit Pioneer.**

**Veuillez lire attentivement ce mode d'emploi afin de connaître la manière d'utiliser l'appareil comme il convient. Cela fait, conservez le mode d'emploi de façon à pouvoir vous y référer en cas de nécessité.**

# **CONSIGNES DE SÉCURITÉ IMPORTANTES**

L'électricité remplit de nombreuses fonctions utiles, mais si on l'utilise mal, elle peut occasionner des blessures et des dégâts matériels. Bien que la conception et la fabrication de ce produit aient été axées sur la sécurité, une mauvaise utilisation de l'appareil peut faire courir un risque d'électrocution et/ou d'incendie. Pour ne pas vous exposer à de tels dangers, respectez les consignes suivantes lorsque vous installez, utilisez ou nettoyez l'appareil. Par mesure de sécurité et pour prolonger la durée de service de votre lecteur de disques Blu-ray, veuillez lire attentivement les précautions suivantes avant de l'utiliser.

- Lisez ces instructions. 1)
- Conservez ces instructions. 2)
- Respectez les mises en garde. 3)
- Suivez toutes les instructions.  $\Delta$
- N'utilisez pas cet appareil à proximité de l'eau. 5)
- Nettoyez uniquement avec un chiffon sec. 6)
- Ne bloquez pas les ouvertures de ventilation. Installez l'appareil en respectant les instructions du fabricant. 7)
- N'installez pas l'appareil à proximité de sources de chaleur comme des radiateurs, des chauffages, des cuisinières ou d'autres appareils (y compris les amplificateurs) produisant de la chaleur. 8)
- Ne passez pas outre la caractéristique de sécurité de la fiche polarisée ou avec mise à la terre. Une fiche polarisée comprend deux lames dont une plus large que l'autre. Une fiche avec mise à la terre comprend deux lames et une troisième broche de terre. La lame la plus large ou la troisième broche est une mesure de sécurité. Si la fiche fournie ne rentre pas dans votre prise secteur, consultez un électricien pour remplacer la prise obsolète. 9)
- Assurez-vous que le cordon secteur ne puisse être piétiné ou pincé tout particulièrement au niveau des fiches, des 10) prises de courant et aux points où il sort de l'appareil.
- N'utilisez que des accessoires/fixations recommandés par le fabricant. 11)
- 12) Placez l'appareil uniquement sur un chariot, un socle, un trépied, un support ou une table recommandé par le fabricant ou vendu avec l'appareil. Si vous utilisez un chariot, manœuvrez avec précaution l'ensemble chariot/appareil afin d'empêcher toute blessure suite à un renversement.
- 13) Débranchez cet appareil pendant un orage ou lorsqu'il doit rester longtemps inutilisé.
- Faites appel à un technicien qualifié pour tout dépannage. Un dépannage est requis lorsque l'appareil a été 14) endommagé d'une façon ou d'une autre, comme lorsque le cordon secteur ou la fiche est endommagé, du liquide a été renversé sur l'appareil ou des objets sont tombés dans l'appareil, l'appareil a été exposé à la pluie ou à l'humidité, l'appareil ne fonctionne pas normalement ou l'appareil est tombé.

### **Informations complémentaires sur la sécurité**

- 15) Alimentation électrique Cet appareil ne doit être utilisé qu'avec l'alimentation spécifiée sur l'étiquette signalétique. En cas de doute sur le type de courant de votre domicile, consultez votre revendeur ou la compagnie d'électricité locale. Pour les appareils fonctionnant sur batteries ou sur tout autre type d'alimentation, consultez le mode d'emploi.
- 16) Surcharge électrique Ne dépassez pas la capacité électrique des prises murales, des rallonges ou des prises de courant intégrales, ceci risquant de provoquer un incendie ou une électrocution.
- Pénétration d'objets et de liquides N'introduisez jamais d'objets par les orifices de cet appareil. Ils pourraient 17) toucher des points sous tension et court-circuiter des pièces et provoquer ainsi un incendie ou une électrocution. Veillez également à ne jamais renverser de liquide dans l'appareil.
- 18) Dommages nécessitant une réparation Dans les situations ci-dessous, débranchez l'appareil de la prise murale et faites appel à un technicien qualifié pour les réparations :
	- a) si le cordon secteur ou la fiche est endommagée ;
	- b) si du liquide a été renversé sur l'appareil ou si des objets sont tombés à l'intérieur ;
	- si l'appareil a été exposé à la pluie ou à l'eau ; c)
	- d) si l'appareil ne fonctionne pas normalement en suivant le mode d'emploi. Ne touchez qu'aux commandes indiquées dans le mode d'emploi. Un réglage incorrect d'autres commandes peut causer des dommages qui demanderont par la suite un travail intensif à un technicien qualifié. e) si l'appareil est tombé ou a été endommagé ;
	- si l'appareil présente des changements visibles de performances Ceci indique la nécessité d'une inspection f) d'entretien.
- 19) Pièces de rechange Si des pièces sont à remplacer, assurez-vous que le technicien utilise bien les pièces de rechange prescrites par le fabricant ou ayant les mêmes caractéristiques que les pièces d'origine. L'utilisation de pièces non autorisées peut occasionner un incendie, une électrocution et d'autres dangers.
- 20) Vérification de sécurité Après un travail d'entretien ou de réparation, demandez au technicien d'effectuer les vérifications de sécurité nécessaires pour s'assurer que l'appareil est en bon état de fonctionnement.
- 21) Montage au plafond ou au mur Si vous montez l'appareil au mur ou au plafond, observez la procédure d'installation recommandée par le fabricant.
- La fiche secteur principale sert à débrancher l'appareil et doit toujours être aisément accessible. 22)

# **CONSIGNES DE SÉCURITÉ IMPORTANTES**

- Eau et humidité N'utilisez pas l'appareil à proximité de l'eau, près d'une baignoire, d'un lavabo, d'un évier, d'une machine à laver, par exemple, ni dans un sous-sol humide ou à proximité d'une piscine.
- Support Ne placez pas l'appareil sur un chariot, un support, un trépied ou une table instable. S'il est sur une base instable, l'appareil peut tomber et provoquer des blessures corporelles graves ou être endommagé. Utilisez uniquement un chariot, un support, un trépied ou une table recommandés par le fabricant ou vendus avec l'appareil. Pour monter l'appareil sur un mur, suivez les instructions du fabricant. N'utilisez que du matériel recommandé par ce dernier. •
- Sélection de l'emplacement Sélectionnez un emplacement bien aéré et éloigné de la lumière directe du soleil. •
- Ventilation Les évents et autres ouvertures du coffret sont destinés à la ventilation. Ne les recouvrez pas et ne les bloquez pas car une ventilation insuffisante risque de provoquer une surchauffe et/ou de réduire la durée de vie de l'appareil. Ne placez pas l'appareil sur un lit, un sofa, un tapis ou une autre surface similaire risquant de bloquer les ouvertures de ventilation. Ce produit n'est pas conçu pour être encastré ; ne le placez pas dans des endroits clos comme une bibliothèque ou une étagère, sauf si une ventilation adéquate est prévue ou si les instructions du fabricant sont respectées.
- Sources de chaleur Éloignez l'appareil des sources de chaleur comme les radiateurs, les chauffages et les autres appareils produisant de la chaleur (y compris les amplificateurs). •
- Foudre Pour mieux protéger cet appareil pendant un orage ou lorsqu'il doit rester longtemps sans surveillance et inutilisé, débranchez-le de la prise murale et déconnectez l'antenne. Ceci l'empêchera d'être endommagé par la foudre ou les surtensions de la ligne électrique.
- Ne placez pas de bougies ni de flammes nues sur l'appareil ou à sa proximité, afin d'éviter les incendies. •
- Pour éviter les incendies ou les électrocutions, veillez à ne pas éclabousser ni faire tomber de l'eau sur cet appareil. Ne placez jamais d'objets remplis de liquide, comme des vases, sur l'appareil. •
- Afin d'empêcher tout incendie ou électrocution, ne placez pas le cordon d'alimentation sous l'appareil ou autres objets volumineux.
- Mettez l'alimentation principale hors tension et débranchez le cordon secteur de la prise murale avant la manipulation. •
- Pour nettoyer le coffret extérieur, essuyez régulièrement l'appareil avec un chiffon doux. •
- N'utilisez pas de produits chimiques pour le nettoyer. Ils pourraient endommager la finition du coffret. •

### **ATTENTION**

L'interrupteur **STANDBY/ON** de cet appareil ne coupe pas complètement celui-ci de sa prise secteur. Comme le cordon d'alimentation fait office de dispositif de déconnexion du secteur, il devra être débranché au niveau de la prise secteur pour que l'appareil soit complètement hors tension. Par conséquent, veillez à installer l'appareil de telle manière que son cordon d'alimentation puisse être facilement débranché de la prise secteur en cas d'accident. Pour éviter tout risque d'incendie, le cordon d'alimentation sera débranché au niveau de la prise secteur si vous prévoyez une période prolongée de non utilisation (par exemple avant un départ en vacances).

**D3-4-2-2-2a\*\_A1\_Fr**

Lorsque vous éliminez des piles / batteries usées, veuillez vous conformer aux normes gouvernementales ou aux règles des institutions publiques environnementales en vigueur dans votre pays ou région.

**D3-4-2-3-1\_B1\_Fr**

# <span id="page-67-0"></span>**Informations importantes**

### **Icônes utilisées dans ce mode d'emploi**

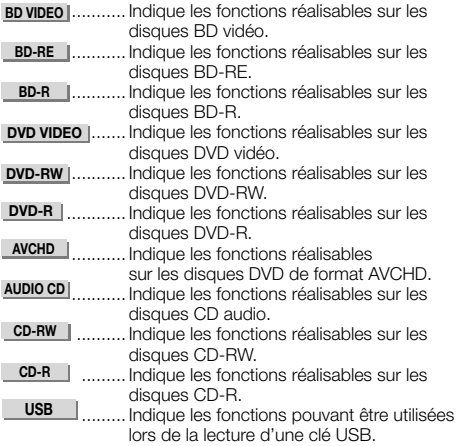

### **Droits d'auteur**

- Un support audio-visuel peut être composé d'œuvres soumises à des droits d'auteur qui ne peuvent être enregistrées sans l'autorisation du détenteur du droit d'auteur. Consultez les lois applicables dans votre pays.
- Ce produit fait appel à des principes technologiques destinés à interdire la piraterie des œuvres protégées par des droits d'auteurs, principes qui sont eux-mêmes couverts aux États-Unis par des brevets et d'autres formes de propriété intellectuelle. L'utilisation de ces principes technologiques visant à la protection des droits d'auteur doit être autorisée par Rovi Corporation et doit être limité à des fins domestiques, ou similaires, sauf accord préalable de Rovi Corporation. La rétro-technique ou le désassemblage sont proscrits.
- Fabriqué sous licence de Dolby Laboratories. Le terme « Dolby » et le sigle double D sont des marques commerciales de Dolby Laboratories.
- Fabriqué sous licence sous couvert des brevets U.S. N° : 5,451,942 ; 5,956,674 ; 5,974,380 ; 5,978,762; 6,226,616 ; 6,487,535 ; 7,392,195 ; 7,272,567; 7,333,929 ; 7,212,872 et d'autres brevets U.S. et mondiaux, émis et en cours d'enregistrement. DTS et le symbole sont des marques déposées, et DTS-HD, DTS-HD Master Audio | Essential et les logos DTS sont des marques commerciales de DTS, Inc. Logiciel inclus dans ce produit. © DTS, Inc. Tous droits réservés.
- « Blu-ray Disc », « Blu-ray » et le logo « Blu-ray Disc » sont des marques commerciales de Blu-ray Disc Association. •
- Le logo « BD-LIVE » est une marque commerciale de Blu-• ray Disc Association.
- est une marque de commerce de DVD Format/ Logo Licensing Corporation. •

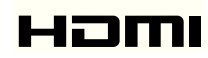

• HDMI, le logo HDMI et High-Definition Multimedia Interface sont des marques commerciales ou des marques déposées de HDMI Licensing, LLC aux États-Unis et dans d'autres pays.

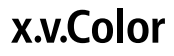

• « x.v.Color » et **X.V.Color** sont des marques commerciales de Sony Corporation.

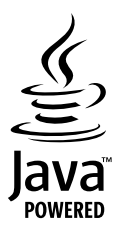

Java et toutes les marques et tous les logos contenant • le terme Java sont des marques commerciales ou des marques déposées de Sun Microsystems, Inc. aux États-Unis et dans d'autres pays.

# **BONUS VIEW™**

« BONUSVIEW » est une marque commerciale de Blu-ray Disc Association. •

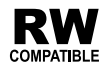

Cette étiquette indique la compatibilité lors de la lecture • avec les disques DVD-RW enregistrés dans le format VR (format d'enregistrement vidéo). Toutefois, dans le cas de disques enregistrés avec un programme crypté pour un enregistrement unique, la lecture n'est possible qu'à l'aide d'un dispositif compatible avec le CPRM.

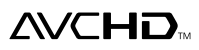

• « AVCHD » et le logo « AVCHD » sont des marques commerciales de Panasonic Corporation et de Sony Corporation.

**Ce produit intègre la police LC (copie interdite) conçue par Sharp Corporation pour faciliter le visionnage et la lecture de l'affichage. Les logos « LC Font », « LC FONT » et « LC » sont des marques commerciales de Sharp Corporation. Notez aussi que ce produit utilise partiellement d'autres polices que la police LC.**

### <span id="page-68-0"></span>**Types de disques pouvant être lus sur ce lecteur**

Utilisez des disques conformes aux standards indiqués par les logos officiels sur l'étiquette du disque. La lecture de disques non conformes à ces standards n'est pas garantie. Le fait de pouvoir lire ces disques ne garantit pas la qualité d'image ou la qualité sonore.

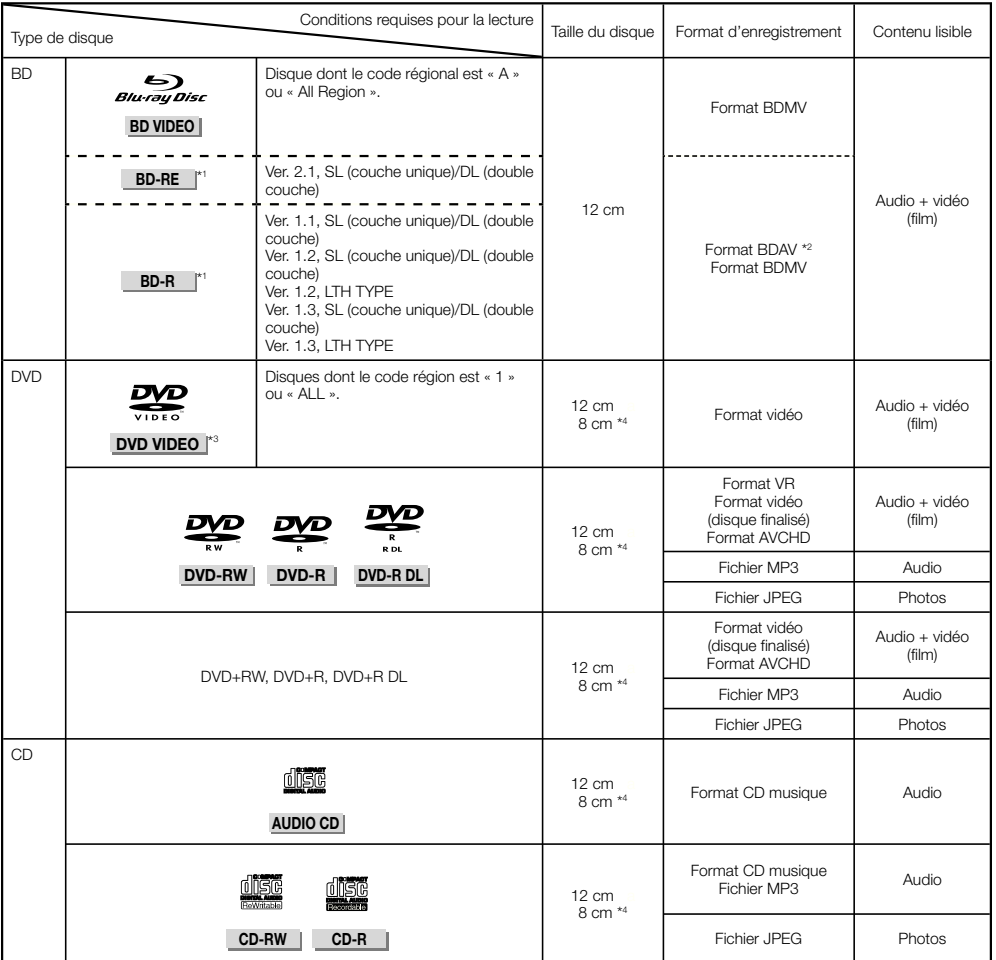

\* 1 Les disques BD-RE/BD-R contenant à la fois le format BDMV et le format BDAV ne peuvent pas être lus.

\* 2 Les disques à vitesse lente (format H.264) enregistrés sur des enregistreurs BD Pioneer peuvent également être lus.

\* 3 Le son PCM linéaire de 96 kHz est converti en son PCM linéaire de 48 kHz à sa sortie.

\* 4 Les disques de 8 cm doivent être posés sur l'anneau du plateau de disque prévu pour les disques de 8 cm. Aucun adaptateur n'est nécessaire.

### **REMARQUE**

- Le fonctionnement et les fonctions des disques BD/DVD-vidéo peuvent différer des explications données dans ce manuel. De plus, selon le fabricant des disques, certaines fonctions ne seront pas utilisables.
- « Finalize » désigne l'opération effectuée à la fin d'un enregistrement qui permet de lire le disque enregistré à la fois sur ce lecteur et sur d'autres lecteurs/ enregistreurs. Seuls les disques finalisés peuvent être lus sur ce lecteur. (Ce lecteur ne possède pas de fonction pour finaliser les disques.) •

### <span id="page-69-0"></span>**Disques ne pouvant pas être lus sur ce lecteur**

• Les disques suivants ne pourront pas être lus ou ne seront pas lus correctement sur ce lecteur.

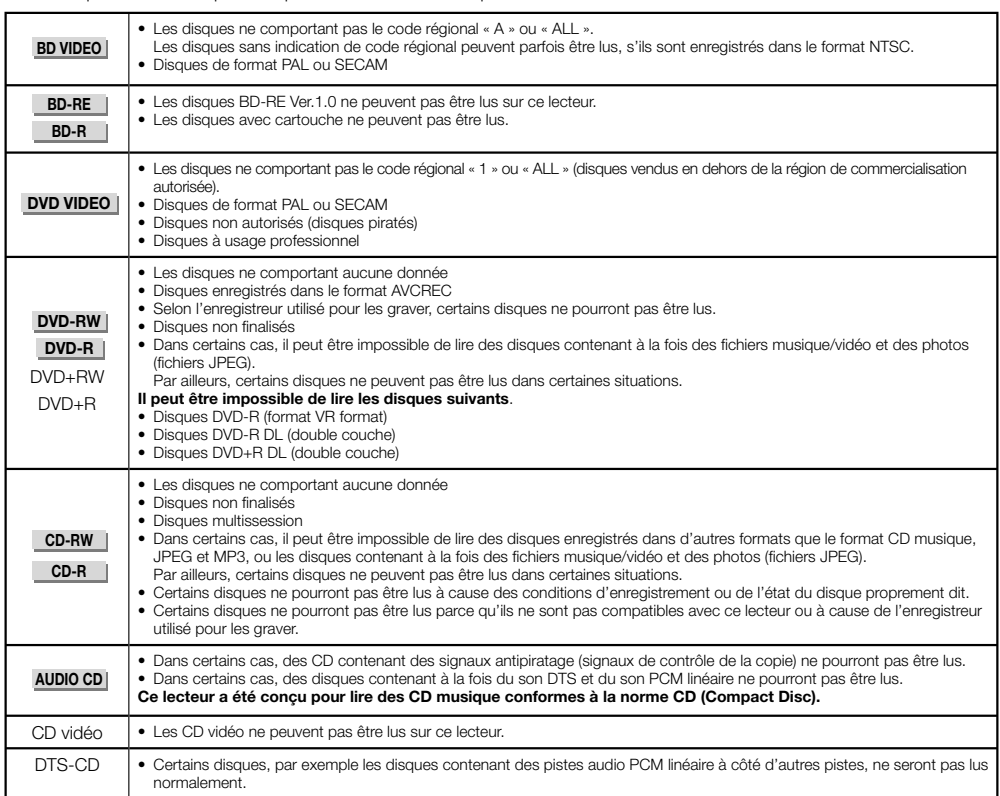

Disques non mentionnés ci-dessus ne pouvant pas être lus

- $\bullet$  CDG<sup>\*1</sup>
- CD-Photos
- CD-ROM
- CD-TEXT\*<sup>1</sup>
- CD-EXTRA\*<sup>1</sup>
- SACD
- PD
- CDV
- CVD
- SVCD
- DVD-RAM
- DVD-Audio
- HD DVD
- CD-WMA
- \* 1 Seul le son peut être lu.

### **À propos des disques de formes particulières**

Les disques de forme particulière (disques en forme de cœur, disques hexagonaux, etc.) ne peuvent pas être lus sur ce lecteur. Le lecteur peut être endommagé par de tels disques. N'utilisez pas ces disques.

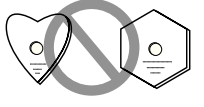

### <span id="page-70-0"></span>**BD vidéo**

Les BD offrent des fonctions caractéristiques, notamment BONUSVIEW (BD-ROM Profile 1 Version 1.1), l'image dans l'image et BD-LIVE (page 30).

Les disques BD vidéo compatibles avec BONUSVIEW/ BD-LIVE permettent d'accéder à d'autres contenus en copiant les données des disques ou en les téléchargeant d'Internet. Par exemple, cette fonction permet de lire le film original comme image principale tout en lisant les commentaires vidéo du réalisateur sur un petit écran incrusté.

### **REMARQUE**

• Les fonctions disponibles dépendent du disque.

### **Titre, chapitre et plage**

- Les disques Blu-ray et les DVD se divisent en « Titles » et en « Chapters ». Si le disque comporte plus d'un film, chaque film a son propre « Title ». Les « Chapters » correspondent eux à une sous-division des titres. (Voir l'exemple 1.)
- Les CD audio se divisent en « Tracks ». Une « Track » correspond à un morceau d'un CD audio. (Voir l'exemple 2.)

### Exemple 1 : Disque Blu-ray ou DVD

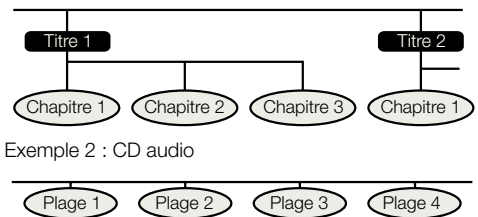

### **Icônes imprimées sur les boîtiers des disques DVD vidéo**

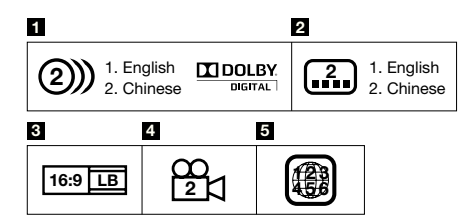

### **1 Pistes audio et formats audio**

Les disques DVD peuvent contenir jusqu'à 8 pistes séparées avec une langue différente sur chacune d'elles. La première dans la liste est la bande son originale. Le format audio de chaque bande son est expliqué en détail dans cette section — Dolby Digital, DTS, MPEG etc.

### **Dolby Digital**

Un système sonore mis au point par Dolby Laboratories Inc. recréant l'ambiance d'une salle de cinéma lorsque le lecteur est raccordé à un processeur ou un amplificateur Dolby Digital.

### **DTS**

DTS est un système sonore numérique mis au point par DTS, Inc. pour les cinémas.

### **PCM linéaire**

Le PCM linéaire est un format d'enregistrement des signaux utilisé pour les CD audio et certains disques DVD et Blu-ray. Le son sur un CD audio est enregistré à 44,1 kHz avec 16 bits. (Le son est enregistré entre 48 kHz avec 16 bits et 96 kHz avec 24 bits sur les disques DVD vidéo et entre 48 kHz avec 16 bits et 192 kHz avec 24 bits sur les disques BD vidéo.)

### **2 Langues de sous-titres**

Indique le type de sous-titres.

### **3 Format de l'écran**

Format dans lequel un film est réalisé. Il existe différents modes.

### **4 Angle de la caméra**

Certains DVD contiennent des scènes prises sous 9 angles différents (la même scène peut-être prise de l'avant, du côté gauche, du côté droit, etc.) et ces scènes peuvent être vues sous différents angles.

### **5 Code régional**

Indique le code régional (code régional lisible).

### <span id="page-71-0"></span>**Précautions à prendre avec les disques**

### **Attention aux éraflures et à la poussière**

Les disques BD, DVD et CD sont sensibles à la poussière, • aux empreintes digitales et surtout aux éraflures. Un disque rayé risque de ne pas pouvoir être lu sur ce lecteur. Manipulez les disques avec soin et rangez-les en lieu sûr.

### **Rangement correct des disques**

Posez le disque au centre de son boîtier et rangez le boîtier et le disque à la verticale.

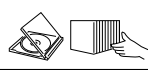

Évitez de ranger les disques à des endroits exposés aux rayons directs du soleil, à proximité d'appareil de chauffage ou exposés à une humidité élevée. Ne faites pas tomber les disques et ne les soumettez à des vibrations ou chocs violents.

Évitez de ranger les disques à des endroits très poussiéreux ou très humides.

### **Précautions relative à la manipulation des disques**

Si la surface du disque est très sale, essuyez-la • délicatement avec un chiffon doux et humide (à l'eau uniquement). Lorsque vous essuyez un disque, déplacez toujours le chiffon du centre vers les bords.

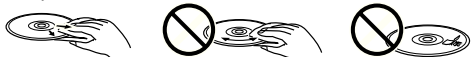

- N'utilisez pas de nettoyants en atomiseur pour disque, du benzène, du diluant, des liquides contre l'électricité statique ou tout autre solvant.
- Ne touchez pas la surface du disque. •
- Ne collez pas de papier ou des étiquettes adhésives sur les disques.
- Si la surface de lecture d'un disque est très sale ou rayée, le lecteur peut considérer que le disque est incompatible et éjecter le plateau de disque, ou bien le disque ne sera pas lu correctement.

### **Nettoyage de la lentille du capteur optique**

- N'utilisez jamais de disques de nettoyage en vente dans le commerce. L'utilisation de ces disques peut endommager la lentille.
- Confiez le nettoyage de la lentille au SAV autorisé par Pioneer le plus proche.

### **Avertissements sur la condensation**

- De la condensation peut se former sur la lentille du capteur optique ou sur le disque dans les situations suivantes :
	- − Juste après avoir allumé un chauffage.
	- − Dans une pièce embuée ou très humide.
	- − Lorsque le lecteur est déplacé sans transition d'une pièce froide vers une pièce chaude.

**En cas de condensation :**

Le lecteur ne parvient pas à lire les signaux sur le • disque et ne fonctionne pas correctement.

### **Pour éliminer la condensation :**

Retirez le disque et laissez le lecteur éteint jusqu'à • ce que la condensation disparaisse. L'utilisation du lecteur en cas de condensation peut causer une panne.
# **À propos des fichiers**

**DVD-RW DVD-R CD-RW CD-R USB**

### **À propos de la lecture de fichiers audio**

#### Les fichiers MP3 peuvent être lus.

- Les fichiers enregistrés aux fréquences d'échantillonnage suivantes sont pris en charge. 8 kHz, 11,025 kHz, 12 kHz, 16 kHz, 22,05 kHz, 24 kHz,
- 32 kHz, 44,1 kHz, 48 kHz
- Seuls les fichiers pourvus de l'extension « .mp3 » ou « .MP3 » peuvent être lus.
- Pour obtenir un son de meilleure qualité, il est conseillé d'enregistrer à un débit binaire d'au moins 128 kbps.
- Les fichiers de 200 Mo maximum peuvent être lus. •
- Les fichiers audio qui ne sont pas de format MP3 (WMA, etc.) ne peuvent pas être lus.
- Certains fichiers MP3 ne peuvent pas être lus. •
- Les fichiers MP3 ne sont pas lus dans l'ordre de leur enregistrement.
- Les fichiers MP3 à enregistrer devraient l'être à une vitesse lente. L'enregistrement rapide peut induire du bruit et rendre le disque/le fichier illisible.
- Si le disque contient de nombreux dossiers, il faudra un certain temps pour les charger.
- Selon la structure des dossiers, il faudra plus ou moins de temps pour charger les fichiers MP3. •
- Pendant la lecture de fichiers audio, le temps écoulé peut ne pas être indiqué correctement.

### **À propos de la lecture de fichiers photo**

Les fichiers JPEG peuvent être lus.

- Les fichiers suivants peuvent être lus : Fichiers conformes aux standards JPEG et Exif 2.2 − baseline
	- Fichiers à extension : « .jpg » ou « .JPG » −
	- − Résolution : 32 x 32 à 7680 x 4320 pixels
	- − Taille du fichier : 20 Mo ou moins
- Le JPEG HD est pris en charge. Les images sont à la sortie en haute définition 720p ou 1080i.
- L'image peut apparaître avec des bandes verticale et horizontale lorsque des fichiers JPEG d'un autre format sont lus.
- Les fichiers photo qui ne sont pas de format JPEG (TIFF, etc.) ne peuvent pas être lus.
- Certains fichiers JPEG ne peuvent pas être lus. •
- Les fichiers JPEG progressifs ne peuvent pas être lus. •
- Les fichiers JPEG animés ne peuvent pas être lus. •
- Dans certains cas, les fichiers JPEG traités avec un logiciel de traitement de l'image ne seront pas lus.
- Il peut être impossible de lire certains fichiers JPEG téléchargés d'Internet ou joint à un message.
- Selon le nombre de dossiers ou de fichiers, et selon leur taille, certains fichiers JPEG peuvent être longs à lire. •
- Les données EXIF n'apparaissent pas. •

### **À propos des fichiers audio, des fichiers photo et des dossiers**

Les fichiers audio et photos peuvent être lus sur ce lecteur si les dossiers du disque ou de la clé USB sont créés de la façon suivante.

Exemple de structure des dossiers :

Racine

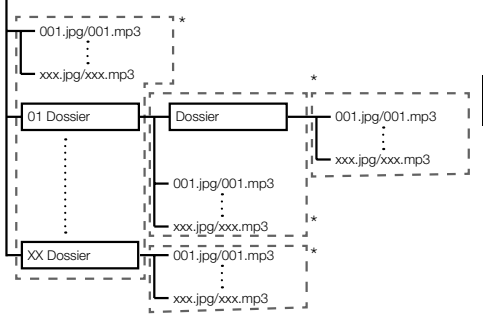

\* : Le nombre de dossiers et de fichiers dans un seul dossier (y compris le répertoire racine) est limité à 256. Le nombre maximal de dossiers imbriqués ne doit pas non plus être supérieur à 5.

#### **REMARQUE**

Les noms de fichiers et de dossiers sur ce lecteur peuvent • être différents de ceux qui apparaissent sur l'ordinateur.

# **Vérification des accessoires**

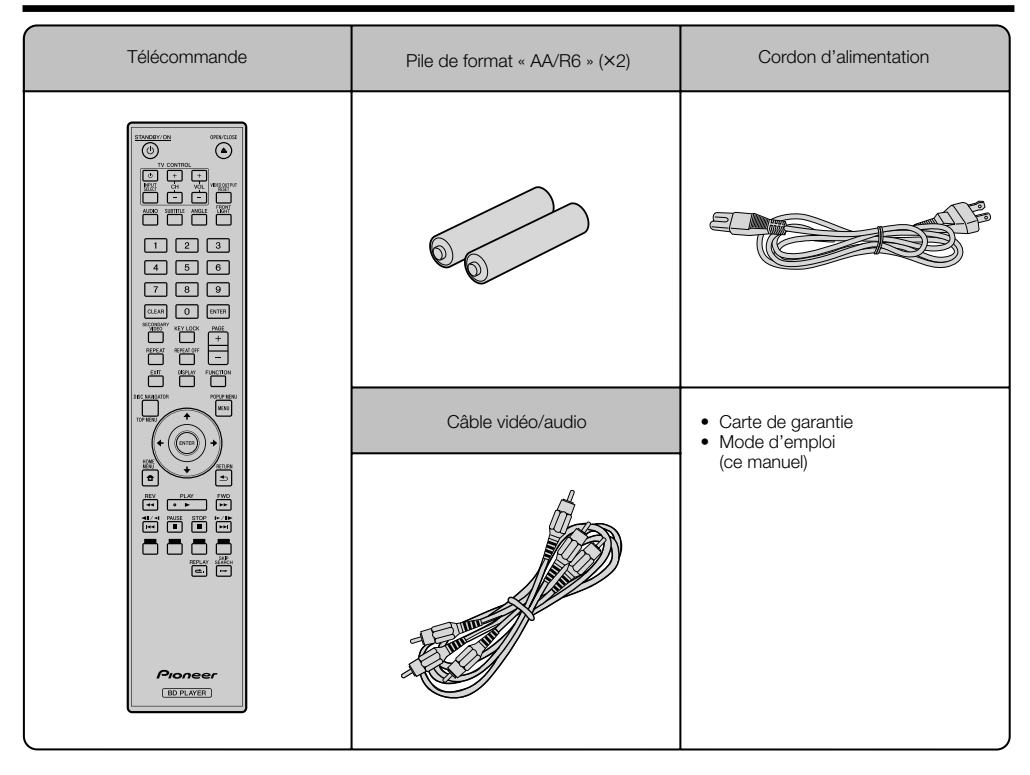

# **Noms et fonctions des éléments**

## **Appareil (Avant)**

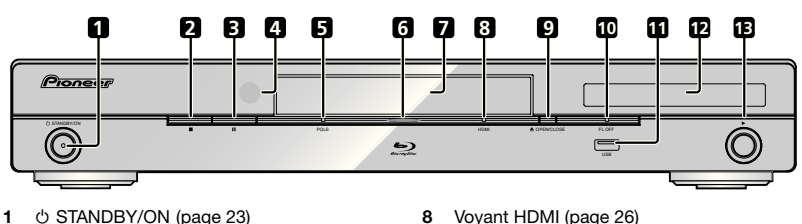

- **2**
- (STOP) (page 28)
- (PAUSE) (page 39) **3**
- Capteur de signaux de la télécommande **4**  $(paae 22)$
- Voyant PQLS (page 26) **5**
- Voyant Blu-ray S'éclaire à la mise sous tension du lecteur. **6**
- Plateau de disque (page 28) **7**
- Voyant HDMI (page 26) **8**
- OPEN/CLOSE (page 28) **9**
- **10** Voyant FL OFF (page 25)
- Port USB (pages 21 et 51) **11**
- Afficheur de la face avant (Voir ci-dessous.) **12**
- (PLAY) (page 28) **13**

### **Afficheur de la face avant**

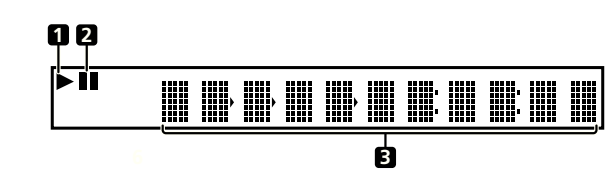

× **1**

S'éclaire pendant la lecture.

**2**

S'éclaire pendant la pause.

Affichage alphanumérique Indique le titre, le chapitre, le numéro de plage, le temps écoulé, etc. **3**

### **Appareil (Arrière)**

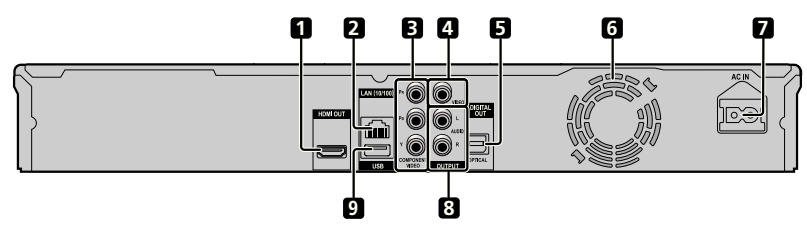

- Prise HDMI OUT (page 17)
- Prise LAN (10/100) (page 21)
- Connecteurs COMPONENT VIDEO OUTPUT (page 18)
- Connecteur VIDEO OUTPUT (page 19)
- Prise DIGITAL OUT OPTICAL (page 20)
- Ventilateur Le ventilateur opère lorsque le lecteur est sous tension.
- Prise AC IN (page 22)
- Connecteurs AUDIO OUTPUT (page 20)
- Port USB (pages 21 et 51)

### **Télécommande**

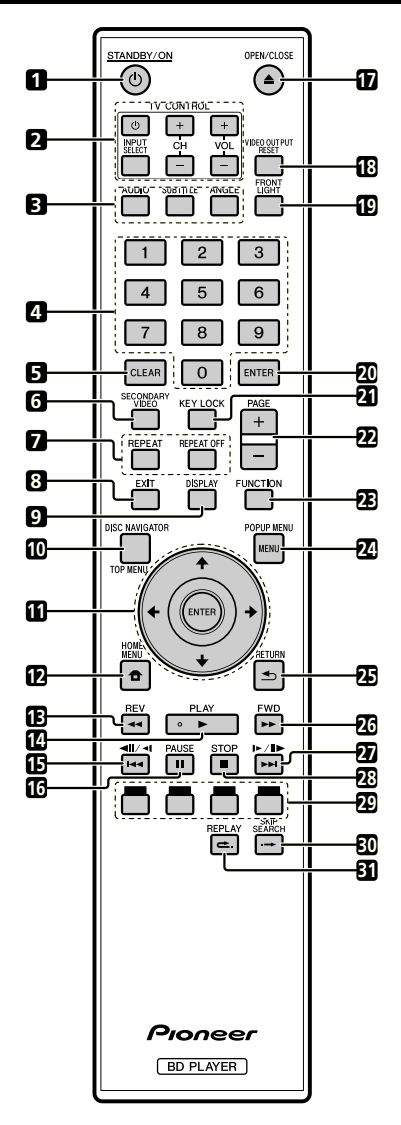

- STANDBY/ON (page 23)  $\blacktriangleleft$
- Touches TV CONTROL (page 24)  $\overline{2}$
- 3 AUDIO (page 41), SUBTITLE (page 41), ANGLE (page 41)
- $\overline{\mathbf{A}}$ Touches numériques (page 43)
- $\overline{a}$ CLEAR (page 43)
- SECONDARY VIDEO (page 30) 6
- $\overline{7}$ REPEAT (pages 39 et 40), REPEAT OFF (pages 39 et 40)
- EXIT (page 44) R
- $\alpha$ DISPLAY (pages 28 et 40)
- TOP MENU/DISC NAVIGATOR (pages 29 et 31) **10**
- **11** Touches directionnelles (↑/↓/←/→), ENTER (pages 23 et 44) •**123456789**
- **12 HOME MENU (pages 23 et 44)**
- 13 **44** REV (page 39)
- $14 \triangleright$  PLAY (page 28)
- 15 **H**</all/<all (page 39)
- **16 II PAUSE (page 39)**
- **17 ▲ OPEN/CLOSE (page 28)**
- VIDEO OUTPUT RESET (page 45) **18**
- FRONT LIGHT (page 25) **19**
- ENTER (pages 23 et 44) **20**
- 21 KEY LOCK (Voir ci-dessous.)
- PAGE +/– (page 31) **22**
- FUNCTION (page 42) **23**
- POPUP MENU/MENU (page 29) **24**
- RETURN (page 44) **25**
- **26 ►►** FWD (page 39)
- **27 ►►** $\mid$ /II► /II► (page 39)
- **28** STOP (page 28)
- 29 ROUGE, VERT, BLEU, JAUNE (page 31)
- 30 SKIP SEARCH (page 39)
- REPLAY (page 39) **31**

### **Verrouillage des touches**

Les touches peuvent être verrouillées pour ne pas être pressées accidentellement.

Cette fonction permet aussi aux téléviseurs compatibles avec la commande par l'HDMI de verrouiller les touches sur le lecteur.

Appuyez plus de 5 secondes sur **KEY LOCK**.

- Chaque fois que vous effectuez cette opération, la fonction est activée ou désactivée. ••
- Si vous tentez de mettre en marche le lecteur alors que les touches sont verrouillées, « HOLD » s'allumera sur l'afficheur de la face avant pour indiquer que la fonction est activée.

#### **REMARQUE**

Cette télécommande est dotée de deux touches **ENTER** (11 et 20 ci-dessus).

# **Raccordements**

Veillez à toujours éteindre les appareils et à débrancher le cordon d'alimentation de la prise secteur avant de raccorder un appareil ou de changer les liaisons.

Ce lecteur est pourvu des prise/connecteurs suivants. Repérez les prise/connecteur correspondant sur votre appareil vidéo. Branchez d'abord le câble vidéo fourni ou un câble vidéo du commerce. Branchez ensuite le câble audio.

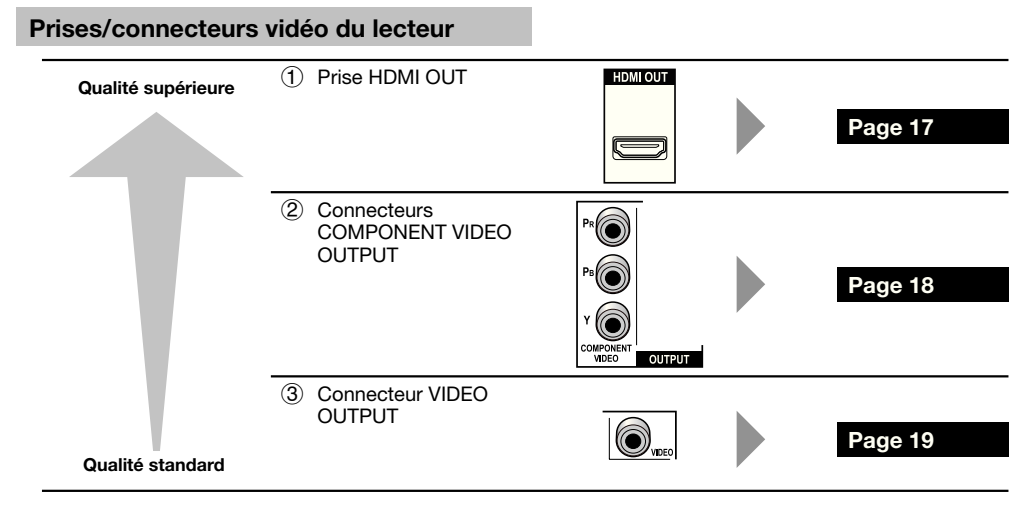

#### **Prises/connecteurs audio du lecteur**

#### **Liaison audio numérique**

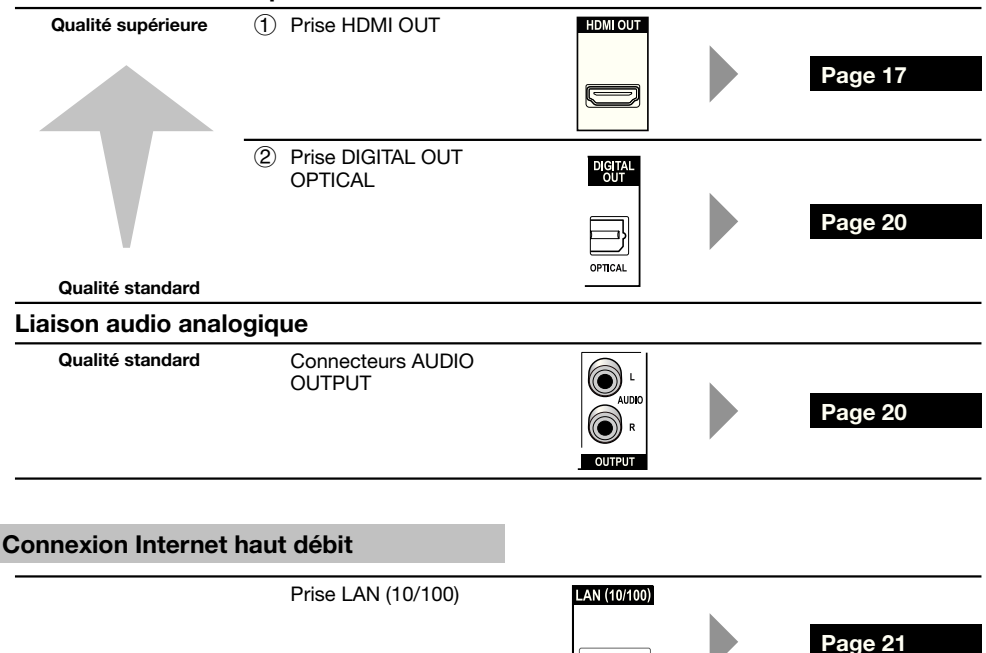

**Funni** 

### **Raccordement à la prise HDMI**

- La prise HDMI permet d'obtenir une image et d'un son numériques de grande qualité. •
- Voir page 55 pour en savoir plus sur les signaux de sortie des formats audio les plus récents. •
- Raccordez des Câble HDMI haute vitesse lorsque vous utilisez la commande par l'HDMI. La commande par l'HDMI peut ne pas fonctionner correctement si vous utilisez d'autres câbles HDMI. •

### **ÉTAPES**

- **Veillez à éteindre ce lecteur et l'autre appareil avant de les relier. 1**
- **2** Insérez à fond le câble HDMI (en vente dans le commerce) dans les prises HDMI (① et ②).

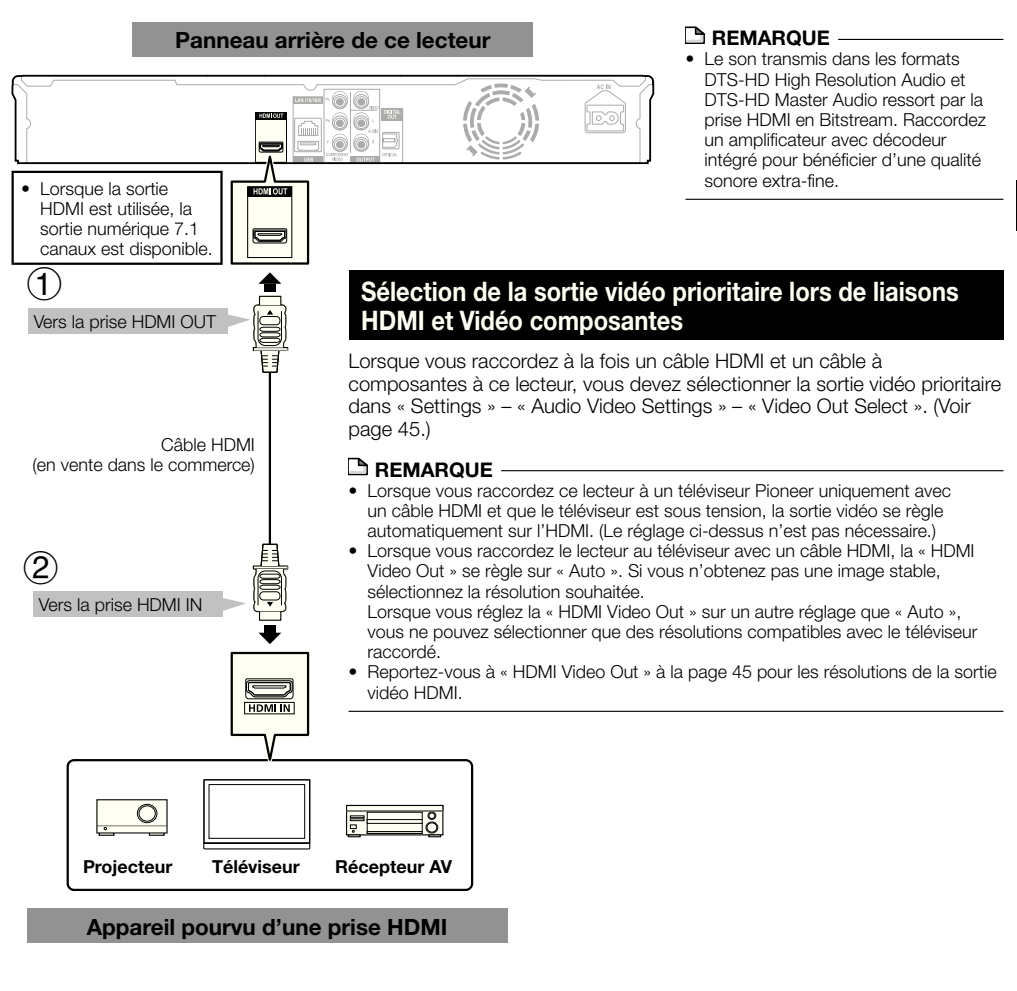

#### **Après le raccordement**

- Si nécessaire, raccordez un appareil audio. (Page 20) •
- · Insérez un disque et lancez la lecture. (Page 28)
- Reportez-vous à la commande par l'HDMI. (Pages 26 et 46)

### **Raccordement aux connecteurs à composantes**

Les connecteurs à composantes permettent d'obtenir des images de qualité élevée et une reproduction fidèle des couleurs.

#### **ÉTAPES**

- **Veillez à éteindre ce lecteur et l'autre appareil avant de les relier. 1**
- **Insérez à fond le câble vidéo à composantes (en vente dans le commerce) dans les connecteurs à 2 composantes**  $(1)$  et  $(2)$ .

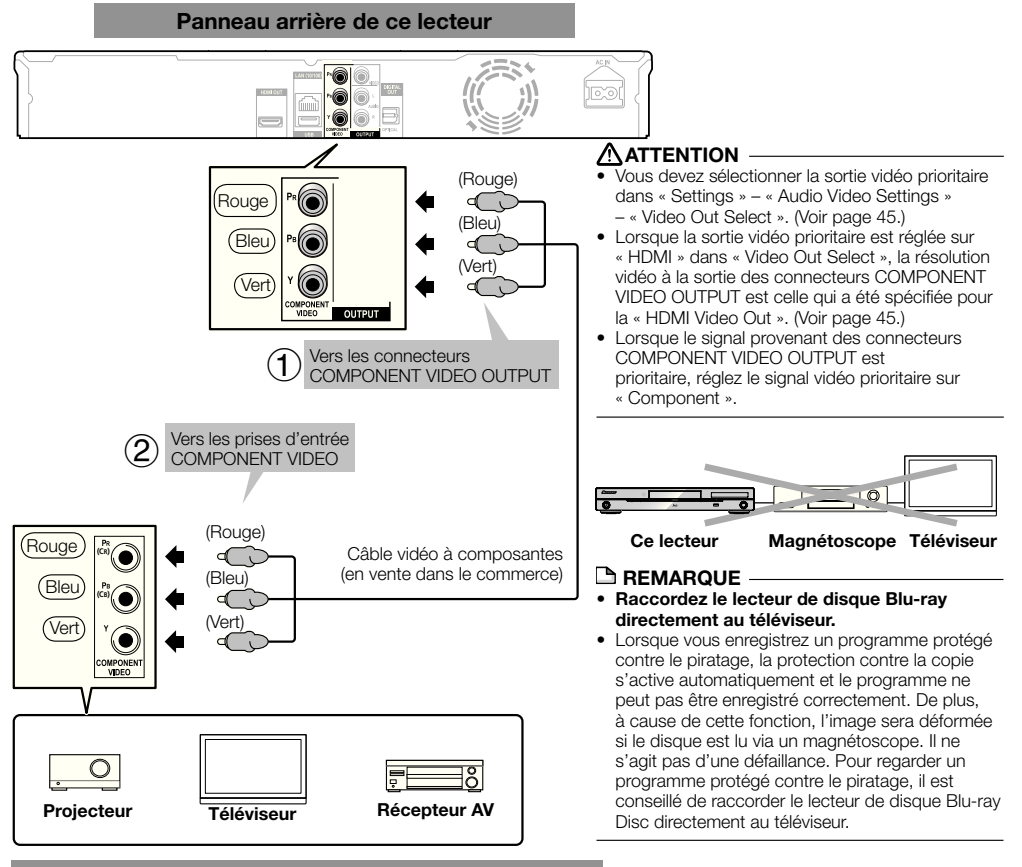

**Appareil vidéo pourvu de connecteurs à composantes**

#### **Après le raccordement**

• Raccordez à l'appareil audio ou aux prises audio du téléviseur. (Page 20)

### **Raccordement au connecteur vidéo**

Le connecteur VIDEO OUTPUT permet de visionner les images.

#### **ÉTAPES**

- **Veillez à éteindre ce lecteur et l'autre appareil avant de les relier. 1**
- **Insérez à fond le câble AV (fourni) dans les connecteurs vidéo ( et ). 2**

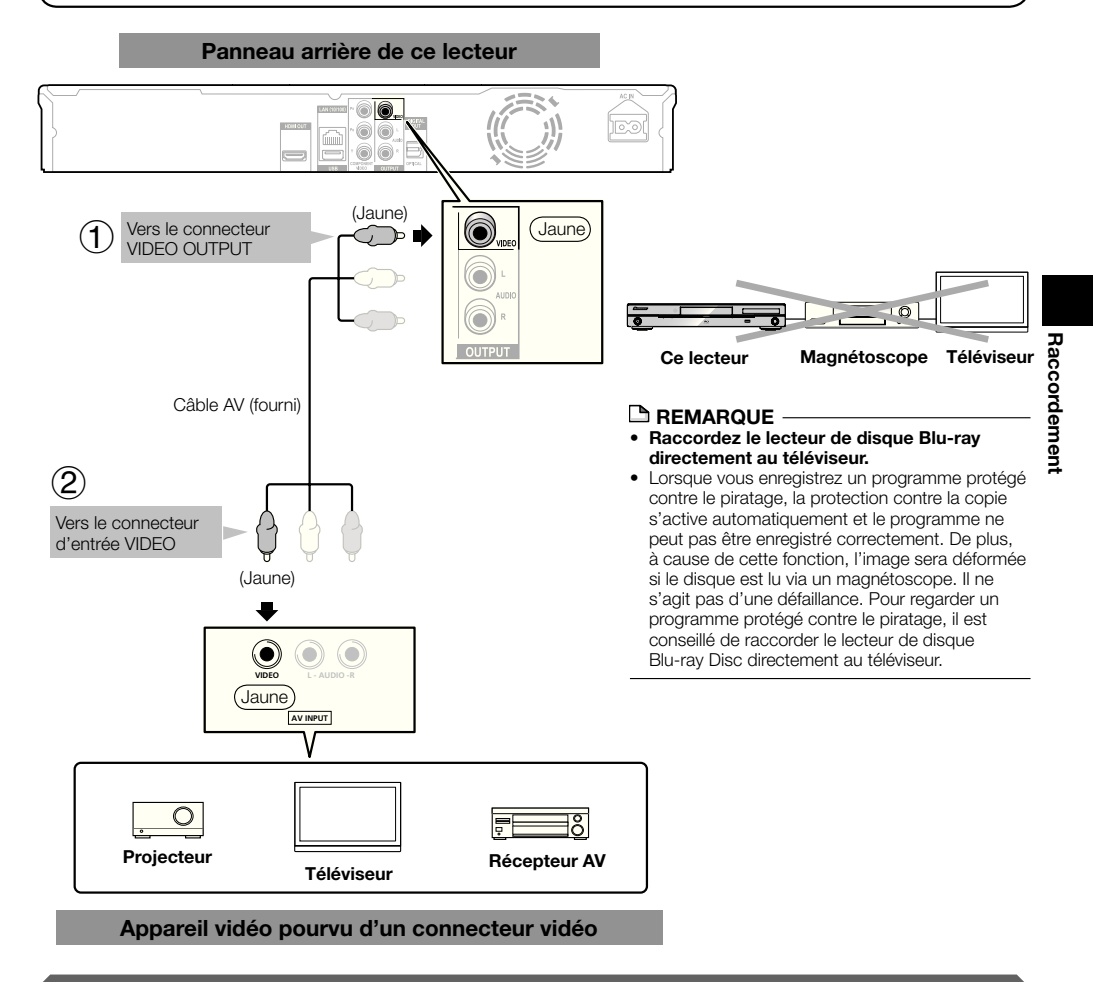

#### **Après le raccordement**

• Raccordez à l'appareil audio ou aux prises audio du téléviseur. (Page 20)

### **Raccordements**

### **Raccordement à la prise audio numérique ou aux connecteurs audio**

- Un appareil audio ou le téléviseur peut être raccordé à la prise DIGITAL OUT OPTICAL ou aux connecteurs AUDIO OUT.
- Voir page 55 pour en savoir plus sur les signaux de sortie des formats audio les plus récents. •

#### **ÉTAPES**

- **Veillez à éteindre ce lecteur et l'autre appareil avant de les relier. 1**
- **Insérez à fond le câble numérique optique (disponible dans le commerce) ou le câble AV (fourni) aux prises 2** audio numériques optiques ou aux connecteurs audio (1) et  $(2)$ , ou  $(3)$  et  $(4)$ ).

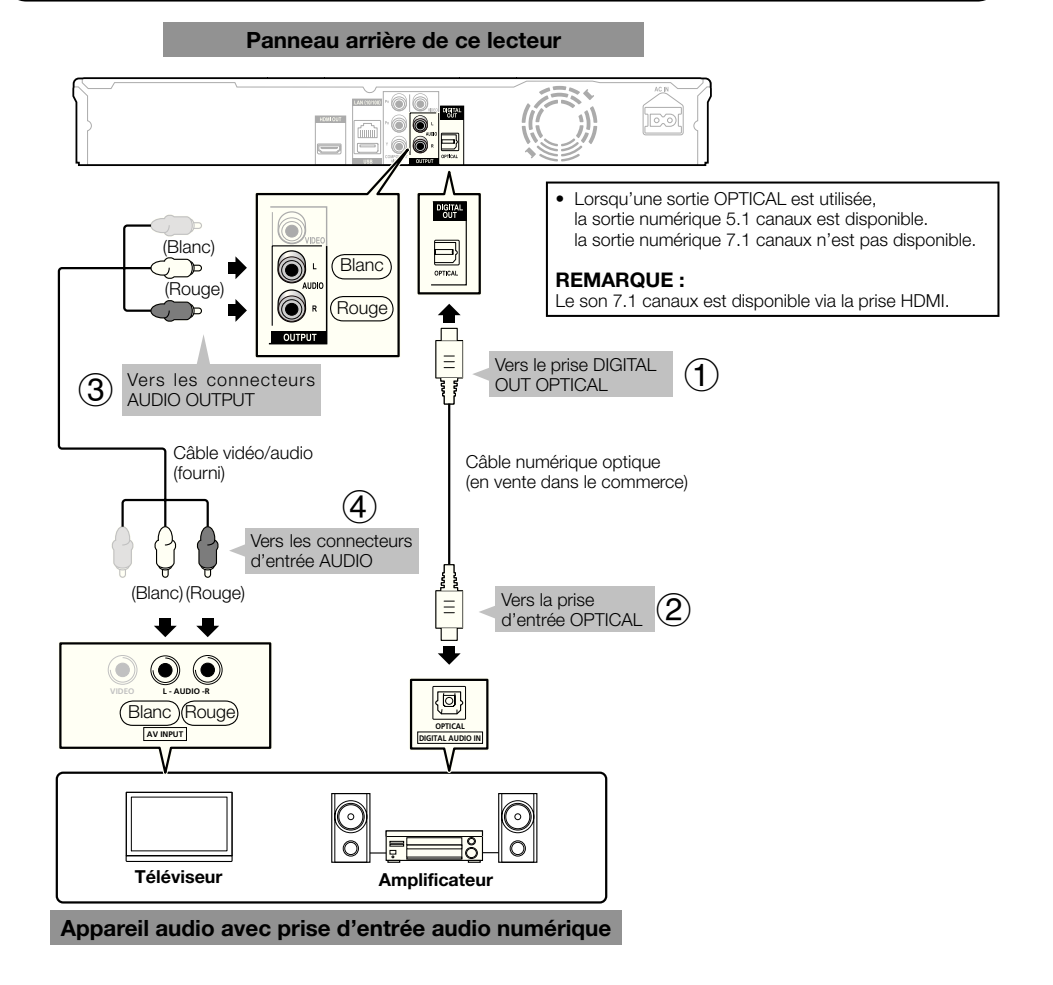

#### **Après le raccordement**

• Insérez un disque et lancez la lecture. (Page 28)

### **Raccordements**

### **Raccordement à la prise LAN (10/100)**

- La connexion à Internet permet de profiter des fonctions BD-LIVE et des vidéos de YouTube et de mettre à jour le logiciel du lecteur.
- Une connexion Internet haut débit, telle qu'illustrée ci-dessous, est nécessaire. •
- Une connexion Internet haut débit nécessite un abonnement auprès d'un fournisseur d'accès à Internet. •

#### **ÉTAPES**

- **Veillez à éteindre ce lecteur et l'autre appareil avant de les relier.**
- 1 Veillez à éteindre ce lecteur et l'autre appareil avant de les relier.<br>2 Raccordez bien à fond un câble LAN (en vente dans le commerce) à la prise LAN (10/100) (① et ②) ou un adaptateur LAN **sans fil USB AS-WL100 (vendu séparément en option) au port USB sur la face avant ou le panneau arrière de ce lecteur ().**

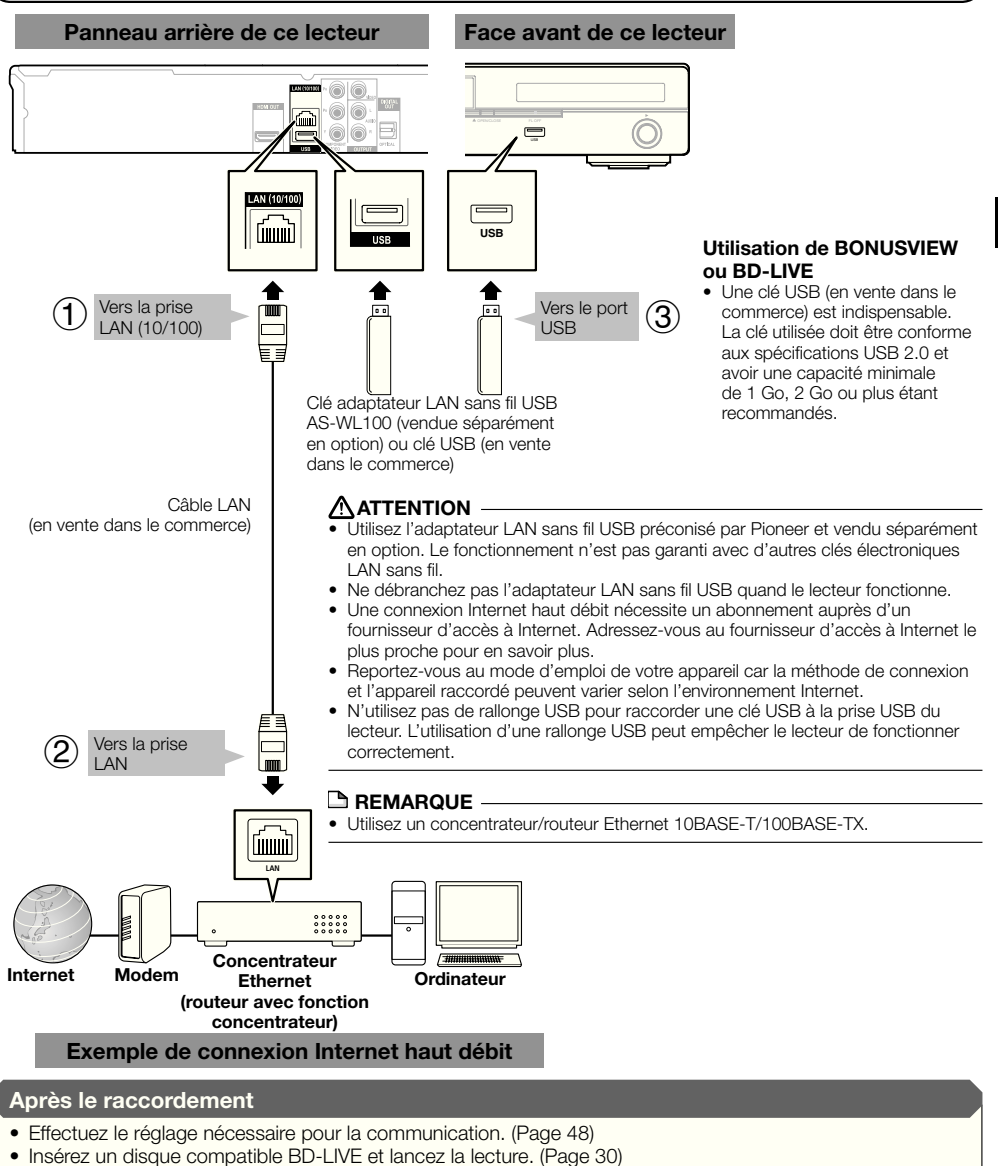

# **Avant la lecture**

### **Insertion des piles dans la télécommande**

Ouvrez le couvercle arrière. **1**

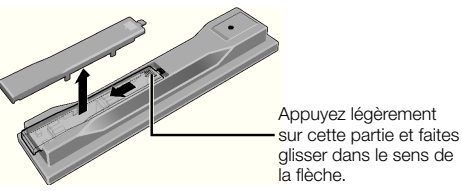

Insérez les piles (AA/R6 x 2). Insérez les piles en tenant compte des repères  $\bigoplus$   $\bigoplus$  dans le logement de piles. **2**

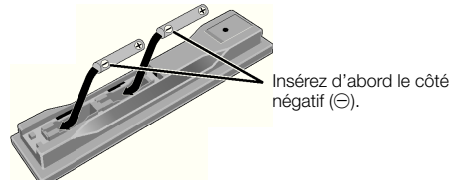

#### Fermez le couvercle arrière. **3**

Fermez bien le couvercle (vous devez entendre un clic).

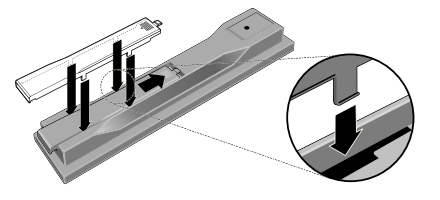

## **ATTENTION**

- N'utilisez que les piles spécifiées à l'exclusion de toute autre. N'utilisez pas non plus une pile neuve avec une pile usée. •
- Lorsque vous mettez les piles dans la télécommande, veillez à les orienter correctement, tel qu'indiqué par les marques de polarité ( $\oplus$  et  $\ominus$ ).
- N'exposez pas les piles à la chaleur, ne les ouvrez pas ou ne les jetez pas au feu ou dans l'eau.
- La tension des piles peut être différente, même si les piles semblent identiques. N'utilisez pas différents types de piles.
- Pour éviter toute fuite d'électrolyte, retirez les piles si vous prévoyez de ne pas utiliser la télécommande pendant un certain temps (1 mois ou plus). Si une pile devait fuir, essuyez soigneusement l'intérieur du logement puis insérez des piles neuves. Si le liquide d'une pile devait fuir et se répandre sur votre peau, lavez-le immédiatement avec une grande quantité d'eau.
- Lorsque vous éliminez des piles / batteries usées, veuillez vous conformer aux normes gouvernementales ou aux règles des institutions publiques environnementales en vigueur dans votre pays ou région.
- N'utilisez, ni ne conservez vos piles à la lumière directe du soleil ou dans un endroit fortement exposé à la chaleur, comme une voiture ou à proximité d'un appareil de chauffage. Les piles risqueraient de suinter, surchauffer, exploser ou s'enflammer. La durée de vie et la performance des piles peuvent également être réduites.

### **Portée approximative de la télécommande**

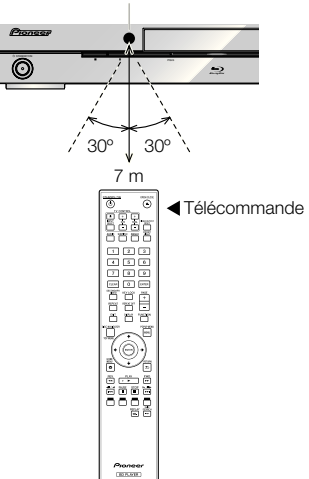

#### Capteur de signaux de la télécommande

### **Raccordement du cordon d'alimentation**

Ne branchez le cordon d'alimentation que lorsque toutes les appareils sont raccordés.

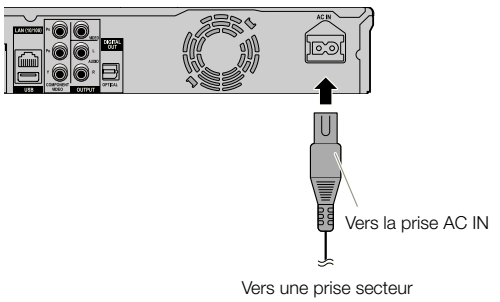

- Placez le lecteur près de la prise secteur et gardez la fiche du cordon d'alimentation à proximité.
- AFIN DE RÉDUIRE LE RISQUE D'ÉLECTROCUTION, NE TOUCHEZ PAS LES PIÈCES NON ISOLÉES DES CÂBLES LORSQUE LE CORDON D'ALIMENTATION EST BRANCHÉ.
- Si vous prévoyez de ne pas utiliser le lecteur pendant une période prolongée, veillez à retirer le cordon secteur de la prise secteur.

### **Mise sous tension**

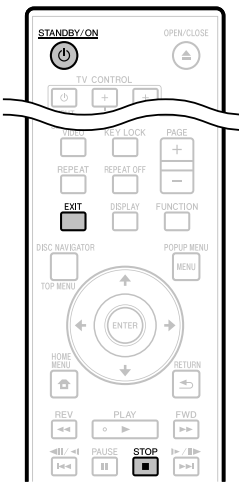

#### STANDBY/ON

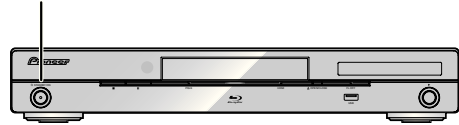

#### Appuyez sur **STANDBY/ON**.

- Vous pouvez utiliser le touches de la télécommande ou de l'appareil. •
- « POWER ON » apparaît sur l'afficheur de la face avant. •
- Si aucun disque n'est inséré lorsque vous mettez l'appareil sous tension, l'écran du logo Pioneer (papier peint) apparaît.
- Si le disque est inséré lorsque vous mettez l'appareil sous tension, un menu peut s'afficher automatiquement pour certains disques.

Il suffit alors d'appuyer sur **STOP** ou **EXIT** pour dégager l'écran de menu du disque et afficher le papier peint.

### **Mise hors tension**

#### Appuyez une nouvelle fois sur **STANDBY/ON**.

- Vous pouvez utiliser le touches de la télécommande ou de l'appareil.
- « POWER OFF » apparaît sur l'afficheur de l'appareil. •
- Si vous appuyez à nouveau sur  $\circ$  **STANDBY/ON** juste après la mise en veille, le lecteur peut ne pas s'allumer. Dans ce cas, attendez 10 secondes ou plus, puis rallumez le voyant **STANDBY/ON**.

### **Réglage de la langue**

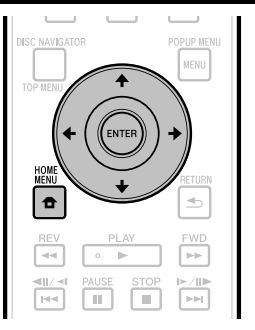

### **Changement de la langue de l'affichage sur écran**

- Appuyez sur **HOME MENU** pour afficher la page HOME MENU. **1**
	- Lorsque le papier peint est affiché, la page HOME MENU peut aussi être affichée en sélectionnant l'icône de menu ( $\bigoplus$ ) avec  $\bigoplus$   $\bigoplus$  puis appuyant sur **ENTER**.
- Appuyez sur  $\uparrow/\downarrow/\leftrightarrow$  pour sélectionner « On Screen Language », puis appuyez sur **ENTER**. **2**

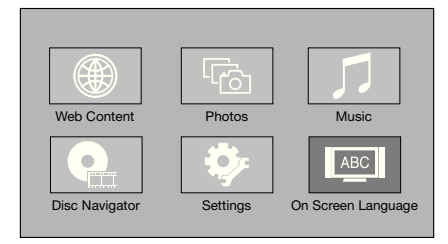

Appuyez sur  $\uparrow/\downarrow$  pour sélectionner la langue d'affichage souhaitée, puis appuyez sur **ENTER**. **3**

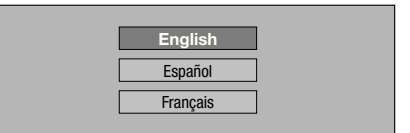

#### **REMARQUE**

Pour sélectionner la langue d'un disque DVD, par exemple la langue des sous-titres, etc. reportez-vous à la page 29. •

### **Commande du téléviseur avec la télécommande du lecteur**

Si le code fabricant de votre marque de téléviseur a été enregistré sur la télécommande du lecteur, celle-ci pourra être utilisée également pour la commande du téléviseur.

### **ATTENTION**

- Il ne sera peut-être pas possible de faire fonctionner certains modèles de téléviseur avec la télécommande du lecteur, bien que ces modèles figurent dans la liste des codes des fabricants.
- La télécommande peut revenir à ses réglages par défaut lors du remplacement des piles. Dans ce cas, reprécisez le code. •

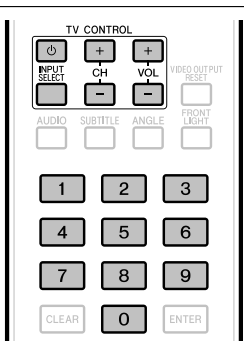

- Spécifiez le code fabricant à 2 chiffres. **1**
	- Appuyez sur les touches numériques (0 à 9) pour saisir le code tout en appuyant sur **TV CONTROL**  $\circlearrowleft$ .

### **REMARQUE**

- Le réglage usine est 00 (PIONEER). •
- Si vous commettez une erreur lors de la saisie du code, relâchez **TV CONTROL**  $\circlearrowleft$  et recommencez depuis le début. •
- S'il existe plusieurs codes pour le même fabricant, essayez chacun dans l'ordre indiqué jusqu'à ce que le téléviseur fonctionne.

#### Assurez-vous que le téléviseur fonctionne. **2**

Commande du téléviseur avec TV CONTROL • – Sert à allumer ou éteindre le TV. **INPUT SELECT** – Sert à changer l'entrée du téléviseur. **CH +/–** – Sert à sélectionner la chaîne de télévision. **VOL +/–** – Sert à régler le volume.

### **Liste des codes des divers fabricants**

#### **Fabricants** Code(s)

**PIONEER** 00, 31, 32, 07, 36, 42, **BEON** 07 51 **ACURA** 44 **ADMIRAL** 31 **AIWA** 60 **AKAI** 32, 35, 42 **AKURA** 41 **ALBA** 07, 39, 41, 44 **AMSTRAD** 42, 44, 47 **ANITECH** 44 **ASA** 45 **ASUKA** 41 **AUDIOGONIC** 07, 36 **BASIC LINE 41, 44 BAUR** 31, 07, 42 **BEKO** 38 **CONTEC** 44 **CROSLEY** 32 **CROWN** 38, 44 **CRYSTAL** 42 **CYBERTRON** 41 **DAEWOO** 07, 44, 56 **DAINICHI** 41 **DANSAI** 07 **DAYTON** 44 **DECCA** 07, 48 **DIXI** 07, 44 **DUMONT** 53 **ELIN** 07 **ELITE** 41 **ELTA** 44 **EMERSON** 42 **ERRES** 07 **FERGUSON** 07, 36, 51 **FINLANDIA** 35, 43, 54 **FINLUX** 32, 07, 45, 48, 53, 54 **FIRSTLINE** 40, 44 **FISHER** 32, 35, 38, 45 **FORMENTI** 32, 07, 42 **FRONTECH** 31, 42, 46 **FRONTECH/PROTECH** 32 **FUJITSU** 48 **FUNAL** 40, 46, 58 **GBC** 32, 42 **GE** 00, 01, 08, 07, 10, 11, 17, 02, 28, 18 **GEC** 07, 34, 48 **GELOSO** 32, 44 **GENERAL** 29 **GENEXXA** 31, 41 **GOLDSTAR** 10, 23, 21, 02, 07, **QUELLE** 31, 32, 07, 42, 45, 53  $50$ **GOODMANS** 07, 39, 47, 48, 56 **GORENJE** 38 **GPM** 41 **GRAETZ** 31, 42 **GRANADA** 07, 35, 42, 43, 48 **GRADIENTE** 30, 57 **GRANDIN** 18 **GRUNDIG** 31, 53 **HANSEATIC** 07, 42 **HCM** 18, 44 **HINARI** 07, 41, 44 **HISAWA** 18 **HITACHI** 31, 33, 34, 36, 42, 43, 54, 06, 10, 24, 25, 18 **HUANYU** 56 **HYPSON** 07, 18, 46 **ICE** 46, 47 **IMPERIAL** 38, 42 **INDIANA** 07 **INGELEN** 31 **INTERFUNK** 31, 32, 07, 42 **INTERVISION** 46, 49

**BLAUPUNKT** 31 **BLUE SKY** 41 **BLUE STAR** 18 **BPL** 18 **BRANDT** 36 **BTC** 41 **BUSH** 07, 41, 42, 44, 47, 56 **CASCADE** 44 **CATHAY** 07 **CENTURION** 07 **CGB** 42 **CIMLINE** 44 **CLARIVOX** 07 **CLATRONIC** 38 **CONDOR** 38 **MARK** 07 **MATSUI** 07, 39, 40, 42, 44, 47, 48 **MCMICHAEL** 34 **MEDIATOR** 07 **MEMOREX** 44 **METZ** 31 **MINERVA** 31, 53 **MITSUBISHI** 09, 10, 02, 21, 31 **MULTITECH 44, 49 NEC** 59 **NECKERMANN** 31, 07 **NEI** 07, 42 **NIKKAI** 05, 07, 41, 46, 48 **NOBLIKO** 49 **NOKIA** 32, 42, 52 **NORDMENDE** 32, 36, 51, 52 **OCEANIC** 31, 32, 42 **ORION** 32, 07, 39, 40 **OSAKI** 41, 46, 48 **OSO** 41 **OSUME** 48 **OTTO VERSAND** 31, 32, 07, 42 **PALLADIUM** 38 **PANAMA** 46 **PANASONIC** 31, 07, 08, 42, 22 **PATHO CINEMA** 42 **PAUSA** 44 **PHILCO** 32, 42 **PHILIPS** 31, 07, 34, 56, 68 **PHOENIX** 32 **PHONOLA** 07 **PROFEX** 42, 44 **PROTECH** 07, 42, 44, 46, 49 **R-LINE** 07 **RADIOLA** 07 **RADIOSHACK** 10, 23, 21, 02 **RBM** 53 **RCA** 01, 10, 15, 16, 17, 18, 61, 62, 09 **REDIFFUSION** 32, 42 **REX** 31, 46 **ROADSTAR** 41, 44, 46 **SABA** 31, 36, 42, 51 **SAISHO** 39, 44, 46 **SALORA** 31, 32, 42, 43 **SAMBERS** 49 **SAMSUNG** 07, 38, 44, 46, 69, 70 **SANYO** 35, 45, 48, 21, 14, 91 **SBR** 07, 34 **SCHAUB LORENZ** 42 **SCHNEIDER** 07, 41, 47 **SEG** 42, 46 **SEI** 32, 40, 49 **SELECO** 31, 42 **SHARP** 02, 19, 27, 67, 90 **SIAREM** 32, 49

### **Avant la lecture**

**ISUKAI** 41 **ITC** 42 **ITT** 31, 32, 42 **JEC** 05 **JVC** 13, 23 **KAISUI** 18, 41, 44 **KAPSCH** 31 **KENDO** 42 **KENNEDY** 32, 42 **KORPEL** 07 **KOYODA** 44 **LEYCO** 07, 40, 46, 48 **LIESENK&TTER** 07 **LOEWE** 07 **LUXOR** 32, 42, 43 **M-ELECTRONIC** 31, 44, 45, 54, **TOSHIBA** 05, 02, 26, 21, 53 56, 07, 36, 51 **MAGNADYNE** 32, 49 **MAGNAFON** 49 **MAGNAVOX** 07, 10, 03, 12, 29 **MANESTH** 39, 46 **MARANTZ** 07 **SIEMENS** 31 **SINUDYNE** 32, 39, 40, 49 **SKANTIC** 43 **SOLAVOX** 31 **SONOKO** 07, 44 **SONOLOR** 31, 35 **SONTEC** 07 **SONY** 04 **SOUNDWAVE** 07

**STANDARD** 41, 44 **STERN** 31 **SUSUMU** 41 **SYSLINE** 07 **TANDY** 31, 41, 48 **TASHIKO** 34 **TATUNG** 07, 48 **TEC** 42 **TELEAVIA** 36 **TELEFUNKEN** 36, 37, 52 **TELETECH** 44 **TENSAI** 40, 41 **THOMSON** 36, 51, 52, 63 **THORN** 31, 07, 42, 45, 48 **TOMASHI** 18 **TOWADA** 42 **ULTRAVOX** 32, 42, 49 **UNIDEN** 92 **UNIVERSUM** 31, 07, 38, 42, 45, 46, 54 **VESTEL** 07 **VICTOR** 13 **VOXSON** 31 **WALTHAM** 43 **WATSON** 07 **WATT RADIO** 32, 42, 49 **WHITE WESTINGHOUSE** 07 **YOKO** 07, 42, 46 **ZENITH** 03, 20

### **Extinction de l'afficheur et des voyants sur la face avant**

Si vous trouvez que les voyants du lecteur sont trop vifs lorsque vous regardez des films, vous pouvez les éteindre à l'exception du voyant FL OFF.

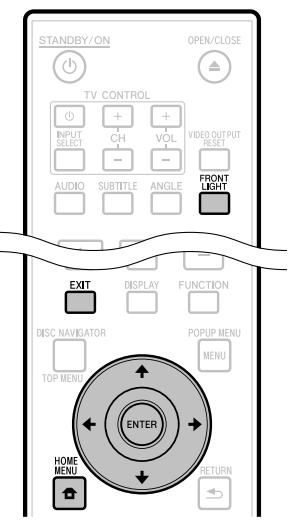

### **Extinction par la télécommande**

#### Appuyez sur **FRONT LIGHT**.

L'afficheur et les voyants sur la face avant s'éclairent et s'éteignent à chaque pression sur cette touche. Lorsqu'ils sont éteints, seul le voyant FL OFF reste éclairé.

### **Extinction par HOME MENU**

- Appuyez sur **HOME MENU** pour afficher la page HOME MENU. **1**
- 2 Appuyez sur  $\uparrow/\downarrow/\leftrightarrow$  pour sélectionner « Settings », puis appuyez sur **ENTER**.
- Appuyez sur  $\uparrow/\downarrow$  pour sélectionner « Front Panel Display/LED », puis appuyez sur **ENTER**. **3**

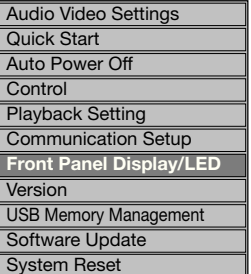

- 4 Appuyez sur  $\leftrightarrow$  pour sélectionner « On » ou « Off », puis appuyez sur **ENTER**.
- Appuyez sur **HOME MENU** ou **EXIT** pour sortir de la page. **5**

### **À propos de la commande par l'HDMI**

Cette fonction agit lorsqu'un Téléviseur à Panneau Plat ou un système audiovisuel (récepteur ou amplificateur AV, etc.) Pioneer compatible avec l'HDMI est raccordé au lecteur avec un câble HDMI.

Reportez-vous aussi au mode d'emploi de votre Téléviseur à Écran Plat et du système AV (récepteur ou amplificateur AV, etc.).

### **Utilisation de la commande par l'HDMI**

- La commande par l'HDMI agit uniquement quand cette fonction est en service sur tous les appareils raccordés avec des câbles HDMI. •
- Lorsque vous avez relié et réglé tous les appareils, assurez-• vous que l'image du lecteur apparaît bien sur le Téléviseur à Panneau Plat. (Ceci est également nécessaire lorsque vous changez les appareils raccordés et rebranchez les câbles HDMI.) La commande par l'HDMI n'agit peut-être pas correctement si l'image du lecteur ne s'affiche pas correctement sur le Téléviseur à Panneau Plat.
- Raccordez des Câble HDMI haute vitesse lorsque vous utilisez la commande par l'HDMI. La commande par l'HDMI peut ne pas fonctionner correctement si vous utilisez d'autres câbles HDMI.
- Pour certains modèles, la commande par l'HDMI peut être appelée « KURO LINK » ou « HDMI Control ». •
- La commande par l'HDMI n'agit pas avec les appareils d'autres fabricants, même s'ils sont raccordés avec un câble HDMI. •

### **Ce que vous apporte la commande par l'HDMI**

**Une qualité d'image optimale sur le Téléviseur à**  • **Panneau Plat compatible avec la commande par l'HDMI.**

Quand la commande par l'HDMI est en service, des signaux vidéo d'une qualité d'image optimale sont transmis par la prise HDMI du lecteur lors de la commande par l'HDMI.

Le voyant HDMI s'éclaire sur le lecteur.

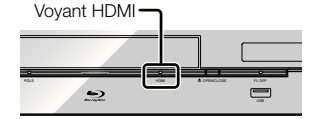

**Utilisation du lecteur avec la télécommande du Téléviseur à Panneau Plat.** •

Certaines fonctions du lecteur, comme la mise en marche et à l'arrêt de la lecture et l'affichage des menus, peuvent être activées depuis le Téléviseur à Panneau Plat.

**L'image du lecteur s'affiche sur le Téléviseur à Panneau Plat. (Fonction d'auto-sélection)** L'entrée change automatiquement sur le Téléviseur à Panneau Plat et la chaîne AV (récepteur ou amplificateur AV, etc.) lorsque la lecture est activée sur le lecteur ou lorsque la page HOME MENU ou Navigateur de Disque est affichée. Lorsque l'entrée change, l'image de lecture, la page HOME MENU ou Navigateur de disque s'affiche sur le Téléviseur à Panneau Plat. •

**Le Téléviseur à Panneau Plat et le lecteur s'allument**  • **et s'éteignent automatiquement. (Mise sous tension simultanée)**

Lorsque vous lancez la lecture sur le lecteur ou affichez la page HOME MENU ou Navigateur de Disque, le Téléviseur à Panneau Plat s'allume automatiquement s'il était éteint. Lorsque le Téléviseur à Panneau Plat est éteint, le lecteur s'éteint également. (Le lecteur ne s'éteint pas automatiquement si un disque ou un fichier est en cours de lecture sur le lecteur ou si l'écran d'exploitation du lecteur est affiché sur le Téléviseur à Panneau Plat.)

**La langue d'affichage sur écran du lecteur change automatiquement. (Unification des langues)** Lorsque le Téléviseur à Panneau Plat reçoit des informations dans une langue précise, l'affichage sur écran du lecteur sera dans la même langue que celle du Téléviseur à Panneau Plat raccordé, si vous le spécifiez. Cette fonction est disponible seulement pendant l'arrêt de la lecture et à condition que le menu ne soit pas affiché. •

## **À propos de la fonction PQLS**

PQLS (Precision Quartz Lock System) est une technologie visant à adapter la vitesse du transfert du son numérique avec la commande par l'HDMI. Les signaux transmis par le lecteur sont contrôlés par l'oscillateur à quartz de l'amplificateur AV ce qui permet d'obtenir un son de très grande qualité. L'effet de jitter se produisant lors du transfert du signal et affectant parfois la qualité sonore est ainsi éliminé.

- Ce lecteur présente les fonctions suivantes.
	- − La fonction « PQLS 2ch Audio » qui ne s'active qu'à la lecture de CD musique (CD-DA)
	- − La fonction « PQLS Multi Surround » qui s'active à la lecture de tous les disques (BD, DVD, etc.) avec sortie audio PCM linéaire
	- − La fonction « PQLS Bitstream » qui s'active lors de la lecture d'un signal audio bitstream
- Les différentes fonctions PQLS s'activent lorsqu'un amplificateur AV Pioneer prenant en charge les fonctions PQLS est raccordé directement à la prise « HDMI OUT » avec un câble HDMI et que l'appareil est réglé comme indiqué ci-dessous (page 46).

#### **Commande par l'HDMI : On Sortie audio HDMI : PCM** (PQLS multi-surround uniquement)

- Reportez-vous aussi au mode d'emploi de l'amplificateur AV.
- Consultez le site Pioneer pour les amplificateurs AV prenant en charge la fonction POLS. •

### **ATTENTION**

- La fonction PQLS peut cesser de fonctionner lorsque la résolution de la sortie vidéo est changée. La fonction PQLS agit de nouveau lorsque la lecture est arrêtée puis relancée. •
- Lorsque la fonction PQLS 2 canaux est activée, la couleur des signaux transmis par les connecteurs VIDEO OUTPUT du lecteur peut être mauvaise. Dans ce cas, raccordez les prises HDMI du téléviseur et de l'amplificateur AV ou les connecteurs COMPONENT VIDEO OUTPUT du téléviseur et lecteur pour obtenir une image de qualité.

#### **REMARQUE**

Le voyant PQLS s'éclaire sur la face avant du lecteur lorsque la fonction PQLS est activée (page 13). •

 **26**

### **Lecteur RSS**

La fonction RSS permet d'acquérir des infos d'Internet sous forme de texte (actualités, etc.) et de les faire défiler sur l'écran. Pour utiliser cette fonction, vous devez vous connecter au réseau (page 21) et régler les paramètres de la communication (pages 48 à 50) et effectuer les réglages suivants.

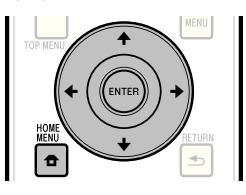

#### **REMARQUE**

- Les infos affichées se renouvellent en principe régulièrement, mais dans certains cas l'intervalle de mise à jour sera irrégulier.
- Les infos ne peuvent pas s'afficher dans certaines situations.
- Les infos ne s'affichent pas pendant la lecture d'un disque ou l'affichage d'un menu.
- Les infos peuvent ne pas s'afficher pendant le chargement d'un disque.
- Pioneer décline toute responsabilité quant aux infos affichées.
- L'accès à du contenu Web requiert un accès internet haut débit et peut aussi nécessiter l'enregistrement de vos coordonnées et le paiement d'un abonnement sur un site. Le contenu du site peut être changé, suspendu, interrompu sans aucun avertissement, Pionner déclinant toute responsabilité quant à d'éventuels changements. Pioneer décline toute responsabilité quant au contenu, à sa disponibilité et quant à la continuité du service.

### **Affichage d'infos texte**

- Appuyez sur **HOME MENU** pour afficher la page HOME MENU. **1**
- Appuyez sur  $\leftarrow/\uparrow/\downarrow/\rightarrow$  pour sélectionner « Web Content », puis appuyez sur **ENTER**. **2**
- Appuyez sur  $\leftarrow/\rightarrow$  pour sélectionner « RSS ». puis appuyez sur **ENTER**. **3**
- Appuyez sur  $\uparrow/\downarrow$  pour sélectionner « On », puis appuyez sur **ENTER**. **4**
	- Si « Off » est sélectionné, les infos ne s'afficheront pas.
- Appuyez sur  $\uparrow/\downarrow$  pour sélectionner le canal souhaité. **5**

Les infos du canal sélectionné (actualités, etc.) défilent de droite à gauche sur l'écran.

- Pour changer le canal retransmettant les infos lorsque le papier peint est affiché, appuyez sur  $\leftrightarrow$  pour sélectionner l'icône RSS, puis appuyez sur  $\uparrow/\downarrow$  pour sélectionner le canal souhaité.
- Pour dégager les infos, arrêtez la lecture du disque ou de la clé USB, puis effectuez les opérations précédentes en commençant par l'étape 1.

# **Lecture**

Cette section explique comment lire des disques BD vidéo et DVD vidéo (films, etc.) en vente dans le commerce, des CD, des BD-RE/-R et DVD-RW/-R enregistrés (vidéo et audio) ainsi que des mémoires USB.

## **Chargement d'un disque**

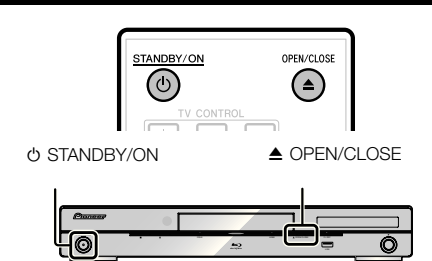

- Appuyez sur  $\circlearrowleft$  **STANDBY/ON** pour allumer le lecteur. **1**
- Appuyez sur **≜ OPEN/CLOSE** pour ouvrir le plateau de disque. **2**
- Placez un disque sur le plateau de disque. **3**
	- Insérez le disque avec la face imprimée vers le haut. Dans le cas d'un disque enregistré des deux côtés, • orientez vers le bas la face à lire.

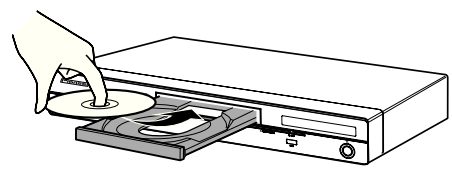

Appuyez sur **≜ OPEN/CLOSE** pour fermer le plateau de disque. **4**

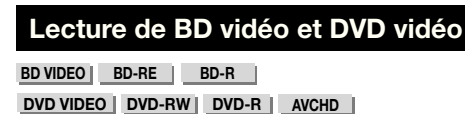

Ce lecteur est capable de redimensionner l'image lors de la lecture de DVD.

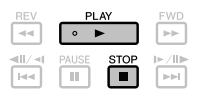

#### Posez un disque. **1**

- La lecture commence automatiquement avec certains disques.
- La lecture commence par le premier titre.
- Avec certains disques, le menu apparaît d'abord. Procédez à la lecture en suivant les indications à l'écran.
- Appuyez sur ► **PLAY** si la lecture ne commence pas automatiquement ou si elle s'arrête. **2**

### **REMARQUE**

La durée de chargement du disque peut varier selon le • disque.

## **Pour arrêter la lecture**

Appuyez sur **STOP**.

### **Reprise de lecture**

- Lorsque **PLAY** est pressée pendant la lecture, la position à laquelle la lecture s'arrête est mémorisée. Pour poursuivre la lecture à cette position, il suffit d'appuyer une nouvelle fois sur **PLAY**.
- Pour revenir au début du disque, annulez le mode de reprise en appuyant sur **STOP**, puis appuyez sur **PLAY**. (Ceci peut être impossible avec certains disques. Le cas échéant, ouvrez le plateau de disque ou passez en veille.)

### **REMARQUE**

La reprise de lecture peut être inopérante avec certains • disques (par exemple les disques BD vidéo et les applications BD-J (page 60)). Pour savoir si le disque contient des applications BD-J, contactez le fabricant du disque.

### **Affichage des informations du disque**

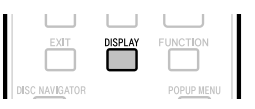

### Appuyez sur **DISPLAY** pendant la lecture.

Chaque fois que vous appuyez sur **DISPLAY**, • l'affichage change comme suit.

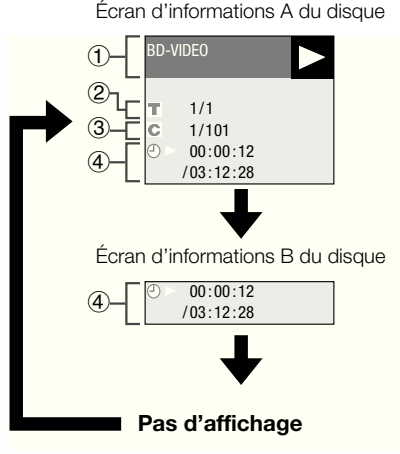

- Type de disque
- Numéro du titre en cours de lecture/Nombre total de titres  $\circledcirc$
- Numéro du chapitre en cours de lecture/Nombre total de chapitres (3)
- Temps de lecture écoulé/Temps total de lecture du titre  $\left( \mathbf{a} \right)$

- L'écran d'informations A du disque disparaît en l'espace d'une minute si vous n'effectuez aucune opération. •
- Le temps total de lecture du chapitre/titre peut ne pas s'afficher pour certains disques BD vidéo commercialisés.

### **Lecture de disques BD vidéo et DVD vidéo par le menu**

- Cette section explique comment lire un disque BD vidéo ou DVD vidéo disposant d'un menu principal, d'un menu de disque ou d'un menu contextuel.
- Le nom, le contenu et le fonctionnement des menus varient d'un disque à l'autre. Suivez les instructions sur le disque ou dans le menu.
- Les titres figurant dans le menu principal et un guide du disque (pour les options comme les sous-titres et les langues audio) se trouvent dans le menu de disque.
- **DISC NAVIGATOR/TOP MENU** et **POPUP MENU/MENU** ne fonctionnent pas si le disque ne contient pas de menu.

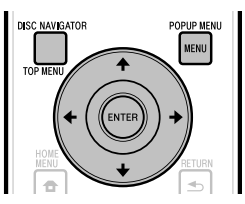

## **Utilisation du menu principal**

**BD VIDEO DVD VIDEO**

Appuyez sur **DISC NAVIGATOR/TOP MENU**. **1**

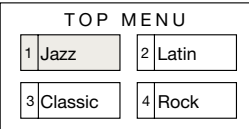

- Appuyez sur  $\hat{\mathbf{f}}/\hat{\mathbf{I}}/\hat{\mathbf{H}}$  pour sélectionner le titre, puis appuyez sur **ENTER**. **2**
	- Le titre sélectionné est lu. •

## **Utilisation du menu du disque**

### **DVD VIDEO**

**Exemple :** Sélectionnez « SUBTITLE LANGUAGE ».

- Appuyez sur **DISC NAVIGATOR/TOP MENU**. **1**
- Appuyez sur  $\uparrow/\downarrow$  pour sélectionner « SUBTITLE LANGUAGE », puis appuyez sur **ENTER**. **2**
	- L'écran permettant de sélectionner la langue des sous-titres s'affiche.

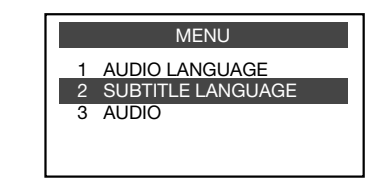

- **3** Appuyez sur  $\uparrow/\downarrow$  pour sélectionner la langue des sous-titres, puis appuyez sur **ENTER**.
- Appuyez sur **DISC NAVIGATOR/TOP MENU** pour sortir du menu. **4**

### **Utilisation du menu contextuel**

#### **BD VIDEO**

Appuyez sur **POPUP MENU/MENU** pendant la lecture. **1**

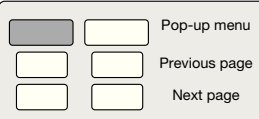

2 Appuyez sur  $\uparrow/\downarrow/\leftrightarrow$  pour sélectionner le titre souhaité, puis appuyez sur **ENTER**.

Appuyez sur **POPUP MENU/MENU** pour sortir **3** du menu.

Le menu contextuel disparaît automatiquement pour • certains disques.

### **Utilisation de BONUSVIEW ou BD-LIVE**

#### **BD VIDEO**

Ce lecteur est compatible avec les fonctions BONUSVIEW et BD-LIVE des BD vidéo. L'emploi de disques BD vidéo avec BONUSVIEW donne accès à de nouvelles fonctions comme une seconde vidéo (image dans l'image) et un second son. Les disques BD vidéo prenant en charge le BD-LIVE permettent aussi de se connecter à Internet pour télécharger des images vidéo et d'autres données.

Les données enregistrées sur les BD vidéo et téléchargées de BD-LIVE sont stockées sur la clé USB (mémoire externe). Pour utiliser ces fonctions, raccordez une clé USB (capacité minimale 1 Go (2 Go ou plus recommandés)) compatible avec la norme USB 2.0 High Speed (480 Mbit/s) au port USB (page 21) de ce lecteur.

- Pour rappeler les données stockées sur la clé USB, insérez d'abord le disque qui était utilisé au moment du téléchargement (si un disque différent est chargé, les données stockées sur la clé USB ne pourront pas être restituées).
- Si une clé USB contenant d'autres données (enregistrées précédemment) est utilisée, il se peut que la vidéo et l'audio ne soient pas lus correctement.
- Si la clé USB est débranchée de ce lecteur pendant la lecture, la lecture s'arrêtera. Ne débranchez pas la clé USB pendant la lecture. •
- Le chargement des données peut prendre un certain temps (lecture/écriture).

### **ATTENTION**

Les fonctions BONUSVIEW et BD-LIVE ne pourront pas être utilisées si l'espace sur la clé USB est insuffisant. Dans ce cas, reportez-vous à « USB Memory Management » à la page 51 pour supprimer les données Virtual Package et BD-LIVE, présentes sur la clé USB. •

#### **REMARQUE**

- Le fonctionnement des mémoires USB n'est pas garanti. •
- Les contenus pouvant être lus avec la fonction BD-LIVE dépendent du disque utilisé. Pour le détail, consultez les instructions fournies avec le disque.
- Pour bénéficier de la fonction BD-LIVE, une connexion au réseau et quelques réglages sont nécessaires (pages 21 et 48).
- Pour le détail sur les conditions et restrictions relatives aux connexions Internet à l'emploi de la fonction BD-LIVE, reportez-vous à la section « BD Internet Access » (page 47).
- BD-LIVE est une fonction qui fournit une connexion automatique à Internet. Les disques prenant en charge la fonction BD-LIVE peuvent transmettre des codes ID identifiant ce lecteur et le disque au fournisseur de contenu par Internet.
- Cet appareil peut être réglé pour éviter une connexion automatique à Internet. Pour les instructions sur ce réglage, reportez-vous à la section « BD Internet Access » (page 47).
- Lorsque des mémoires USB sont raccordées aux ports USB de la face avant et du panneau arrière du lecteur, la première mémoire raccordée est utilisée pour les fonctions BONUSVIEW et BD-LIVE, tandis que la dernière raccordée est utilisée pour la lecture de fichiers et la mise à jour du logiciel.

### **Lecture d'une image secondaire**

Les BD vidéo comprenant une seconde piste audio et vidéo compatible avec la fonction Image dans l'image peuvent afficher cette seconde piste audio et vidéo sous forme de petite vidéo dans l'angle.

#### Appuyez sur **SECONDARY VIDEO** pendant la lecture pour afficher l'écran à 2 images. **1**

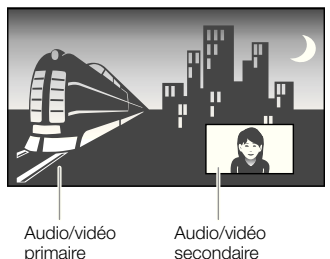

Pour dégager l'image secondaire, appuyez à nouveau sur **SECONDARY VIDEO**. **2**

- Pour écouter le son secondaire, il est nécessaire de régler « Secondary Audio » sur « On ». (Voir page 45.)
- Selon le contenu, le son et l'image secondaires de la fonction Image dans l'image peuvent apparaître et disparaître automatiquement. Les zones affichables peuvent également être restreintes. •

## **Lecture de BD-RE/-R,DVD-RW/-R**

### **BD-RE BD-R DVD-RW DVD-R**

Vous pouvez lire un disque enregistré.

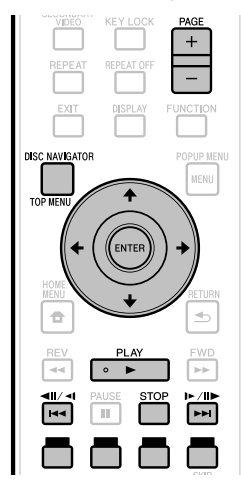

### **REMARQUE**

« Finalize » désigne l'opération effectuée à la fin d'un • enregistrement qui permet de lire le disque enregistré à la fois sur ce lecteur et sur d'autres lecteurs/ enregistreurs DVD. Seuls des disques DVD-RW/-R finalisés peuvent être lus sur ce lecteur. (Ce lecteur ne possède pas de fonction pour finaliser les disques.)

### **Lecture par la sélection d'un titre**

Posez un disque enregistré. La page Navigateur de Disque apparaît. • **1**

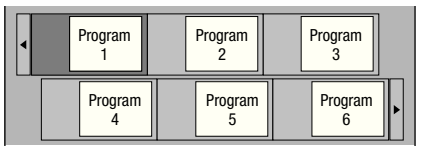

- Lorsqu'un disque BD contenant des restrictions d'emploi imposées par un enregistreur BD est utilisé, l'écran de saisie du mot de passe apparaît. Saisissez à ce moment votre mot de passe. Si vous saisissez trois fois de suite un mot de passe erroné, le plateau de disque s'ouvrira. Fermez-le, puis saisissez le mot de passe correct.
- Si la page Navigateur de Disque n'apparaît pas, appuyez sur **DISC NAVIGATOR/TOP MENU**.
- 2 Appuyez sur  $\uparrow/\downarrow/\leftrightarrow$  pour sélectionner le titre souhaité, puis appuyez sur **ENTER**.
	- Lorsque sept titres ou plus sont affichés, vous pouvez changer de page en appuyant sur **PAGE +/–**. Vous pouvez aussi appuyer sur  $\left|\frac{1}{2} \right| \left|\frac{1}{2} \right| \left|\frac{1}{2} \right| \left|\frac{1}{2} \right| \left|\frac{1}{2} \right| \left|\frac{1}{2} \right|$
	- La lecture du titre sélectionné commence. Vous pouvez lancer la lecture en appuyant sur **PLAY** au lieu de **ENTER**.
- Appuyez sur  **STOP** pour arrêter la lecture. **3**

### **REMARQUE**

La page Navigateur de Disque peut également être • affichée par une pression sur **DISC NAVIGATOR/TOP MENU** quand la lecture est arrêtée ou sur **ENTER** après la sélection de « Disc Navigator » sur la page HOME MENU quand la lecture est arrêtée.

#### **Commutation de l'affichage du Navigateur de Disque**

- Le Navigateur de Disque peut s'afficher de deux façons, sous la forme de vignettes ou sous la forme de noms de titres.
- A chaque pression sur **ROUGE**, l'affichage bascule entre Aperçu (vignettes) et Nom Du Titre.

#### **Aperçu**

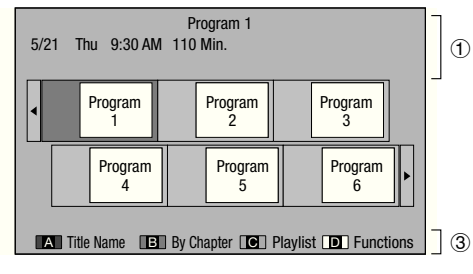

### **Nom du Titre**

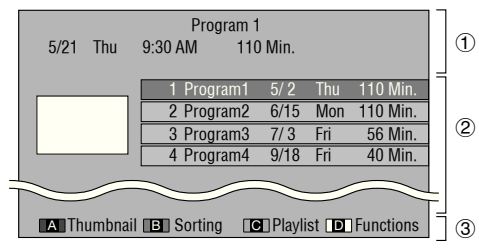

- Information sur le titre sélectionné  $(1)$
- Nom du Titre Date d'enregistrement Durée d'enregistrement  $\circledcirc$
- Légende pour **ROUGE**, **VERT**, **BLEU**, **JAUNE**
- Lorsque sept titres ou plus sont affichés, vous pouvez changer de page en appuyant sur **PAGE +/–**. Vous pouvez aussi appuver sur  $\left|\frac{1}{2} \right| \left|\frac{1}{2} \right| \left|\frac{1}{2} \right| \left|\frac{1}{2} \right| \left|\frac{1}{2} \right| \left|\frac{1}{2} \right|$

#### **REMARQUE**

La date d'enregistrement est la date sauvegardée • pour le titre enregistré et, selon l'appareil utilisé pour l'enregistrement, elle peut être différente de la date réelle où l'enregistrement (la copie) a été effectué.

### **Lecture par la sélection d'un chapitre**

- Appuyez sur **VERT** pendant que la page Aperçu est affichée. **1**
	- La page des chapitres s'affiche. •

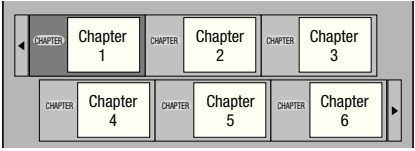

- Lorsque sept chapitres ou plus sont affichés, vous pouvez changer de page en appuyant sur **PAGE +/-**. Vous pouvez aussi appuyer sur **I<4**/◀II/◀I ou  $\blacktriangleright \blacktriangleright |/||\blacktriangleright|/||\blacktriangleright|.$
- **•** Pour revenir à la page Aperçu, appuyez sur VERT.
- Appuyez sur  $\uparrow/\downarrow/\leftarrow/\Rightarrow$  pour sélectionner le chapitre souhaité, puis appuyez sur **ENTER**. **2**
	- La lecture du chapitre sélectionné commence. Vous pouvez lancer la lecture en appuyant sur  **PLAY** au lieu de **ENTER**.
- Appuyez sur  **STOP** pour arrêter la lecture. **3**

### **Tri des titres**

Lorsque la page Nom Du Titre est affichée, **VERT** permet de changer l'ordre d'affichage des titres dans le sens du plus récent ou du plus ancien.

### **Lecture par la sélection d'une liste de lecture**

- Appuyez sur **BLEU** pendant que la page Aperçu est affichée. **1**
	- La page Playlist s'affiche. •

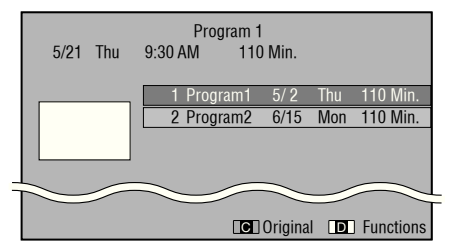

- Appuyez sur  $\uparrow/\downarrow$  pour sélectionner le titre, puis appuyez sur **ENTER**. **2**
	- La lecture du titre sélectionné commence. •
- Appuyez sur  **STOP** pour arrêter la lecture. **3**

### **Lecture du titre arrêté en cours de lecture**

Appuyez sur **JAUNE** pendant que la page Navigateur de Disque est affichée. **1**

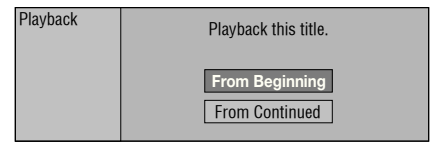

- Sélectionnez « From Beginning » ou « From Continued » avec  $\uparrow/\downarrow$ , puis appuyez sur **ENTER**. **2**
	- La lecture du titre commence. •
- **3** Appuyez sur STOP pour arrêter la lecture.

### **Lecture de CD audio**

#### **AUDIO CD**

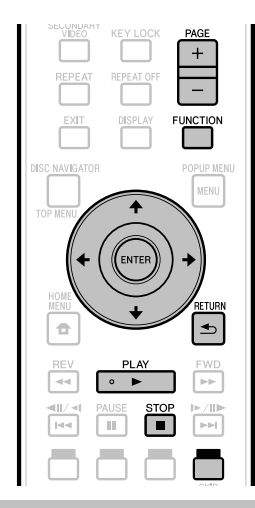

### **Lecture depuis le début**

#### Insérez un CD audio. **1**

- La page CD apparaît. (La page CD apparaît uniquement si le disque compact inséré est enregistré dans le format CD-DA.)
- La lecture commence automatiquement avec certains disques.

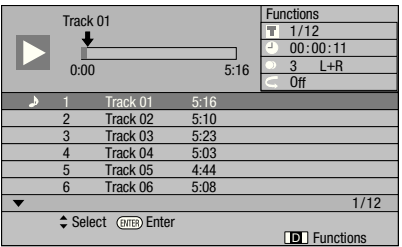

- Appuyez sur ▶ PLAY si la lecture ne commence pas automatiquement ou si elle s'arrête. **2**
- Appuyez sur  **STOP** pour arrêter la lecture. **3**

### **Reprise de lecture**

- Lorsque > PLAY est pressée pendant la lecture, la position à laquelle la lecture s'arrête est mémorisée. Pour poursuivre la lecture à cette position, il suffit d'appuyer une nouvelle fois sur **PLAY**.
- Pour revenir au début du disque, annulez le mode de reprise en appuyant sur ■ STOP, puis appuyez sur ▶ PLAY. (Ceci peut être impossible avec certains disques. Le cas échéant, ouvrez le plateau de disque ou passez en veille.)

### **REMARQUE**

La reprise de lecture peut être inopérante avec certains • disques.

### **Lecture par la sélection d'une plage**

- Appuyez sur  $\uparrow/\downarrow$  pour sélectionner la plage. puis appuyez sur **ENTER** pendant la lecture ou à l'arrêt. **1**
	- La lecture de la plage sélectionnée commence. •
	- Lorsque sept plages ou plus sont affichées, vous pouvez changer de page en appuyant sur **PAGE +/–**.

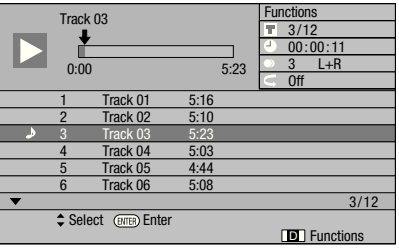

Appuyez sur **STOP** pour arrêter la lecture. **2**

### **Fonctionnement du menu « Functions »**

- Appuyez sur **JAUNE (Fonctions)** pendant l'affichage de la page CD. **1**
	- Le menu « Functions » s'ouvre.

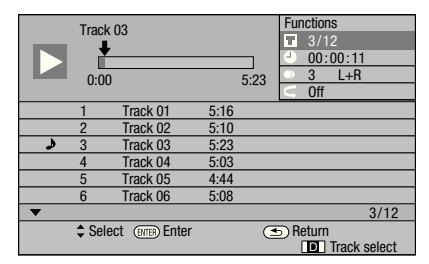

- 2 Appuyez sur  $\uparrow/\downarrow$  pour sélectionner le réglage souhaité, puis appuyez sur **ENTER**.
	- Lorsque la lecture est arrêtée, seul « Track » peut être sélectionné.
	- Reportez-vous à « Fonctions réglables » pour une description de chaque réglage (Page 43).
- 3 Appuyez sur  $\uparrow/\downarrow/\leftrightarrow$  pour effectuer le réglage, puis appuyez sur **ENTER**.
	- Les opérations à effectuer dépendent de chaque réglage. Suivez les instructions à l'écran.
- **4** Appuyez sur **≤ RETURN** ou JAUNE pour sortir du menu « Functions ».

#### **REMARQUE**

• Les éléments affichés diffèrent selon le disque.

### **Lecture de fichiers audio**

**DVD-RW DVD-R CD-R CD-RW USB**

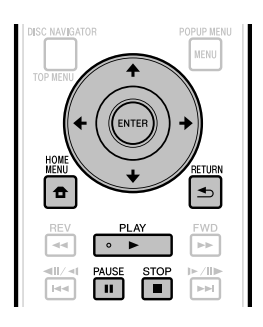

### **REMARQUE**

- Ne débranchez pas la clé USB pendant la lecture. •
- Pour le détail sur les signaux audio pouvant être lus, reportez-vous à « Types de disques pouvant être lus sur ce lecteur » (page 7).
- Lorsque des mémoires USB sont raccordées aux ports USB de la face avant et du panneau arrière du lecteur, seul le son enregistré sur la dernière mémoire raccordée est lu.
- Insérez le disque ou la clé USB sur lequel le son est enregistré, puis appuyez sur **HOME MENU** pour afficher la page HOME MENU. **1**
- Appuyez sur  $\hat{\mathbf{f}}/\hat{\mathbf{I}}/\hat{\mathbf{H}}/\hat{\mathbf{I}}$  pour sélectionner « Music », puis appuyez sur **ENTER**. **2**
- Appuyez sur  $\leftrightarrow$  pour sélectionner « DVD/ CD » ou « USB », puis appuyez sur **ENTER**. **3**
- Sélectionnez le fichier ou le dossier. **4**
	- Utilisez  $\uparrow/\downarrow/\leftarrow/\Rightarrow$  pour sélectionner le fichier.
	- Utilisez  $\uparrow/\downarrow$  pour sélectionner le dossier, puis appuyez sur **ENTER**. Les fichiers se trouvant dans le dossier s'affichent.

#### Appuyez sur **ENTER** pour lire le fichier. **5**

• Une pression sur **II PAUSE** pendant la lecture interrompt la lecture. Une nouvelle pression sur **II PAUSE** ou une pression sur ▶ PLAY rétablit la lecture.

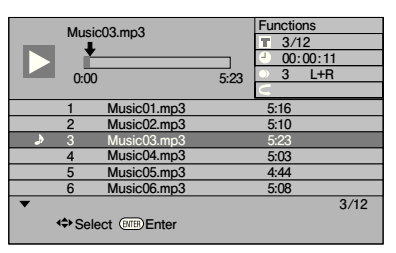

Appuyez sur ■ STOP pour arrêter la lecture. **6**

### **Sélection et lecture d'un autre fichier pendant la lecture**

- Appuyez sur  $\uparrow/\downarrow$  pour sélectionner le fichier. **1**
- Appuyez sur **ENTER** pour lire le fichier. Le fichier sélectionné est lu. • **2**

### **Localisation d'un point pendant la lecture**

#### Appuyez sur  $\left|\frac{1}{2}\right|$   $\left|\frac{1}{2}\right|$  ou  $\left|\frac{1}{2}\right|$   $\left|\frac{1}{2}\right|$ .

- $\left|\right|$   $\left|\right|$   $\left|\right|$   $\left|\right|$  permet de localiser le début du fichier pendant la lecture.
- **>>** $\blacktriangleright$ |/III /II permet de localiser la fin du fichier pendant la lecture.

- La recherche rapide avant et la recherche rapide arrière ne sont pas possibles. •
- La fonction de répétition ne peut pas être utilisée. •
- La commande des fonctions ne peut pas être utilisée pendant la lecture (page 42).

### **Lecture des fichiers JPEG**

**DVD-RW DVD-R CD-R CD-RW USB**

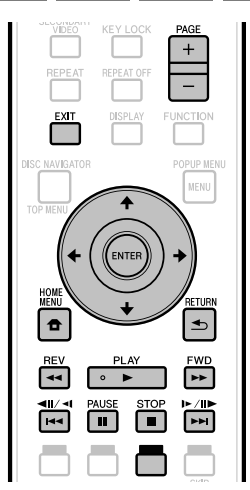

### **REMARQUE**

- Ne débranchez pas la clé USB pendant la lecture. •
- Pour le détail sur les fichiers d'image pouvant être lus, reportez-vous à « À propos de la lecture de fichiers photo » (page 11).
- Pendant la « Normal play », les photos sont lues une à une tandis que pendant un « Slide show » elles défilent automatiquement.
- Lorsque des mémoires USB sont raccordées aux ports USB de la face avant et du panneau arrière du lecteur, seuls les fichiers photo enregistrés sur la dernière mémoire raccordée sont lus.
- Insérez le disque ou la clé USB sur lequel les fichiers photo sont enregistrés, puis appuyez sur **HOME MENU** pour afficher la page HOME MENU. **1**
- 2 Appuyez sur  $\uparrow/\downarrow/\leftrightarrow$  pour sélectionner « Photo », puis appuyez sur **ENTER**.
- **3** Appuyez sur  $\leftrightarrow$  pour sélectionner « DVD/ CD » ou « USB », puis appuyez sur **ENTER**.
- Sélectionnez le fichier ou le dossier. **4**
	- Utilisez  $\uparrow/\downarrow/\leftarrow/\Rightarrow$  pour sélectionner le fichier.
	- Utilisez  $\uparrow/\downarrow$  pour sélectionner le dossier, puis appuyez sur **ENTER**. Les fichiers présents dans le dossier apparaissent.

Utilisez  $\hat{\mathbf{t}}/\hat{\mathbf{L}}/\hat{\mathbf{t}}$  pour sélectionner le dossier contenant les photos que vous voulez voir, puis appuyez sur **ENTER**. **5**

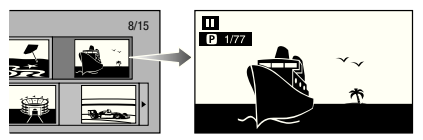

- 6 Appuyez sur  $\left|\frac{4}{4}\right|$  all/ $\left|\frac{4}{4}\right|$  ou  $\left|\frac{4}{4}\right|$  ou  $\left|\frac{4}{4}\right|$  pour changer de photo.
	- Vous pouvez aussi appuyer sur  $\leftarrow/\rightarrow$  ou  $\leftarrow$  REV/ **FWD**.
	- Appuyez sur **RETURN** pour revenir à la page de sélection de dossier. •
- Pour arrêter la lecture de photos à n'importe quel moment, appuyez sur **STOP**. **7**

### **Lecture en diaporama**

- Insérez le disque ou la clé USB sur lequel les fichiers photo sont enregistrés, puis appuyez sur **HOME MENU** pour afficher la page HOME MENU. **1**
- Appuyez sur  $\hat{\mathbf{f}}/\hat{\mathbf{I}}/\hat{\mathbf{H}}$  pour sélectionner « Photo », puis appuyez sur **ENTER**. **2**
- Appuyez sur  $\uparrow/\downarrow$  pour sélectionner « DVD/CD » ou « USB », puis appuyez sur **ENTER**. **3**
- Appuyez sur  $\uparrow/\downarrow/\leftrightarrow$  pour sélectionner le dossier, puis appuyez sur **► PLAY** pour voir les photos. **4**
	- Les photos du dossier sélectionné sont lues en diaporama.
	- Appuyez sur **II PAUSE** pour interrompre le diaporama. Appuyez sur  **PLAY** pour continuer le diaporama à l'endroit où il a été arrêté.
- **5** Appuyez sur STOP pour arrêter le diaporama à n'importe quel moment.
	- Appuyez sur **± RETURN** pour voir les photos d'un autre dossier en diaporama.

### **Réglage de la vitesse du diaporama/lecture en boucle**

- Appuyez sur **JAUNE (Menu Diaporama)** lorsque la page de sélection de dossier est affichée. **1**
	- La page de réglage de la « Slide Show Speed »/ « Repeat Mode Setting » apparaît.
- **2** Appuyez sur  $\uparrow/\downarrow$  pour sélectionner « Slide Show Speed », puis appuyez sur **ENTER**.

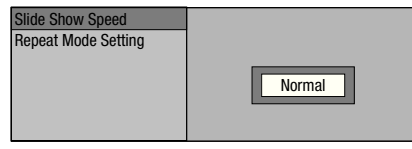

- Vous avez le choix entre les vitesses de diaporama « Fast », « Normal », « Slow1 » et « Slow2 ».
- Appuyez sur  $\uparrow/\downarrow$  pour sélectionner la vitesse souhaitée, puis appuyez sur **ENTER**. **3**
- Appuyez sur  $\uparrow/\downarrow$  pour sélectionner « Repeat Mode Setting », puis appuyez sur **ENTER**. **4**

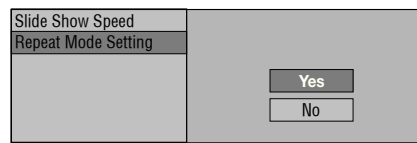

- Appuyez sur  $\uparrow/\downarrow$  pour sélectionner le réglage souhaité, puis appuyez sur **ENTER**. **5**
- Appuyez sur **EXIT** pour sortir du menu. **6**

### **Lecture de vidéos YouTube**

Avec ce lecteur, vous pouvez vous connecter à Internet et lire des vidéos YouTube (MPEG4 AVC H.264).

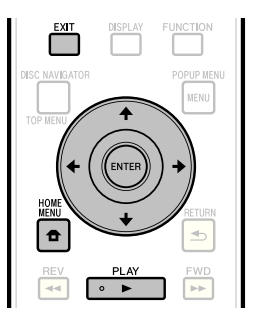

- Les vidéos YouTube des tailles suivantes peuvent être lues. •
- Qualité standard (400 x 226 pixels, 200 kbps) −
- − Qualité moyenne (480 x 360 pixels, 512 kbps)
- Qualité élevée (854 x 480 pixels, 900 kbps) −
- − HD (720p) (1280 x 720 pixels, 2 Mbps)
- HD (1080p) (1920 x 1080 pixels, 4 Mbps) − Les vidéos YouTube pour téléphones portables ne peuvent • pas être lues.
- Certaines vidéos YouTube ne pourront pas être lues. •
- Selon la qualité de la connexion Internet, les vidéos YouTube seront lues plus ou moins correctement.
- L'accès à du contenu Web requiert un accès internet haut débit et peut aussi nécessiter l'enregistrement de vos coordonnées et le paiement d'un abonnement sur un site . Le contenu du site peut être changé, suspendu, interrompu sans aucun avertissement, Pionner déclinant toute responsabilité quant à d'éventuels changements. Pioneer décline toute responsabilité quant au contenu, à sa disponibilité et quant à la continuité du service.
- Affichez l'écran de sélection. Lorsque le papier peint est affiché, utilisez ←/→ pour sélectionner l'icône YouTube, puis appuyez sur **ENTER**. **1**
	- L'écran de sélection peut aussi être sélectionné en appuyant **HOME MENU** puis sélectionnant « Home Menu » « Web Content » « YouTube ».
- 2 Appuyez sur  $\uparrow/\downarrow/\leftrightarrow$  pour sélectionner la vidéo YouTube, puis appuyez sur **ENTER** pour la regarder.
- Appuyez sur **EXIT** pour arrêter la vidéo YouTube. **3**

### **Visionnage de contenu en ligne Netflix**

Veillez à toujours mettre à jour le logiciel de ce lecteur en sélectionnant la mise à jour automatique sur le menu du lecteur (Voir page 52) ou en consultant la page http://www.pioneerblu-ray.com pour voir si une mise à jour plus récente est disponible.

Cette fonction permet de bénéficier du service Netflix par Internet. Netflix est un vidéo club qui livre des DVD et Blu-ray Disc pouvant être loués par Internet et visionnés en ligne.

• Pour pouvoir utiliser cette fonction, vous devez avoir une connexion à haut débit pour l'ordinateur et ce lecteur (Voir page 21) et régler les paramètres de communication (Voir page 48), puis effectuer les opérations suivantes.

#### **REMARQUE**

- Le service Netflix n'est pas disponible lorsqu'un fournisseur proxy est utilisé pour la connexion à Internet.
- Comme l'immatriculation prend un certain temps, il est conseillé de régler « Auto Power Off » sur « No » avant de s'immatriculer. (Voir page 46.) •
- La qualité de l'image des films Netflix (SD ou HD) dépend de la vitesse du réseau et du débit original du film Netflix.
- Pour plus d'informations sur le service Netflix Instant Streaming consultez le site http://www.netflix.com/help/ ou connectez-vous sur votre compte Netflix et cliquez sur « Help » en haut de page.
- Le service Netflix ne peut être utilisé qu'aux États-Unis actuellement.
- Les illustrations ne sont que des exemples et peuvent être différentes des pages Netflix proprement dites.
- L'accès à du contenu Web requiert un accès internet haut débit et peut aussi nécessiter l'enregistrement de vos coordonnées et le paiement d'un abonnement sur un site. Le contenu du site peut être changé, suspendu, interrompu sans aucun avertissement, Pionner déclinant toute responsabilité quant à d'éventuels changements. Pioneer décline toute responsabilité quant au contenu, à sa disponibilité et quant à la continuité du service.

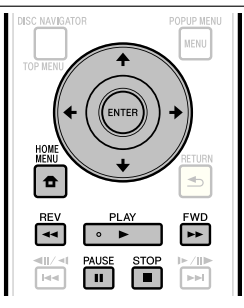

### **Réglages pour le visionnage de films Netflix sur votre téléviseur**

- Appuyez sur **HOME MENU** pour afficher la page HOME MENU. **1**
	- Quand l'écran du logo Pioneer est affiché, le menu principal peut aussi être affiché en sélectionnant l'icône du menu, puis en appuyant sur **ENTER**.
- Appuyez sur  $\uparrow/\downarrow/\leftrightarrow$  pour sélectionner « Web Content », puis appuyez sur ▶ **PLAY** ou **ENTER**. **2**
- **3** Appuyez sur  $\uparrow/\downarrow$  pour sélectionner « Netflix », puis appuyez sur ▶ PLAY ou ENTER.
- Lisez l'Avis de non-responsabilité qui apparaît. Si vous l'acceptez, appuyez sur  $\uparrow$  sur la dernière page pour sélectionner « Agree », puis appuyez sur **ENTER**. (Si vous ne l'acceptez pas, ce service ne pourra pas être utilisé.) **4**
- Obtenez le code d'activation de Netflix. **5**

#### **Si vous n'avez pas de compte Netflix**

(1) Appuyez sur  $\uparrow/\downarrow$  pour sélectionner « no-start my FREE trial », puis appuyez sur **ENTER**.

**La page de ce lecteur apparaît sur le téléviseur**

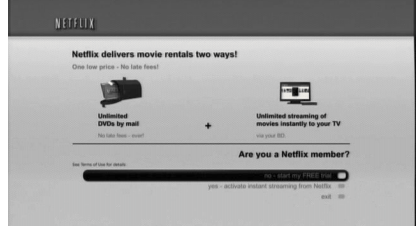

- (2) Abonnez-vous auprès de http://www.netflix. com/Pioneer par votre ordinateur.
- 3) Appuyez sur  $\uparrow/\downarrow$  pour sélectionner « I'm now a member », puis appuyez sur **ENTER**.

#### **La page de ce lecteur apparaît sur le téléviseur**

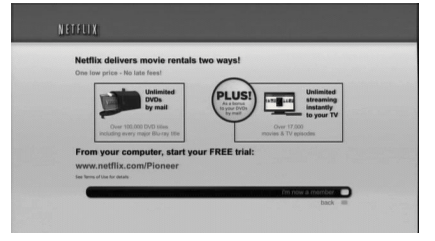

#### **Si vous avez un compte Netflix**

Appuyez sur  $f/L$  pour sélectionner « yes-activate instant streaming from Netflix », puis appuyez sur **ENTER**.

#### **La page de ce lecteur apparaît sur le téléviseur**

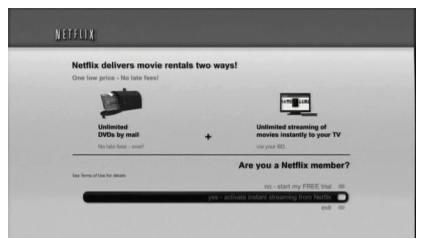

### **Lecture**

La fenêtre suivante apparaît. Le code d'activation apparaît. • **La page de ce lecteur apparaît sur le téléviseur 6**

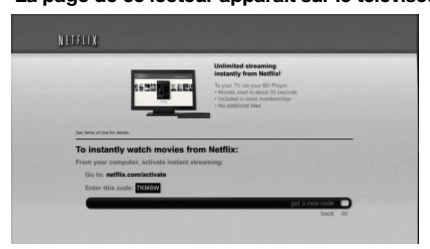

Depuis votre ordinateur, allez à la page http:// www.netflix.com/activate et saisissez le code d'activation indiqué à l'étape 6. **Écran de l'ordinateur 7**

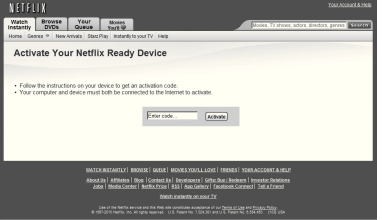

Un peu après, le lecteur est activé et la page de File • d'attente vide du lecteur apparaît sur le téléviseur.

### **Ajout de films à la file d'attente**

- Pour ajouter un film à la file d'attente de ce lecteur, sélectionnez, sur votre ordinateur, le bouton « Add to Instant » sur la page « Watch Instantly » de Netflix. **8**
	- Un peu après, la liste de films en attente enregistrée à l'aide de votre ordinateur apparaît sur l'écran du téléviseur.

#### **Visionnage d'un film de la liste d'attente sur votre téléviseur**

Appuyez sur  $\leftrightarrow$  pour sélectionner le film souhaité, puis appuyez sur **ENTER**. **9**

Lorsque cette fonction est spécifiée et • l'immatriculation terminée, la prochaine fois que ce service sera utilisé, les pages de la file d'attente, comme la suivante, s'afficheront directement par une pression sur **ENTER** après la sélection de l'icône NETFLIX sur l'écran du logo Pioneer.

**La page de ce lecteur apparaît sur le téléviseur**

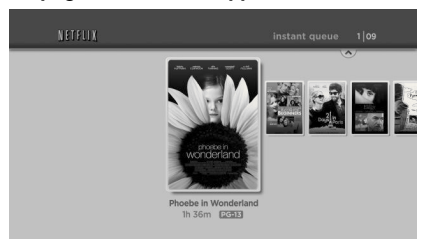

#### 10 Le film sélectionné apparaît.

• Pour revenir à l'étape 9, appuyez sur  $\uparrow$ .

Appuyez sur  $\uparrow/\downarrow$  pour sélectionner « play », puis appuyez sur **ENTER** ou ▶ PLAY pour voir le film. **La page de ce lecteur apparaît sur le téléviseur**

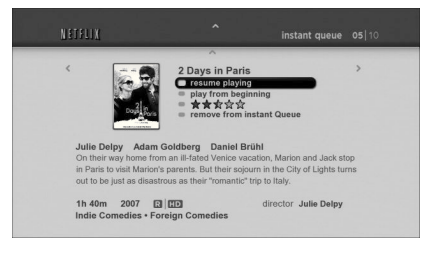

# $\ddagger$

**La page de ce lecteur apparaît sur le téléviseur**

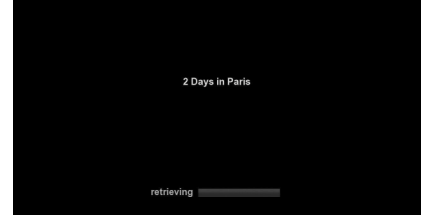

- Un peu après, la lecture du film commence. •
- 11 Pour interrompre la lecture à n'importe quel moment, appuyez sur **II PAUSE**.
	- Appuyez sur **II PAUSE** ou **► PLAY** pour revenir à la lecture.
- 12 Pour arrêter la lecture ou passer à l'étape 10, appuyez sur  $\uparrow$  ou **STOP**.

### **Recherche rapide avant/arrière**

La recherche rapide arrière/avant s'active par une pression sur  **REV** ou  **FWD** pendant la lecture.

# **Fonctions de lecture**

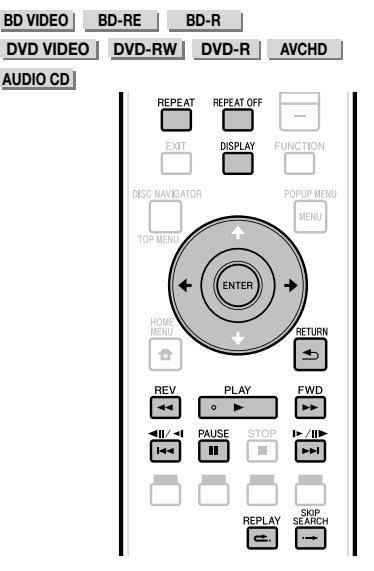

### **REMARQUE**

Selon les caractéristiques du disque certaines opérations, parmi les suivantes, ne seront pas disponibles. •

### **Recherche rapide avant/arrière**

La recherche rapide arrière/avant s'active par une pression sur **REV** ou **FWD** pendant la lecture

**Exemple** : Lorsque **FWD** est pressée

- La vitesse de recherche change chaque fois que vous appuyez sur la touche.
- La recherche rapide avant ou arrière sur des titres consécutifs n'est pas possible. Lorsque le début ou la fin du titre est atteint, la recherche rapide avant ou arrière est annulée et la lecture normale reprend.
- Les sous-titres n'apparaissent pas pendant la recherche rapide avant ou arrière de disques BD-/DVD-vidéo.

### **Localisation du chapitre (plage) suivant ou du début du chapitre (plage) actuel**

La localisation (du début d'un chapitre ou d'une plage) s'active par une pression sur  $\left|\frac{1}{2}\right|$   $\left|\frac{1}{2}\right|$  ou  $\blacktriangleright$   $\blacktriangleright$  / $\blacktriangleright$  nendant la lecture.

### **Pause**

La pause s'active par une pression sur **PAUSE** pendant la lecture.

## **Lecture image par image**

La lecture image par image s'active par une pression sur  $\rightarrow$  /II /II pendant la lecture.

#### **REMARQUE**

- La lecture image par image n'est pas disponible lors de la lecture de CD audio.
- La lecture image par image peut ne pas fonctionner correctement avec d'autres disques que les DVD-RW (format VR).
- Certains disques BD/DVD vidéo ne permettent pas la lecture image par image.
- La lecture image par image s'active, pour les disques DVD, par une pression sur  $\left|\frac{4}{4}\right|$   $\left| \frac{4}{4}\right|$  pendant la pause (La lecture image par image n'est pas disponible pour les BD vidéo).

### **Lecture au ralenti**

La lecture au ralenti s'active par une pression d'au moins 2 secondes sur  $\left|\frac{1}{2}\right|$   $\left|\frac{1}{2}\right|$  ou  $\left|\frac{1}{2}\right|$   $\left|\frac{1}{2}\right|$ pendant la pause.

- Appuyez sur ▶ PLAY pour revenir à la lecture normale.
- La lecture au ralenti sur des titres consécutifs n'est pas possible. Lorsque le début ou la fin du titre est atteint, la lecture au ralenti est annulée et la lecture normale reprend.

#### **REMARQUE**

- Ceci ne fonctionne pas dans le cas de CD audio. •
- La lecture au ralenti arrière n'est pas disponible dans le cas de disques BD vidéo et DVD au format AVCHD. •

## **Recherche par saut**

La lecture avance de 30 secondes lorsque **SKIP SEARCH** est pressée pendant la lecture.

### **Relecture**

La lecture revient 10 secondes en arrière lorsque **REPLAY** est pressée pendant la lecture.

### **Lecture répétée d'un titre ou d'un chapitre (Lecture en boucle)**

- Lisez le titre ou le chapitre que vous souhaitez répéter. **1**
- Appuyez sur **REPEAT**. **2**
- Appuyez sur  $\uparrow/\downarrow$  pour sélectionner le type de lecture répétée. **3**
	- Playback Title : Répète le titre en cours de lecture. •
	- Playback Chapter : Répète le chapitre en cours de lecture.
	- Scene Selection : Répète la partie spécifiée d'un titre ou d'un chapitre.

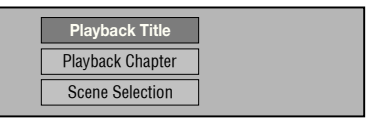

- Appuyez sur  $\triangle$  **RETURN** pour annuler sans spécifier le type de lecture répétée.
- Pour les CD audio, vous pouvez sélectionner « Playing Disc », « Playing Track » et « Specify The Part » comme options de répétition.

### **Fonctions de lecture**

Appuyez sur **ENTER**. **Exemple** : Lecture répétée d'un titre **4**

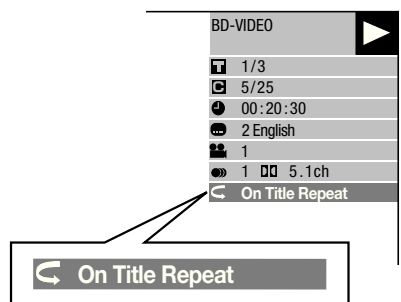

Appuyez sur **REPEAT OFF** ou **REPEAT** pour revenir à la lecture normale. **5**

### **Lecture répétée partielle (Lecture répétée d'un passage précis)**

**DVD VIDEO DVD-RW DVD-R**

#### **AUDIO CD**

- Appuyez sur **REPEAT** pendant la lecture. **1**
- Appuyez sur  $\uparrow/\downarrow$  pour sélectionner **2**
	- « Scene Selection », puis appuyez sur **ENTER**. « Set Start Point » s'affiche. •

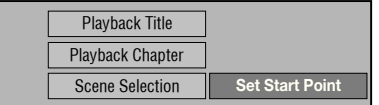

- Appuyez sur **ENTER** pour spécifier la scène qui **3** sera le point de départ.
- « Set End Point » s'affiche.
- Appuyez sur **ENTER** pour spécifier la scène qui sera le point d'arrêt. **4**
	- Vous pouvez appuyer sur **FWD** pour localiser plus rapidement la scène qui sera le point d'arrêt. Lorsque vous atteignez la scène souhaitée, appuyez sur **PLAY** puis sur **ENTER** pour spécifier le point d'arrêt.
	- Pour annuler la lecture répétée, appuyez sur **REPEAT OFF** ou **REPEAT**.

- Appuyez sur ►►I/II►/I► pour annuler la lecture répétée et lire le chapitre (plage) suivant(e). •
- Appuyez une fois sur pour annuler la lecture répétée et revenir au début du chapitre (plage) actuel(le).
- Si vous appuyez à nouveau sur  $\blacktriangleleft$   $\blacktriangleleft$   $\blacktriangleleft$   $\blacktriangleleft$  (en l'espace de 5 secondes), le lecteur reviendra au début du chapitre (plage) précédent(e).
- Pour la lecture répétée partielle, le début et la fin du passage à répéter doivent se trouver à l'intérieur du même titre.
- La lecture répétée peut être interdite pour certains disques. •
- Pendant la lecture d'un BD vidéo, la même scène ne peut pas être lue de façon répétée.
- La lecture répétée partielle peut être impossible dans le cas de scènes enregistrées sous différents angles.
- **DISPLAY** permet de vérifier le type de lecture répétée sélectionné (sauf pour les CD audio).

### **Fonctions de lecture**

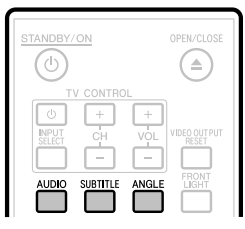

### **Commutation du mode audio**

#### Appuyez sur **AUDIO**.

Le contenu de l'affichage varie d'un disque à l'autre. **BD VIDEO DVD VIDEO**

La plage audio en cours de lecture s'affiche. Si plusieurs pistes audio sont enregistrées sur le disque, vous pouvez changer de piste en appuyant sur **AUDIO**.

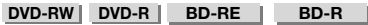

Le mode change de la façon suivante chaque fois que **AUDIO** est pressée.

Si des émissions bilingues (multiplex) sont enregistrées :

- « MAIN », « SUB » ou « MAIN SUB » apparaît à l'écran. Si l'émission écoutée a été enregistrée en stéréo ou mono :
	- « Stereo » s'affiche. (Le son ne peut pas être commuté.)

#### **REMARQUE**

- Si vous lisez un programme enregistré en stéréo ou mono et écoutez un son en Bitstream par le connecteur de sortie numérique, vous ne pourrez pas sélectionner le canal audio. Réglez « Audio Output » sur « PCM » (Page 46), ou si vous souhaitez changer de canal audio, écoutez le son par les connecteurs de sortie analogique.
- Les réglages du son peuvent aussi être changés sur la page Commande des fonctions (Page 42).
- Certains disques permettent de changer de canal audio par un menu. Pour le détail à ce sujet, consultez la notice du disque.
- L'affichage pour le son disparaît automatiquement au bout de 5 secondes.

### **Changement de sous-titres**

Si les sous-titres sont disponibles en plusieurs langues, vous pouvez changer de sous-titres.

#### Appuyez sur **SUBTITLE** pendant la lecture.

- Le numéro des sous-titres actuellement affichés est indiqué et les sous-titres apparaissent.
- A chaque pression sur **SUBTITLE**, les sous-titres changent.
- « » s'affiche si le disque ne comporte pas de sous-titres.
- « » s'affiche si le disque ne comporte<br>• Vous pouvez aussi sélectionner « Off ».

#### **REMARQUE**

- Les réglages des sous-titres peuvent aussi être changés sur la page Commande des fonctions (Page 42).
- Certains disques permettent de changer les sous-titres par un menu. Pour le détail à ce sujet, consultez la notice du disque.
- L'affichage pour les sous-titres disparaît automatiquement au bout de 5 secondes.

### **Changement d'angle**

Si une scène est enregistrée sous différents angles, vous pouvez changer d'angle.

- Appuyez sur **ANGLE** pendant la lecture. **1**
	- Le numéro de l'angle actuellement utilisé apparaît à l'écran. L'angle change chaque fois que vous appuyez sur **ANGLE**.
	- « » s'affiche si un disque est enregistré sous un seul angle.

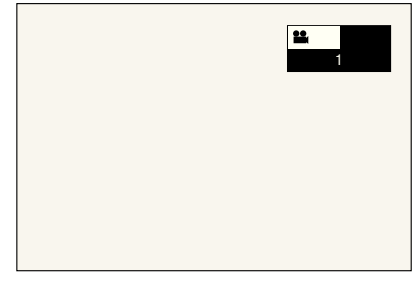

Pour revenir à l'angle précédent, appuyez sur **ANGLE** pour changer d'angles jusqu'à ce que vous reveniez à l'angle original.

### **Affichage de l'index d'angle**

Pour que l'index d'angle apparaisse dans le coin inférieur droit de l'écran lorsque plusieurs angles sont enregistrés, un réglage doit être changé. (L'index d'angle s'affiche pour les BD/DVD vidéo.) Ce réglage peut être changé dans « Settings » – « Playback Setting » – « Angle Mark Display » (Page 47).

- Le réglage de l'angle aussi être changé sur la page Commande des fonctions (Page 42).
- Certains disques permettent de changer d'angle par un menu. Pour le détail à ce sujet, consultez la notice du disque.
- L'affichage pour l'angle disparaît automatiquement au bout de 5 secondes.

# **Réglages pendant la lecture**

### **Commande des fonctions**

Cette option permet d'effectuer d'un coup plusieurs réglages, tels que les réglages de sous-titres, de son et d'angle et la sélection du titre pour la Lecture directe. La marche à suivre est la même pour les BD et les DVD.

#### **Page de commande des fonctions**

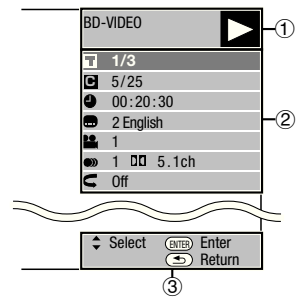

#### **Affichage de l'état de la lecture**

Indique l'état de fonctionnement et le type de disque.

### **Éléments à régler**

Ces éléments permettent de sélectionner un titre (ou une plage) ou un chapitre pour la lecture et d'effectuer les réglages de sous-titres, de son et d'angle.

- Numéro du titre/plage (Saut direct au titre/à la plage) •
- Numéro du chapitre (Saut direct au chapitre) •
- Temps de lecture écoulé (Saut direct au temps) •
- Langue des sous-titres •
- Numéro d'angle •
- Audio •
- Répétition

#### **Affichage du guide des opérations**

Fournit une aide sur les fonctions des touches de la télécommande.

### **Comment utiliser la commande des fonctions**

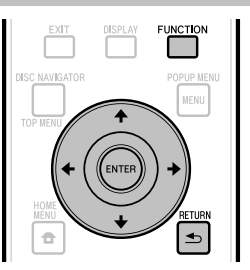

- Appuyez sur **FUNCTION** pendant la lecture. **1**
	- La page de commande des fonctions s'affiche sur le téléviseur.
- 2 Appuyez sur  $\uparrow/\downarrow$  pour sélectionner le réglage souhaité, puis appuyez sur **ENTER**.
	- Reportez-vous à « Fonctions réglables » pour une description de chaque réglage (Page 43).

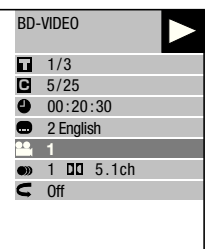

- **3** Appuyez sur  $\uparrow/\downarrow/\leftarrow/\rightarrow$  pour effectuer le réglage, puis appuyez sur **ENTER**.
	- Les opérations à effectuer dépendent de chaque réglage. Suivez les instructions à l'écran.
- Appuyez sur  $\triangle$  **RETURN** ou **FUNCTION** pour fermer la page de commande des fonctions.

- Le disque ne comporte aucun titre ou sous-titre pouvant être sélectionné si « – – » s'affiche pour le numéro du titre, les sous-titres, etc.
- Les éléments affichés diffèrent selon le disque. •
- Lorsque vous accédez à l'écran de commande des fonctions, la lecture BD/DVD vidéo peut s'avérer impossible. Le cas échéant, fermez l'écran de commande des fonctions.

### **Fonctions réglables**

#### **Numéro du titre/plage (Saut direct au titre/à la plage)**

- Indique le numéro du titre en cours de lecture (ou le numéro de la plage lors de la lecture d'un CD audio). Vous pouvez sauter au début du titre (ou de la plage). •
- Pour sauter au début du titre (ou de la plage) sélectionné, appuyez sur les touches numériques (0 à 9) pour taper le numéro du titre (ou de la plage) lorsque cette option est en surbrillance. •

#### **Numéro du chapitre (Saut direct au chapitre)**

- Indique le numéro du chapitre en cours de lecture. Vous pouvez sauter au début du chapitre. •
- Pour sauter au début du chapitre sélectionné, appuyez sur les touches numériques (0 à 9) pour taper le numéro du chapitre lorsque cette option est en surbrillance. •

#### **Temps de lecture écoulé (Saut direct au temps)**

- Indique le temps écoulé depuis le début du titre (ou de la plage) du disque en cours de lecture. Ceci permet de sauter à un temps précis. •
- Appuyez sur  $\leftrightarrow$  pour sélectionner l'heure, les minutes ou les secondes, puis appuyez sur  $\hat{\mathbf{T}}/\mathbf{I}$  ou sur les touches numériques (0 à 9) pour spécifier le temps. Appuyez sur **ENTER** pour démarrer la lecture au temps spécifié. •

#### **REMARQUE**

- **ENTER** : Valide le nombre saisi. •
- **CLEAR** : Efface le nombre saisi. •

#### **Langue des sous-titres**

Indique la langue des sous-titres actuellement sélectionnée. Si des sous-titres sont disponibles dans d'autres langues, vous pouvez choisir votre langue préférée. •

#### **Numéro d'angle**

Indique le numéro de l'angle actuellement sélectionné. Si la vidéo est enregistrée sous plusieurs angles, vous pouvez changer d'angle. •

#### **Audio**

Indique le type de son actuellement sélectionné. Vous pouvez sélectionner le type de son souhaité. •

#### **Répétition**

Le titre (ou chapitre) actuel ou des passages peuvent être lus de manière répétée. La lecture répétée est également accessible par **REPEAT** de la télécommande. •

#### **REMARQUE**

• Ces fonctions peuvent ne pas être opérationnelles pour tous les disques.

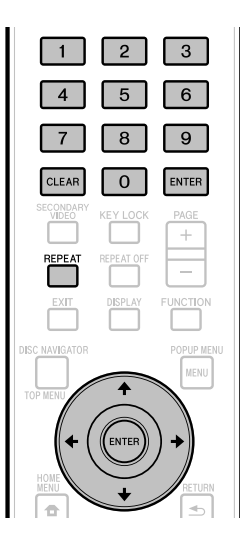

# **Réglages**

## **Opérations courantes**

Le « Menu » permet d'effectuer différents réglages audiovisuels courants sur la télécommande. Vous devez accéder à l'OSD pour effectuer ces réglages. Le fonctionnement de base du « Menu » est expliqué ci-dessous.

**Exemple :** Réglage de « Front Panel Display/LED »

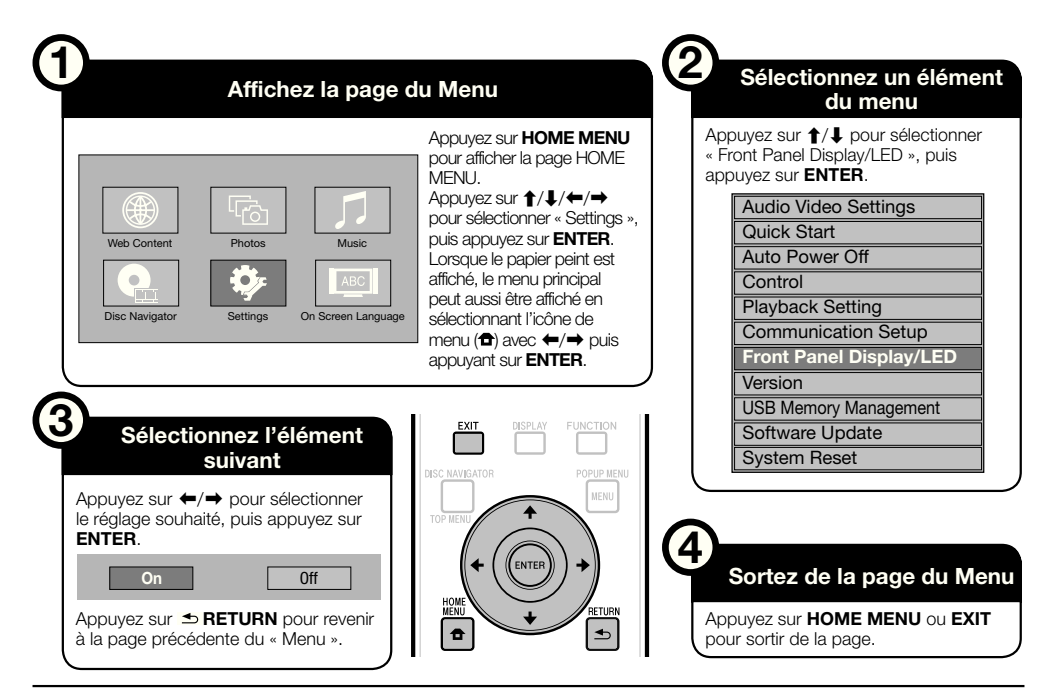

### **Fonctionnement de base de Réglages De Lecture**

**Exemple :** Réglage de « Parental Control » dans « Playback Setting »

- Appuyez sur **HOME MENU** pour afficher la page HOME MENU. **1**
- Appuyez sur  $\uparrow/\downarrow/\leftarrow/\rightarrow$  pour sélectionner « Settings », puis appuyez sur **ENTER**. **2**
- Appuyez sur  $\uparrow/\downarrow$  pour sélectionner « Playback Setting », puis appuyez sur **ENTER**. **3**
- Appuyez sur  $\uparrow/\downarrow$  pour sélectionner « Parental Control », puis appuyez sur **ENTER**. **4**
	- La première fois que vous utilisez ce lecteur, la page de réglage du mot de passe s'affiche. Reportez-vous à « La première fois que le mot de passe est spécifié » ci-dessous.
- Appuyez sur les touches numériques (0 à 9) pour saisir votre mot de passe à 4 chiffres. **5**
	- Vous ne pouvez passer à la page de réglage suivante que si vous avez saisi le mot de passe correct. •

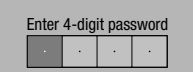

#### **La première fois que le mot de passe est spécifié**

- La première fois que le mot de passe est spécifié, appuyez sur  $\uparrow/\downarrow$  pour sélectionner « Yes » et accéder au menu de réglage du mot de passe, puis appuyez sur **ENTER**.
- Appuyez sur les touches numériques (0 à 9) pour saisir un nombre à 4 chiffres comme mot de passe, puis saisissez une nouvelle fois ce nombre pour le confirmer.
- Appuyez sur **ENTER** pour valider le mot de passe et afficher la page de réglage suivante.
- Appuyez sur  $\leftrightarrow$  pour sélectionner le niveau de censure parentale pour les DVD-VIDEO, BD-ROM, puis sélectionnez le code du pays. Appuyez sur **ENTER** après chaque sélection. **6**

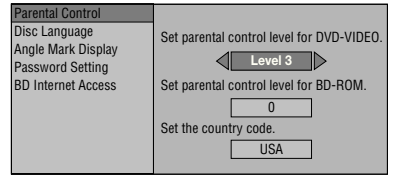

Appuyez sur **HOME MENU** ou **EXIT** pour sortir de la page. **7**

#### **REMARQUE**

Les caractères **gras** sont les réglages par défaut, existants • au moment de l'achat.

## **Audio Video Settings**

### **TV Aspect Ratio**

Le format de l'écran du téléviseur raccordé peut être spécifié et la sortie vidéo réglée en conséquence. Si vous changez de téléviseur (si vous en achetez un nouveau, par exemple) et que le format d'écran du téléviseur raccordé est différent, vous devrez changer le réglage « TV Aspect Ratio ».

| $\overline{\phantom{a}}$ Élément |                                                                                                    |
|----------------------------------|----------------------------------------------------------------------------------------------------|
|                                  |                                                                                                    |
|                                  | Large 16:9 : Sélectionnez cette option lorsqu'un                                                      |
|                                  | téléviseur à écran de format 16:9 est<br>raccordé.                                                    |
|                                  | Normal 4:3 : Sélectionnez cette option lorsqu'un<br>téléviseur à écran de format 4:3 est<br>raccordé. |

**<Si vous sélectionnez Normal 4:3>**

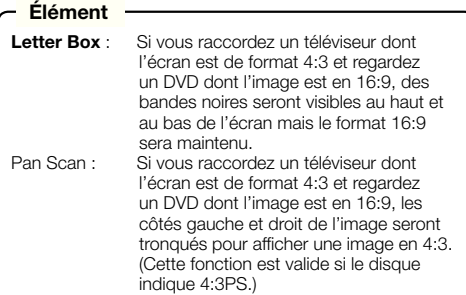

### **Component Video Out**

Ce réglage permet de spécifier la résolution de la sortie vidéo à composantes.

Certains téléviseurs ne sont pas entièrement

compatibles avec le lecteur de disque Blu-ray, ce qui peut causer de la distorsion sur l'image. Dans ce cas, appuyez cinq secondes sur **VIDEO OUTPUT RESET** de la télécommande. La « Component Video Out » reviendra à « 480i » (valeur préréglée en usine).

#### **Élément**

1080i, 720p, 480p, **480i**

### **HDMI Video Out**

Ce réglage permet de spécifier la résolution de la sortie vidéo HDMI.

Certains téléviseurs ne sont pas entièrement compatibles avec le lecteur de disque Blu-ray, ce qui peut causer de la distorsion sur l'image. Dans ce cas, appuyez cinq secondes sur **VIDEO OUTPUT RESET** de la télécommande. La « HDMI Video Out » reviendra à « Auto » (valeur préréglée en usine).

#### **Élément**

**Auto**, 1080p, 1080i, 720p, 480p

#### **REMARQUE**

Si le lecteur BD est raccordé à un téléviseur compatible • 1080p 24 Hz et si la « HDMI Video Out » est réglée sur « Auto », la résolution se réglera automatiquement sur 1080p 24 Hz lors de la lecture de disques compatibles. À 1080p 24 Hz/1080p 60 Hz, les connecteurs COMPONENT VIDEO OUTPUT et VIDEO OUTPUT ne transmettent pas de signal.

#### **Video Out Select**

Cette fonction permet de sélectionner la sortie vidéo prioritaire lorsque vous raccordez un appareil vidéo, comme un téléviseur, à la fois à la prise HDMI OUT et aux connecteurs COMPONENT VIDEO OUTPUT.

#### **Élément**

**HDMI**, Component

- Lorsque la sortie vidéo prioritaire est sélectionnée, l'image provient de l'autre prise vidéo et sa résolution est celle de la sortie vidéo sélectionnée.
- Les connecteurs COMPONENT VIDEO OUTPUT et VIDEO OUTPUT ne transmettent pas de signal lorsque l'image est restituée à 1080p et que la sortie vidéo prioritaire est « HDMI ».
- Si l'appareil vidéo raccordé à chacune des prises n'est pas compatible avec la résolution de la sortie vidéo prioritaire, les images affichées peuvent présenter des anomalies.

#### **Secondary Audio**

Permet de basculer entre le clic émis par le menu et le son avec image secondaire du mode Image dans l'image pour un BD vidéo.

**Sélectionnez « Off » pour bénéficier de la meilleure**  • **qualité sonore des BD vidéo.** (« Bitstream » peut être sélectionné avec la « HDMI Output ».)

#### **Élément**

**On**<sup>\*1</sup>, Off

- \* 1 : Lors d'un réglage sur « On »
- Le son enregistré sur 6.1 canaux ou plus sera restitué sur 5.1 canaux.
- La « HDMI Output » est réglée sur « PCM ». •

### **Réglages**

### **Audio Out**

Vous pouvez spécifier la sortie audio si vous raccordez le lecteur à un appareil SURROUND.

Ce réglage permet de spécifier la sortie audio reliée à l'appareil SURROUND. **1**

### **Élément Élément**

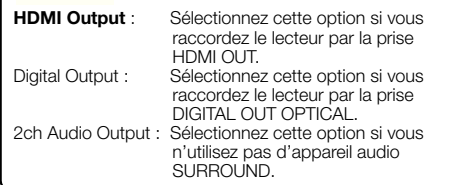

- Vous pouvez spécifier le mode de sortie audio pour chaque prise de sortie. **2**
- Ce réglage permet de spécifier le mode de sortie audio pour la prise HDMI OUT lors de la sélection de « HDMI Output ».

#### **REMARQUE -**

- Lorsque l'audio secondaire est sur « On », PCM est automatiquement sélectionné comme mode de sortie audio. •
- En usine, « Secondary Audio » est réglé sur « On » et la « HDMI Output » reste sur « PCM ».

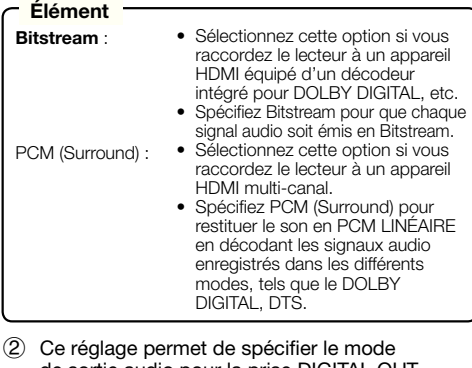

de sortie audio pour la prise DIGITAL OUT OPTICAL lors de la sélection de « Digital Output ».

Bitstream : **Élément** • Sélectionnez cette option si vous raccordez le lecteur à un appareil SURROUND équipé d'un décodeur intégré pour DOLBY DIGITAL, etc. • Spécifiez Bitstream pour que chaque

signal audio soit émis en Bitstream. Sélectionnez cette option si vous • raccordez un appareil audio 2 canaux stéréo. • Spécifiez PCM pour convertir et

émettre chaque signal audio en signal audio 2 canaux PCM.

#### **REMARQUE**

**PCM** :

Voir page 55 pour en savoir plus sur les signaux de sortie des formats audio les plus récents. •

### **Dynamic Range Control**

Ce réglage vous permet d'ajuster la plage entre les niveaux minimal et maximal du son (plage dynamique) pour obtenir un volume moyen. Utilisez-le lorsque les dialogues sont difficilement audibles.

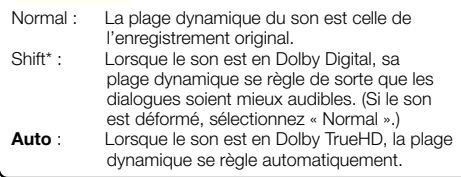

\*: Diminuez le niveau sonore avant le réglage. Sinon les enceintes restitueront un son trop fort ou un signal excessif peut être envoyé aux enceintes.

### **Quick Start**

Ce réglage permet d'activer ou de désactiver le Démarrage Rapide.

- Lorsque le Démarrage Rapide est activé :
- Le temps de démarrage du lecteur est raccourci. •
- Mais la consommation électrique en veille lorsque l'alimentation est coupée augmente (environ 7 W).
- Lorsque le Démarrage Rapide est désactivé :
- Le lecteur entre en mode économique lorsqu'il est en veille. •

#### **Élément**

Yes, **No**

#### **REMARQUE**

Lorsque « Quick Start » est réglé sur « Yes », il faut un • certain temps au lecteur pour s'éteindre chaque fois.

### **Auto Power Off**

Avec ce réglage, le lecteur s'éteint automatiquement si la lecture s'arrête 10 minutes environ.

**Élément**

Yes, **No**

### **Control**

Ce réglage permet de contrôler le lecteur depuis le Téléviseur à Panneau Plat via le câble HDMI.

#### **Élément**

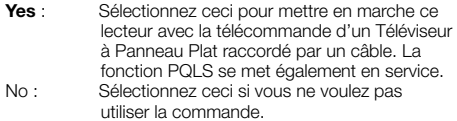

#### **REMARQUE**

Pour le détail, reportez-vous à « À propos de la commande par l'HDMI » à la page 26. •
## **Playback Setting**

#### **Parental Control**

Ce réglage permet de préciser la censure parentale selon le contenu du disque. Les niveaux de censure parentale disponibles sont indiqués ci-dessous. Le mot de passe numérique à 4 chiffres doit être saisi pour pouvoir définir le niveau de censure parentale et le code de pays. Le niveau de censure parentale et le code de pays ne peuvent pas être définis si aucun mot de passe n'a été créé ou saisi.

#### **Éléments à régler pour les DVD vidéo**

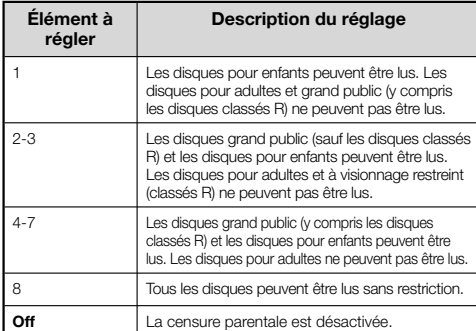

#### **Éléments à régler pour les BD vidéo**

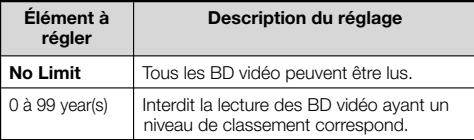

#### **Élément (Code du pays)**

Spécifie le code du pays. Consultez la liste des codes de pays (page 55) car les classements diffèrent selon les pays.

#### **REMARQUE**

Reportez-vous à « Fonctionnement de base de Réglages • De Lecture » à la page 44 pour le détail.

#### **Disc Language (Disc Priority Language)**

Ce réglage permet de sélectionner la langue des soustitres, de la piste audio et des menus affichés à l'écran.

#### **Élément (SS-titre)**

Reportez-vous à la liste des langues. (Page 55)

#### **Élément (Audio)**

Reportez-vous à la liste des langues. (Page 55)

#### **Élément (Menu)**

Reportez-vous à la liste des langues et à la liste des codes de langue. (Page 55)

#### **Angle Mark Display**

Ce réglage permet d'activer ou de désactiver l'affichage de l'index d'angle lorsque le BD/DVD vidéo lu contient des scènes enregistrées sous différents angles. (L'index d'angle apparaît dans l'angle inférieur droit de l'écran.)

#### **Élément**

Yes, **No**

#### **Password Setting**

Ce réglage permet de spécifier ou de changer le niveau de la Censure Parentale.

#### **Élément**

Yes : Saisissez le numéro à 4 chiffres. **No**

#### **REMARQUE**

- Si vous avez oublié votre mot de passe, vous pouvez le réinitialiser avec « System Reset » dans « Settings ». (Voir page 48.)
- Vous pouvez sinon spécifier un nouveau mot de passe.

#### **BD Internet Access**

Cette fonction permet de restreindre l'accès aux contenus BD-LIVE.

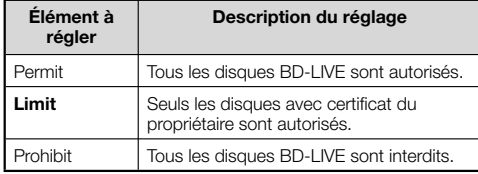

#### **REMARQUE**

- Les fonctions disponibles dépendent du disque. •
- Procédez conformément aux instructions fournies dans la notice du disque BD pour lire les contenus BD-LIVE, etc.
- Pour accéder aux fonctions BD-LIVE, effectuez les réglages de connexion Internet haut débit (page 21) et de communication (pages 48 à 50).

## **Front Panel Display/LED**

Si vous trouvez que les voyants du lecteur sont trop vifs lorsque vous regardez des films, vous pouvez les éteindre à l'exception du voyant FL OFF.

#### **Élément**

**On**, Off

#### **Version**

Lorsque vous sélectionnez « Version », la version du logiciel du lecteur et Netflix ESN s'affiche. Consultez notre site pour les informations sur les mises à jour du logiciel du lecteur.

**http://www.pioneerblu-ray.com**

## **System Reset**

Vous pouvez réinitialiser tous les réglages aux valeurs préréglées en usine.

#### **Élément**

Reset, **Not Reset**

#### **Netflix Deactivate**

Lorsque vous sélectionnez « Netflix Deactivation », vous pouvez désactiver vos informations Netflix sur le lecteur en sélectionnant « Yes ».

## **Communication Setup**

La connexion à Internet permet non seulement de bénéficier des fonctions BD-LIVE, des vidéos YouTube et d'infos texte par le lecteur RSS mais aussi de mettre à jour le logiciel du lecteur. Cette section explique comment effectuer les réglages réseau. Vous pouvez connecter le lecteur à Internet soit à l'aide d'un câble LAN soit en branchant l'adaptateur LAN sans fil USB sur un des ports USB.

#### **REMARQUE**

- Assurez-vous que le câble LAN ou l'adaptateur LAN sans fil USB est raccordé correctement (page 21).
- Si plusieurs adaptateurs LAN sans fil USB sont branchés sur les ports USB de la face avant et du panneau arrière du lecteur, le dernier adaptateur LAN sans fil USB branché sera utilisé.
- Vous devez disposer des informations suivantes, concernant le point d'accès LAN sans fil :
	- − Type de chiffrement et clé de chiffrement
	- − SSID (nom de réseau)
- Pour effectuer le réglage manuellement, les informations suivantes sur le routeur ou le modem connecté sont indispensables. Procurez-vous ces informations avant le réglage.
	- − Adresse IP, masque de réseau, passerelle, adresse IP du serveur DNS
- Si vous spécifiez un fournisseur, vérifiez d'abord les réglages d'adresse IP et du server proxy. •

## 2 3  $\overline{4}$ 5 6  $\overline{7}$  $\overline{8}$  $\overline{9}$  $\mathbf 0$ **ENTER MENI**

#### **Sélection du type de connexion**

- Appuyez sur **HOME MENU** pour afficher la page HOME MENU. **1**
- 2 Appuyez sur  $\uparrow/\downarrow/\leftrightarrow$  pour sélectionner « Settings », puis appuyez sur **ENTER**.
- Appuyez sur  $\uparrow/\downarrow$  pour sélectionner « Communication Setup », puis appuyez sur **ENTER**. **3**
- Appuyez sur ←/↓ pour sélectionner « Cable/ Wireless Select », puis appuyez sur **ENTER**. **4**
- Appuyez sur  $\uparrow/\downarrow$  pour sélectionner le type de connexion, puis appuyez sur **ENTER**. **5**
	- Cable : Sélectionnez cette option pour vous connecter au réseau par un câble LAN.
	- Wireless : Sélectionnez cette option pour vous connecter au réseau par l'adaptateur LAN sans fil USB.

#### **Changement des réglages de communication**

- Appuyez sur **HOME MENU** pour afficher la page HOME MENU. **1**
- Appuyez sur  $\uparrow/\downarrow/\leftrightarrow$  pour sélectionner « Settings », puis appuyez sur **ENTER**. **2**
- 3 Appuyez sur  $\uparrow/\downarrow$  pour sélectionner « Communication Setup », puis appuyez sur **ENTER**.
- Appuyez sur  $\uparrow/\downarrow$  pour sélectionner le type de connexion souhaité, puis appuyez sur **ENTER**. **4**
	- Ethernet Setup(Cable) : Pour se connecter au réseau par un câble LAN.
	- Ethernet Setup(Wireless) : Pour se connecter au réseau par la clé adapteur LAN sans fil USB. •
- Appuyez sur  $\uparrow/\downarrow$  pour sélectionner « Change », puis appuyez sur **ENTER**. **5**

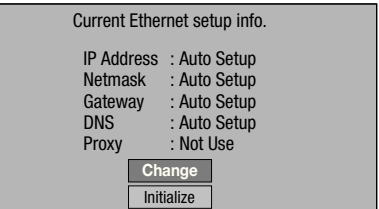

- Pour réinitialiser le réglage actuel, sélectionnez « Initialize », puis appuyez sur **ENTER**.
- Si « Ethernet Setup(Cable) » a été sélectionné à l'étape 4, passez à l'étape 10.
- 6 Appuyez sur  $\uparrow/\downarrow$  pour sélectionner le point d'accès, puis appuyez sur **ENTER**.
- Appuyez sur  $\uparrow/\downarrow$  pour sélectionner le type de chiffrement, puis appuyez sur **ENTER**. **7**
	- Si « OPEN » est sélectionné, passez à l'étape 9. •
	- Si « WEP », « WPA » ou « WPA2 » est sélectionné, saisissez la clé de chiffrement. Sélectionnez « security key », puis appuyez sur **ENTER**. Pour le détail sur la saisie de caractères, reportez-vous à la page 50.
- 8 Appuyez sur  $\leftrightarrow$  pour sélectionner « Next », puis appuyez sur **ENTER**.
- Appuyez sur **ENTER** pour tester la connexion. **9**

10 Pour régler l'adresse IP, appuyez sur  $\leftrightarrow$   $\leftrightarrow$  et sélectionnez « Yes » ou « No », puis appuyez sur **ENTER**.

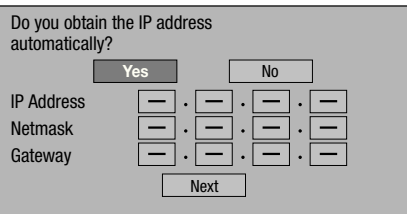

- Si vous sélectionnez « Yes » : L'adresse IP est obtenue automatiquement.
- Si vous sélectionnez « No » : L'adresse IP, le masque de réseau, la passerelle et les adresses IP des DNS primaire et secondaire doivent être saisis manuellement par l'écran de saisie de caractères. (Voir page 50.)
- 11 Appuyez sur  $\leftrightarrow$  pour sélectionner « Next », puis appuyez sur **ENTER**.
- 12 Pour régler le serveur proxy, appuyez sur  $\leftrightarrow$ et sélectionnez « Yes » ou « No », puis appuyez sur **ENTER**.

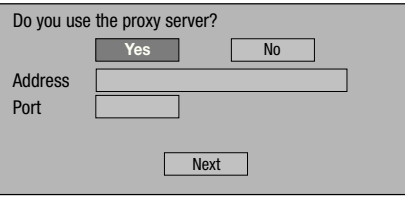

- Si vous sélectionnez « Yes » : L'adresse IP ou le nom du serveur Proxy et le numéro de port du serveur Proxy obtenus de votre fournisseur d'accès à Internet doivent être saisis par l'écran de saisie de caractères. (Voir page 50.)
- Si vous sélectionnez « No » : Passez à l'étape suivante.
- 13 Appuyez sur  $\uparrow/\downarrow$  pour sélectionner « Next », puis appuyez sur **ENTER**.
	- Si « Ethernet Setup(Wireless) » a été sélectionné à l'étape 4, passez à l'étape 17.
- 14 Pour spécifier la vitesse de connexion Ethernet, appuyez sur  $\leftrightarrow$  pour sélectionner « Yes » ou « No », puis appuyez sur **ENTER**.
	- Sélectionnez normalement « No », puis appuyez sur **ENTER**. Passez à l'étape 17.
	- Lorsque la vitesse de connexion Ethernet peut être spécifiée, sélectionnez « Yes » puis appuyez sur **ENTER**.
- 15 Appuyez sur  $\uparrow/\downarrow$  pour sélectionner la vitesse de connexion Ethernet, puis appuyez sur **ENTER**.
	- En principe, ce réglage n'est pas nécessaire car la détection est automatique (préréglage usine). Dans le cas où la connexion Ethernet échoue, etc., modifiez le réglage et assurez-vous que la connexion Ethernet fonctionne correctement. Lorsque la vitesse de connexion est spécifiée, sélectionnez « Next », puis appuyez sur **ENTER**.

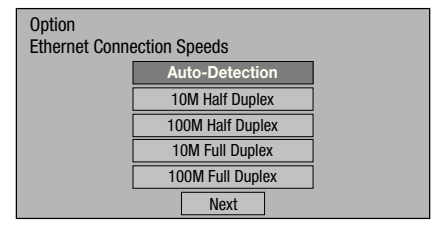

- 16 Appuyez sur  $\uparrow/\downarrow$  pour sélectionner « Next », puis appuyez sur **ENTER**.
- 17 Pour tester la connexion à Internet, après avoir vérifié les réglages, appuyez sur  $\leftrightarrow$  afin de sélectionner « Test », puis appuyez sur **ENTER**.
	- « Test » n'est disponible que si l'adresse IP a été obtenue automatiquement. Sinon « Test » ne peut pas être sélectionné.

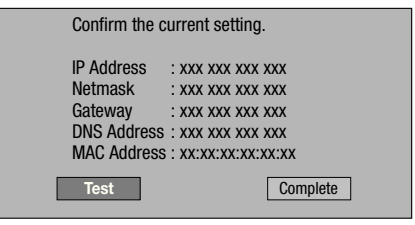

Si la connexion Internet échoue à la suite du test, • spécifiez manuellement les réglages.

18 Appuyez sur  $\leftrightarrow$  pour sélectionner « Complete », puis appuyez sur **ENTER**.

#### **Marche à suivre pour saisir manuellement des caractères**

Les valeurs numériques, adresses IP ou autres, peuvent être saisies sur l'écran de saisie avec les touches numérique (0 à 9) ou ←/→ et **ENTER** de la télécommande.

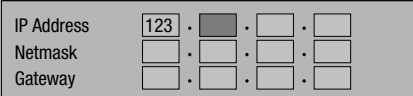

Appuyez sur **ENTER** sur les cases où vous souhaitez saisir des caractères pour faire apparaître l'écran de saisie. **1**

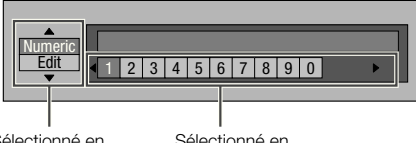

Sélectionné en appuyant sur  $\uparrow/\downarrow$  Sélectionné en appuyant sur  $\leftarrow$ / $\rightarrow$ 

- Appuyez sur  $\uparrow/\downarrow$  pour sélectionner le mode de saisie souhaité. **2**
- Appuyez sur les touches numériques (0 à 9) **3** ou sur ←/→ pour sélectionner un nombre ou caractère, puis appuyez sur **ENTER**.

Répétez l'étape 3 pour afficher tous les caractères/nombres souhaités dans le champ de saisie. **4**

**Exemple :** Écran de saisie des caractères numériques

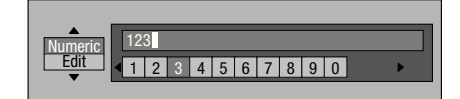

#### **REMARQUE**

- Appuyez sur **RETURN** (Suppr.Carac.) pour effacer un nombre ou caractère saisi. •
- Pour changer un nombre ou un caractère saisi, appuyez sur **VERT (Gauche)** ou **BLEU (Droite)** pour sélectionner ce dernier et appuyez sur **DRETURN** (Suppr.Carac.). Puis, appuyez sur  $\leftrightarrow$  pour sélectionner un nouveau nombre ou caractère à saisir, puis appuyez sur **ENTER**.
- Appuyez sur **JAUNE (Complet)** pour valider les **5** nombres saisis.

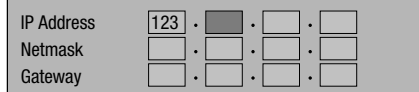

Répétez les étapes 1 à 5 pour saisir tous les caractères nécessaires. **6**

#### **Liste des caractères pouvant être saisis**

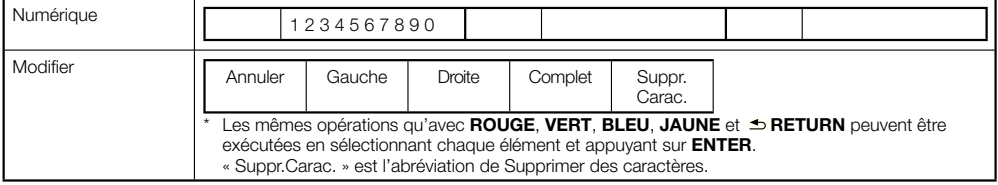

## **USB Memory Management**

Les instructions suivantes expliquent comment supprimer des données téléchargées de BD-LIVE et enregistrées sur la clé USB.

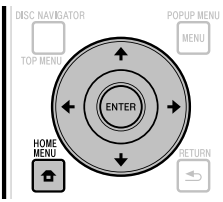

#### **Avant d'utiliser la clé USB**

#### **ATTENTION :**

- Ne retirez pas la clé USB, et ne débranchez le cordon d'alimentation pendant la « USB Memory Management » ou la « Software Update ».
- N'utilisez pas de rallonge USB pour raccorder une clé USB à un des ports USB du lecteur. L'utilisation d'un câble rallonge USB peut empêcher le lecteur de fonctionner correctement.

#### **REMARQUE :**

- Le fonctionnement des mémoires USB n'est pas garanti.
- Le lecteur prend en charge les clés USB formatées en FAT32/16. Si vous formatez votre clé USB sur votre ordinateur, faites-le avec le réglage suivant. Système de fichier : FAT32 Taille d'unité d'allocation : Taille d'allocation par défaut

#### Raccordez la clé USB. **1**

- Raccordez la clé USB au port USB de la face avant ou du panneau arrière du lecteur.
- Lorsque des mémoires USB sont raccordées aux ports USB de la face avant et du panneau arrière du lecteur, seules les données enregistrées sur la première mémoire raccordée sont supprimées.
- Appuyez sur **HOME MENU** pour afficher la page **2** HOME MENU.
- **3** Appuyez sur  $\uparrow/\downarrow/\leftrightarrow$  pour sélectionner « Settings », puis appuyez sur **ENTER**.
- Appuyez sur  $\uparrow/\downarrow$  pour sélectionner « USB Memory Management », puis appuyez sur **ENTER**. **4**
	- « No USB Memory » s'affiche si aucune clé USB n'est insérée. •
- **5** Appuyez sur  $\uparrow/\downarrow$ , sélectionnez « Erase » ou « Format », puis appuyez sur **ENTER**.

Erase : Efface uniquement les données des BD vidéo. Format : Efface tous les contenus.

Pour effacer seulement un fichier de mise à jour après • la mise à jour du logiciel, utilisez l'ordinateur.

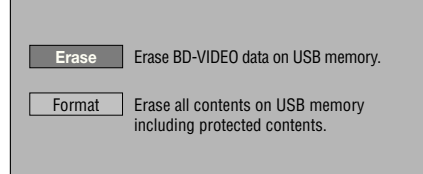

#### **REMARQUE**

Les données enregistrées dans la mémoire interne du • lecteur (scores de jeu, etc.) sont également effacées.

**6** Appuyez sur  $\uparrow/\downarrow$ , sélectionnez « Yes », puis appuyez sur **ENTER**.

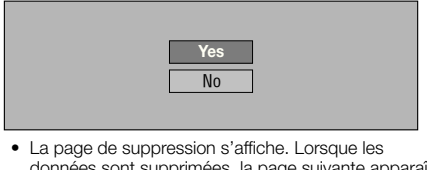

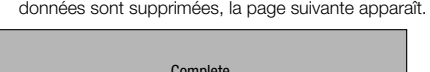

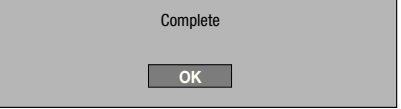

Appuyez sur **ENTER**. **7**

## **Software Update**

Le logiciel peut être mis à jour d'une des facons suivantes.

- Mise à jour automatique par le réseau •
- Mise à jour manuelle par le réseau •
- Mise à jour manuelle par la clé USB •

Les réglages suivants doivent être effectués au préalable pour pouvoir mettre le logiciel à jour. Des informations concernant ce lecteur se trouvent sur le site Pioneer. Consultez ce site pour les mises à jour et l'assistance concernant votre lecteur Blu-ray Disc.

#### **http://www.pioneerblu-ray.com**

#### **REMARQUE**

- Assurez-vous que le câble LAN, la clé adapteur LAN sans fil USB ou la clé USB est raccordée correctement (page 21). •
- Effectuez correctement le « Communication Setup » (page 48). •
- Selon l'état de la connexion au réseau et d'autres facteurs, il faut parfois un certain temps pour télécharger le fichier de mise à jour. •

#### **ATTENTION**

- Ne débranchez pas le câble LAN, la clé adapteur LAN sans fil USB ou la clé USB, ou ne débranchez pas le cordon d'alimentation pendant le téléchargement du fichier ou la mise à jour du logiciel.
- N'effectuez pas d'autres opérations pendant la mise à jour du logiciel. Sachez aussi que la mise à jour ne peut pas être annulée lorsqu'elle a démarré. •
- Si vous avez éteint l'afficheur de la face avant, utilisez **FRONT LIGHT** pour l'allumer. Si vous faites la mise à jour afficheur éteint, ne débranchez pas le cordon d'alimentation avant que le voyant FL OFF ne s'éteigne.

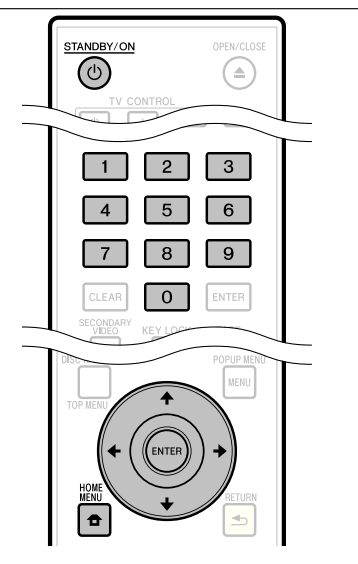

#### **Mise à jour automatique par le réseau**

Lorsque le lecteur est allumé, il se connecte automatiquement au réseau et effectue une mise à jour lorsqu'une nouvelle version du logiciel est disponible.

#### **Réglage**

- Appuyez sur **HOME MENU** pour afficher la page HOME MENU. **1**
- Appuyez sur  $\hat{\mathbf{f}}/\hat{\mathbf{I}}/\hat{\mathbf{H}}$  pour sélectionner « Settings », puis appuyez sur **ENTER**. **2**
- Appuyez sur  $\uparrow/\downarrow$  pour sélectionner « Software Update », puis appuyez sur **ENTER**. **3**
- Appuyez sur ←/↓ pour sélectionner « Audo Update Setting », puis appuyez sur **ENTER**. **4**
- Appuyez sur **↑/↓** pour sélectionner « Yes ». puis appuyez sur **ENTER**. **5**
	- Le lecteur se connecte automatiquement au réseau chaque fois qu'il est allumé.

#### **Mise à jour**

- Appuyez sur **STANDBY/ON** pour allumer le lecteur. **1**
	- Le lecteur se connecte automatiquement au réseau. « Accessing » clignote à l'écran. Si un nouveau logiciel est détecté, la version actuelle du logiciel du lecteur et la nouvelle version sont indiquées.
	- Le lecteur ne se connecte pas automatiquement au réseau s'il contient déjà un disque.
	- Si le logiciel a déjà été remplacé par sa nouvelle version, rien n'apparaît à l'écran.

#### **2** Appuyez sur  $\uparrow/\downarrow$  pour sélectionner « Yes », puis appuyez sur **ENTER**.

- La mise à jour du logiciel commence. •
- Lorsque la mise à jour est terminée, l'écran de mise à jour terminée apparaît.
- Si la mise à jour du logiciel échoue, un message d'erreur s'affiche. Vérifiez si le câble LAN ou l'adaptateur LAN sans fil USB est bien raccordé, contrôlez les réglages de communication, puis faites une nouvelle mise à jour.

#### Appuyez sur **STANDBY/ON** pour éteindre le **3** lecteur.

Le nouveau logiciel sera actif à la prochaine mise sous • tension du lecteur.

## **Mise à jour manuelle par le réseau**

Procédez de la façon suivante pour vous connecter manuellement au réseau et vérifier si un nouveau logiciel est disponible.

- Appuyez sur **HOME MENU** pour afficher la page HOME MENU. **1**
- Appuyez sur  $\hat{\mathbf{f}}/\hat{\mathbf{I}}/\hat{\mathbf{H}}$  pour sélectionner « Settings », puis appuyez sur **ENTER**. **2**
- Appuyez sur  $\uparrow/\downarrow$  pour sélectionner « Software Update », puis appuyez sur **ENTER**. **3**
- Appuyez sur  $\uparrow/\downarrow$  pour sélectionner « Manual Update », puis appuyez sur **ENTER**. **4**
- **5** Appuyez sur  $\uparrow/\downarrow$  pour sélectionner « Network », puis appuyez sur **ENTER**.
	- « Accessing » clignote à l'écran. Si un nouveau logiciel est détecté, la version actuelle du logiciel et la nouvelle version sont indiquées.
	- Si le logiciel a déjà été mis à jour à la toute dernière version, la version est indiquée.
- **6** Appuyez sur  $\uparrow/\downarrow$  pour sélectionner « Yes », puis appuyez sur **ENTER**.
	- La mise à jour du logiciel commence. •
	- Lorsque la mise à jour est terminée, l'écran de mise à jour terminée apparaît.
	- Si la mise à jour du logiciel échoue, un message d'erreur s'affiche. Vérifiez si le câble LAN ou la clé adapteur LAN sans fil USB est bien raccordé et contrôlez les réglages de communication, puis faites une nouvelle mise à jour.
- Appuyez sur  $\circlearrowleft$  **STANDBY/ON** pour éteindre le lecteur. **7**
	- Le nouveau logiciel sera actif à la prochaine mise sous tension du lecteur.

## **Mise à jour manuelle par la clé USB**

Procédez de la façon suivante pour mettre le logiciel du lecteur à jour par une clé USB, contenant le fichier de mise à jour, après l'avoir raccordée au port USB de la face avant ou du panneau arrière du lecteur.

#### **REMARQUE**

- Si un fichier de mise à jour est disponible sur le site Pioneer, téléchargez-le sur une clé USB par votre ordinateur. Suivez attentivement les instructions concernant le téléchargement de fichiers de mise à jour sur le site Pioneer.
- Le lecteur prend en charge les clés USB formatées en FAT32/16. Si vous formatez votre clé USB sur votre ordinateur, faites-le avec le réglage suivant. Système de fichier : FAT32 •
- Taille d'unité d'allocation : Taille d'allocation par défaut Mettez le fichier de mise à jour dans le répertoire racine de • la clé USB. Ne le mettez pas dans un dossier.
- Ne mettez que le fichier de mise à jour sur la clé USB. •
- Mettez le fichier de mise à jour le plus récent seulement sur la clé USB.
- N'utilisez pas de câble rallonge USB pour raccorder la clé USB au lecteur. L'utilisation d'un câble rallonge USB peut empêcher le lecteur de fonctionner correctement.
- Retirez tout disque du plateau à disque avant de faire la mise à jour.

#### Raccordez la clé USB. **1**

- Raccordez la clé USB au port USB de la face avant du lecteur. Lorsque des clés USB sont raccordées aux ports USB de la face avant et du panneau arrière du lecteur, débranchez la clé USB de la face avant et rebranchez-la.
- Appuyez sur **HOME MENU** pour afficher la page **2** HOME MENU.
- 3 Appuyez sur  $\uparrow/\downarrow/\leftrightarrow$  pour sélectionner « Settings », puis appuyez sur **ENTER**.
- Appuyez sur 1/↓ pour sélectionner « Software Update », puis appuyez sur **ENTER**. **4**
- **5** Appuyez sur  $\uparrow/\downarrow$  pour sélectionner « Manual Update », puis appuyez sur **ENTER**.
- 6 Appuyez sur  $\uparrow/\downarrow$  pour sélectionner « USB Memory », puis appuyez sur **ENTER**.
	- Si aucun mot de passe n'est spécifié, passez à l'étape 8. •
- Saisissez le mot de passe à 4 chiffres. **7**
	- Utilisez les touches numériques (0 à 9). •

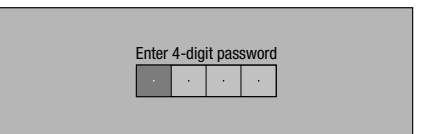

#### **Réglages**

Appuyez sur **ENTER** pour vérifier les données sur la clé USB. **8**

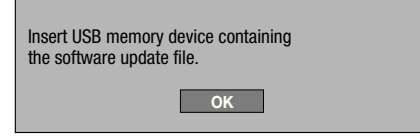

- Ce message s'affiche lorsque la clé USB est en cours de vérification.
- La version du logiciel du lecteur et la version du fichier de mise à jour sur la clé USB sont indiquées. Pour lancer la mise à jour, sélectionnez « Start », puis appuyez sur **ENTER**.

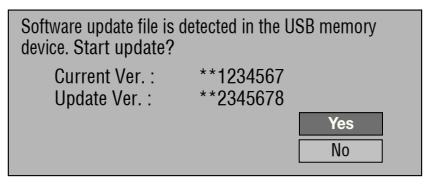

Un message d'erreur s'affiche si la clé USB n'a pas pu • reconnaître ni trouver le fichier de mise à jour. Vérifiez le fichier sur la clé USB, puis rebranchez la clé USB correctement.

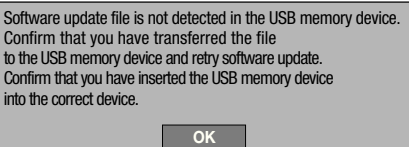

- Appuyez sur **ENTER** pour lancer la mise à jour. **9**
	- L'écran reste sombre pendant quelques secondes. Attendez que la page de mise à jour apparaisse. Ne débranchez pas le cordon d'alimentation.

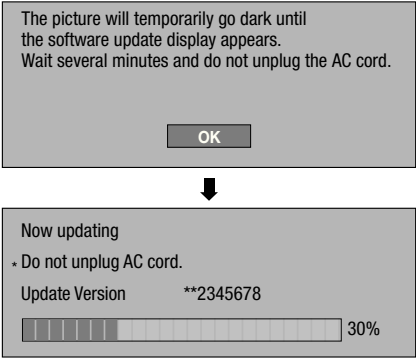

- Vérifiez à l'écran si la mise à jour a été effectuée **10** correctement.
	- Si elle a échoué, vérifiez le fichier sur la clé USB, puis recommencez depuis l'étape 1.
- 11 Appuyez sur  $\circlearrowright$  **STANDBY/ON** pour éteindre le lecteur.
- 12 Débranchez la clé USB.

#### **Liste des codes de pays/zones**

ÉTATS-UNIS / CANADA / JAPON / ALLEMAGNE / FRANCE / ROYAME-UNI / ITALIE / ESPAGNE / SUISSE / SUÈDE / HOLLANDE / NORVÈGE / DANEMARK / FINLANDE / BELGIQUE / HONG KONG / SINGAPOUR / THAÏLANDE / MALAISIE / INDONÉSIE / TAIWAN / PHILIPPINE / AUSTRALIE / RUSSIE / CHINE

#### **Liste des langues**

English / Français / Deutsch / Italiano / Español / Japanese / Svenska / Nederlands

#### **Liste des codes de langue**

**AA** Afar / **AB** Abkhaze / **AF** Afrikaans / **AM** Amharique / **AR** Arabe / **AS** Assamais / **AY** Aymara / **AZ** Azerbaïdjanais / **BA** Bashkir / **BE** Biélorusse / **BG** Bulgare / **BH** Bihari / **BI** Bichelamar / **BN** Bengali, Bangla / **BO** Tibétain / **BR** Breton / **CA** Catalan / **CO** Corse / **CS** Tchèque / **CY** Gallois / **DA** Danois / **DE** Allemand / **DZ** Bhoutan / **EL** Grec / **EN** Anglais / **EO** Esperanto / **ES** Espagnol / **ET** Estonien / **EU** Basque / **FA** Perse / **FI** Finnois / **FJ** Fidjien / **FO** Féroïen / **FR** Français / **FY** Frison / **GA** Irlandais / **GD** Gaélique écossais / **GL** Galicien / **GN** Guarani / **GU** Gujarati / **HA** Haoussa / **HI** Hindi / **HR** Croate / **HU** Hongrois / **HY** Arménien / **IA** Interlingua / **IE** Interlingue / **IK** Inupiak / **IN** Indonésien / **IS** Islandais / **IT** Italien / **IW** Hébreu / **JA** Japonais / **JI** Yiddish / **JW** Javanais / **KA** Georgien / **KK** Kazakh / **KL** Groenlandais / **KM** Cambodgien / **KN** Kannada / **KO** Coréen / **KS** Kashmiri / **KU** Kurde / **KY** Kirghiz / **LA** Latin / **LN** Lingala / **LO** Laotien / **LT** Lituanien / **LV** Lette, Letton / **MG** Malgache / **MI** Maori / **MK** Macédonien / **ML** Malayalam / **MN** Mongol / **MO** Moldave / **MR** Marathi / **MS** Malais / **MT** Maltais / **MY** Birman / **NA** Nauruan / **NE** Népalais / **NL** Néerlandais / **NO** Norvégien / **OC** Occitan / **OM** Afan (Oromo) / **OR** Oriya / **PA** Panjabi / **PL** Polonais / **PS** Pashto, Pushto / **PT** Portugais / **QU** Quechua / **RM** Rhéto-roman / **RN** Kirundi / **RO** Roumain / **RU** Russe / **RW** Kinyarwanda / **SA** Sanscrit / **SD** Sindhi / **SG** Sangho / **SH** Serbo-Croate / **SI** Cingalais / **SK** Slovaque / **SL** Slovène / **SM** Samoan / **SN** Shona / **SO** Somali / **SQ** Albanien / **SR** Serbe / **SS** Siswati / **ST** Sésotho / **SU** Sundanais / **SV** Suédois / **SW** Swahili / **TA** Tamoul / **TE** Télougou / **TG** Tadjik / **TH** Thaï / **TI** Tigrinya / **TK** Turkmène / **TL** Tagalog / **TN** Setswana / **TO** Tonguien / **TR** Turc / **TS** Tsonga / **TT** Tatar / **TW** Twi / **UK** Ukrainien / **UR** Ourdou / **UZ** Ouzbek / **VI** Vietnamien / **VO** Volapük / **WO** Wolof / **XH** Xhosa / **YO** Yoruba / **ZH** Chinois / **ZU** Zoulou

### **À propos des formats audio les plus récents**

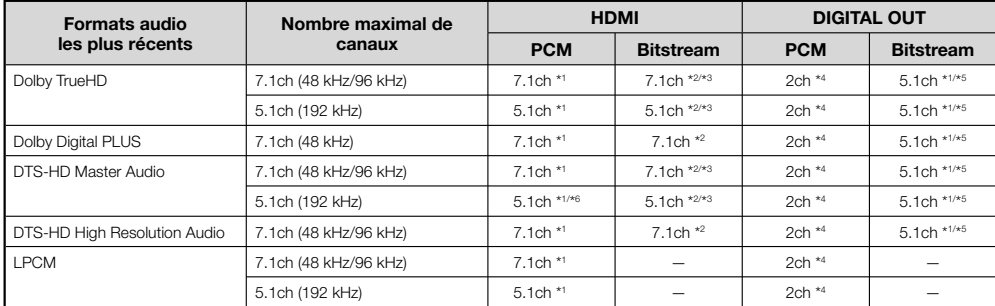

\* 1 Lorsque « Secondary Audio » est réglé sur « On », le signal audio est émis à 48 kHz.

\* 2 Lorsque « Secondary Audio » est réglé sur « On », le signal audio est émis à LPCM.

\* 3 Lorsque « Video Output » est réglé sur « Component » et « Component Output Setting » sur « 480i », seul le flux central est restitué.

\* <sup>4</sup> Remixé

\* 5 Flux principal seulement

\* <sup>6</sup> Avec 5.1 canaux (192 kHz), la sortie audio est sous-échantillonnée à 96 kHz.

Avec 2 canaux, la sortie audio est à 192 kHz.

# **En cas de panne**

Les problèmes suivants n'indiquent pas toujours un défaut ou un dysfonctionnement du lecteur. Consultez les problèmes et la liste des solutions possibles ci-dessous avant d'appeler le SAV.

#### **Alimentation**

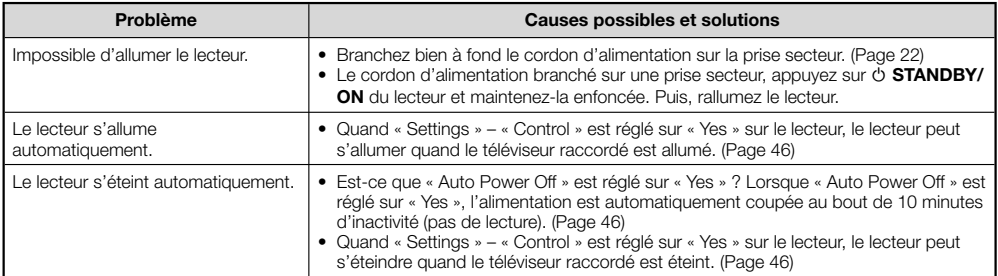

#### **Opération de base**

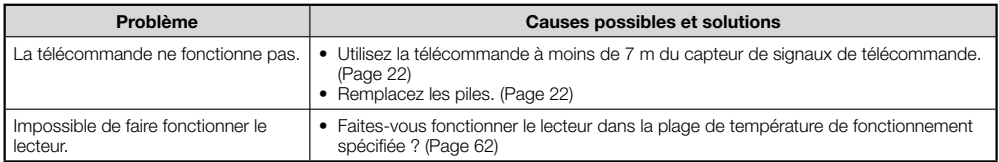

#### **Lecture de disque**

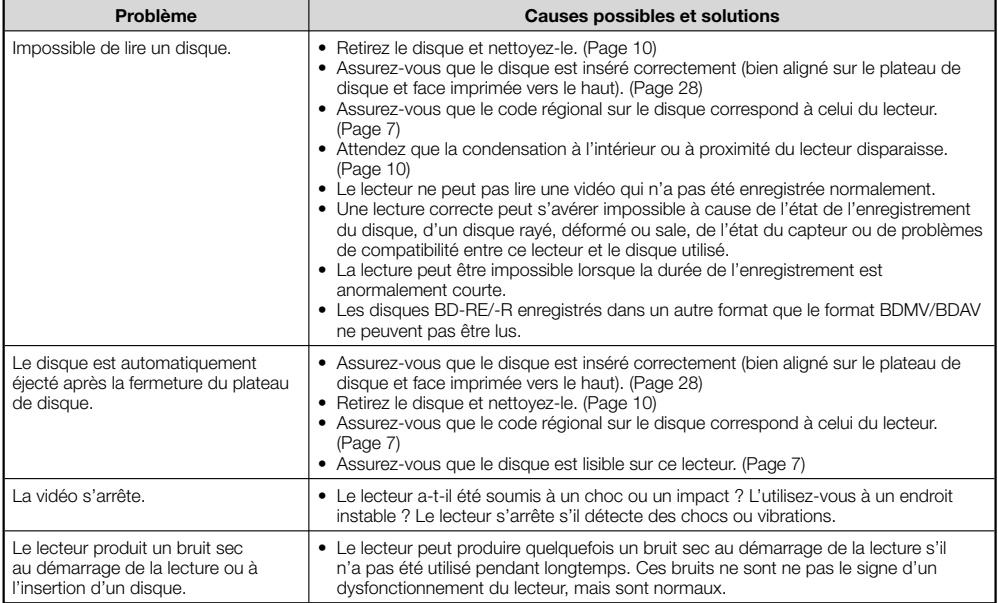

## **Image**

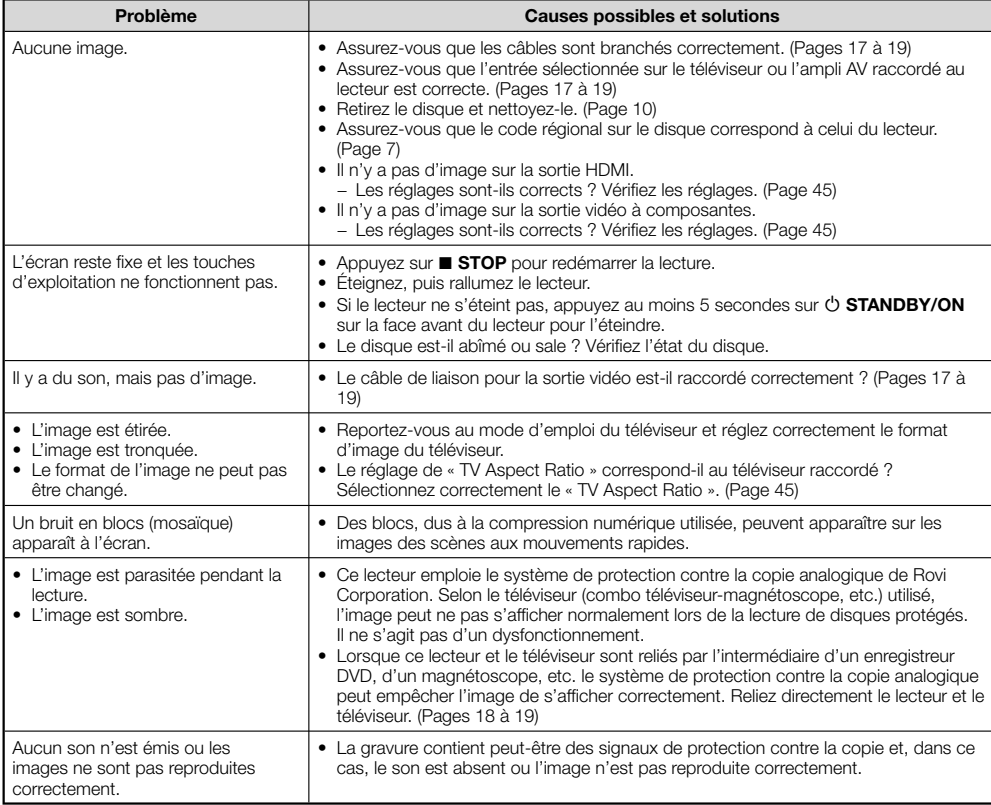

#### **Son**

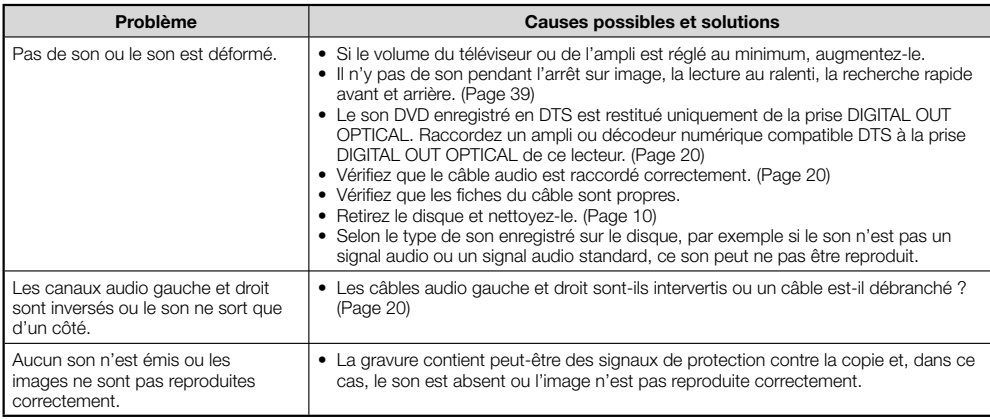

#### **Réseau**

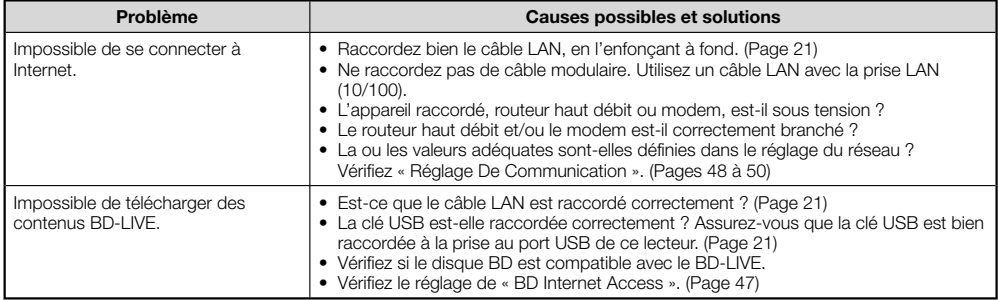

### **Commande par l'HDMI**

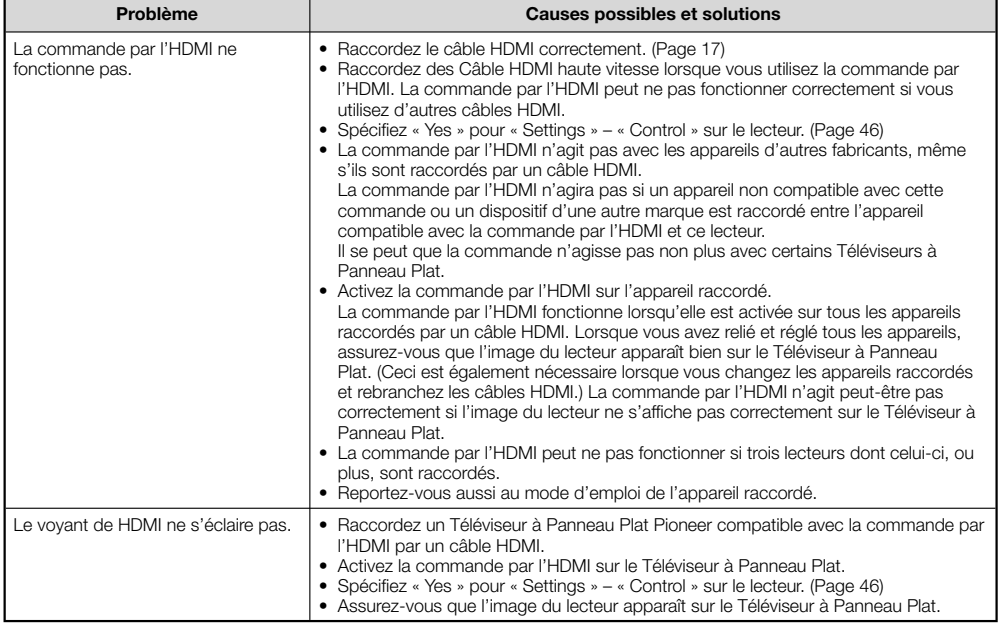

#### **Divers**

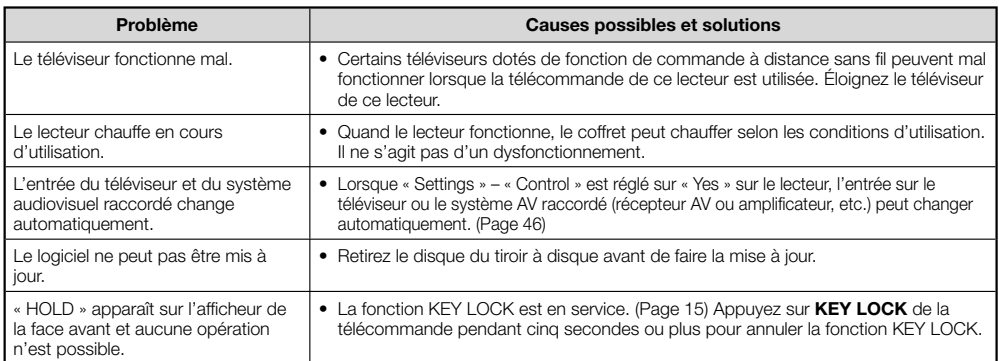

### **Pour réinitialiser le lecteur**

- Si vous constatez les symptômes suivants, appuyez un instant sur **STANDBY/ON** sur la face avant du lecteur pour le réinitialiser.
	- Les touches d'exploitation ne fonctionnent pas
	- Du bruit est audible
	- Le lecteur ne s'éteint pas
- Lorsque « RESET » apparaît sur l'afficheur de la face avant, le lecteur est réinitialisé puis s'éteint. Rallumez le lecteur.
- Lorsque le lecteur est rallumé, une vérification est effectuée durant quelques minutes. •
- Comme tous les réglages en mémoire, notamment celui de la langue, reviennent à leurs valeurs initiales lors de la réinitialisation, leurs valeurs devront être changées.
- Si le problème persiste malgré la réinitialisation, débranchez le cordon d'alimentation et rebranchez-le. Si ceci ne résout pas le problème, contactez le SAV le plus proche, autorisé par Pioneer.

# **Messages relatifs aux disques BD et DVD**

Les messages suivants apparaissent sur l'écran du téléviseur si le disque que vous essayez de lire n'est pas approprié ou si l'opération effectuée n'est pas correcte.

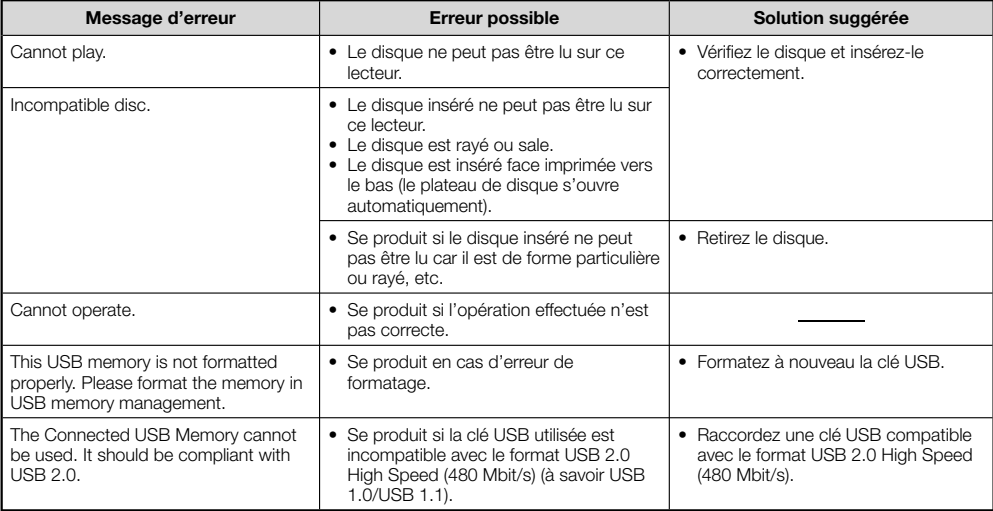

# **Glossaire**

#### **Application BD-J**

Le format BD-ROM prend en charge JAVA pour les fonctions interactives. « BD-J » offre aux fournisseurs de contenu des fonctionnalités presque illimitées pour la création de BD-ROM interactifs.

#### **AVCHD (Codec vidéo avancé en haute définition)**

Le AVCHD est un format haute définition (HD) pour caméscope numérique permettant d'enregistrer sur certains supports en haute définition grâce à de nouvelles technologies de compression extrêmement efficaces.

#### **BDAV (Page 7)**

BDAV (Blu-ray Disc Audio/Visual, BD-AV = Disque Blu-ray audiovisuel) fait référence à un des formats utilisés pour les disques Blu-ray inscriptibles tels que les BD-R, BD-RE, etc. Le BDAV est un format d'enregistrement équivalent au DVD-VR (mode VR) des DVD.

#### **BD-LIVE (page 30)**

Un large éventail de contenus interactifs est proposé par les disques Blu-ray compatibles BD-LIVE via Internet.

#### **BDMV (page 7)**

BDMV (Blu-ray Disc Movie, BD-MV = Film sur disque Blu-ray) fait référence à un des formats utilisés pour les BD-ROM, une des spécifications du Blu-ray Disc. Le BDMV est un format d'enregistrement équivalent au DVD vidéo pour les DVD.

#### **BD-R (page 7)**

Un disque BD-R (Blu-Ray Disc Recordable = Disque Blu-ray enregistrable) est un disque Blu-ray enregistrable, inscriptible une seule fois. Les contenus pouvant être enregistrés mais non effacés, un BD-R peut être utilisé pour l'archivage de données ou le stockage et la distribution de gravures vidéo.

#### **BD-RE (page 7)**

Un disque BD-RE (Blu-ray Disc Rewritable = Disque Bluray réinscriptible) est un disque Blu-ray enregistrable et réinscriptible.

#### **BD-ROM**

Les BD-ROM (Blu-ray Disc Read-Only Memory = Disque Blu-ray à mémoire morte) sont des disques produits commercialement. Contrairement aux films et contenus vidéo classiques, ces disques comportent des fonctionnalités plus sophistiquées, comme le contenu interactif, des menus contextuels, un choix de sous-titres et des diaporamas. Même si un BD-ROM peut contenir toutes les formes de données, la plupart des BD-ROM contiennent des films Haute Définition à lire sur des lecteurs de disques Blu-ray.

#### **Censure parentale**

Sur certaines émissions de la télévision numérique et certains disques BD/DVD vidéo, un niveau de censure des disques selon l'âge du spectateur est spécifié. Sur ce lecteur, le niveau de censure peut être spécifié pour empêcher le visionnage de ces émissions et de ces disques.

#### **Code régional**

Code identifiant la région géographique où un BD/DVD est compatible.

#### **Disque Blu-ray (BD) (page 7)**

Format de disque conçu pour l'enregistrement et la lecture de vidéo HD (haute définition) pour la télévision haute définition (HDTV) etc., et pour le stockage de grande quantité de données. Un disque Blu-ray à simple couche peut contenir jusqu'à 25 Go de données et un disque Blu-ray à double couche jusqu'à 50 Go.

#### **Dolby Digital**

Un système sonore mis au point par Dolby Laboratories Inc. recréant l'ambiance d'une salle de cinéma lorsque le produit est raccordé à un processeur ou un amplificateur Dolby Digital.

#### **Dolby Digital Plus**

Un système sonore développé à partir du Dolby Digital. Cette technologie de codage audio prend en charge le son surround 7.1 multicanaux.

#### **Dolby TrueHD**

Le Dolby TrueHD est une technologie de codage sans perte pouvant restituer un son surround à 8 canaux pour les disques optiques les plus récents. Le son restitué est fidèle à la source d'origine bit par bit.

#### **DTS**

C'est un système sonore numérique mis au point par DTS, Inc. pour les cinémas.

#### **DTS-HD High Resolution Audio**

DTS-HD High Resolution Audio est une nouvelle technologie mise au point pour les disques optiques haute définition les plus récents.

#### **DTS-HD Master Audio**

DTS-HD High Resolution Audio est une méthode de compression audio sans perte, mise au point pour les disques optiques haute définition les plus récents.

#### **DTS-HD Master Audio | Essential**

DTS-HD Master Audio | Essential est une méthode de compression audio sans perte, mise au point pour les disques optiques haute définition les plus récents.

**DVD-R/+R (page 7)** Un disque DVD+/-R est un DVD enregistrable, inscriptible une seule fois. Les contenus pouvant être enregistrés mais non effacés, un DVD+/-R peut être utilisé pour l'archivage ou le stockage et la distribution de gravures vidéo. Le DVD+/-R présente deux formats d'enregistrement : le format VR et le format Vidéo. Les DVD créés au format Vidéo sont de même format que les DVD vidéo, alors que les disques créés au format VR (Video Recording) ont un contenu qui peut être programmé ou modifié.

#### **DVD-RW/+RW (page 7)**

Un disque DVD+/-RW est un DVD enregistrable et réinscriptible. La fonction de réenregistrement rend possible l'édition. Le DVD+/-RW présente deux formats d'enregistrement : le format VR et le format Vidéo. Les DVD créés au format Vidéo sont de même format que les DVD vidéo, alors que les disques créés au format VR (Video Recording) ont un contenu qui peut être programmé ou modifié.

#### **DVD vidéo (page 7)**

Disque, de la taille d'un CD, pouvant contenir jusqu'à huit heures d'images animées. Un DVD face unique couche unique peut contenir jusqu'à 4,7 Go de données ; un DVD face unique double couche 8,5 Go ; un DVD double face couche unique 9,4 Go et un DVD double face double couche 17 Go. Le format MPEG 2, dont la compression vidéo est plus efficace, est adopté pour ce type de disques. Le codage s'effectue à débit variable selon les données de la vidéo, ce qui permet d'obtenir des images de grande qualité. Les informations audio sont enregistrées dans un format multicanaux, comme le Dolby Digital, et restituées de manière très réaliste.

#### **Format entrelacé**

Le format entrelacé affiche une ligne sur deux de l'image en un seul « champ » et c'est le format ordinaire d'affichage des images télévisées. Le champ pair affiche les lignes paires d'une image tandis que le champ impair affiche les lignes impaires.

 **60**

#### **Format progressif**

Comparé au format entrelacé qui affiche alternativement une ligne sur deux d'une image (champ) pour créer une trame, le format progressif affiche toute l'image en une seule fois en une seule trame. Alors que le format entrelacé peut afficher 30 trames (60 champs) en une seconde, le format progressif peut donc afficher 60 trames en une seconde. La qualité globale de l'image est meilleure et les photos, le texte et les lignes horizontales sont plus nettes.

## **HDMI (page 17)**

HDMI (High-Definition Multimedia Interface = Interface multimédia haute définition) est une interface transmettant les signaux vidéo et audio par une seule liaison numérique. La liaison HDMI transmet les signaux vidéo, standard à haute définition, et les signaux audio multicanaux sous forme numérique et sans dégradation aux appareils audiovisuels, comme les téléviseurs, pourvus de prises HDMI.

### **JPEG (pages 11, 35)**

JPEG (Joint Photographic Experts Group = Groupe d'experts photo en partenariat) est un format de compression des photos, utilisé par la plupart des appareils photo numériques.

#### **Letter Box (LB 4:3) (page 45)**

Un format d'écran avec bandes noires au haut et au bas de l'image permettent de regarder les gravures en grand écran (16:9) sur un téléviseur 4:3.

#### **Menu contextuel (page 29)**

Menu avancé disponible sur les disques BD vidéo. Le menu contextuel apparaît lorsque vous appuyez sur **POPUP MENU/ MENU** pendant la lecture et peut être utilisé pendant la lecture.

#### **Menu de disque (page 29)**

Ce menu, particulier à chaque DVD vidéo, permet de sélectionner la langue des sous-titres, le format audio, et d'autres options.

#### **Menu principal (page 29)**

Dans le cas d'un BD/DVD vidéo, il s'agit du menu permettant de sélectionner un chapitre, la langue des sous-titres, etc. Sur certains DVD vidéo, le menu principal peut être appelé « Menu Titre ».

#### **MPEG-2**

MPEG-2 (Moving Picture Experts Group phase 2 = Groupe d'experts d'image animée, phase 2) est une des méthodes de compression vidéo, adoptée pour les DVD vidéo et les émissions de la télévision numérique dans le monde entier. Certains disques Blu-ray utilisent également le MPEG-2 à débit binaire élevé.

#### **Multiangle (pages 41, 42, 43)**

Il s'agit d'une caractéristique des disques DVD et BD vidéo. Sur certains disques, la même scène est filmée et enregistrée sous différents angles, et peut donc être regardée sous chaque angle. (Cette fonction n'est disponible que si le disque est enregistré sous différents angles.)

#### **Multiaudio**

Il s'agit d'une caractéristique des disques DVD et BD vidéo. Cette fonction, qui consiste à enregistrer différentes pistes audio sur la même vidéo, permet de changer de piste audio selon ses préférences. (Cette fonction n'est disponible que si plusieurs pistes audio ont été enregistrées sur le disque.)

#### **Numéro de chapitre (pages 42, 43)**

Section d'un film ou d'un morceau musical plus petit qu'un titre. Un titre se divise en plusieurs chapitres. Certains disques peuvent consister en un seul chapitre.

#### **Numéro de plage (pages 42, 43)**

Ces numéros sont attribués aux plages enregistrées sur les CD audio. Ils permettent de localiser rapidement des plages précises.

#### **Numéro de titre**

Ces numéros sont enregistrés sur les disques DVD et Blu-ray. Lorsqu'un disque contient plusieurs films, ceux-ci portent le nom Titre 1, Titre 2, etc.

#### **Panoramique (PS 4:3) (page 45)**

Un format d'écran tronquant les côtés de l'image mais permettant de regarder les gravures grand écran (16:9) sur un téléviseur 4:3.

#### **Protection contre la copie**

Cette fonction empêche la copie. Il est impossible de copier des disques marqués d'un signal empêchant la copie par le détenteur des droits d'auteur.

#### **Redimensionnement de l'image des DVD (page 28)**

Le redimensionnement (conversion ascendante) désigne une fonction, présente sur divers lecteurs et appareils, qui permet d'agrandir la taille de l'image en fonction de l'écran de l'appareil vidéo, du téléviseur, etc.

#### **Reprise de lecture (page 28)**

Si vous arrêtez la lecture d'un disque, le lecteur mémorise la position d'arrêt et la lecture peut se poursuivre à partir de ce point.

#### **Saut (page 39)**

Permet de revenir au début du chapitre (ou de la plage) en cours de lecture, ou de sauter au chapitre (ou à la plage) suivant.

#### **Son PCM linéaire**

Le PCM linéaire est un format d'enregistrement des signaux utilisé pour les CD audio et certains disques DVD et Blu-ray. Le son sur un CD audio est enregistré à 44,1 kHz avec 16 bits. (Le son est enregistré entre 48 kHz avec 16 bits et 96 kHz avec 24 bits sur les disques DVD vidéo et entre 48 kHz avec 16 bits et 192 kHz avec 24 bits sur les disques BD vidéo.)

#### **Sous-titre (pages 41, 42, 43)**

Il s'agit des lignes de texte apparaissant au bas de l'écran et contenant la traduction ou transcription des dialogues. Ils sont enregistrés sur de nombreux disques DVD et BD vidéo.

#### **Temps**

Ce nombre indique le temps de lecture écoulé depuis le début d'un disque ou d'un titre. Il peut servir à localiser rapidement une scène précise. (Cette fonction peut ne pas agir avec certains disques.)

#### **x.v.Color**

x.v.Color reproduit une plus grande plage de couleurs que par le passé, affichant pratiquement toutes les couleurs que l'œil humain peut détecter. (Applicable aux fichiers JPEG uniquement avec ce système)

# **Spécifications**

#### **Généralités**

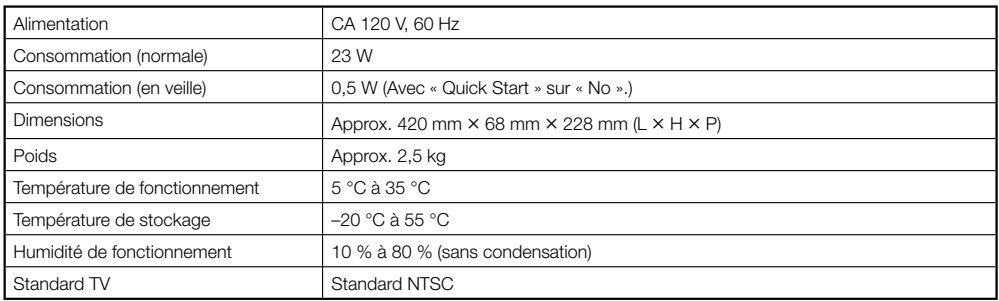

#### **Lecture**

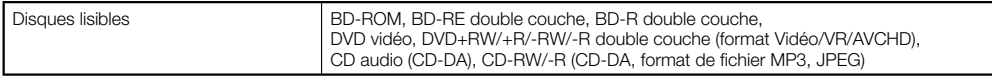

### **Entrée/Sortie**

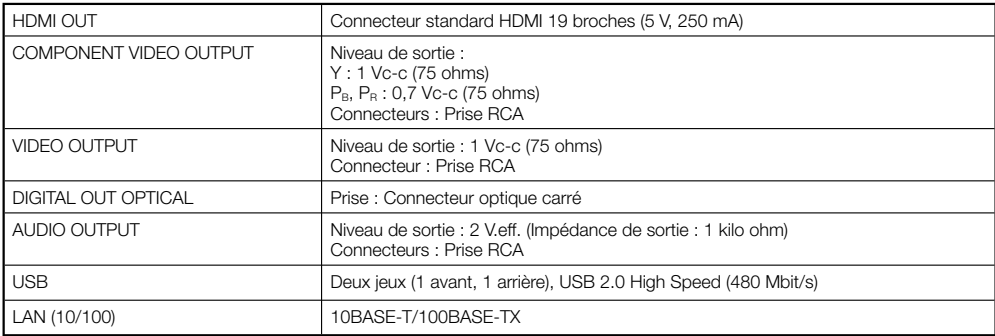

Les caractéristiques et la présentation peuvent être modifiées, sans avis préalable, dans un souci d'amélioration.

Les licences du logiciel utilisé dans ce lecteur se trouvent à la fin de ce document. Les traductions sont fournies à titre de référence seulement. Veuillez noter que ces traductions ne sont pas des textes officiels.

#### **OpenSSL**

La boîte à outils OpenSSL reste sous double licence, c'est-àdire que les conditions de la Licence OpenSSL et celles la licence originale SSLeay s'appliquent toutes à la boîte à outils.

Voir ci-dessous les textes actuels des licences. Les deux licences sont de type BSD Open Source. En cas de problème avec la licence OpenSSL, veuillez contacter opensslcore@ openssl.org.

#### **Licence OpenSSL**

Copyright © 1998-2007 Le Projet OpenSSL. Tous droits réservés.

La redistribution et l'utilisation sous formes source et binaire, avec ou sans modification, sont autorisées dans la mesure où les conditions suivantes sont remplies :

- 1. Les redistributions du code source doivent retenir la notice de réservation de droits ci-dessus, cette liste de conditions et l'avis de non-responsabilité suivant.
- 2. Les redistributions sous forme binaire doivent reproduire la notice de réservation de droits ci-dessus, cette liste de conditions et l'avis de nonresponsabilité suivant dans la documentation et/ou les autres matériaux fournis lors de la distribution.
- 3. Tous les matériaux publicitaires mentionnant les caractéristiques ou l'emploi de ce logiciel doivent afficher l'avis suivant : "Ce produit contient un logiciel développé par le Projet OpenSSL destiné à l'emploi de la Boîte à outils OpenSSL. (http://www. openssl.org/)".
- 4. Les noms "Boîte à outils OpenSSL" et "Projet OpenSSL" ne doivent pas être utilisés pour mettre en évidence ou promouvoir les produits dérivés de ce logiciel sans permission écrite. Pour toute permission écrite, vous pouvez contacter opensslcore@openssl.org.
- 5. Les produits dérivés de ce logiciel ne doivent pas être appelés "OpenSSL", et "OpenSSL" ne doit pas apparaître dans leurs noms sans l'autorisation écrite du Projet OpenSSL.
- 6. Les redistributions sous quelque forme que ce soit doivent mentionner l'avis suivant : "Ce produit contient un logiciel développé par le Projet OpenSSL destiné à l'emploi de la Boîte à outils OpenSSL (http://www.openssl.org/)".

CE LOGICIEL EST FOURNI PAR LE PROJET OpenSSL "EN L'ÉTAT" SANS ALICUNE GARANTIE DE QUELQUE NATURE QUE CE SOIT, EXPRESSE OU IMPLICITE, Y COMPRIS, MAIS SANS S'Y LIMITER, LES GARANTIES IMPLICITES DE COMMERCIABILITÉ ET DE CONFORMITÉ À UNE UTILISATION PARTICULIÈRE. EN AUCUN CAS LE PROJET OpenSSL OU SES COLLABORATEURS NE PEUVENT ÊTRE TENUS POUR RESPONSABLES DES DOMMAGES, Y COMPRIS LES DOMMAGES DIRECTS, INDIRECTS, SECONDAIRES, SPÉCIFIQUES, COMPENSATOIRES OU CONSÉCUTIFS (INCLUANT MAIS SANS S'Y LIMITER, L'APPROVISIONNEMENT DE BIENS OU DE SERVICES DE SUBSTITUTION, LA PERTE D'UTILISATION, DE DONNÉES OU DE BÉNÉFICES, OU L'INTERRUPTION D'EXPLOITATION) ET DÉCLINE TOUT AUTRE TYPE DE RESPONSABILITÉ, POUVANT ÊTRE CONSIGNÉ DANS UN CONTRAT SPÉCIAL, RESPONSABILITÉ STRICTE OU PRÉJUDICE (INCLUANT UN ACTE DE NÉGLIGENCE OU AUTRE) RÉSULTANT DE L'UTILISATION DE CE LOGICIEL, MÊME SI L'ÉVENTUALITÉ DE TELS DOMMAGES ÉTAIT CONNUE.

Ce produit inclut un logiciel cryptographique écrit par Eric Young (eay@cryptsoft.com). Ce produit inclut un logiciel écrit par Tim Hudson (tjh@cryptsoft.com).

#### **Licence originale SSLeay**

Copyright © 1995-1998 Eric Young (eay@cryptsoft. com) Tous droits réservés.

Ce prologiciel est une implantation SSL écrite by Eric Young (eay@cryptsoft.com). L'implantation a été écrite de manière à se conformer à Netscapes SSL. Cette bibliothèque est libre pour l'emploi commercial et non commercial dans la mesure où les conditions suivantes sont remplies. Les conditions suivantes s'appliquent à tout code trouvé dans la distribution, que ce soit le code RC4, RSA, lhash, DES, etc. et pas seulement le code SSL. La documentation SSL incluse avec cette distribution est couverte par les mêmes termes de réservation de droits, sauf que le détenteur est Tim Hudson (tjh@cryptsoft.com).

**•** Les droits restent à Eric Young, et en tant que tels, aucun avis de réservation de droits dans le code ne doit être supprimé. Si le prologiciel est utilisé dans un produit, Eric Young devra être mentionné en tant qu'auteur des parties de la bibliothèque utilisées. Ceci peut être sous forme de message textuel au démarrage du programme ou dans la documentation (en ligne ou textuelle) fournie avec le prologiciel. La redistribution et l'utilisation sous formes source et binaire, avec ou sans modification, sont autorisées dans la mesure où les conditions suivantes sont remplies

- 1. Les redistributions du code source doivent retenir la notice de réservation de droits ci-dessus, cette liste de conditions et l'avis de non-responsabilité suivant.
- 2. Les redistributions sous forme binaire doivent reproduire la notice de réservation de droits ci-dessus, cette liste de conditions et l'avis de nonresponsabilité suivant dans la documentation et/ou les autres matériaux fournis lors de la distribution.
- 3. Tous les matériaux publicitaires mentionnant les caractéristiques ou l'emploi de ce logiciel doivent afficher l'avis suivant : "Ce produit inclut un logiciel cryptographique écrit par Eric Young (eay@ cryptsoft.com)."

 Le terme 'cryptographique' peut être omis si les rouines de la bibliothèque utilisées ne sont pas de type cryptographique : -)

4. Si vous incluez un code spécifique Windows (ou un dérivé de celui-ci) du répertoire d'applications (code d'application), vous devrez inclure l'avis : "Ce produit inclut un logiciel écrit par Tim Hudson (tjh@ cryptsoft.com)"

CE LOGICIEL EST FOURNI PAR L'AUTEUR "EN L'ÉTAT" SANS AUCUNE GARANTIE DE QUELQUE NATURE QUE CE SOIT, EXPRESSE OU IMPLICITE, Y COMPRIS, MAIS SANS S'Y LIMITER, LES GARANTIES IMPLICITES DE COMMERCIABILITÉ ET DE CONFORMITÉ À UNE UTILISATION PARTICULIÈRE. EN AUCUN CAS L'AUTEUR OU SES COLLABORATEURS NE PEUVENT ÊTRE TENUS POUR RESPONSABLES DES DOMMAGES, Y COMPRIS LES DOMMAGES DIRECTS, INDIRECTS, SECONDAIRES, SPÉCIFIQUES, COMPENSATOIRES OU CONSÉCUTIFS (INCLUANT MAIS SANS S'Y LIMITER, L'APPROVISIONNEMENT DE BIENS OU DE SERVICES DE SUBSTITUTION, LA PERTE D'UTILISATION, DE DONNÉES OU DE BÉNÉFICES, OU L'INTERRUPTION D'EXPLOITATION) ET DÉCLINE TOUT AUTRE TYPE DE RESPONSABILITÉ, POUVANT ÊTRE CONSIGNÉ DANS UN CONTRAT SPÉCIAL, RESPONSABILITÉ STRICTE OU PRÉJUDICE (INCLUANT UN ACTE DE NÉGLIGENCE OU AUTRE) RÉSULTANT DE L'UTILISATION DE CE LOGICIEL, MÊME SI L'ÉVENTUALITÉ DE TELS DOMMAGES ÉTAIT CONNUE.

Ni les termes de la licence et de la distribution des versions mises à disposition dans le public ni le dérivé de ce code ne doivent être changés, en particulier ce code ne peut pas simplement être copié et mis sous une autre licence de distribution [y compris la Licence Publique GNU].

#### **zlib •**

Ce logiciel se base en partie sur zlib. Voir http://www.zlib.net pour de plus amples informations.

## **LICENCE PUBLIQUE GÉNÉRALE GNU •**

Version 2, juin 1991 Copyright © 1989, 1991 Free Software Foundation, Inc., 51 Franklin Street, Fifth Floor, Boston, MA 02110- 1301, USA.

Chacun est autorisé à copier et distribuer des copies conformes de ce document de licence, mais toute modification en est proscrite.

#### **Préambule**

**Les licences de la plupart des logiciels sont conçues** pour vous enlever toute liberté de les partager et de les modifi er. A contrario, la Licence Publique Générale est destinée à garantir votre liberté de partager et de modifier les logiciels libres et à assurer que ces logiciels soient libres pour tous leurs utilisateurs. La présente Licence Publique Générale s'applique à la plupart des logiciels de la Free Software Foundation, ainsi qu'à tout autre programme pour lequel ses auteurs s'engagent à l'utiliser. (Certains logiciels de la Free Software Foundation sont couverts par la Licence Publique Générale Limitée GNU à la place de celleci.) Vous pouvez aussi l'appliquer aux programmes qui sont les vôtres.

Quand nous parlons de logiciels libres, nous parlons de liberté, non de prix. Nos licences publiques générales sont conçues pour vous donner l'assurance d'être libre de distribuer des copies des logiciels libres (et de facturer ce service, si vous le souhaitez), de recevoir le code source ou de pouvoir l'obtenir si vous le souhaitez, de pouvoir modifier les logiciels ou en utiliser des éléments dans de nouveaux programmes libres et de savoir que vous pouvez le faire. Pour protéger vos droits, il nous est nécessaire d'imposer des limitations qui interdisent à quiconque de vous refuser ces droits ou de vous demander d'y renoncer. Certaines responsabilités vous incombent en raison de ces limitations si vous distribuez des copies de ces logiciels, ou si vous les modifiez Par exemple, si vous distribuez des copies d'un tel programme, à titre gratuit ou contre une rémunération, vous devez accorder aux destinataires tous les droits dont vous disposez. Vous devez vous assurer qu'eux aussi reçoivent ou puissent disposer du code source. Et vous devez leur montrer les présentes conditions afin qu'ils aient connaissance de leurs droits. Nous protégeons vos droits en deux étapes : (1) nous sommes titulaires des droits d'auteur du logiciel, et (2) nous vous délivrons cette licence, qui vous donne l'autorisation légale de copier, distribuer et/ou modifier ce logiciel.

En outre, pour la protection de chaque auteur ainsi que la nôtre, nous voulons nous assurer que chacun comprenne que ce logiciel libre ne fait l'objet d'aucune garantie. Si le logiciel est modifié par quelqu'un d'autre puis transmis à des tiers, nous voulons que les destinataires soient mis au courant que ce qu'ils ont reçu n'est pas le logiciel d'origine, de sorte que tout problème introduit par d'autres ne puisse entacher la réputation de l'auteur original. En définitive, un programme libre restera à la merci des brevets de logiciels. Nous souhaitons éviter le risque que les redistributeurs d'un programme libre fassent des demandes individuelles de licence de brevet, ceci ayant pour effet de rendre le programme propriétaire. Pour éviter cela, nous établissons clairement que toute licence de brevet doit être concédée de façon à ce que l'usage en soit libre pour tous ou bien qu'aucune licence ne soit concédée. Les termes exacts et les conditions de copie, distribution et modification sont les suivants.

#### **CONDITIONS DE COPIE, DISTRIBUTION ET MODIFICATION DE LA LICENCE PUBLIQUE GÉNÉRALE LIMITÉE GNU**

0. La présente Licence s'applique à tout programme ou tout autre ouvrage contenant un avis, apposé par le titulaire des droits d'auteur, stipulant qu'il peut être distribué au titre des conditions de la présente Licence Publique Générale. Ci-après, le "Programme" désigne l'un quelconque de ces programmes ou ouvrages, et un "ouvrage fondé sur le Programme" désigne soit le Programme, soit un ouvrage qui en dérive au titre des lois sur le droit d'auteur : en d'autres termes, un ouvrage contenant le Programme ou une partie de ce dernier, soit à l'identique, soit avec des modifications et/ou<br>traduit dans un autre langage. (Ci-après, le terme "modifi cation" implique, sans s'y réduire, le terme traduction.) Chaque concessionaire sera désigné par "vous".

 Les activités autres que la copie, la distribution et la modification ne sont pas couvertes par la présente Licence ; elles sont hors de son champ d'application. L'opération consistant à exécuter le Programme n'est soumise à aucune limitation et les sorties du programme ne sont couvertes que si leur contenu constitue un ouvrage fondé sur le Programme (indépendamment du fait qu'il ait été réalisé par l'exécution du Programme). La validité de ce qui précède dépend de ce que fait le Programme.

1. Vous pouvez copier et distribuer des copies à l'identique du code source du Programme tel que vous l'avez reçu, sur n'importe quel support, à condition que vous apposiez sur chaque copie, de manière ad hoc et parfaitement visible, l'avis de droit d'auteur adéquat et une exonération

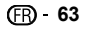

#### **Licences**

de garantie ; que vous gardiez intacts tous les avis faisant référence à la présente Licence et à l'absence de toute garantie ; et que vous fournissiez à tout destinataire du Programme autre que vousmême un exemplaire de la présente Licence en même temps que le Programme. Vous pouvez faire payer l'acte physique de transmission d'une copie, et vous pouvez, à votre discrétion, proposer une garantie contre rémunération.

- 2. Vous pouvez modifier votre copie ou des copies du Programme ou n'importe quelle partie de celui-ci, créant ainsi un ouvrage fondé sur le Programme, et copier et distribuer de telles modifications ou ouvrage selon les termes de l'Article 1 ci-dessus, à condition de vous conformer également à chacune des obligations suivantes :
	- abo obligationo carrantos :<br>a) Vous devez assurer que les fichiers modifiés comportent des notices évidentes, établissant que vous avez changé les fichiers, et la date de ces changements.
	- b) Vous devez prendre les dispositions nécessaires pour que tout ouvrage que vous distribuez ou publiez, et qui, en totalité ou en partie, contient ou est fondé sur le Programme, ou une partie quelconque de ce dernier, soit concédé comme un tout, à titre gratuit, à n'importe quel tiers, au titre des conditions de la présente Licence.
	- c) Si le programme modifié lit habituellement des instructions de façon interactive lorsqu'on l'exécute, vous devez, quand il commence son exécution pour ladite utilisation interactive de la manière la plus usuelle, faire en sorte qu'il imprime ou affiche une annonce comprenant un avis de droit d'auteur ad hoc et un avis stipulant qu'il n'y a pas de garantie (ou bien indiquant que c'est vous qui fournissez la garantie), et que les utilisateurs peuvent redistribuer le programme en respectant les présentes obligations, et expliquant à l'utilisateur comment voir une copie de la présente Licence. (Exception : si le Programme est lui-même interactif mais n'imprime pas habituellement une telle annonce, votre ouvrage fondé sur le Programme n'est pas obligé d'imprimer une annonce).

Ces obligations s'appliquent à l'ouvrage modifié pris comme un tout. Si des éléments identifiables de cet ouvrage ne sont pas fondés sur le Programme et peuvent raisonnablement être considérés comme des ouvrages indépendants distincts en eux mêmes, alors la présente Licence et ses conditions ne s'appliquent pas à ces éléments lorsque vous les distribuez en tant qu'ouvrages distincts. Mais lorsque vous distribuez ces mêmes éléments comme partie d'un tout, lequel constitue un ouvrage fondé sur le Programme, la distribution de ce tout doit être soumise aux conditions de la présente Licence, et les autorisations qu'elle octroie aux autres concessionnaires s'étendent à l'ensemble de l'ouvrage et par conséquent à chaque et toute partie indifférement de qui l'a écrite Par conséquent, l'objet du présent article n'est

pas de revendiquer des droits ou de contester vos droits sur un ouvrage entièrement écrit par vous ; son objet est plutôt d'exercer le droit de contrôler la distribution d'ouvrages dérivés ou d'ouvrages collectifs fondés sur le Programme.

De plus, la simple proximité du Programme avec un autre ouvrage qui n'est pas fondé sur le Programme (ou un ouvrage fondé sur le Programme) sur une partition d'un espace de stockage ou un support de distribution ne place pas cet autre ouvrage dans le champ d'application de la présente Licence.

- 3. Vous pouvez copier et distribuer le Programme (ou un ouvrage fondé sur lui, selon l'Article 2) sous forme de code objet ou d'exécutable, selon les termes des Articles 1 et 2 ci-dessus, à condition d'accomplir l'un des points suivants :
	- a) L'accompagner de l'intégralité du code source correspondant, sous une forme lisible par un ordinateur, lequel doit être distribué au titre des termes des Articles 1 et 2 ci-dessus, sur un support habituellement utilisé pour l'échange de logiciels ; ou
	- b) L'accompagner d'une proposition écrite, valable pendant au moins trois ans, de fournir à tout tiers, à un tarif qui ne soit pas supérieur à ce que vous coûte l'acte physique de réaliser une distribution source, une copie intégrale du code source correspondant sous une forme lisible par un ordinateur, qui sera distribuée au titre des termes

des Articles 1 et 2 ci-dessus, sur un support habituellement utilisé pour l'échange de logiciels ; ou

c) L'accompagner des informations reçues par vous concernant la proposition de distribution du code source correspondant. (Cette solution n'est autorisée que dans le cas d'une distribution non commerciale et seulement si vous avez reçu le programme sous forme de code objet ou d'exécutable accompagné d'une telle proposition en conformité avec le sous-Article b ci-dessus.) Le code source d'un ouvrage désigne la forme favorite pour travailler à des modifications de cet ouvrage. Pour un ouvrage exécutable, le code source intégral désigne la totalité du code source de la totalité des modules qu'il contient, ainsi que les éventuels fichiers de définition des interfaces qui y sont associés et les scripts utilisés pour contrôler la compilation et l'installation de l'exécutable. Cependant, par exception, le code source distribué n'est pas censé inclure quoi que ce soit de normalement distribué (que ce soit sous forme source ou binaire) avec les composants principaux (compilateur, noyau, et autre) du système d'exploitation sur lequel l'exécutable tourne, à moins que ce composant lui-même n'accompagne l'exécutable.

 Si distribuer un exécutable ou un code objet consiste à offrir un accès permettant leur copie depuis un endroit particulier, alors l'offre d'un accès équivalent pour copier le code source depuis le même endroit compte comme une distribution du code source, même si les tiers ne sont pas contraints de copier le code source en même temps que le code objet.

- 4. Vous ne pouvez pas copier, modifier, concéder en souslicence, ou distribuer le Programme, autrement que de la façon décrite expressément par cette Licence. Toute tentative de copier, modifier, concéder en sous-licence, ou distribuer le Programme d'une autre manière est réputée non valable, et met immédiatement fin à vos droits au titre de la présente Licence. Toutefois, les tiers ayant reçu de vous des copies, ou des droits, au titre de la présente Licence ne verront pas leurs autorisations résiliées aussi longtemps que lesdits tiers se conforment pleinement à elle.
- 5. Vous n'êtes pas obligé d'accepter la présente Licence étant donné que vous ne l'avez pas signée. Cependant, rien d'autre ne vous accorde l'autorisation de modifier ou distribuer le Programme ou les ouvrages fondés sur lui. Ces actions sont interdites par la loi si vous n'acceptez pas la présente Licence. En conséquence, en modifiant ou distribuant le Programme (ou un ouvrage quelconque fondé sur le Programme), vous signifiez votre acceptation de la présente Licence et de toutes ses conditions concernant la copie, la distribution ou la modification du Programme ou des ouvrages fondés sur lui.
- 6. Chaque fois que vous redistribuez le Programme (ou n'importe quel ouvrage fondé sur le Programme), une licence est automatiquement concédée au destinataire par le concédant original de la licence, l'autorisant à copier, distribuer ou modifier le Programme, sous réserve des présentes conditions. Vous ne pouvez imposer une quelconque limitation supplémentaire à l'exercice des droits octroyés au titre des présentes au destinataire.

 Vous n'avez pas la responsabilité d'imposer le respect de la présente Licence à des tiers.

7. Si, par suite d'une décision judiciaire ou d'une allégation d'infraction d'un brevet ou pour toute autre raison (non limitée aux problèmes de brevets), des conditions vous sont imposées (que ce soit par une ordonnance de justice, une transaction amiable ou contractuelle ou toute autre raison) qui contredisent les conditions de cette Licence, elles ne vous dégagent pas des obligations de cette Licence. Si vous ne pouvez distribuer de manière à satisfaire simultanément vos obligations au titre de la présente Licence et toute autre obligation pertinente, alors il en découle que vous ne pouvez pas du tout distribuer le Programme. Par exemple, si une licence de brevet ne permettait pas une redistribution sans redevance du Programme par tous ceux qui reçoivent une copie directement ou indirectement par votre intermédiaire, alors la seule façon pour vous de satisfaire à la fois à la licence du brevet et à la présente Licence serait de

vous abstenir totalement de toute distribution du Programme.

Si une partie quelconque de cet article est tenue pour nulle ou inopposable dans une circonstance particulière quelconque, l'intention est que le reste de l'article s'applique.

 La totalité de la section s'appliquera dans toutes les autres circonstances. Cet article n'a pas pour but de vous induire à transgresser un quelconque brevet ou d'autres revendications à un droit de propriété ou à contester la validité de la moindre de ces revendications ; cet article a pour seul objectif de protéger l'intégrité du système de distribution du logiciel libre, qui est mis en oeuvre par la pratique des licences publiques. De nombreuses personnes ont fait de généreuses contributions au large spectre de logiciels distribués par ce système en se fiant à l'application cohérente de ce système ; il appartient à chaque auteur/donateur de décider si il ou elle veut distribuer du logiciel par l'intermédiaire d'un quelconque autre système et un concessionnaire ne peut imposer ce choix. Cet article a pour but de rendre totalement limpide ce que l'on pense être une conséquence du reste de la présente Licence.

- 8. Si la distribution et/ou l'utilisation du Programme sont limitées dans certains pays, que ce soit par des brevets ou par des interfaces soumises au droit d'auteur, le titulaire original des droits d'auteur qui décide de couvrir le Programme par la présente Licence peut ajouter une limitation géographique de distribution explicite qui exclue ces pays, afin que la distribution soit permise seulement dans ou entre les pays qui ne sont pas ainsi exclus. Dans ce cas, la présente Licence incorpore la limitation comme si elle était écrite dans le corps de la présente Licence.
- 9. La Free Software Foundation peut, de temps à autre, publier des versions révisées et/ou nouvelles de la Licence Publique Générale. De telles nouvelles versions seront similaires à la présente version dans l'esprit mais pourront différer dans le détail pour prendre en compte de nouvelles problématiques ou inquiétudes.

 Chaque version possède un numéro de version la distinguant. Si le Programme précise le numéro de version de la présente Licence qui s'y applique et "une version ultérieure quelconque", vous avez le choix de suivre les conditions de la présente version ou de toute autre version ultérieure publiée par la Free Software Foundation. Si le Programme ne spécifie aucun numéro de version de la présente Licence, vous pouvez choisir une version quelconque publiée par la Free Software Foundation à quelque moment que ce soit.

10. Si vous souhaitez incorporer des parties du Programme dans d'autres programmes libres dont les conditions de distribution sont différentes, écrivez à l'auteur pour lui en demander l'autorisation. Pour les logiciels dont la Free Software Foundation est titulaire des droits d'auteur, écrivez à la Free Software Foundation ; nous faisons parfois des exceptions dans ce sens. Notre décision sera guidée par le double objectif de préserver le statut libre de tous les dérivés de nos logiciels libres et de promouvoir le partage et la réutilisation des logiciels en général.

#### **ABSENCE DE GARANTIE**

11. COMME LA LICENCE DU PROGRAMME EST CONCÉDÉE À TITRE GRATUIT, AUCUNE GARANTIE NE S'APPLIQUE AU PROGRAMME, DANS LES LIMITES AUTORISÉES PAR LA LOI APPLICABLE. SAUF MENTION CONTRAIRE ÉCRITE, LES TITULAIRES DU DROIT D'AUTEUR ET/OU LES AUTRES PARTIES FOURNISSENT LE PROGRAMME "EN L'ÉTAT", SANS AUCUNE GARANTIE DE QUELQUE NATURE QUE CE SOIT, EXPRESSE OU IMPLICITE, Y COMPRIS, MAIS SANS Y ÊTRE LIMITÉ, LES GARANTIES IMPLICITES DE COMMERCIABILITÉ ET DE CONFORMITÉ À UNE UTILISATION PARTICULIÈRE. VOUS ASSUMEZ LA TOTALITÉ DES RISQUES LIÉS À LA QUALITÉ ET AUX PERFORMANCES DU PROGRAMME. SI LE PROGRAMME SE RÉVÉLAIT DÉFECTUEUX, LE COÛT DE L'ENTRETIEN, DES RÉPARATIONS OU DES CORRECTIONS NÉCESSAIRES VOUS INCOMBE INTÉGRALEMENT.

12. EN AUCUN CAS, SAUF LORSQUE LA LOI APPLICABLE OU UNE CONVENTION ÉCRITE L'EXIGE, UN TITULAIRE DE DROIT D'AUTEUR, QUEL. QU'IL SOIT, OU TOUTE PARTIE QUI

 **64**

#### **Licences**

POURRAIT MODIFIER ET/OU REDISTRIBUER LE PROGRAMME COMME PERMIS CIDESSUS, NE POURRAIT ÊTRE TENU POUR RESPONSABLE À VOTRE ÉGARD DES DOMMAGES, INCLUANT LES DOMMAGES GÉNÉRIQUES, SPÉCIFIQUES, SECONDAIRES OU CONSÉCUTIFS, RÉSULTANT DE L'UTILISATION OU DE L'INCAPACITÉ D'UTILISER LE PROGRAMME (Y COMPRIS, MAIS SANS Y ÊTRE LIMITÉ, LA PERTE DE DONNÉES, OU LE FAIT QUE DES DONNÉES SOIENT RENDUES IMPRÉCISES, OU LES PERTES ÉPROUVÉES PAR VOUS OU PAR DES TIERS, OU LE FAIT QUE LE PROGRAMME ÉCHOUE À INTEROPÉRER AVEC UN AUTRE PROGRAMME QUEL QU'IL SOIT) MÊME SI LE DIT TITULAIRE DU DROIT D'AUTEUR OU LA PARTIE CONCERNÉE A ÉTÉ AVERTI DE L'ÉVENTUALITÉ DE TELS DOMMAGES.

**FIN DES CONDITIONS**

#### **Comment appliquer ces conditions à vos nouveaux programmes**

Si vous développez un nouveau programme, et si vous voulez qu'il soit de la plus grande utilité possible pour le public, le meilleur moyen d'y parvenir est d'en faire un logiciel libre que chacun peut redistribuer et modifier au titre des présentes conditions Pour ce faire, munissez le programme des avis qui suivent. Le plus sûr est de les ajouter au début de chaque fichier source pour véhiculer le plus efficacement possible l'absence de toute garantie chaque fichier devrait aussi contenir au moins la ligne "copyright" et une indication de l'endroit où se trouve l'avis complet.

 <Une ligne donnant le nom du programme et une courte idée de ce qu'il fait.>

Copyright © <année> <nom de l'auteur> Ce programme est un logiciel libre ; vous pouvez le redistribuer et/ou le modifier au titre des clauses de la Licence Publique Générale GNU, telle que publiée par la Free Software Foundation ; soit la

version 2 de la Licence, ou (à votre discrétion) une version ultérieure quelconque. Ce programme est distribué dans l'espoir qu'il sera utile, mais SANS AUCUNE GARANTIE ; sans même

une garantie implicite de COMMERCIABILITÉ ou DE CONFORMITÉ À UNE UTILISATION PARTICULIÈRE. Voir la Licence Publique Générale GNU pour plus de détails.

 Vous devriez avoir reçu un exemplaire de la Licence Publique Générale GNU avec ce programme ; si ce n'est pas le cas, écrivez à la Free Software Foundation Inc., 51 Franklin Street, Fifth Floor, Boston, MA 02110-1301, USA.

Ajoutez aussi des informations sur la manière de vous contacter par courrier électronique et courrier postal. Si le programme est interactif, faites en sorte qu'il affiche un court avis tel que celui-ci lorsqu'il démarre en mode interactif :

 Gnomovision version 69, Copyright © année nom de l'auteur

 Gnomovision n'est accompagné d'ABSOLUMENT AUCUNE GARANTIE ; pour plus de détails tapez 'show w'. Ceci est un logiciel libre et vous êtes invité à le redistribuer en respectant certaines obligations ; pour plus de détails tapez 'show c'.

Les instructions hypothétiques 'show w' et 'show c' sont supposées montrer les parties ad hoc de la Licence Publique Générale. Bien entendu, les instructions que vous utilisez peuvent porter d'autres noms que 'show w' et 'show c' ; elles peuvent même être des clics de souris ou des éléments d'un menu, ou tout ce qui convient à votre programme. Vous devriez aussi obtenir de votre employeur (si vous travaillez en tant que développeur) ou de votre école, si c'est le cas, qu'il (ou elle) signe une "renonciation aux droits d'auteur" concernant le programme, si nécessaire. Voici un exemple (changez les noms) :

 Yoyodyne, Inc., déclare par la présente renoncer à toute prétention sur les droits d'auteur du programme 'Gnomovision' (qui fait des avances aux compilateurs) écrit par James Hacker. <signature de Ty Coon>, 1er avril 1989

Ty Coon, Président du Vice

La présente Licence Publique Générale n'autorise pas l'incorporation de votre programme dans des programmes propriétaires. Si votre programme est une bibliothèque de sous-programmes, vous pouvez considérer plus utile d'autoriser l'édition de liens d'applications propriétaires avec la bibliothèque. Si c'est ce que vous voulez faire, utilisez la Licence Publique Générale Limitée GNU au lieu de la présente Licence.

#### **• LICENCE PUBLIQUE GENERALE** bibliothèques afin de permettre de lier ces **LIMITÉE GNU**

Version 2.1, février 1999

Copyright © 1991, 1999 Free Software Foundation, Inc.

51 Franklin Street, Fifth Floor, Boston, MA 02110-1301 USA Chacun est autorisé à copier et distribuer des copies

conformes de ce document de licence, mais toute modification en est proscrite.

[Ceci est la première version publiée de la Licence Générale Publique Limitée (LGPL). Elle compte en tant que successeur de la Licence Générale Publique de Bibliothèque GNU, version 2, d'où le numéro de version 2.1]

#### **Préambule**

Les licences de la plupart des logiciels sont conçues pour vous enlever toute liberté de les partager et de les modifier. À l'opposé, les Licences Générales Publiques GNU ont pour but de vous garantir votre<br>liberté de partager et modifier un logiciel libre, pour être sûr que le logiciel est bien libre pour tous les utilisateurs. Cette licence, la Licence Générale Publique Limitée, s'applique à certains paquets logiciels désignés spécifi quement – typiquement des bibliothèques – de la Free Software Foundation et d'autres auteurs qui décident de l'utiliser. Vous pouvez l'utiliser aussi, mais nous vous suggérons de considérer d'abord si la présente licence ou la Licence Générale Publique GNU ordinaire est la meilleure stratégie à utiliser dans chaque cas particulier, suivant les explications données cidessous.

Quand nous parlons de logiciels libres, nous parlons de liberté de l'utiliser, non de prix. Nos licences publiques générales sont conçues pour vous donner l'assurance d'être libres de distribuer des copies des logiciels libres (et de facturer ce service, si vous le souhaitez), de recevoir le code source ou de pouvoir l'obtenir si vous le souhaitez, de pouvoir modifier les logiciels ou en utiliser des éléments dans de nouveaux programmes libres et de savoir que vous pouvez le faire.

Pour protéger vos droits, il nous est nécessaire d'imposer des limitations qui interdisent aux distributeurs de vous refuser ces droits ou de vous demander d'y renoncer.

Certaines responsabilités vous incombent en raison de ces limitations si vous distribuez des copies de la bibliothèque, ou si vous la modifiez.

Par exemple, si vous distribuez des copies d'une telle bibliothèque, à titre gratuit ou contre une rémunération, vous devez accorder aux destinataires tous les droits dont vous disposez. Vous devez vous assurer qu'eux aussi reçoivent ou puissent disposer du code source. Si vous liez d'autres codes avec la bibliothèque, vous devez fournir des fi chiers objets complets aux concessionnaires, de sorte qu'ils puissent les lier à nouveau avec la bibliothèque après l'avoir modifi ée et recompilée. Et vous devez leur montrer les présentes conditions afin qu'ils aient connaissance de leurs droits. Nous protégeons vos droits en deux étapes : (1) nous libellons la bibliothèque avec une notice de propriété intellectuelle (copyright), et (2) nous vous délivrons cette licence, qui vous donne l'autorisation légale de copier, distribuer et/ou modifier ce bibliothèque Pour protéger chaque distributeur, nous voulons établir de façon très claire qu'il n'y a aucune garantie pour la Bibliothèque libre. Aussi, si la Bibliothèque est modifiée par quelqu'un d'autre qui la redistribue ensuite, ses concessionnaires devraient savoir que ce qu'ils ont n'est pas la version originale, de sorte que la réputation de l'auteur original ne sera pas affectée à cause de problèmes introduits par d'autres. Enfin, les brevets logiciels constituent une menace constante contre l'existence même de tout logiciel libre. Nous voulons être sûr qu'une société ne peut pas effectivement restreindre les utilisateurs d'un programme libre en obtenant une licence restrictive d'un titulaire de brevet. Par conséquent, nous insistons pour que toute licence de brevet obtenue pour une version de la Bibliothèque soit cohérente avec sa pleine liberté d'utilisation spécifiée dans la présente Licence.

La plupart des logiciels GNU, y compris certaines bibliothèques, sont couverts par la Licence Générale Publique GNU. La présente licence s'applique à certaines bibliothèques et est assez différente de la Licence Générale Publique ordinaire. Nous utilisons la présente licence pour certaines

bibliothèques, sous certaines conditions, à des programmes non libres.

Quand un programme est lié avec une bibliothèque, que ce soit statiquement ou avec une bibliothèque partagée, la combinaison des deux constitue, en termes légaux, un ouvrage combiné, un dérivé de la bibliothèque originale. Il s'ensuit que la Licence Générale Publique ordinaire ne permet une telle liaison que si l'entière combinaison remplit ses critères et conditions de liberté. La Licence Générale Publique Limitée permet de desserrer les critères permettant de lier d'autres codes avec la bibliothèque.

Nous appelons cette licence la Licence Générale Publique "Limitée" car elle offre en fait une protection plus limitée de la liberté de l'utilisateur que celle offerte par la Licence Générale Publique ordinaire. Elle offre aux autres développeurs de logiciels libres un avantage plus limité face aux programmes concurrents non libres. Ces désavantages sont la raison pour laquelle nous utilisons la Licence Générale Publique ordinaire pour de nombreuses bibliothèques. Cependant la licence limitée offre des avantages dans certaines circonstances spéciales.

Par exemple, en de rares occasions, il peut exister le besoin particulier d'encourager l'utilisation la plus large possible d'une certaine bibliothèque, afin qu'elle devienne un standard de facto. Pour arriver à cette fin, des programmes non libres doivent pouvoir être autorisés à utiliser la Bibliothèque. Un cas plus fréquent est qu'une bibliothèque libre effectue les mêmes tâches que des bibliothèques non libres largement utilisées. Dans ce cas, il n'y a pas grand chose à gagner à limiter la bibliothèque libre aux seuls logiciels libres, aussi nous utilisons la Licence Générale Publique Limitée.

Dans d'autres cas, l'autorisation d'utiliser une bibliothèque particulière dans des programmes non libres permet à un plus grand nombre de personnes d'utiliser un corpus très large de logiciels libres. Par exemple, l'autorisation d'utiliser la Bibliothèque C GNU dans des programmes non libres permet à plus de personnes d'utiliser le système d'exploitation GNU tout entier, de même que sa variante, le système d'exploitation GNU/ Linux.

Bien que la Licence Générale Publique Limitée semble limiter la protection de la liberté de l'utilisateur, elle assure que l'utilisateur d'un programme lié avec la Bibliothèque dispose de la liberté et du choix d'exécuter ce programme en utilisant une version modifiée de la Bibliothèque.

Les termes exacts et les conditions de copie, distribution et modification sont les suivants. Accordez une attention toute particulière aux différences entre un "ouvrage basé sur la Bibliothèque" et un "ouvrage utilisant la Bibliothèque". Le premier contient un code dérivé de la Bibliothèque, tandis que le second doit être combiné avec la Bibliothèque afi n de pouvoir être exécuté.

#### **CONDITIONS DE COPIE, DISTRIBUTION ET MODIFICATION DE LA LICENCE PUBLIQUE GÉNÉRALE LIMITÉE GNU**

0. Cet Accord de Licence s'applique à toute bibliothèque logicielle ou tout programme contenant une notice placée par le titulaire de la réservation de droits (copyright) ou toute autre partie autorisée indiquant que ce logiciel peut être distribué suivant les termes de cette Licence Générale Publique Limitée (appelée ci-dessous "cette Licence"). Chaque concessionaire sera désigné par "vous". Une "bibliothèque" signifie une collection de fonctions logicielles et/ou de données préparées de façon à être liée facilement à des programmes applicatifs (utilisant tout ou partie de ces fonctions et données) afin de former des exécutables La "Bibliothèque", ci-dessous, se réfère à toute bibliothèque logicielle ou ouvrage qui a été distribué suivant ces termes. Un "ouvrage basé sur la Bibliothèque" signifie soit la Bibliothèque soit un ouvrage dérivé pouvant être soumis aux lois de propriété intellectuelle : c'est-àdire un ouvrage contenant la Bibliothèque ou une portion de celle-ci soit en copie conforme, soit avec des modifications et/ou traduite directement dans un autre langage. (Ci-après, le terme "modifi cation" implique, sans s'y réduire, le terme traduction.)

 "Le code source" d'un ouvrage désigne la forme favorite pour travailler à des modifications de cet ouvrage. Pour une bibliothèque, le code source intégral désigne la totalité du code source de la totalité des modules qu'il contient, ainsi que les

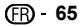

#### **Licences**

éventuels fichiers de définition des interfaces qui y sont associés et les scripts utilisés pour contrôler la compilation et l'installation de la Bibliothèque. Les activités autres que la copie, la distribution et la modification ne sont pas couvertes par la présente Licence ; elles sont hors de son champ d'application. L'action d'exécuter un programme utilisant la Bibliothèque n'est pas restreinte et les résultats produits par un tel programme ne sont couverts que si leur contenu constitue un ouvrage basé sur la Bibliothèque (indépendamment de l'utilisation de la Bibliothèque dans un outil utilisé pour l'écrire). Que ce soit ou non le cas dépend de ce que réalise la Bibliothèque, et de ce que fait le programme utilisant la Bibliothèque.

- 1. Vous pouvez copier et distribuer des copies à l'identique du code source complet de la Bibliothèque tel que vous l'avez reçu, sur n'importe quel support, à condition que vous apposiez sur chaque copie, de manière ad hoc et parfaitement visible, l'avis de droit d'auteur adéquat et une exonération de garantie ; que vous gardiez intacts tous les avis faisant référence à la présente Licence et à l'absence de toute garantie ; et que vous fournissiez un exemplaire de la présente Licence en même temps que la Bibliothèque. Vous pouvez faire payer l'acte physique de transmission d'une copie, et vous pouvez, à votre discrétion, proposer une garantie contre rémunération.
- 2. Vous pouvez modifier votre copie ou des copies de la Bibliothèque ou n'importe quelle partie de celui-ci, créant ainsi un ouvrage fondé sur la Bibliothèque, et copier et distribuer de telles modifications ou ouvrage selon les termes de l'Article 1 ci-dessus, à condition de vous conformer également à chacune des obligations suivantes : a) L'ouvrage modifié doit être lui-même une
- bibliothèque logicielle.
- b) Vous devez assurer que les fichiers modifiés comportent des notices évidentes, établissant que vous avez changé les fichiers, et la date de ces changements.
- c) Vous devez assurer que l'ensemble de l'ouvrage pourra être licencié sans frais à toute tierce partie suivant les termes de cette Licence.
- d) Si une facilité dans a bibliothèque modifiée fait référence à une fonction ou à une table de données à fournir par une application utilisant la facilité, autre qu'un argument passé quand la facilité est invoquée, alors vous devez faire un effort en toute bonne foi pour vous assurer que, dans l'éventualité où une application ne fournirait pas une telle fonction ou table, la facilité restera opérationnelle et effectuera une partie quelconque de sa finalité de façon sensée. (Par exemple, une fonction dans une bibliothèque servant à calculer des racines carrées a une finalité qui est parfaitement définie indépendamment de l'application. Par conséquent, la Sous-section 2d requiert que toute fonction fournie par l'application ou table utilisée par cette fonction doit être optionnelle si l'application n'en fournit pas, la fonction racine carrée doit encore pouvoir calculer des racines carrées.)

Ces obligations s'appliquent à l'ouvrage modifié pris comme un tout. Si des éléments identifiables de cet ouvrage ne sont pas fondés sur la Bibliothèque et peuvent raisonnablement être considérés comme des ouvrages indépendants distincts en eux mêmes, alors la présente Licence et ses conditions ne s'appliquent pas à ces éléments lorsque vous les distribuez en tant qu'ouvrages distincts. Mais lorsque vous distribuez ces mêmes éléments comme partie d'un tout, lequel constitue un ouvrage fondé sur la Bibliothèque, la distribution de ce tout doit être soumise aux conditions de la présente Licence, et les autorisations qu'elle octroie aux autres concessionnaires s'étendent à l'ensemble de l'ouvrage et par conséquent à chaque et toute partie indifférement de qui l'a écrite.

 Par conséquent, l'objet du présent article n'est pas de revendiquer des droits ou de contester vos droits sur un ouvrage entièrement écrit par vous ; son objet est plutôt d'exercer le droit de contrôler la distribution d'ouvrages dérivés ou d'ouvrages collectifs fondés sur la Bibliothèque. De plus, la simple proximité de la Bibliothèque avec un autre ouvrage qui n'est pas fondé sur la Bibliothèque (ou un ouvrage fondé sur la

Bibliothèque) sur une partition d'un espace de stockage ou un support de distribution ne place pas cet autre ouvrage dans le champ d'application de la présente Licence.

- 3. Vous pouvez choisir d'appliquer les termes de la Licence Générale Publique GNU ordinaire au lieu de ceux de cette Licence à une copie donnée de cette Bibliothèque. Pour le faire, vous devez modifier les notices qui se réfèrent à cette Licence de sorte qu'elles se réfèrent plutôt à la Licence Générale Publique GNU version 2, au lieu de cette Licence. (Si une version officielle plus récente que la version 2 de la Licence Générale Publique GNU ordinaire a été publiée, alors vous pouvez spécifier plutôt cette version si vous le souhaitez.) N'effectuez aucun autre changement à ces notices. Dès que ce changement a été fait dans une copie donnée, il est irréversible pour cette copie et donc la Licence Générale Publique GNU ordinaire s'appliquera à toutes les copies suivantes et à tous travaux dérivés effectués à partir de cette copie. Cette option est utile quand vous souhaitez copier une partie du code de la Bibliothèque en un programme qui n'est pas une bibliothèque.
- 4. Vous pouvez copier et distribuer la Bibliothèque (ou une portion ou un dérivé de celle-ci, suivant les termes de la Section 2) sous forme de code objet ou exécutable suivant les termes des Sections 1 et 2 ci-dessus, pourvu que vous l'accompagniez du code source correspondant sous forme lisible par une machine, qui doit être distribué suivant les termes des sections 1 et 2 ci-dessus sur un support utilisé habituellement pour l'échange de logiciels. Si la distribution du code objet se fait en offrant l'accès à la copie depuis un emplacement désigné, alors une offre d'accès équivalente pour copier le code source depuis le même emplacement satisfait à l'obligation de distribuer le code source, même si des parties tierces ne sont pas obligées de copier simultanément le code source en même temps que le code objet.
- 5. Un programme qui ne contient aucun dérivé d'une quelconque partie de la Bibliothèque, mais est conçu pour travailler avec la Bibliothèque en étant compilé ou lié avec cette Bibliothèque, est appelé un "ouvrage utilisant la Bibliothèque". Un tel touvrage, pris isolément, n'est pas un ouvrage dérivé de la Bibliothèque et tombe par conséquent hors du champ d'application de cette Licence. Cependant, la liaison avec la Bibliothèque d'un "ouvrage utilisant la Bibliothèque" crée un exécutable qui est un dérivé de la Bibliothèque (car il contient des parties de la Bibliothèque), plutôt qu'un "ouvrage utilisant la Bibliothèque". L'exécutable est par conséquent couvert par cette Licence. La Section 6 établit les termes de distribution de tels exécutables. Quand un "ouvrage utilisant la Bibliothèque" utilise des éléments d'un fichier d'en-tête faisant partie de la Bibliothèque, le code objet de cet ouvrage peut être un ouvrage dérivé de la Bibliothèque même si son code source ne l'est pas. Cette définition prendra son sens tout particulièrement si l'ouvrage peut être lié sans la Bibliothèque ou si l'ouvrage est lui-même une bibliothèque. Les délimitations de ce cas ne sont pas définies de façon précise par la loi. Si un tel fichier objet utilise uniquement des paramètres numériques, des schémas et accesseurs de structures de données, des petites macros et des petites fonctions en ligne (dix lignes de source ou moins en longueur), alors l'utilisation du fichier objet est non restreinte, indépendamment du fait que cela constitue légalement un ouvrage dérivé. (Les règles de la Section 6 s'appliqueront tout de même aux exécutables contenant ce code objet plus des portions de la Bibliothèque.) Autrement, si l'ouvrage est un dérivé de la Bibliothèque, vous pouvez distribuer le code objet pour cet ouvrage suivant les termes de la Section 6. Les règles de la section 6 s'appliquent alors à tout exécutable contenant cet ouvrage, que ce dernier soit ou ne soit pas lié directement avec la Bibliothèque elle-même.
- 6. Par exception aux Sections ci-dessus, vous pouvez aussi combiner ou lier un "ouvrage utilisant la Bibliothèque" avec la Bibliothèque pour produire un ouvrage contenant des portions de la Bibliothèque et distribuer cet ouvrage suivant les termes de votre choix, pourvu que ces termes permettent la modifi cation de l'ouvrage pour les besoins propres du client et l'ingénierie inverse permettant le

déboguage de telles modifications.

 Vous devez donner une notice explicite et évidente avec chaque copie de l'ouvrage montrant que la Bibliothèque est utilisée dans celui-ci et que la Bibliothèque est couverte par cette Licence Vous devez fournir une copie de cette Licence. Si l'ouvrage lors de son exécution affiche des notices de droits et propriétés intellectuelles, vous devez inclure la notice pour la Bibliothèque parmi cellesci, ainsi qu'une référence adressée à l'utilisateur vers une copie de cette Licence. Vous devez aussi effectuer l'une des tâches suivantes :

- a) Accompagner l'ouvrage du code source complet correspondant, lisible par une machine, pour la Bibliothèque incluant tout changement quelconque effectué dans l'ouvrage (qui doit être distribué suivant les Sections 1 et 2 cidessus) ; et, si l'ouvrage est un exécutable lié à la Bibliothèque, fournir la totalité de "l'ouvrage utilisant la Bibliothèque", lisible par une machine, sous forme de code objet et/ou source, de sorte que l'utilisateur puisse modifier la Bibliothèque et la relier pour produire un exécutable modifié contenant la Bibliothèque modifiée. (Il est admis que l'utilisateur qui change le contenu de fichiers de définition dans la Bibliothèque ne sera pas nécessairement capable de recompile l'application pour utiliser les définitions modifiées.)
- b) Utiliser un mécanisme approprié de bibliothèque partagée pour le lien à la Bibliothèque. Un mécanisme approprié est celui qui (1) utilise à l'exécution une copie de la Bibliothèque déjà présente sur le système de l'ordinateur de l'utilisateur, plutôt que de copier les fonctions de bibliothèque dans l'exécutable et (2) fonctionnera correctement avec une version modifiée de la Bibliothèque, si l'utilisateur en installe une, tant que la version modifiée est compatible au niveau de l'interface avec la version avec laquelle l'ouvrage a été réalisé.
- c) Accompagner l'ouvrage d'une offre écrite, valide pour au moins trois ans, de donner au même utilisateur les éléments spécifiés dans la Sous-section 6a, ci-dessus, contre un paiement n'excédant pas le coût requis pour effectuer cette distribution.
- d) Si la distribution de l'ouvrage est faite en offrant l'accès à une copie depuis un emplacement désigné, offrir un accès équivalent depuis le même emplacement pour copier les éléments spécifiés ci-dessus.
- e) Vérifier que l'utilisateur a déjà reçu une copie de ces éléments ou que vous en avez déjà envoyé une copie à cet utilisateur.

 Pour un exécutable, la forme requise de "l'ouvrage utilisant la Bibliothèque" doit inclure toutes les données et programmes utilitaires nécessaires permettant de reproduire l'exécutable à partir de ceux-ci. Cependant, par exception, les éléments à distribuer n'ont pas besoin d'inclure tout ce qui est normalement distribué (que ce soit sous forme source ou binaire) avec les composants majeurs (compilateur, noyau, et autres composants similaires) du système d'exploitation sur lequel l'exécutable tourne, à moins que ce composant lui-même n'accompagne l'exécutable. Il peut arriver que ces conditions nécessaires contredisent les restrictions de licence d'autres bibliothèques propriétaires qui n'accompagnent pas normalement le système d'exploitation. Une telle contradiction signifie que vous ne pouvez pas les utiliser en même temps que la Bibliothèque dans un exécutable que vous distribuez.

- 7. Vous pouvez placer les facilités de bibliothèque, qui sont un ouvrage basé sur la Bibliothèque, côte à côte dans une unique bibliothèque avec d'autres facilités de bibliothèque non couvertes par cette Licence et distribuer une bibliothèque combinée, pourvu que la distribution séparée de l'ouvrage basé sur la Bibliothèque et des autres facilités de bibliothèque soit autrement permise, et pourvu que vous effectuiez chacune des deux tâches suivantes :
	- a) Accompagner la bibliothèque combinée avec une copie du même ouvrage basé sur la Bibliothèque, non combinée avec d'autres facilités de bibliothèque. Cela doit être distribué suivant les termes des Sections ci-dessus.
	- b) Donner une notice évidente avec la bibliothèque combinée, du fait qu'une partie de celle-ci est un ouvrage basé sur la Bibliothèque, et expliquer

 **66**

où trouver la forme non combinée coexistante du même ouvrage.

- 8. Vous ne pouvez pas copier, modifier, concéder en souslicence, lier ou distribuer la Bibliothèque, autrement que de la façon décrite expressément par cette Licence. Toute tentative de copier, modifier, concéder en sous-licence, lier ou distribuer la Bibliothèque d'une autre manière est réputée non valable, et met immédiatement fin à vos droits au titre de la présente Licence. Toutefois, les tiers ayant reçu de vous des copies, ou des droits, au titre de la présente Licence ne verront pas leurs autorisations résiliées aussi longtemps que lesdits tiers se conforment pleinement à elle.
- 9. Vous n'êtes pas obligé d'accepter la présente Licence étant donné que vous ne l'avez pas signée. Cependant, rien d'autre ne vous accorde l'autorisation de modifier ou distribuer la Bibliothèque ou les ouvrages fondés sur lui. Ces actions sont interdites par la loi si vous n'acceptez pas la présente Licence. En conséquence, en modifiant ou distribuant la Bibliothèque (ou un ouvrage quelconque fondé sur la Bibliothèque), vous signifiez votre acceptation de la présente Licence, et de toutes ses conditions concernant la copie, la distribution ou la modification de la Bibliothèque ou des ouvrages fondés sur lui.
- 10. Chaque fois que vous redistribuez la Bibliothèque (ou n'importe quel ouvrage fondé sur la Bibliothèque), une licence est automatiquement concédée au destinataire par le concédant original de la licence, l'autorisant à copier, distribuer, lier ou modifier la Bibliothèque, sous réserve des présentes conditions. Vous ne pouvez imposer une quelconque limitation supplémentaire à l'exercice des droits octroyés au titre des présentes au destinataire. Vous n'avez pas la responsabilité d'imposer le respect de la présente Licence à des tiers
- 11. Si, par suite d'une décision judiciaire ou d'une allégation d'infraction d'un brevet ou pour toute autre raison (non limitée aux problèmes de brevets) des conditions vous sont imposées (que ce soit par une ordonnance de justice, une transaction amiable ou contractuelle ou toute autre raison) qui contredisent les conditions de cette Licence, elles ne vous dégagent pas des obligations de cette Licence. Si vous ne pouvez pas distribuer de manière à satisfaire simultanément vos obligations au titre de la présente Licence et toute autre obligation pertinente, alors il en découle que vous ne pouvez pas du tout distribuer la Bibliothèque. Par exemple, si une licence de brevet ne permettait pas une redistribution sans redevance de la Bibliothèque par tous ceux qui reçoivent une copie directement ou indirectement par votre intermédiaire, alors la seule façon pour vous de satisfaire à la fois à la licence du brevet et à la présente Licence serait de vous abstenir totalement de toute distribution de la Bibliothèque. Si une partie quelconque de cet article est tenue pour nulle ou inopposable dans une circonstance particulière quelconque, l'intention est que le reste de l'article s'applique.
- La totalité de la section s'appliquera dans toutes les autres circonstances. Cet article n'a pas pour but de vous induire à transgresser un quelconque brevet ou d'autres revendications à un droit de propriété ou à contester la validité de la moindre de ces revendications ; cet article a pour seul objecti de protéger l'intégrité du système de distribution du logiciel libre, qui est mis en oeuvre par la pratique des licences publiques. De nombreuses personnes ont fait de généreuses contributions au large spectre de logiciels distribués par ce système en se fiant à l'application cohérente de ce système ; il appartient à chaque auteur/ donateur de décider si il ou elle veut distribuer du logiciel par l'intermédiaire d'un quelconque autre système, et un concessionnaire ne peut imposer ce choix. Cet article a pour but de rendre totalement limpide ce que l'on pense être une conséquence du reste de la présente Licence.
- 12. Si la distribution et/ou l'utilisation de la
- Bibliothèque sont limitées dans certains pays que ce soit par des brevets ou par des interfaces soumises au droit d'auteur, le titulaire original des droits d'auteur qui décide de couvrir la Bibliothèque par la présente Licence peut ajouter une limitation géographique de distribution explicite qui exclue ces pays, afin que la distribution soit permise seulement dans ou entre les pays qui ne sont pas ainsi exclus. Dans ce cas, la présente Licence incorpore la limitation comme si elle était écrite dans le corps de la présente Licence.
- 13. La Free Software Foundation peut, de temps à autre, publier des versions révisées et/ou nouvelles de la Licence Publique Générale Limitée. De telles nouvelles versions seront similaires à la présente version dans l'esprit mais pourront différer dans le détail pour prendre en compte de nouvelles problématiques ou inquiétudes. Chaque version possède un numéro de version la distinguant. Si la Bibliothèque précise le numéro de version de la présente Licence qui s'y applique et "une version ultérieure quelconque", vous avez le choix de suivre les conditions de la présente version ou de toute autre version ultérieure publiée par la Free Software Foundation. Si la Bibliothèque ne spécifie aucun numéro de version de la présente Licence, vous pouvez choisir une version quelconque publiée par la Free Software Foundation à quelque moment que ce soit.
- 14. Si vous souhaitez incorporer des parties de la Bibliothèque dans d'autres programmes libres dont les conditions de distribution sont différentes, écrivez à l'auteur pour lui en demander l'autorisation. Pour les logiciels dont la Free Software Foundation est titulaire des droits d'auteur, écrivez à la Free Software Foundation ; nous faisons parfois des exceptions dans ce sens. Notre décision sera guidée par le double objectif de préserver le statut libre de tous les dérivés de nos logiciels libres et de promouvoir le partage et la réutilisation des logiciels .<br>en général

#### **ABSENCE DE GARANTIE**

- 15. COMME LA LICENCE DE LA BIBLIOTHÈQUE EST CONCÉDÉE À TITRE GRATUIT, AUCUNE GARANTIE NE S'APPLIQUE À LA BIBLIOTHÈQUE, DANS LES LIMITES AUTORISÉES PAR LA LOI APPLICABLE. SAUF MENTION CONTRAIRE ÉCRITE, LES TITULAIRES DU DROIT D'AUTEUR ET/OU LES AUTRES PARTIES FOURNISSENT LA BIBLIOTHÈQUE "EN L'ÉTAT", SANS AUCUNE GARANTIE DE QUELQUE NATURE QUE CE SOIT, EXPRESSE OU IMPLICITE, Y COMPRIS, MAIS SANS Y ÊTRE LIMITÉ, LES GARANTIES IMPLICITES DE COMMERCIABILITÉ ET DE CONFORMITÉ À UNE UTILISATION PARTICULIÈRE. VOUS ASSUMEZ LA TOTALITÉ DES RISQUES LIÉS À LA QUALITÉ ET AUX PERFORMANCES DE LA BIBLIOTHÈQUE. SI LA BIBLIOTHÈQUE SE RÉVÉLAIT DÉFECTUEUSE, LE COÛT DE L'ENTRETIEN, DES RÉPARATIONS OU DES CORRECTIONS NÉCESSAIRES VOUS INCOMBE INTÉGRALEMENT.
- 16. EN AUCUN CAS, SAUF LORSQUE LA LOI APPLICABLE OU UNE CONVENTION ÉCRITE L'EXIGE, UN TITULAIRE DE DROIT D'AUTEUR, QUEL QU'IL SOIT, OU TOUTE PARTIE QUI POURRAIT MODIFIER ET/OU REDISTRIBUER LA BIBLIOTHÈQUE COMME PERMIS CI-DESSUS, NE POURRAIT ÊTRE TENU POUR RESPONSABLE À VOTRE ÉGARD DES DOMMAGES, INCLUANT LES DOMMAGES GÉNÉRIQUES, SPÉCIFIQUES, SECONDAIRES OU CONSÉCUTIES, RÉSULTANT DE L'UTILISATION OU DE L'INCAPACITÉ D'UTILISER LA BIBLIOTHÈQUE (Y COMPRIS, MAIS SANS Y ÊTRE LIMITÉ, LA PERTE DE DONNÉES, OU LE FAIT QUE DES DONNÉES SOIENT RENDUES IMPRÉCISES, OU LES PERTES ÉPROUVÉES PAR VOUS OU PAR DES TIERS, OU LE FAIT OUF LA BIBLIOTHÈQUE ÉCHOUE À INTEROPÉRER AVEC UN AUTRE LOGICIEL, QUEL QU'IL SOIT) MÊME SI LE DIT TITULAIRE DU DROIT D'AUTEUR OU LA PARTIE CONCERNÉE A ÉTÉ AVERTI DE L'ÉVENTUALITÉ DE TELS DOMMAGES.

#### **FIN DES CONDITIONS**

#### **Comment appliquer ces conditions à vos nouvelles Bibliothèques**

Si vous développez une nouvelle bibliothèque et voulez qu'elle soit le plus possible utilisable par le public, nous recommandons d'en faire un logiciel libre que chacun peut redistribuer et changer. Vous pouvez le faire en permettant la redistribution suivant ces termes (ou, éventuellement les termes de la Licence Générale Publique ordinaire).

Pour appliquer ces termes, attachez les notices suivantes à la bibliothèque. Le plus sûr est de les ajouter au début de chaque fichier source pour véhiculer le plus efficacement possible l'absence de toute garantie ; chaque fichier devrait aussi contenir au moins la ligne "copyright" et une indication de l'endroit où se trouve l'avis complet.

 <Une ligne donnant le nom de la bibliothèque et une courte idée de ce qu'elle fait.>

 Copyright © <année> <nom de l'auteur> Cette bibliothèque est un logiciel libre ; vous pouvez la redistribuer et/ou la modifier au titre des clauses de la Licence Publique Générale GNU, telle que publiée par la Free Software Foundation ; soit la version 2.1 de la Licence, ou (à votre discrétion) une version ultérieure quelconque.

Cette bibliothèque est distribuée dans l'espoir qu'elle sera utile, mais SANS AUCUNE GARANTIE ; sans même une garantie implicite de COMMERCIABILITÉ ou DE CONFORMITÉ À UNE UTILISATION PARTICULIÈRE. Voir la Licence Publique Générale GNU Limitée pour plus de détails.

Vous devriez avoir reçu un exemplaire de la Licence Publique Générale GNU Limitée avec cette bibliothèque ; si ce n'est pas le cas, écrivez à la Free Software Foundation Inc., 51 Franklin Street, Fifth Floor, Boston, MA 02110-1301, USA.

Ajoutez aussi des informations sur la manière de vous contacter par courrier électronique et courrier postal. Vous devriez aussi obtenir de votre employeur (si vous travaillez en tant que développeur) ou de votre école, si c'est le cas, qu'il (ou elle) signe une "renonciation aux droits d'auteur"concernant la bibliothèque, si

nécessaire. Voici un exemple (changez les noms) : Yoyodyne, Inc., déclare par la présente renoncer à toute prétention sur les droits d'auteur de la bibliothèque 'Frob'(une bibliothèque destinée à déplier les coudes) écrit par James Random Hacker.

 <signature de Ty Coon>, 1er avril 1990 Ty Coon, Président du Vice Voilà tout ce qui est nécessaire !

#### **[Avis concernant la Licence Publique •**

**Générale GNU]** Ce produit contient un logiciel accordé en licence selon les termes de la Licence Publique Générale GNU. Une copie du code source correspondant peut être obtenue contre paiement des frais de distribution. Pour obtenir une copie, contactez votre Centre de

Support Clientèle Pioneer. Consultez le site GNU (http://www.gnu.org) pour le détail sur la Licence Publique Générale GNU.

Publication de Pioneer Corporation. © 2010 Pioneer Corporation. Tous droits de reproduction et de traduction réservés.

# **MANUAL DE INSTRUCCIONES**

Para referencia futura, anote los números de modelo y de serie (indicados en la parte posterior de este producto) en el espacio provisto.

N°. de modelo: **BDP-330**

N°. de serie:

## **AVISO: PARA REDUCIR EL RIESGO DE INCENDÍO O ELECTROCHOQUE NO EXPONGA ESTE APARATO A LA HUMEDAD.**

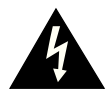

**PRECAUCIÓN PELIGRO DE DESCARGA ELECTRICA NO ABRIRP**

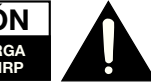

#### **PRECAUCIÓN:**

PARA REDUCIR EL RIESGO DE DESCARGA ELECTRICA, NO QUITE LA CUBIERTA. EL USUARIO NO DEBERA DAR NINGUN TIPO DE SERVICIO A NINGUNA PARTE INTERNA. DEBERA SER REALIZADO SOLO POR PERSONAL DE SERVICIO CALIFICADO.

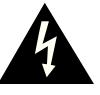

Este símbolo previene al usuario del voltaje aislado dentro de la unidad que puede provocar descargas eléctricas peligrosas.

**ESPAÑOL**

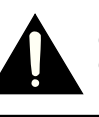

Este símbolo advierte al usuario que existen instrucciones de operación y de mantenimiento en la literatura incluida en esta unidad.

**"ADVERTENCIA—Las reglas de la FCC (Comisión Federal de Comunicaciones) estipulan que cualquier modificación o cambio a este equipo no aprobado expresamente por el fabricante podrá anular la autorización del usuario para operar este equipo".**

#### **INFORMACIÓN**

Este equipo se ha sometido a todo tipo de pruebas y cumple con las normas establecidas para dispositivo digital de Clase B, de conformidad con la Parte 15 de las reglas de la FCC (Comisión Federal de Comunicaciones). Estas reglas están diseñadas para asegurar una protección razonable contra interferencias perjudiciales en las instalaciones residenciales. Este equipo genera, utiliza y puede emitir energía de radiofrecuencia y, si no se instala y utiliza debidamente, es decir, conforme a las instrucciones, podrían producirse interferencias perjudiciales en las radiocomunicaciones. Sin embargo, no se garantiza que estas interferencias no se produzcan en una instalación determinada. Si este equipo ocasiona interferencias en la recepción de radio o televisión, lo cual puede comprobarse con sólo apagar y encender el equipo, intente corregir el problema mediante una o una combinación de las siguientes medidas:

- —Reoriente la antena receptora o cámbiela de lugar.
- —Aumente la separación entre el equipo y el receptor.
- —Enchufe el equipo a una toma de corriente situada en un circuito distinto del receptor.
- —Consulte a su distribuidor o a un técnico experto en radio/televisión.

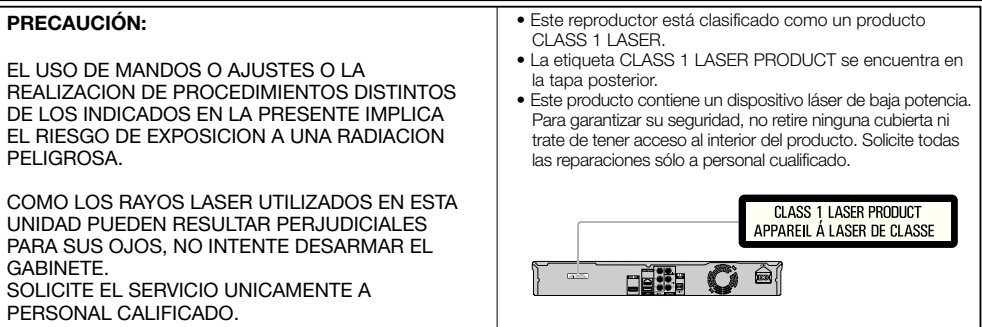

# **Índice**

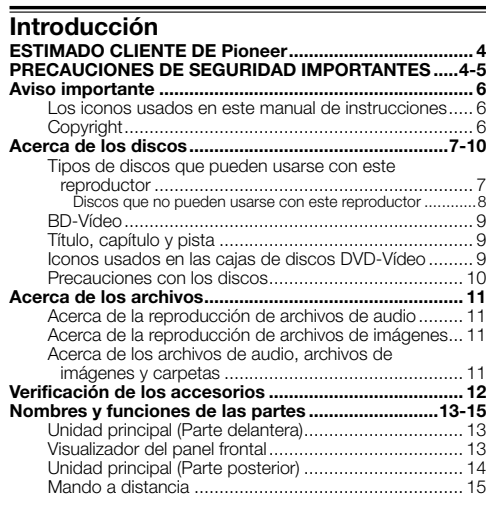

## **Conexión**

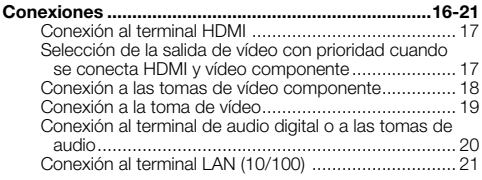

### **Reproducción**

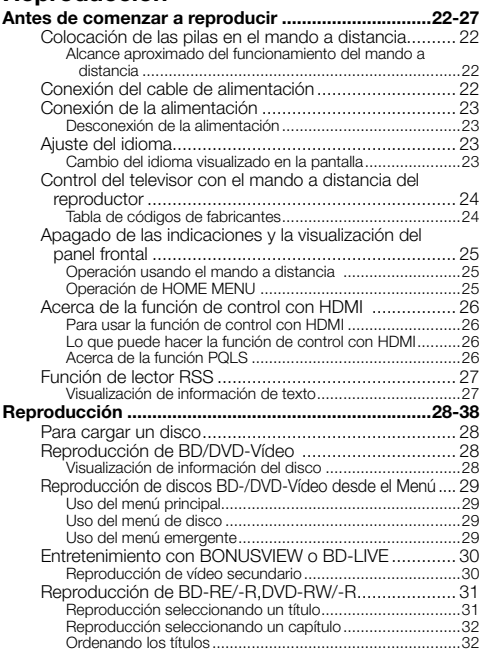

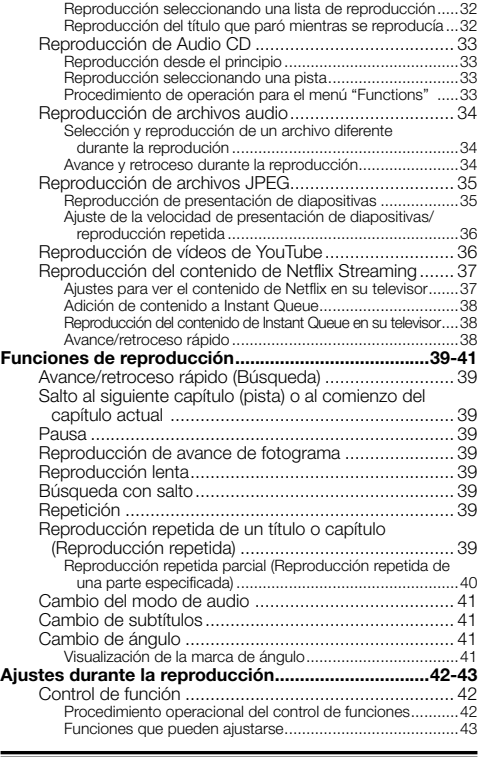

# **Ajustes**

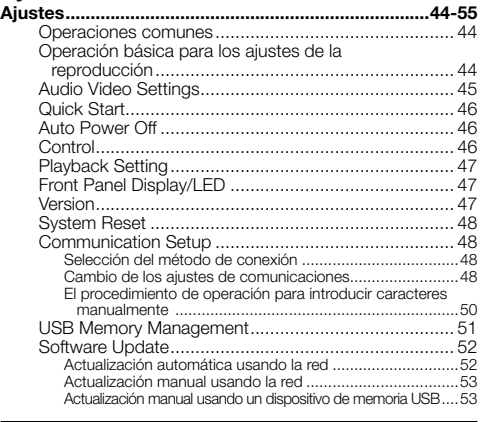

# **Apéndice**

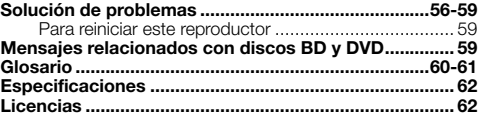

Las ilustraciones y visualizaciones en pantalla de este \* manual de instrucciones tienen una función meramente explicativa y pueden tener pequeñas diferencias con las operaciones reales. **ESPAÑOL** 

# <span id="page-131-0"></span>**ESTIMADO CLIENTE DE Pioneer**

**Le damos las gracias por la adquisición de este producto Pioneer.**

**Lea a fondo estas instrucciones de utilización para que aprenda a utilizar correctamente su modelo. Después de haber terminado de leer estas instrucciones, guárdelas en un lugar seguro para, en caso de ser necesario, consultarlas en el futuro.**

# **PRECAUCIONES DE SEGURIDAD IMPORTANTES**

La electricidad se usa para realizar muchas funciones útiles, pero también puede causar lesiones en personas y daños en la propiedad si se utiliza incorrectamente. Este producto ha sido diseñado y fabricado con la más alta prioridad en la seguridad. Sin embargo, su uso incorrecto puede provocar descargas eléctricas y/o incendios. Para evitar peligros potenciales, por favor tenga muy en cuenta las instrucciones siguientes al instalar, operar y limpiar el producto. Para garantizar su seguridad y prolongar la duración de su reproductor de disco Blu-ray, lea cuidadosamente las precauciones siguientes antes de utilizarlo.

- Lea estas instrucciones. 1)
- Guarde estas instrucciones. 2)
- Preste atención a todas las advertencias. 3)
- Siga todas las instrucciones. 4)
- No utilice este aparato cerca del agua. 5)
- Límpielo solamente con un paño seco. 6)
- No tape las aberturas de ventilación. Instale el aparato de acuerdo con las instrucciones del fabricante. 7)
- No instale el aparato cerca de ninguna fuente de calor como, por ejemplo, radiadores, salidas de aire caliente, estufas o otros aparatos (incluyendo amplificadores) que produzcan calor. 8)
- No anule la seguridad de la clavija polarizada ni la de la clavija con conexión a tierra. Una clavija polarizada tiene dos patillas, una más ancha que la otra. Una clavija con conexión a tierra tiene dos patillas y una espiga de conexión a tierra. La patilla ancha y la espiga se proporcionan para su seguridad. Si la clavija proporcionada no entra en su toma de corriente, consulte a un electricista para reemplazar la toma de corriente obsoleta.  $Q$
- Proteja el cable de alimentación para que nadie lo pise ni quede aplastado, especialmente en las clavijas, tomas de 10) corriente y puntos por donde sale del aparato.
- Utilice solamente los accesorios suministrados por el fabricante. 11)
- Utilice el aparato solamente con el carrito, soporte, trípode, ménsula o mesa especificado por el fabricante, o 12) vendido con el propio aparato. Cuando utilice un carrito, tenga cuidado cuando mueva la combinación del carrito y el aparato para evitar que se caiga y se estropee.
- Desenchufe este aparato durante las tormentas eléctricas o cuando no lo utilice durante largos periodos de tiempo. 13)
- Solicite todos los trabajos de reparación al personal calificado solamente. Las reparaciones serán necesarias 14) cuando se haya dañado el aparato de cualquier forma: cuando se haya estropeado el cable o la clavija de alimentación, se hayan derramado líquidos o hayan caído objetos en el interior del aparato, cuando éste haya estado expuesto a la lluvia o a la humedad, cuando no funcione normalmente o cuando se haya caído.

#### **Información de seguridad adicional**

- Fuentes de energía Este producto deberá utilizarse solamente con el tipo de fuente de energía indicado en 15) la etiqueta de especificaciones. Si no está seguro del tipo de suministro de energía de su casa, consulte a su distribuidor o a la compañía de electricidad de su localidad. Para los productos diseñados para funcionar con pilas o otra fuente de energía, consulte las instrucciones de operación.
- 16) Sobrecarga No sobrecargue las tomas de corriente, los cables de prolongación o los receptáculos de conveniencia integrales porque se puede correr el riesgo de causar un incendio o recibir una descarga eléctrica.
- Entrada de objetos y líquidos No meta nunca objetos de ninguna clase en este producto a través de las aberturas 17) porque pueden tocar puntos de alto voltaje peligrosos o cortocircuitar partes que podrían causar un incendio o una descarga eléctrica. No derrame nunca líquidos de ningún tipo sobre el producto.
- Daños que necesitan ser reparados Desenchufe este producto de la toma de corriente y solicite las reparaciones 18) al personal de servicio calificado cuando se den las condiciones siguientes:
	- Cuando el cable o la clavija de CA está dañado. a)
	- b) Si se ha derramado algún líquido o han caído objetos en el interior del producto.
	- c) Si el producto ha sido expuesto a la lluvia o al agua.
	- d) Si el producto no funciona normalmente siguiendo las instrucciones de operación. Ajuste solamente aquellos controles descritos en las instrucciones de operación, ya que un ajuste incorrecto de otros controles podrá causar daños que a menudo requieren un arduo trabajo de ajuste por parte de un
	- técnico calificado para que el producto pueda volver a funcionar normalmente.
	- Si el producto se ha caído o dañado de cualquier forma. e)
- Cuando el producto muestra un cambio notable en su rendimiento, lo que indica que necesita ser reparado. 19) Piezas de repuesto — Cuando se necesiten piezas de repuesto, asegúrese de que el técnico de servicio utilice las piezas de repuesto especificadas por el fabricante o otras cuyas características sean similares a las de las piezas originales. El uso de piezas no autorizadas puede causar incendios, descargas eléctricas o otros peligros. f)
- Verificación de seguridad Una vez completado cualquier trabajo de mantenimiento o reparación en este producto, pida al técnico 20) de servicio que realice verificaciones de seguridad para determinar si el producto está en condiciones de funcionamiento apropiadas.
- Montaje en la pared o en el techo Cuando monte el producto en la pared o en el techo, asegúrese de instalarlo de 21) acuerdo con el método recomendado por el fabricante.
- El enchufe de alimentación de red de CA se utiliza como un dispositivo de desconexión y siempre debe permanecer 22) disponible para operación.

# **PRECAUCIONES DE SEGURIDAD IMPORTANTES**

- Agua y humedad No utilice este producto cerca del agua como, por ejemplo, una bañera, palangana, fregadero de cocina o lavadora; en un sótano húmedo; cerca de una piscina o un lugar similar.
- Soporte No coloque el producto en un carrito, soporte, trípode o mesa inestable. La colocación del producto en una base inestable puede ser la causa de que el producto se caiga, lo que podrá causar lesiones graves a personas y también daños al producto. Utilice solamente un carrito, soporte, trípode, ménsula o mesa recomendado por el fabricante o vendido junto con el producto. Cuando coloque el producto en una pared, asegúrese de seguir las instrucciones del fabricante. Utilice solamente el hardware de montaje recomendado por el fabricante. •
- Selección de la ubicación Seleccione un lugar donde no dé directamente la luz del sol y haya buena ventilación. •
- Ventilación Los orificios de ventilación y otras aberturas de la caja han sido diseñados para ventilar el producto. No cubra ni bloquee estos orificios de ventilación y aberturas porque la falta de ventilación puede causar recalentamiento y/o reducir la duración del producto. No coloque el producto en una cama, sofá, alfombra o otra superficie similar porque las aberturas de ventilación podrán quedar bloqueadas. Este producto no ha sido diseñado para ser empotrado; no lo coloque en un lugar cerrado como, por ejemplo, un mueble librería o estantería a menos que disponga de la ventilación apropiada o se sigan las instrucciones del fabricante.
- Calor El producto deberá colocarse alejado de las fuentes de calor como, por ejemplo, radiadores, salidas de aire caliente, estufas o otros productos (incluyendo amplificadores) que produzcan calor.
- Tormentas eléctricas Para una mayor protección de este producto durante una tormenta de rayos, y cuando se deja descuidado y sin usar durante largos periodos de tiempo, desenchúfelo del toma de corriente de la pared. Esto evitará daños al producto debido a rayos y subidas de tensión.
- Para impedir un incendio, no ponga nunca ningún tipo de vela o llama al descubierto encima o cerca del producto. •
- Para impedir un incendio o una descarga eléctrica, no exponga este producto al goteo ni a las salpicaduras. Tampoco deberán ponerse encima del producto, objetos llenos de líquidos como, por ejemplo, floreros.
- Para impedir un incendio o una descarga eléctrica, no ponga el cable de CA debajo del producto u otros objetos pesados.
- Apague el aparato y desconecte el cable de CA de la toma de corriente antes de manipularlo.
- Apague el aparato y desconecte el cable de CA de la toma de con<br>• Para limpiar la caja exterior, pásele periódicamente un paño suave.
- No utilice productos químicos para la limpieza. Se puede dañar el acabado de la caja. •

#### **PRECAUCIÓN**

El interruptor de la alimentación **STANDBY/ON** de este aparato no corta por completo toda la alimentación de la toma de corriente de CA. Puesto que el cable de alimentación hace las funciones de dispositivo de desconexión de la corriente para el aparato, para desconectar toda la alimentación del aparato deberá desenchufar el cable de la toma de corriente de CA. Por lo tanto, asegúrese de instalar el aparato de modo que el cable de alimentación pueda desenchufarse con facilidad de la toma de corriente de CA en caso de un accidente. Para evitar correr el peligro de incendio, el cable de alimentación también deberá desenchufarse de la toma de corriente de CA cuando no se tenga la intención de utilizarlo durante mucho tiempo seguido (por ejemplo, antes de irse de vacaciones).

**D3-4-2-2-2a\*\_A1\_Es**

Cuando tenga que desembarazarse de las baterías usadas, por favor respete los reglamentos gubernamentales o las disposiciones de las instituciones públicas de protección del medio ambiente en vigor en su país o región.

**D3-4-2-3-1\_B1\_Es**

**ADVERTENCIA:** La manipulación del cable de este producto o de los cables relacionados con los accesorios vendidos con el producto le dejará expuesto a los productos químicos enumerados en la proposición 65 que el Estado de California y otras agencias gubernamentales han comprobado que causan cáncer y defectos de nacimiento u otros efectos reproductivos perjudiciales.

**D36-P4\_A\_Es Lávese las manos después de la manipulación**

#### <span id="page-133-0"></span>**Los iconos usados en este manual de instrucciones**

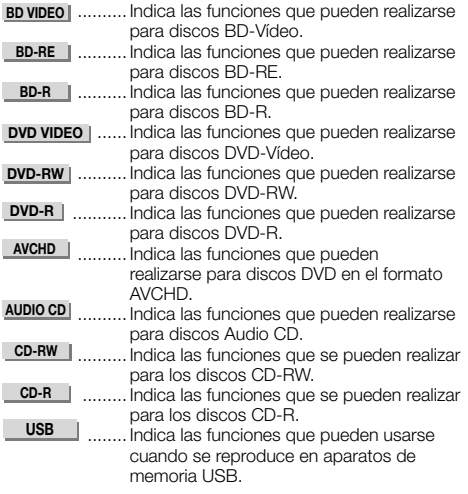

## **Copyright**

- El material audiovisual puede consistir en productos con derechos de autor que no deben ser grabados sin la autorización del propietario de tales derechos Sírvase consultar las leyes de su país.
- Este producto incorpora tecnología de protección del copyright que a su vez está protegida por patentes de los EE.UU. y otros derechos de propiedad intelectual. El uso de esta tecnología de protección del copyright deberá contar con la autorización de Rovi Corporation, y deberá usarse en casa o con otros fines de visión limitada a menos que Rovi Corporation autorice lo contrario. La ingeniería inversa o el desmontaje están prohibidos.
- Fabricado bajo licencia de Dolby Laboratories. "Dolby" y el símbolo de la doble D son marcas comerciales de Dolby Laboratories.
- Fabricado bajo licencia con patentes de los EE.UU. números: 5,451,942; 5,956,674; 5,974,380; 5,978,762; 6,226,616; 6,487,535; 7,392,195; 7,272,567; 7,333,929; 7,212,872 y otras patentes de los EE.UU. y el resto del mundo emitidas y pendientes. DTS y el símbolo son marcas registradas, y DTS-HD, DTS-HD Master Audio | Essential y los logotipos DTS son marcas de fábrica de DTS, Inc. El producto incluye software. © DTS, Inc. Todos los derechos reservados.
- "Blu-ray Disc", "Blu-ray" y el logotipo "Blu-ray Disc" son marcas de fábrica de Blu-ray Disc Association.
- El logotipo "BD-LIVE" es una marca de fábrica de Blu-ray Disc Association.

**DVD** es una marca registrada de DVD Format/Logo Licensing Corporation. •

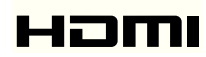

HDMI, el logotipo HDMI y High-Definition Multimedia • Interface son marcas comerciales o marcas registradas de HDMI Licensing, LLC en los Estados Unidos de América y en otros países.

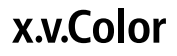

• "x.v.Color" y X.V.Color son marcas de fábrica de Sony Corporation.

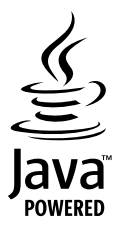

Java y todas las marcas de fábrica y logotipos basados en • Java son marcas de fábrica o marcas registradas de Sun Microsystems, Inc. en los EE.UU. y en otros países.

## **BONUS VIEW™**

• "BONUSVIEW" es una marca de fábrica de Blu-ray Disc Association.

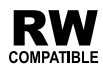

Esta etiqueta indica la compatibilidad de reproducción • con los discos DVD-RW grabados en el formato VR (formato de grabación de vídeo). Sin embargo, para los discos grabados con un programa encriptado de una sola grabación, la reproducción sólo se podrá hacer usando un aparato compatible con CPRM.

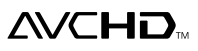

• "AVCHD" y el logotipo "AVCHD" son marcas de fábrica de Panasonic Corporation y Sony Corporation.

**Este producto incorpora LC Font (duplicación inhibida) que ha sido diseñado por Sharp Corporation con el fin de facilitar la visión y la lectura de la pantalla.**

**"LC Font", "LC FONT" y el logotipo "LC" son marcas de fábrica de Sharp Corporation. Note también que el producto usa parcialmente otras fuentes que no son LC Font.**

 **6**

### <span id="page-134-0"></span>**Tipos de discos que pueden usarse con este reproductor**

Use discos que cumplan con las normas compatibles indicadas por la presencia de logotipos oficiales en la etiqueta del disco. La reproducción de discos que no cumplan con estas normas no está garantizada. Además, la calidad de la imagen y el sonido no está garantizada aunque se puedan reproducir los discos.

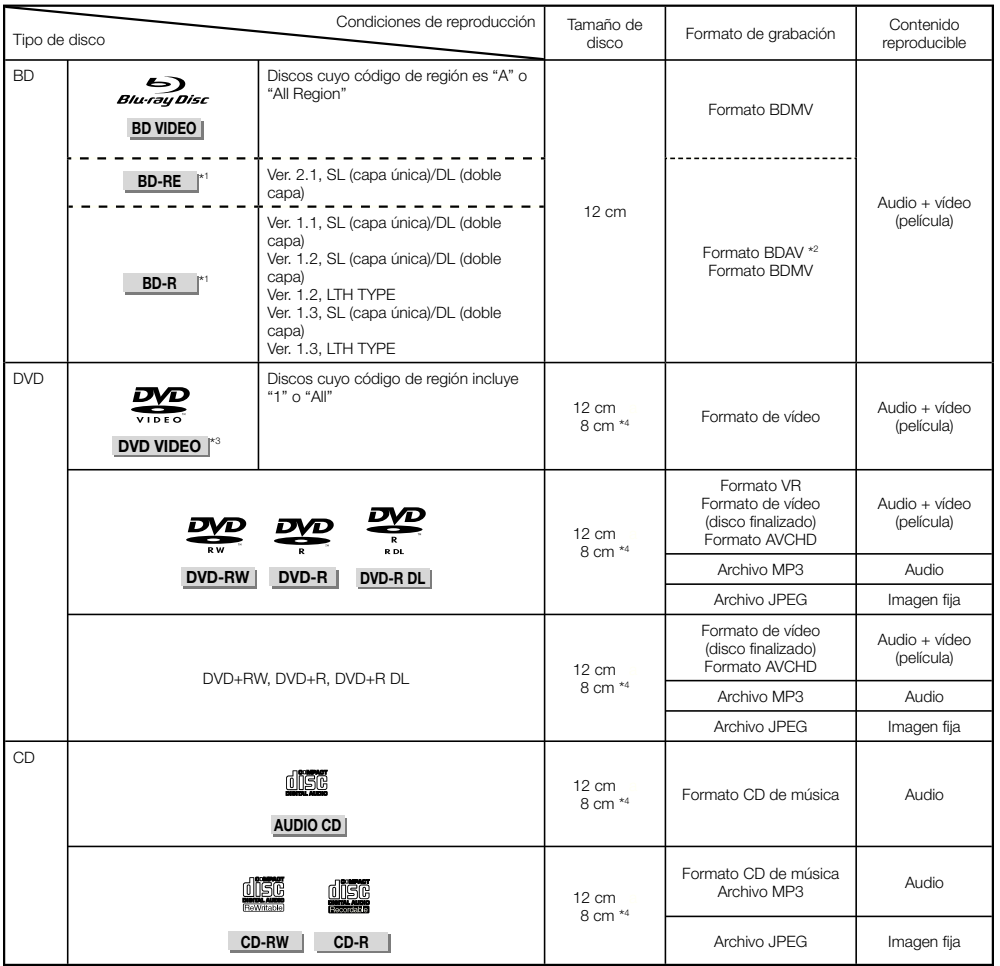

\* 1 Los discos BD-RE/BD-R con ambos formatos BDMV y BDAV no se pueden reproducir.

\* 2 Los discos de reproducción extendida (formato H.264) grabados en grabadores BD de Pioneer también se pueden reproducir.

\* 3 El audio PCM lineal de 96 kHz se convierte en audio PCM lineal de 48 kHz para salir.

\* 4 Cuando reproduzca un disco de 8 cm, ponga el disco en el anillo para discos de 8 cm de la bandeja del disco. No es necesario usar un adaptador.

#### **NOTA**

- La operación y las funciones de los discos BD/DVD-Vídeo pueden ser diferentes de las explicaciones de este manual. Además, algunas funciones tal vez no se puedan usar, depende del fabricante del disco.
- "Finalizar" se refiere al proceso que realiza un grabador para que un disco grabado pueda reproducirse en otros reproductores/grabadores y tambien en este reproductor. En este reproductor sólo se reproducirán los discos finalizados. (Este reproductor no tiene una función para finalizar discos.)

#### <span id="page-135-0"></span>**Discos que no pueden usarse con este reproductor**

En los casos de abajo, puede que hasta los discos que se reproducen normalmente en este reproductor no puedan • reproducirse o no se reproduzcan normalmente.

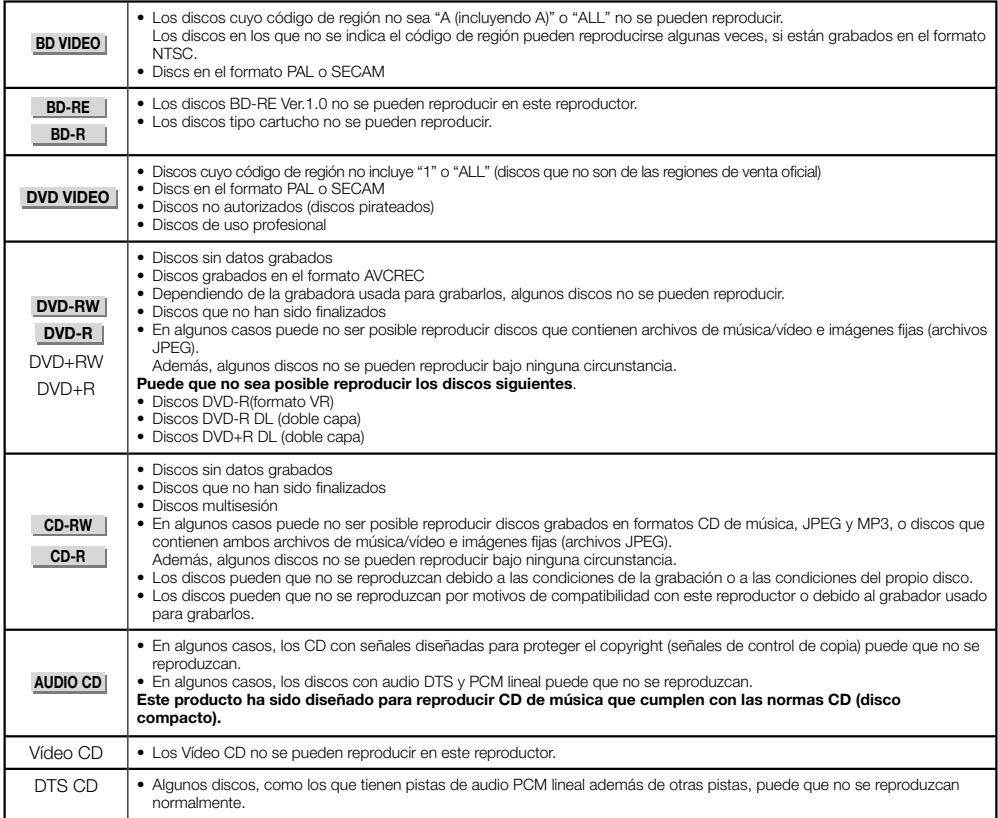

Los discos, que no sean los anteriores, que no se pueden reproducir

- $\bullet$  CDG<sup>\*1</sup>
- Photo-CD
- CD-ROM
- CD-TEXT\*<sup>1</sup>
- CD-EXTRA\*<sup>1</sup>
- SACD
- PD
- CDV
- CVD
- SVCD
- DVD-RAM
- DVD-Audio
- HD DVD
- CD-WMA
- \* 1 Sólo se puede reproducir el audio.

#### **Acerca de los discos de formas poco corrientes**

Los discos de formas poco corrientes (en forma de corazón, hexagonales, etc.) no se pueden reproducir en este reproductor. Intentar reproducir tales discos puede dañar el reproductor. No use tales discos.

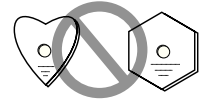

## <span id="page-136-0"></span>**BD-Vídeo**

Disfrute de funciones específicas para BD, incluyendo BONUSVIEW (BD-ROM Perfil 1 Versión 1.1), como imagen en imagen y BD-LIVE (página 30).

Para los discos BD-Vídeo compatibles con BONUSVIEW/ BD-LIVE, puede disfrutar de contenido adicional copiando los datos desde discos o descargándolos vía internet. Por ejemplo, esta función es capaz de reproducir la película original como vídeo primario mientras que en una pantalla pequeña se reproducen comentarios en vídeo del director de la película, como un vídeo secundario.

#### **NOTA**

• Las funciones disponibles cambian dependiendo del disco.

## **Título, capítulo y pista**

- Los discos Blu-ray y los DVD están divididos en "Título" y "Capítulo". Si el disco tiene más de una película en él, cada película será un "Título". Los "Capítulos", por otra parte, son subdivisiones de títulos. (Consulte el Ejemplo 1.)
- Los Audio CD se dividen en "Pistas". Podrá considerar que una "Pista" es una melodía en un Audio CD. (Consulte el Ejemplo 2.)

#### Ejemplo 1: Disco Blu-ray o DVD

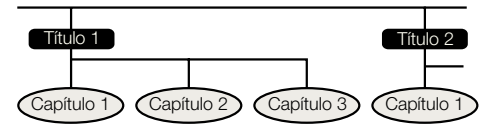

Ejemplo 2: Audio CD

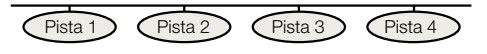

#### **Iconos usados en las cajas de discos DVD-Vídeo**

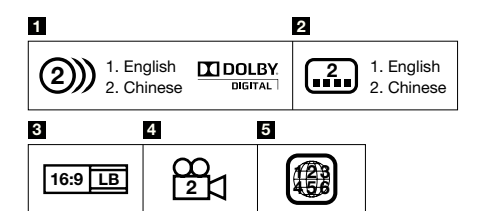

#### **1 Pistas de audio y formatos de audio**

Los discos DVD pueden contener hasta 8 pistas distintas con un idioma diferente cada una. La primera de la lista es la pista original.

Esta sección también detalla el formato de audio de cada pista sonora — Dolby Digital, DTS, MPEG, etc.

#### **Dolby Digital**

Un sistema de sonido desarrollado por Dolby Laboratories Inc. que proporciona el ambiente de un cine a la salida de audio cuando el reproductor está conectado a un procesador o amplificador Dolby Digital.

#### **DTS**

DTS es un sistema de sonido digital desarrollado por DTS, Inc. para usar en cines.

#### **PCM Lineal**

PCM Lineal es un formato de grabación de señal usado para Audio CD en algunos discos DVD y Blu-ray. El sonido de los Audio CD se graba a 44,1 kHz con 16 bits. (En discos DVD-Vídeo el sonido se graba entre 48 kHz con 16 bits y 96 kHz con 24 bits y en discos BD-Vídeo entre 48 kHz con 16 bits y 192 kHz con 24 bits.)

#### **2 Idiomas de subtítulos**

Esto indica el tipo de los subtítulos.

#### **3 Proporciones dimensionales de pantalla**

Las películas se ruedan en una variedad de modos de pantalla.

#### **4 Ángulo de la cámara**

En algunos discos DVD se encuentran grabadas escenas que han sido tomadas simultáneamente desde hasta 9 ángulos diferentes (la misma escena se toma desde el frente, el lado izquierdo, el lado derecho, etc.).

#### **5 Código de región**

Esto indica el código de región (código de región reproducible).

### <span id="page-137-0"></span>**Precauciones con los discos**

#### **Tenga cuidado con las raspaduras y el polvo**

Los discos BD, DVD y CD son sensibles al polvo, huellas • dactilares y especialmente raspaduras. Un disco raspado quizás no pueda ser reproducido. Maneje los discos con cuidado y guárdelos en un lugar seguro.

#### **Para guardar apropiadamente los discos**

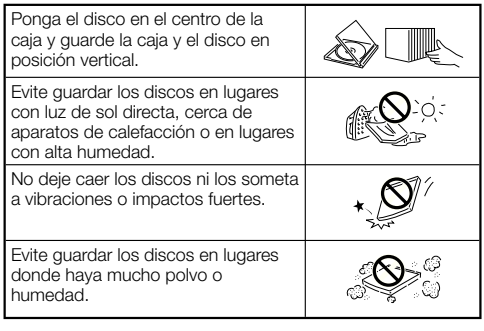

#### **Precauciones para el manejo**

Si la superficie está manchada, límpiela suavemente • con un paño blando humedecido (con agua solamente). Cuando limpie los discos, mueva siempre el paño desde el orificio central hacia el borde exterior.

 $\circledcirc$ 

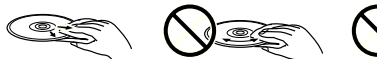

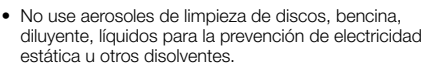

- No toque la superficie.
- No pegue papel ni etiquetas adhesivas en el disco. •
- Si la superficie de reproducción de un disco está manchada o raspada, el reproductor puede que decida que el disco es incompatible y expulse la bandeja del disco, o puede que no reproduzca el disco correctamente.

#### **Limpieza de la lente lectora**

- No use nunca discos de limpieza disponibles en el comercio. El uso de estos discos puede dañar la lente.
- Solicite la limpieza de la lente al centro de servico aprobado por Pioneer.

#### **Advertencias sobre la formación de condensación**

- Puede que se forme condensación en la lente lectora o en el disco en las condiciones siguientes:
	- − Inmediatamente después de haber encendido una estufa.
	- − En una habitación con vapor o muy húmeda.
	- Cuando el reproductor sea movido repentinamente de − un ambiente frío a uno cálido.

#### **Cuando se forme condensación:**

Será difícil que el reproductor lea las señales del • disco y se impedirá que el reproductor funcione debidamente.

#### **Para quitar la condensación:**

Extraiga el disco y deje el reproductor con la • alimentación desactivada hasta que desaparezca la condensación. Usar el reproductor con condensación puede causar un mal funcionamiento.

## <span id="page-138-0"></span>**Acerca de los archivos**

**DVD-RW DVD-R CD-RW CD-R USB**

#### **Acerca de la reproducción de archivos de audio**

#### Se pueden reproducir archivos MP3.

Los archivos grabados con las frecuencias de muestreo de • abajo son compatibles.

8 kHz, 11,025 kHz, 12 kHz, 16 kHz, 22,05 kHz, 24 kHz, 32 kHz, 44,1 kHz, 48 kHz

- Sólo se pueden reproducir los archivos con las extensiones ".mp3" o ".MP3".
- En cuanto a la calidad del sonido, recomendamos grabar con una velocidad de bits de 128 kbps o más.
- El tamaño máximo de los archivos que se pueden reproducir es 200 MB.
- Los archivos de audio que no son archivos MP3 (WMA, etc.) no se pueden reproducir. •
- Algunos archivos MP3 no se pueden reproducir. •
- Los archivos MP3 no se reproducen en el orden en que fueron grabados.
- Cuando grabe archivos MP3 en discos le recomendamos que lo haga a baja velocidad. La grabación a alta velocidad puede causar ruido e imposibilitar la reproducción del disco/archivo.
- Cuando haya muchas carpetas en el disco, la carga tomará un tiempo. •
- Dependiendo de la estructura de la carpeta, la carga de los archivos MP3 puede tomar un tiempo.
- Cuando se reproducen archivos de audio, el tiempo transcurrido puede que no se visualice bien.

#### **Acerca de la reproducción de archivos de imágenes**

Se pueden reproducir archivos JPEG.

- Los archivos que se pueden reproducir son los siguientes: − Cumpliendo con las normas JPEG de línea base y Exif 2.2
	- Extensión: ".jpg" o ".JPG" −
	- Resolución: 32 x 32 a 7680 x 4320 píxeles −
	- − Tamaño de archivo: 20 MB o menos
- El HD JPEG es compatible. Las imágenes salen con una resolución alta de 720p o 1080i.
- La imagen se puede visualizar con bandas verticales u horizontales negras cuando se reproducen archivos JPEG con una relación de aspecto diferente. •
- Los archivos de imágenes que no son archivos JPEG (TIFF, etc.) no se pueden reproducir.
- Algunos archivos JPEG no se pueden reproducir. •
- Los archivos JPEG progresivo no se pueden reproducir. •
- Algunos archivos JPEG animado no se pueden reproducir. •
- En algunos casos, los archivos JPEG procesados con software de procesamiento de imagen puede que no se reproduzcan.
- Puede que no sea posible reproducir archivos JPEG descargado de Internet o correo electrónico. •
- Dependiendo del número de carpetas o archivos y sus tamaños, algunos archivos JPEG pueden tomar tiempo en reproducirse.
- Los datos EXIF no se visualizan. •

## **Acerca de los archivos de audio, archivos de imágenes y carpetas**

Los archivos de audio e imagen se pueden reproducir en este reproductor cuando las carpetas del disco o del aparato de memoria USB se crean como se describe a continuación.

Ejemplo de estructura de carpetas:

Raíz

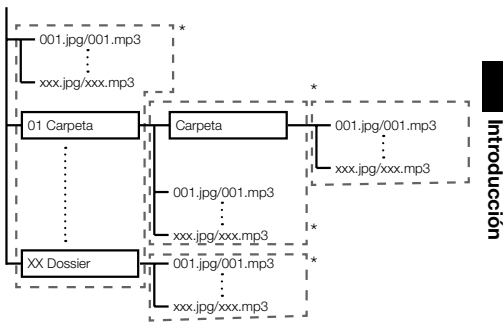

\*: El número de carpetas y archivos dentro de una sola carpeta (incluyendo el directorio raíz) se limita a un máximo de 256. Mantenga también el número de capas de carpetas a un máximo de 5.

#### **NOTA**

Los nombres de archivos y carpetas visualizados en este • reproductor pueden ser diferentes de los visualizados en un PC.

# <span id="page-139-0"></span>**Verificación de los accesorios**

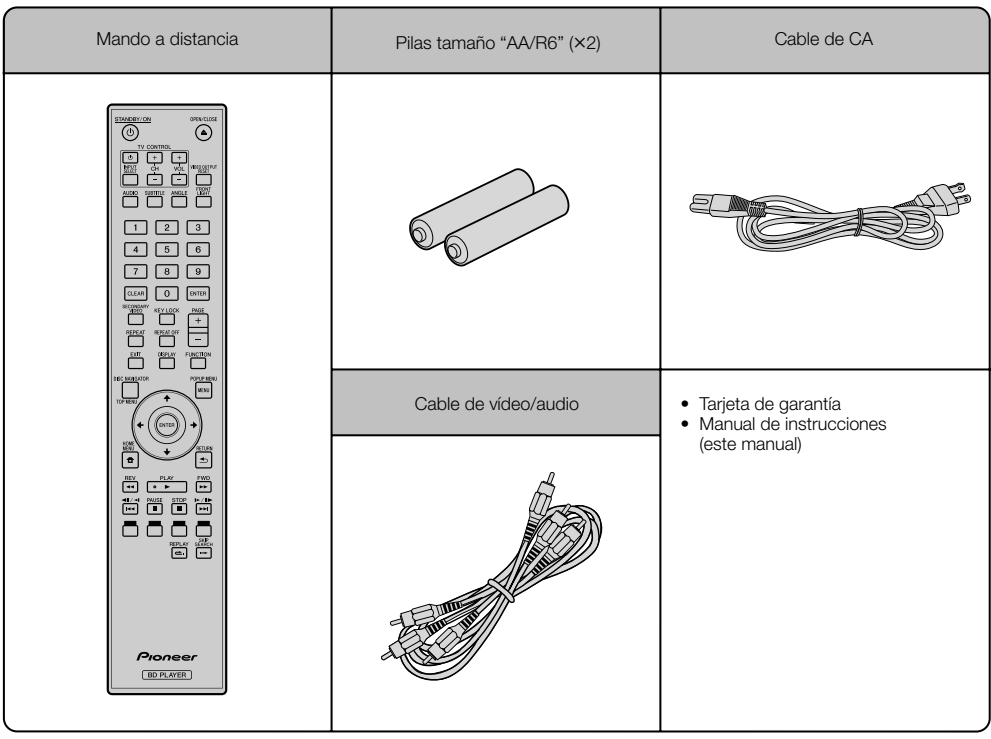

# <span id="page-140-0"></span>**Nombres y funciones de las partes**

## **Unidad principal (Parte delantera)**

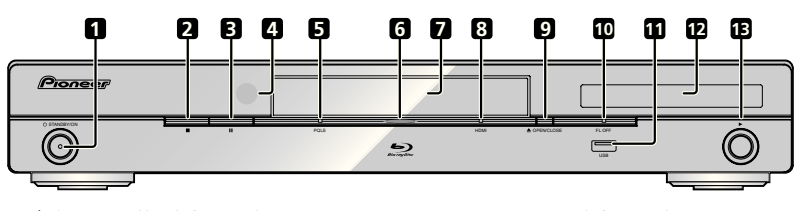

- STANDBY/ON (página 23) **1**
- (STOP) (página 28) **2**
- (PAUSE) (página 39) **3**
- Sensor de mando a distancia (página 22) **4**
- Indicador PQLS (página 26) **5**
- Indicador Blu-ray Se enciende cuando se conecta la alimentación. **6**
- Bandeja de disco (página 28) **7**
- Indicador HDMI (página 26) **8**
- ▲ OPEN/CLOSE (página 28) **9**
- **10** Indicador FL OFF (página 25)
- 11 Puerto USB (páginas 21 y 51)
- Visualizador del panel frontal (Ver debajo.) **12**
- (PLAY) (página 28) **13**

## **Visualizador del panel frontal**

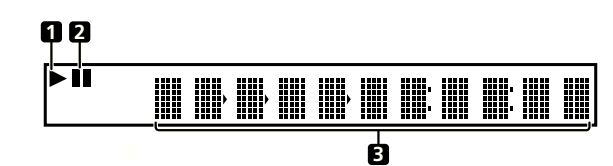

× **1**

Se enciende durante la reproducción.

**2**

Se enciende en el modo de pausa.

Visualizador de caracteres Visualiza el título, capítulo, número de pista, tiempo transcurrido, etc. **3**

## <span id="page-141-0"></span>**Unidad principal (Parte posterior)**

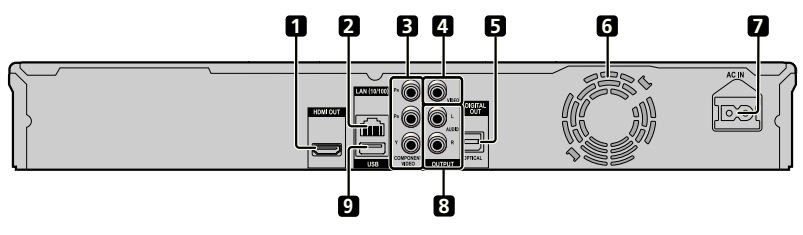

- Terminal HDMI OUT (página 17) **1**
- Terminal LAN (10/100) (página 21) **2**
- Tomas COMPONENT VIDEO OUTPUT **3** (página 18)
- Toma VIDEO OUTPUT (página 19) **4**
- Terminal DIGITAL OUT OPTICAL (página 20) **5**
- Ventilador El ventilador funciona mientras la alimentación del reproductor está conectada. **6**
- Terminal AC IN (página 22) **7**
- Tomas AUDIO OUTPUT (página 20) **8**
- Puerto USB (páginas 21 y 51) **9**

## <span id="page-142-0"></span>**Mando a distancia**

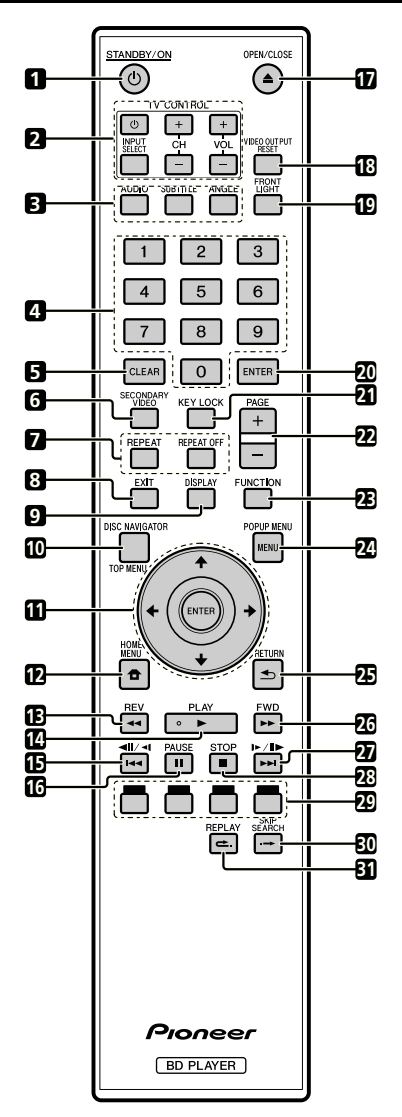

- STANDBY/ON (página 23)  $\blacktriangleleft$
- Botones TV CONTROL (página24)  $\overline{2}$
- •**123456789**  $\overline{a}$ AUDIO (página 41), SUBTITLE (página 41), ANGLE (página 41)
- $\lambda$ Botones numéricos (página 43)
- CLEAR (página 43) 5
- SECONDARY VIDEO (página 30) 6
- $\overline{7}$ REPEAT (páginas 39 y 40), REPEAT OFF (páginas 39 y 40)
- EXIT (página 44) **Q**
- 9 DISPLAY (páginas 28 y 40)
- TOP MENU/DISC NAVIGATOR (páginas 29 a 31) **10**
- **11** Botones del cursor  $(\uparrow/\downarrow/\leftrightarrow)$ , ENTER (páginas 23 y 44)
- HOME MENU (página 23 y 44) **12**
- REV (página 39) **13**
- **14 ► PLAY (página 28)**
- (página 39) **15**
- PAUSE (página 39) **16**
- 17 **≜** OPEN/CLOSE (página 28)
- VIDEO OUTPUT RESET (página 45) **18**
- FRONT LIGHT (página 25) **19**
- ENTER (páginas 23 a 44) **20**
- 21 KEY LOCK (Ver debajo.)
- PAGE +/– (página 31) **22**
- FUNCTION (página 42) **23**
- POPUP MENU/MENU (página 29) **24**
- RETURN (página 44) **25**
- FWD (página 39) **26**
- (páginas 39) **27**
- **28 STOP (página 28)**
- ROJO, VERDE, AZUL, AMARILLO (página 31) **29**
- SKIP SEARCH (página 39) **30**
- REPLAY (página 39) **31**

#### **Función de bloqueo de botones**

Puede bloquear los botones para impedir operaciones por accidente.

Esta función permite que los televisores compatibles con la función de control con HDMI bloqueen también los botones del reproductor.

Pulse y mantenga pulsado **KEY LOCK** durante más de 5 segundos.

- Cada vez que realice esta operación, la función se activará o desactivará. ••
- Si intenta operar el reproductor mientras está activada la función de bloqueo de los botones, "HOLD" se encenderá en el visualizador del panel frontal para indicar que la función de bloqueo de los botones está activada.

#### **NOTA**

Este mando a distancia está equipado con dos botones **ENTER** (11 y 20 enumerados anteriormente).

# <span id="page-143-0"></span>**Conexiones**

Asegúrese de desconectar la alimentación y desenchufar el cable de alimentación de la toma de corriente siempre que haga o cambie conexiones.

Este reproductor está equipado con los terminales/tomas enumerados debajo. Encuentre el terminal/toma correspondiente en su equipo de vídeo. Conecte primero el vídeo usando el cable suministrado o cables disponibles en el comercio. Luego conecte el audio.

#### **Terminales/tomas de vídeo de este reproductor**

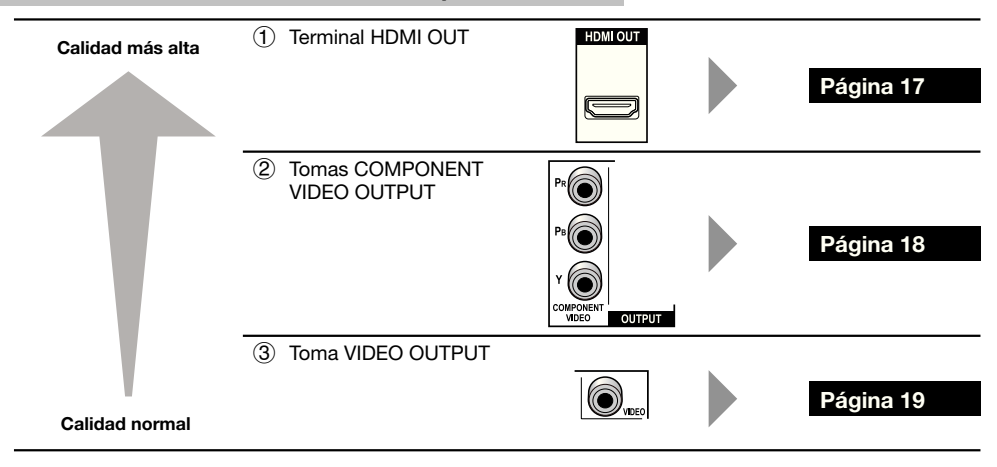

#### **Terminales/tomas de audio de este reproductor**

#### **Conexión de audio digital**

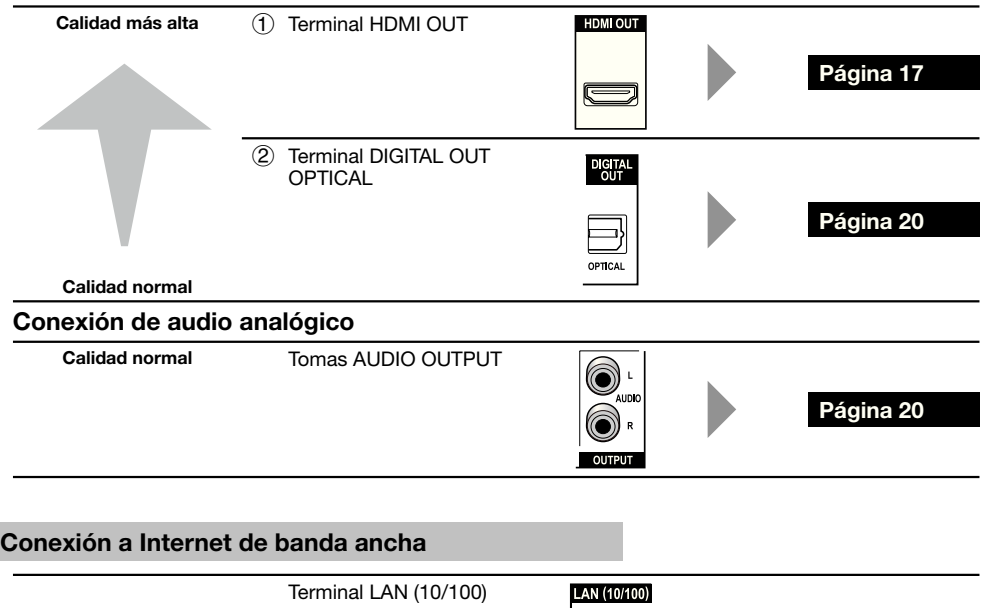

**Página 21**
# **Conexión al terminal HDMI**

- Puede disfrutar de imagen y sonido digital de alta calidad a través del terminal HDMI. •
- Consulte la página 55 para obtener información de la salida de los formatos de audio de próxima generación. •
- Use Cable HDMI de alta velocidad cuando use la función de control con HDMI. La función de control con HDMI puede no funcionar correctamente si se usan otros cables HDMI.

#### **PASOS**

- **Asegúrese de apagar este reproductor y el equipo antes de hacer cualquier conexión. 1**
- **Conecte firmemente un cable HDMI (disponible en el comercio) a los terminales HDMI ( y ). 2**

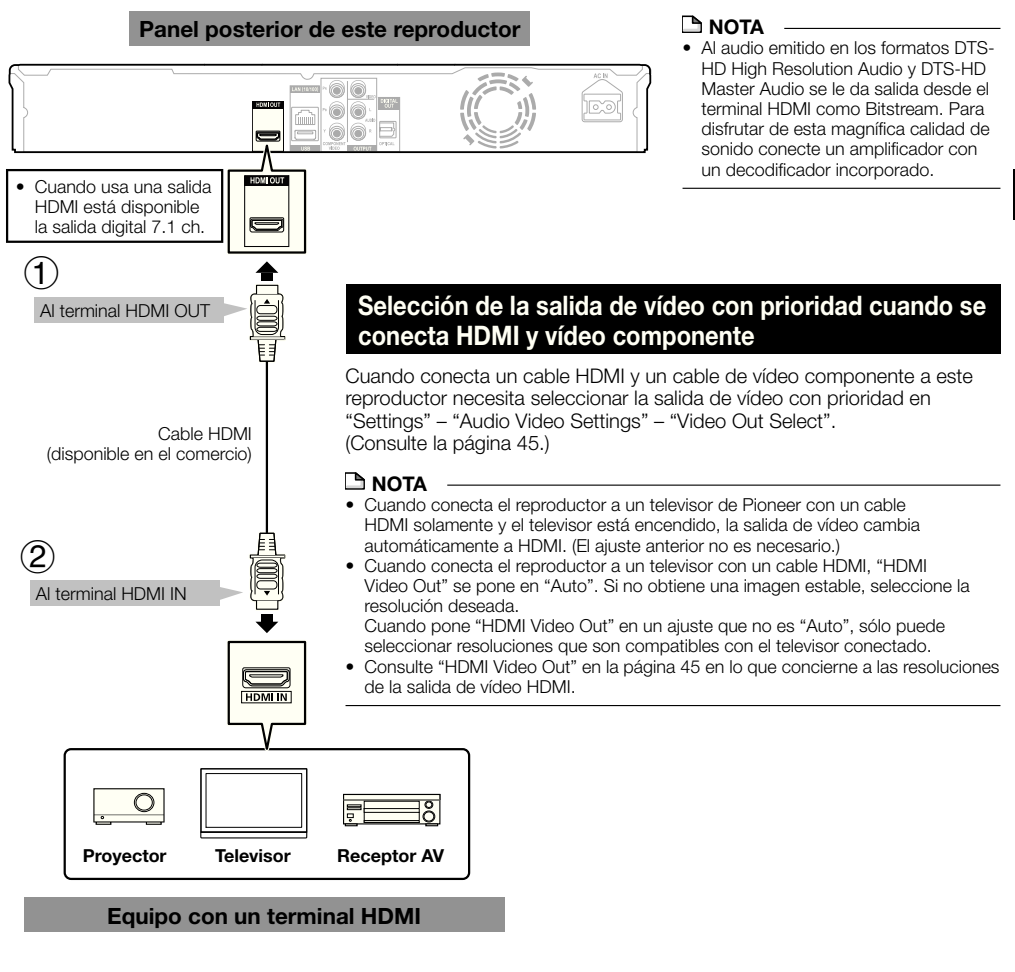

#### **Después de la conexión**

- Conecte un equipo de audio si lo desea. (Página 20) •
- Cargue un disco y comience la reproducción. (Página 28) •
- Consulte la función de control con HDMI. (Páginas 26 y 46) •

# **Conexión a las tomas de vídeo componente**

Puede disfrutar de una reproducción de color precisa y de imágenes de alta calidad a través de las tomas de vídeo componente.

#### **PASOS**

- **Asegúrese de apagar este reproductor y el equipo antes de hacer cualquier conexión.**
- 1 Asegúrese de apagar este reproductor y el equipo antes de hacer cualquier conexión.<br>2 Conecte firmemente un cable de vídeo componente (disponible en el comercio) a las tomas de vídeo **componente**  $(1)$  **y**  $(2)$ .

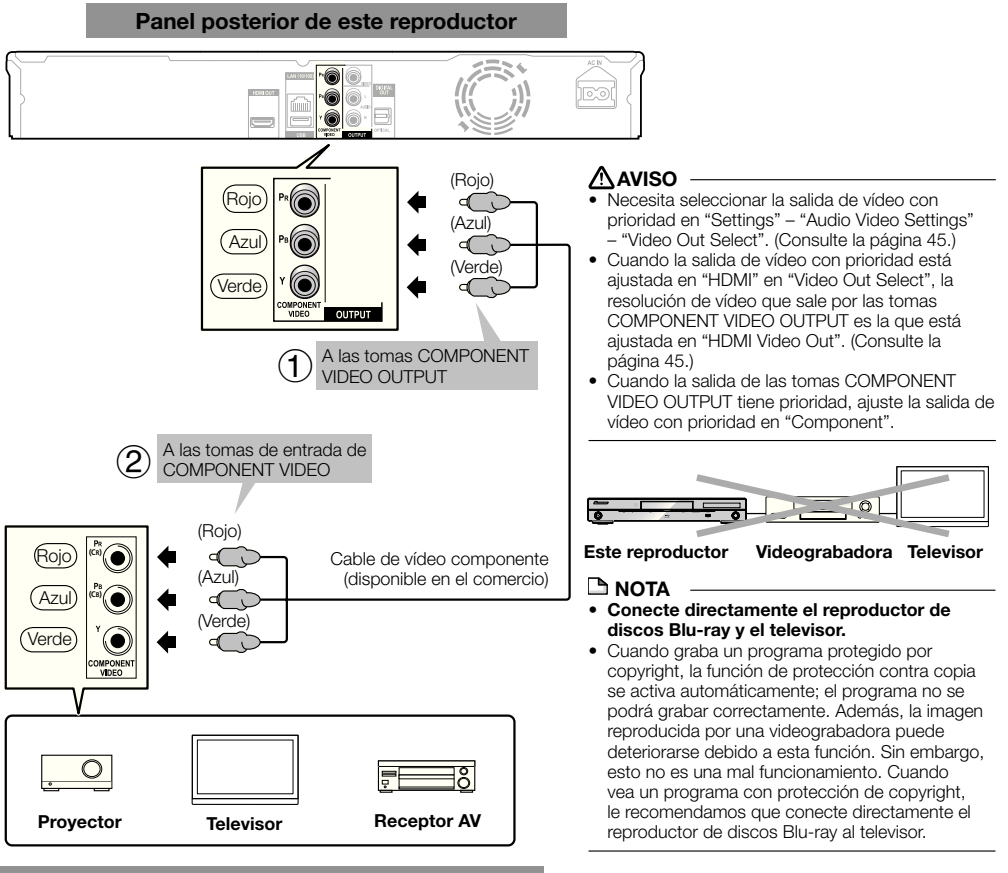

**Equipo de vídeo con tomas de vídeo componente**

#### **Después de la conexión**

• Conecte un equipo de audio o los terminales de audio del televisor. (Página 20)

# **Conexión a la toma de vídeo**

Puede disfrutar de imágenes a través de la toma VIDEO OUTPUT.

#### **PASOS**

- **Asegúrese de apagar este reproductor y el equipo antes de hacer cualquier conexión. 1**
- **2** Conecte firmemente un cable AV (suministrado) a las tomas de vídeo (① y ②).

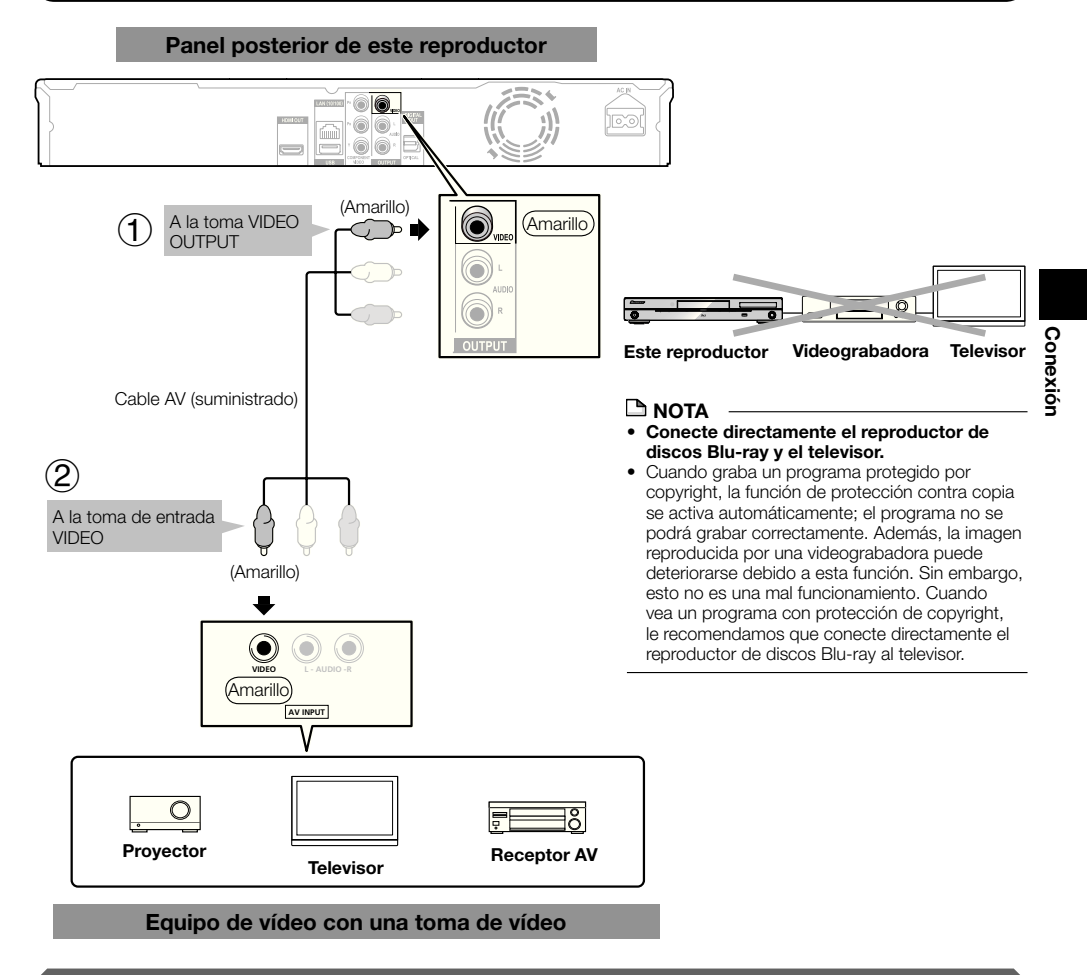

#### **Después de la conexión**

• Conecte un equipo de audio o los terminales de audio del televisor. (Página 20)

## **Conexiones**

# **Conexión al terminal de audio digital o a las tomas de audio**

- Puede conectar un equipo de audio o el televisor al terminal DIGITAL OUT OPTICAL o a las tomas AUDIO OUTPUT.
- Consulte la página 55 para obtener información de la salida de los formatos de audio de próxima generación. •

#### **PASOS**

- **Asegúrese de apagar este reproductor y el equipo antes de hacer cualquier conexión. 1**
- **Conecte firmemente un cable digital óptico (disponible en el comercio) o un cable AV (suministrado) a los 2 terminales de audio digital óptico o a las tomas de audio**  $(1)$  **y**  $(2)$  **o**  $(3)$  **y**  $(4)$ **).**

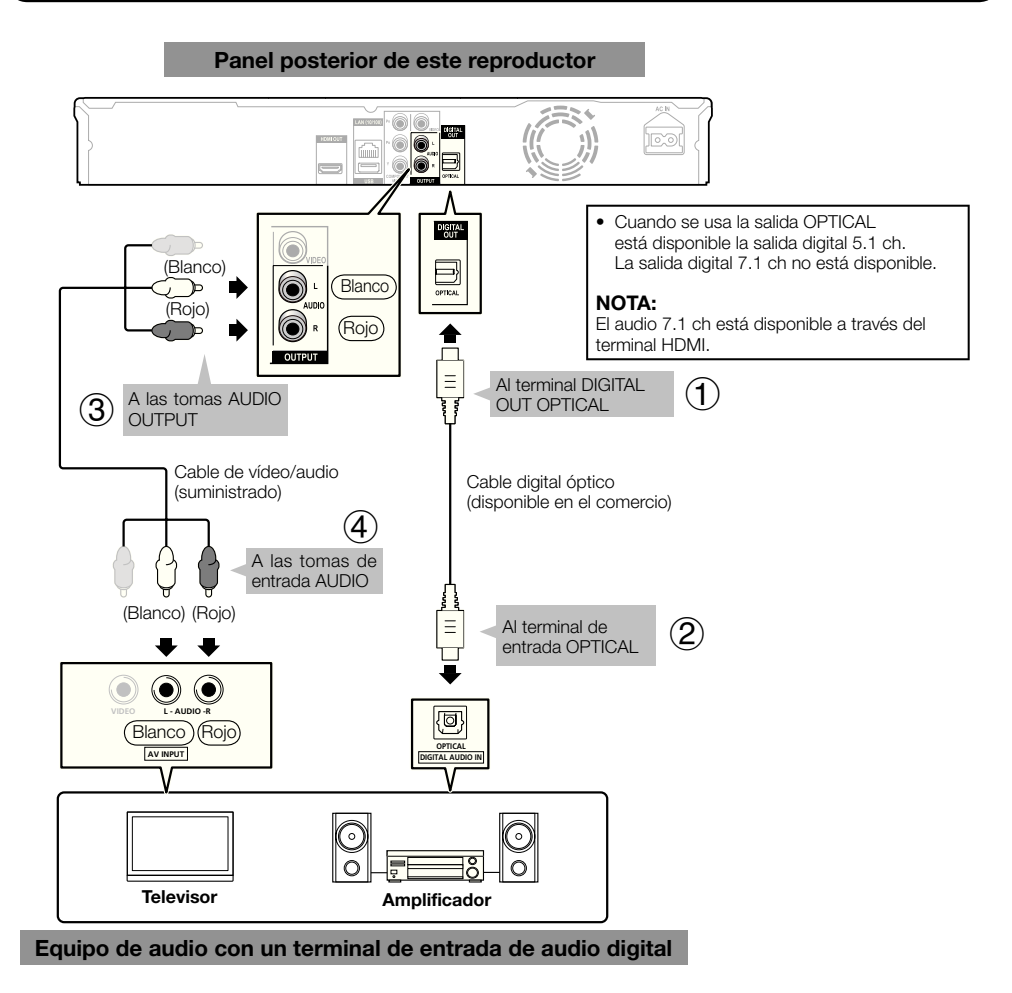

#### **Después de la conexión**

• Cargue un disco y comience la reproducción. (Página 28)

# **Conexión al terminal LAN (10/100)**

- Conectando a Internet puede disfrutar de las funciones BD-LIVE y de los vídeo de YouTube, y también actualizar el software de este reproductor. •
- Cuando use Internet necesitará una conexión a Internet de banda ancha como la mostrada más abajo. •
- Para usar Internet se necesita un contrato diferente con un proveedor de servicios de Internet y abonar esos servicios. •

#### **PASOS**

- **Asegúrese de apagar este reproductor y el equipo antes de hacer cualquier conexión. 1**
- **2** Conecte firmemente un cable LAN (de venta en el comercio) al terminal LAN (10/100) (① y ②) o inserte una **adaptador LAN inalámbrico USB modelo AS-WL100 (vendido por separado como una opción) en el puerto USB del panel frontal o posterior de este reproductor ().**

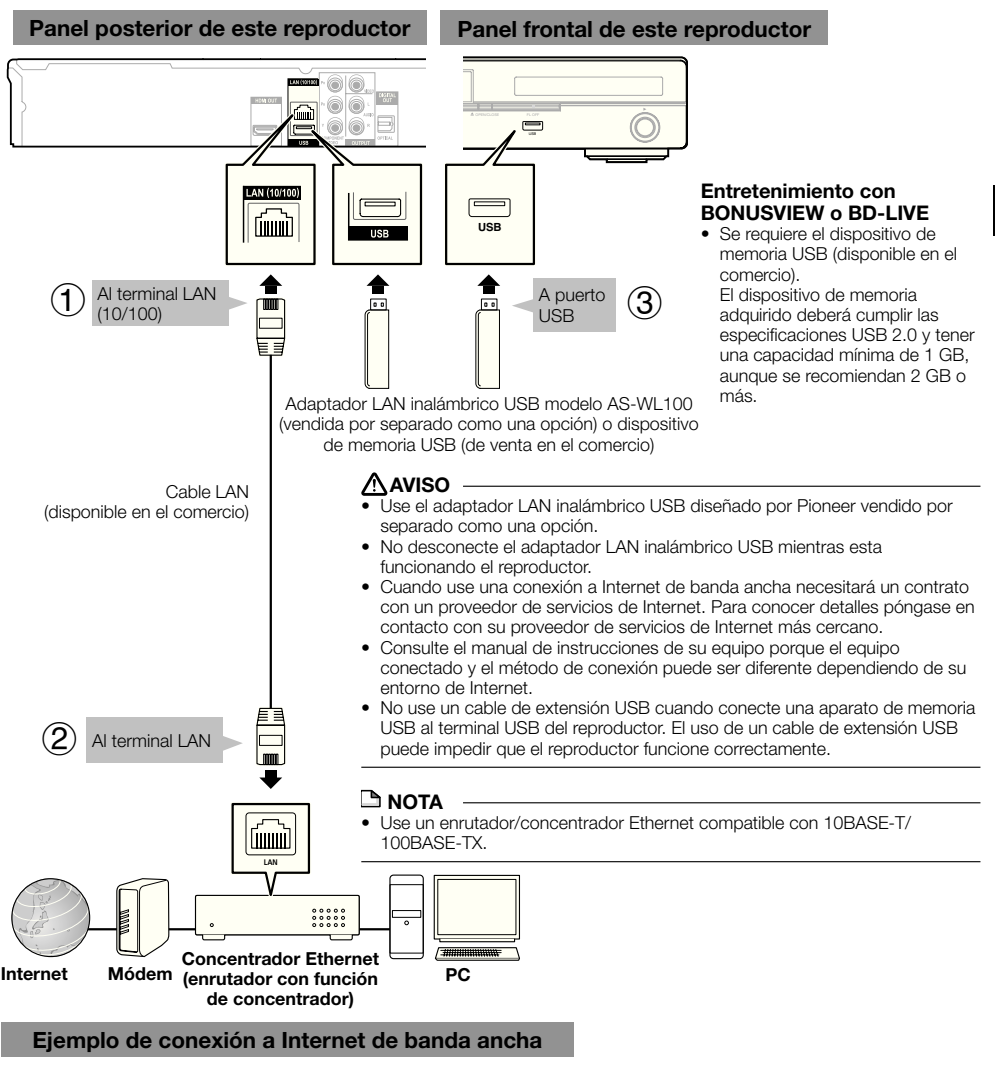

#### **Después de la conexión**

- Realice el ajuste de la comunicación. (Página 48) •
- Cargue un disco compatible con BD-LIVE y reproduzca el contenido. (Página 30) •

# **Conexiór Conexión**

# **Antes de comenzar a reproducir**

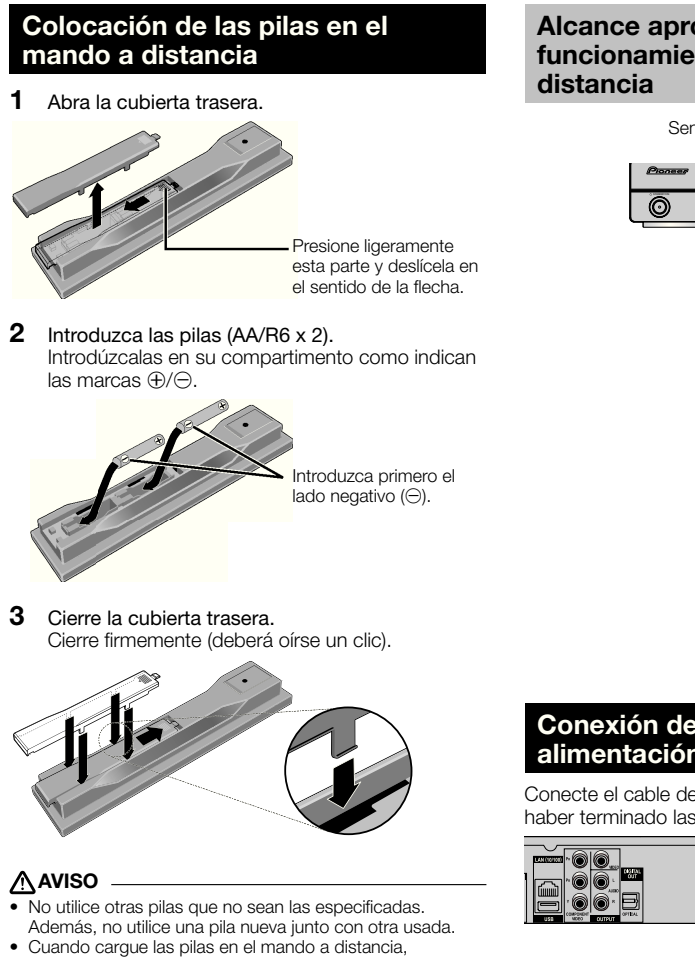

- colóquelas en el sentido apropiado, como se indica mediante las polaridades ( $\oplus$  y  $\ominus$ ).
- No caliente las pilas, no las desarme ni tire al fuego o al agua.
- Las pilas, aunque parezcan similares, pueden tener tensiones diferentes. No use juntas pilas de clases diferentes.
- Para impedir la fuga del líquido de las pilas, retírelas si no piensa usar el mando a distancia durante mucho tiempo (1 mes o más). Si escapa el líquido de las pilas, limpie cuidadosamente el interior del compartimiento e introduzca pilas nuevas. Si una pila tuviera una fuga de electrólito y éste tocase su piel, limpie la parte afectada con mucha agua.
- Cuando tenga que desembarazarse de las baterías usadas, por favor respete los reglamentos gubernamentales o las disposiciones de las instituciones públicas de protección del medio ambiente en vigor en su país o región.
- No utilice ni guarde pilas expuestas directamente a la luz del sol o en ubicaciones con demasiado calor como el interior de un coche o cerca de un calentador. Esto podría provocar que las pilas tuvieran pérdidas, se sobrecalentaran, explotaran o se prendieran. También puede reducir la vida o rendimiento de las mismas.

# **Alcance aproximado del funcionamiento del mando a**

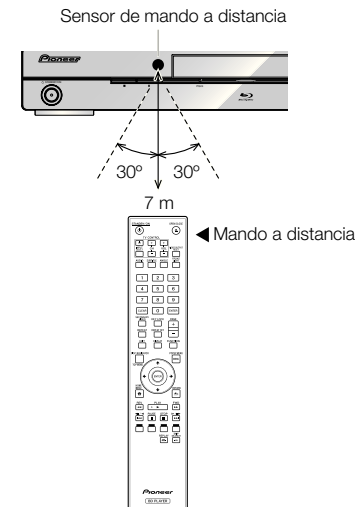

# **Conexión del cable de alimentación**

Conecte el cable de alimentación sólo después de haber terminado las conexiones de todo el equipo.

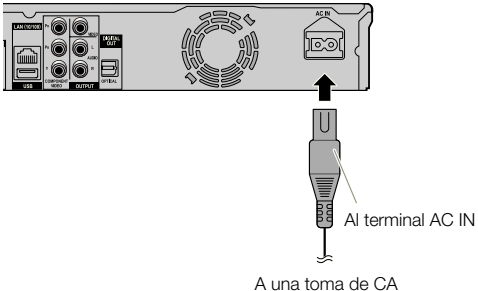

- Coloque el reproductor cerca de la toma de CA, y mantenga el enchufe de alimentación cerca.
- PARA PREVENIR EL RIESGO DE DESCARGA ELÉCTRICA, NO TOQUE LAS PARTES SIN AISLAMIENTO DE LOS CABLES MIENTRAS EL CABLE DE CA ESTÉ CONECTADO.
- Si no va a utilizar este reproductor durante un largo periodo de tiempo, asegúrese de desconectar el cable de CA de la toma de CA.

# **Conexión de la alimentación**

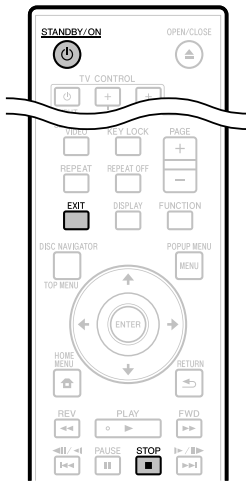

#### STANDBY/ON

#### $\overline{C}$ HDMI OPEN/CLOSE FL OFF È  $\rightarrow$

#### Pulse (<sup>t</sup>) **STANDBY/ON.**

- Operación usando los botones del mando a distancia o la unidad principal.
- "POWER ON" aparece en el visualizador de la unidad principal. •
- Cuando se conecta la alimentación si haber un disco cargado se visualiza la pantalla con el logotipo de Pioneer (papel tapiz).
- Cuando se conecta la alimentación con el disco cargado puede que se visualice automáticamente una pantalla de menú, dependiendo del disco.

Cuando se pulsa **STOP** o **EXIT**, la pantalla del menú del disco se apaga y se visualiza el papel tapiz.

# **Desconexión de la alimentación**

#### Pulse de nuevo **STANDBY/ON**.

- Operación usando los botones del mando a distancia o la unidad principal.
- "POWER OFF" aparece en el visualizador de la unidad principal.
- Puede que el reproductor no se encienda si pulsa de nuevo **STANDBY/ON** inmediatamente después de entrar en espera. Si pasa esto, espera 10 segundos o más y luego pulse de nuevo **STANDBY/ON**.

# **Ajuste del idioma**

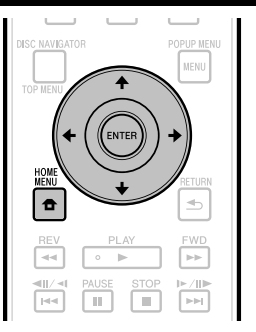

# **Cambio del idioma visualizado en la pantalla**

- Pulse **HOME MENU** para visualizar HOME MENU. **1**
	- "HOME MENU" aparece en el visualizador del panel frontal. •
	- Cuando se visualiza el papel tapiz, HOME MENU también se puede visualizar seleccionando el icono de menú (<del>△</del>) con ←/→ y luego pulsando **ENTER**.
- Pulse  $\uparrow/\downarrow/\leftrightarrow$  para seleccionar "On Screen" Language", y luego pulse **ENTER**. **2**

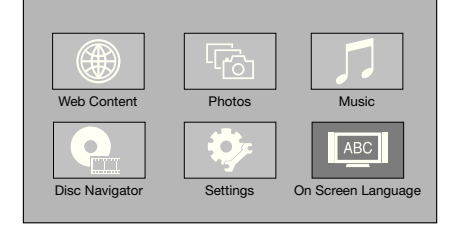

#### Pulse  $\uparrow/\downarrow$  para seleccionar el idioma que quiera visualizar en la pantalla y luego pulse **ENTER**. **3**

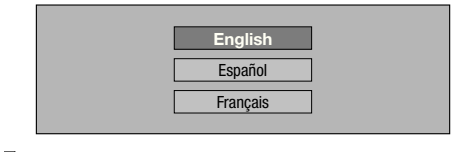

#### **NOTA**

Para seleccionar el idioma del disco DVD, como el idioma • de los subtitulos, etc., consulte la página 29.

# **Control del televisor con el mando a distancia del reproductor**

Cuando el código del fabricante para su marca de televisor se establezca en el mando a distancia del reproductor, el televisor podrá controlarse con el mando a distancia del reproductor.

#### **AVISO**

- Para algunos modelos puede que no sea posible controlar el televisor con el mando a distancia del reproductor, incluso con televisores cuya marca aparezca en la lista de códigos del fabricante.
- El ajuste puede cambiar al ajuste predeterminado después de sustituir las pilas. Si pasa esto, repóngalo. •

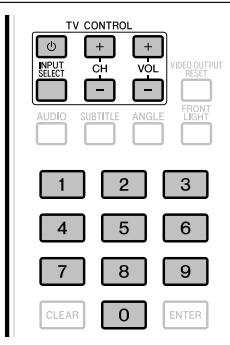

- Introduzca el código de 2 dígitos del fabricante. **1**
	- Pulse los botones numéricos (0 a 9) para introducir el código mientras se pulsa **TV CONTROL**  $\phi$ .

#### **NOTA**

- El ajuste de fábrica es 00 (PIONEER). •
- Si se equivoca al introducir el código, suelte **TV CONTROL**  $\circlearrowleft$  v luego empiece de nuevo desde el principio. •
- Cuando haya múltiples códigos para un fabricante, intente introducirlos en el orden indicado hasta poder controlar el televisor. •
- Verifique que el televisor pueda ser controlado. **2**

Controle el televisor usando TV CONTROL. • – Pulse para conectar y desconectar la alimentación del televisor.

**INPUT SELECT** – Pulse para cambiar la entrada del televisor.

**CH +/–** – Pulse para seleccionar el canal del televisor. **VOL +/–** – Pulse para ajustar el volumen.

# **Tabla de códigos de fabricantes**

**Fabricante** Código(s)

**PIONEER** 00, 31, 32, 07, 36, 42, **BEON** 07 51 **ACURA** 44 **ADMIRAL** 31 **AIWA** 60 **AKAI** 32, 35, 42 **AKURA** 41 **ALBA** 07, 39, 41, 44 **AMSTRAD** 42, 44, 47 **ANITECH** 44 **ASA** 45 **ASUKA** 41 **AUDIOGONIC** 07, 36 **BASIC LINE** 41, 44 **BAUR** 31, 07, 42 **BEKO** 38 **CONTEC** 44 **CROSLEY** 32 **CROWN** 38, 44 **CRYSTAL** 42 **CYBERTRON** 41 **DAEWOO** 07, 44, 56 **DAINICHI** 41 **DANSAI** 07 **DAYTON** 44 **DECCA** 07, 48 **DIXI** 07, 44 **DUMONT** 53 **ELIN** 07 **ELITE** 41 **ELTA** 44 **EMERSON** 42 **ERRES** 07 **FERGUSON** 07, 36, 51 **FINLANDIA** 35, 43, 54 **FINLUX** 32, 07, 45, 48, 53, 54 **FIRSTLINE** 40, 44 **FISHER** 32, 35, 38, 45 **FORMENTI** 32, 07, 42 **FRONTECH** 31, 42, 46 **FRONTECH/PROTECH** 32 **FUJITSU** 48 **FUNAI** 40, 46, 58 **GBC** 32, 42 **GE** 00, 01, 08, 07, 10, 11, 17, 02, 28, 18 **GEC** 07, 34, 48 **GELOSO** 32, 44 **GENERAL** 29 **GENEXXA** 31, 41 **GOLDSTAR** 10, 23, 21, 02, 07, 50 **GOODMANS** 07, 39, 47, 48, 56 **GORENJE** 38 **GPM** 41 **GRAETZ** 31, 42 **GRANADA** 07, 35, 42, 43, 48 **GRADIENTE** 30, 57 **GRANDIN** 18 **GRUNDIG** 31, 53 **HANSEATIC** 07, 42 **HCM** 18, 44 **HINARI** 07, 41, 44 **HISAWA** 18 **HITACHI** 31, 33, 34, 36, 42, 43, 54, 06, 10, 24, 25, 18 **HUANYU** 56 **HYPSON** 07, 18, 46 **ICE** 46, 47 **IMPERIAL** 38, 42 **INDIANA** 07 **INGELEN** 31 **INTERFUNK** 31, 32, 07, 42 **INTERVISION** 46, 49

**BLAUPUNKT** 31 **BLUE SKY** 41 **BLUE STAR** 18 **BPL** 18 **BRANDT** 36 **BTC** 41 **BUSH** 07, 41, 42, 44, 47, 56 **CASCADE** 44 **CATHAY** 07 **CENTURION** 07 **CGB** 42 **CIMLINE** 44 **CLARIVOX** 07 **CLATRONIC** 38 **CONDOR** 38 **MARK** 07 **MATSUI** 07, 39, 40, 42, 44, 47, 48 **MCMICHAEL** 34 **MEDIATOR** 07 **MEMOREX** 44 **METZ** 31 **MINERVA** 31, 53 **MITSUBISHI** 09, 10, 02, 21, 31 **MULTITECH 44, 49 NEC** 59 **NECKERMANN** 31, 07 **NEI** 07, 42 **NIKKAI** 05, 07, 41, 46, 48 **NOBLIKO** 49 **NOKIA** 32, 42, 52 **NORDMENDE** 32, 36, 51, 52 **OCEANIC** 31, 32, 42 **ORION** 32, 07, 39, 40 **OSAKI** 41, 46, 48 **OSO** 41 **OSUME** 48 **OTTO VERSAND** 31, 32, 07, 42 **PALLADIUM** 38 **PANAMA** 46 **PANASONIC** 31, 07, 08, 42, 22 **PATHO CINEMA** 42 **PAUSA** 44 **PHILCO** 32, 42 **PHILIPS** 31, 07, 34, 56, 68 **PHOENIX** 32 **PHONOLA** 07 **PROFEX** 42, 44 **PROTECH** 07, 42, 44, 46, 49 **QUELLE** 31, 32, 07, 42, 45, 53 **R-LINE** 07 **RADIOLA** 07 **RADIOSHACK** 10, 23, 21, 02 **RBM** 53 **RCA** 01, 10, 15, 16, 17, 18, 61, 62, 09 **REDIFFUSION** 32, 42 **REX** 31, 46 **ROADSTAR 41, 44, 46 SABA** 31, 36, 42, 51 **SAISHO** 39, 44, 46 **SALORA** 31, 32, 42, 43 **SAMBERS** 49 **SAMSUNG** 07, 38, 44, 46, 69, 70 **SANYO** 35, 45, 48, 21, 14, 91 **SBR** 07, 34 **SCHAUB LORENZ** 42 **SCHNEIDER** 07, 41, 47 **SEG** 42, 46 **SEI** 32, 40, 49 **SELECO** 31, 42 **SHARP** 02, 19, 27, 67, 90 **SIAREM** 32, 49

### **Antes de comenzar a reproducir**

**ISUKAI** 41 **ITC** 42 **ITT** 31, 32, 42 **JEC** 05 **JVC** 13, 23 **KAISUI** 18, 41, 44 **KAPSCH** 31 **KENDO** 42 **KENNEDY** 32, 42 **KORPEL** 07 **KOYODA** 44 **LEYCO** 07, 40, 46, 48 **LIESENK&TTER** 07 **LOEWE** 07 **LUXOR** 32, 42, 43 **M-ELECTRONIC** 31, 44, 45, 54, **TOSHIBA** 05, 02, 26, 21, 53 56, 07, 36, 51 **MAGNADYNE** 32, 49 **MAGNAFON** 49 **MAGNAVOX** 07, 10, 03, 12, 29 **MANESTH** 39, 46 **MARANTZ** 07 **SIEMENS** 31 **SINUDYNE** 32, 39, 40, 49 **SKANTIC** 43 **SOLAVOX** 31 **SONOKO** 07, 44 **SONOLOR** 31, 35 **SONTEC** 07 **SONY** 04 **SOUNDWAVE** 07

**STANDARD** 41, 44 **STERN** 31 **SUSUMU** 41 **SYSLINE** 07 **TANDY** 31, 41, 48 **TASHIKO** 34 **TATUNG** 07, 48 **TEC** 42 **TELEAVIA** 36 **TELEFUNKEN** 36, 37, 52 **TELETECH** 44 **TENSAI** 40, 41 **THOMSON** 36, 51, 52, 63 **THORN** 31, 07, 42, 45, 48 **TOMASHI** 18 **TOWADA** 42 **ULTRAVOX** 32, 42, 49 **UNIDEN** 92 **UNIVERSUM** 31, 07, 38, 42, 45, 46, 54 **VESTEL** 07 **VICTOR** 13 **VOXSON** 31 **WALTHAM** 43 **WATSON** 07 **WATT RADIO** 32, 42, 49 **WHITE WESTINGHOUSE** 07 **YOKO** 07, 42, 46 **ZENITH** 03, 20

# **Apagado de las indicaciones y la visualización del panel frontal**

Si al ver películas considera que los indicadores del reproductor están demasiado brillantes, puede apagarlo, excepto el indicador FL OFF.

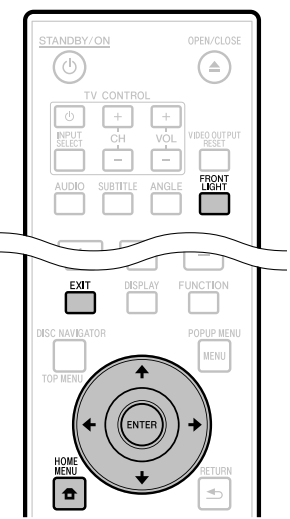

# **Operación usando el mando a distancia**

#### Pulse **FRONT LIGHT**.

Los indicadores y la visualización del panel frontal se encienden y se apagan cada vez que se pulsa este botón. Cuando está desactivado el botón se enciende solamente el indicador FL OFF.

# **Operación de HOME MENU**

- Pulse **HOME MENU** para visualizar la pantalla HOME MENU. **1**
- Pulse  $\uparrow/\downarrow/\leftrightarrow$  para seleccionar "Settings" y luego pulse **ENTER**. **2**
- Pulse ↑/↓ para seleccionar "Front Panel Display/LED" y luego pulse **ENTER**. **3**

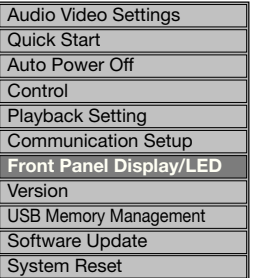

- Pulse  $\leftrightarrow$   $\leftrightarrow$  para seleccionar "On" o "Off" y luego pulse **ENTER**. **4**
- Pulse **HOME MENU** o **EXIT** para salir. **5**

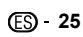

# **Acerca de la función de control con HDMI**

Las funciones se activan cuando se conecta al reproductor un televisor de pantalla plana o un sistema AV (amplificador o receptor AV, etc.) compatible con la función de control con HDMI de Pioneer empleando un cable HDMI.

Consulte también el manual de instrucciones del televisor de pantalla plana y el sistema AV (amplificador o receptor AV, etc.).

### **Para usar la función de control con HDMI**

- La función de control con HDMI se activa cuando ésta se enciende para todos los aparatos conectados con cables HDMI.
- Una vez finalizadas las conexiones y los ajustes de todos los aparatos, asegúrese de que la imagen del reproductor salga al televisor de pantalla plana. (Verifique también después de cambiar los aparatos conectados y reconectar los cables HDMI.) La función de control con HDMI puede no funcionar bien si la imagen del reproductor no sale correctamente al televisor de pantalla plana.
- Use Cable HDMI de alta velocidad cuando use la función de control con HDMI. La función de control con HDMI puede no funcionar correctamente si se usan otros cables HDMI. •
- Para algunos modelos, la función de control con HDMI puede que se llame "KURO LINK" o "Control HDMI".
- La función de control con HDMI no funciona con aparatos de otras marcas, aunque estén conectados con un cable HDMI. •

# **Lo que puede hacer la función de control con HDMI**

**Para dar salida a una calidad de imagen óptima en un televisor de pantalla plana compatible con la función de control con HDMI.** •

Cuando se ha habilitado la función de control con HDMI, las señales de vídeo con calidad de imagen óptima para la función de control con HDMI salen desde el terminal HDMI del reproductor.

El indicador HDMI del reproductor se enciende.

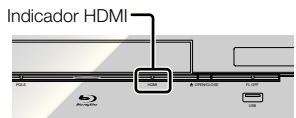

**Operación del reproductor con el mando a distancia**  • **del televisor de pantalla plana.**

Operaciones como el inicio y la parada de la reproducción y la visualización de menús se pueden realizar desde el televisor de pantalla plana.

**La imagen de reproducción del reproductor se visualiza en la pantalla del televisor de pantalla plana. (Función de selección automática)** •

La entrada cambia automáticamente en el televisor de pantalla plana y en el sistema AV (amplificador o receptor AV, etc.) cuando la reproducción se inicia en el reproductor o cuando se visualiza HOME MENU en el Navegador del disco. Cuando se cambie la entrada, la imagen de reproducción, HOME MENU o el Navegador del disco aparecerá en el televisor de pantalla plana.

**La alimentación del televisor de pantalla plana**  • **y del reproductor se conecta y desconecta automáticamente.** 

#### **(Función de alimentación simultánea)**

Cuando se inicia la reproducción en el reproductor o se visualiza HOME MENU o el Navegador del disco, si el televisor de pantalla plana está apagado, éste se enciende automáticamente. Cuando se apaga el televisor de pantalla plana, el reproductor se apaga automáticamente. (La alimentación no se desconecta automáticamente si se reproduce un disco o archivo en el reproductor o si se visualiza la pantalla de operaciones del reproductor en el televisor de pantalla plana.)

**El idioma de la visualización en pantalla del**  • **reproductor cambia automáticamente. (Función de idioma unificado)**

Cuando se reciba la información de idioma de un televisor de pantalla plana conectado, podrá hacer que el idioma visualizado en la pantalla del reproductor cambie automáticamente al mismo que el del televisor de pantalla plana. Esta función sólo está disponible cuando se detiene la reproducción y no se visualiza la pantalla de menú.

# **Acerca de la función PQLS**

El PQLS (sistema de bloqueo con cuarzo de precisión) es una tecnología de control de transferencia de audio digital que usa la función de control con HDMI. Las señales que salen del reproductor se controlan desde el amplificador AV para lograr una reproducción de sonido de alta calidad usando el oscilador de cuarzo del amplificador. Esto elimina la influencia de la fluctuación generada durante la transferencia de señales que afecta adversamente a la calidad del sonido.

- Este reproductor es compatible con las funciones siguientes.
	- − La función "PQLS 2ch Audio" que sólo se activa cuando se reproducen CD de música (CD-DA)
	- − La función "PQLS Multi Surround" que se activa cuando se reproducen todos los discos (BD, DVD, etc.) con salida de audio PCM Lineal
	- − La función "PQLS Bitstream" que se activa cuando se reproduce con salida de audio bitstream
- Las diversas funciones PQLS se activan cuando un amplificador AV de Pioneer compatible con las funciones PQLS se conecta directamente al terminal "HDMI OUT" con un cable HDMI y los ajustes de la unidad principal se establecen como se muestra más abajo (página 46). **Función de control con HDMI: On Salida de audio HDMI: PCM (PQLS multi-surround)**

solamente)

- Consulte también el manual de instrucciones del amplificador AV.
- Consulte el sitio Web de Pioneer para conocer los amplificadores AV compatibles con la función PQLS. •

# **AVISO**

- La función PQLS puede dejar de funcionar cuando se cambia la resolución de la salida de vídeo. La función se activará de nuevo después de detenerse y reiniciarse la reproducción. •
- Cuando se activa la función PQLS 2ch, la salida de las tomas VIDEO OUTPUT del reproductor puede no tener los colores apropiados. Si pasa esto, conecte los terminales HDMI del televisor y del amplificador AV o las tomas COMPONENT VIDEO OUTPUT del televisor o del reproductor para ver la imagen.

#### **NOTA**

El indicador PQLS en el panel frontal del reproductor se • enciende cuando se activa la función PQLS (página 13).

 **26**

# **Función de lector RSS**

Con la función RSS, la información de texto (noticias, etc.) se adquiere de Internet y se desplaza en el visualizador. Para usar esta función, usted deberá hacer conexiones de red (página 21) y ajustes de comunicaciones (páginas 48 a 50), y luego deberá hacer los ajustes de abajo.

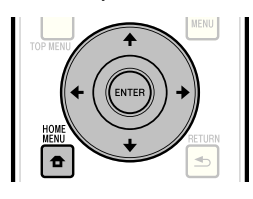

#### **NOTA**

- La información visualizada se actualiza periódicamente, pero en algunos casos, el intervalo de actualización no es regular.
- Dependiendo del estado del reproductor, puede que no sea posible visualizar información de texto.
- La información de texto no se visualiza cuando se reproduce un disco o se visualiza una pantalla de menú.
- La información de texto puede que no se visualice cuando se carga un disco.
- Pioneer no acepta ninguna responsabilidad por la información de texto que se visualiza.
- Acceso a los contenidos proporcionados por terceros requiere una conexión de Internet de alta velocidad y también puede ser requerido una cuenta registrada y una suscripción de pago.

Los servicios de contenidos ofrecidos por terceros podrían modificarse, suspenderse o interrumpirse en cualquier momento y sin previo aviso. Pioneer se exime de cualquier responsabilidad en relación con tales acontecimientos. Pioneer no representa o garantiza que este servicio de contenidos se siga suministrando o este disponible por un determinado periodo de tiempo, y toda garantia expresa o implícita, será rechazada.

# **Visualización de información de texto**

- Pulse **HOME MENU** para visualizar HOME MENU. **1**
- Pulse  $\bigoplus/\uparrow/\downarrow/\rightarrow$  para seleccionar "Web Content" y luego pulse **ENTER**. **2**
- Pulse ←/→ para seleccionar "RSS" y luego pulse **ENTER**. **3**
- Pulse  $\uparrow/\downarrow$  para seleccionar "On" y luego pulse **ENTER**. **4**
	- Si se selecciona "Off", la información de texto no se visualiza.
- $5$  Pulse  $\uparrow/\downarrow$  para seleccionar el canal deseado. La información de texto para el canal seleccionado (noticias, etc.) se desplaza de derecha a izquierda en el visualizador.

- Para cambiar el canal cuya información de texto se visualiza, cuando se visualiza el papel tapiz, pulse  $\leftarrow/\rightarrow$ para seleccionar el icono RSS y luego pulse  $\uparrow/\downarrow$  para seleccionar el canal deseado. •
- Para apagar la visualización de texto, pare la reproducción del disco o el aparato de memoria USB, y luego siga el procedimiento de arriba desde el paso 1.

# **Reproducción**

Esta sección explica la reproducción de discos BD-/ DVD-Vídeo (películas, etc.) disponibles en el comercio, CD, y vídeo o audio grabado en discos BD-RE/-R y DVD-RW/-R, así como también dispositivos de memoria USB.

# **Para cargar un disco**

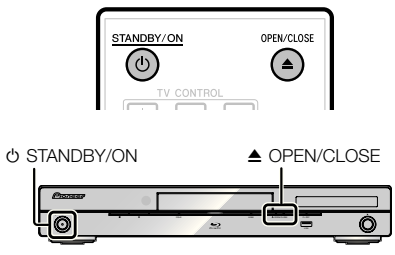

- Pulse **C**) **STANDBY/ON** para conectar la alimentación. **1**
- Pulse **OPEN/CLOSE** para abrir la bandeja de disco. **2**
- Cargue un disco en la bandeja de disco **3**
	- Introduzca el disco con la etiqueta hacia arriba. En el caso de un disco grabado en ambas caras, •
		- ponga hacia abajo la cara que va a reproducir.

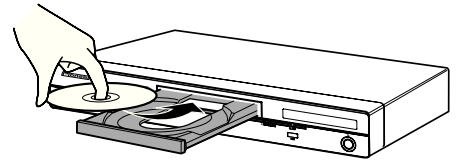

Pulse **≜ OPEN/CLOSE** para cerrar la bandeja de disco. **4**

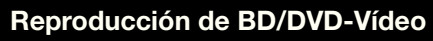

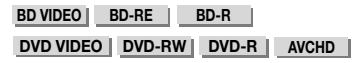

Este reproductor permite el escalado DVD durante la reproducción del mismo.

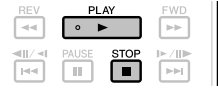

#### Cargue un disco. **1**

- La reproducción puede comenzar automáticamente, dependiendo del disco.
- La reproducción comienza desde el primer título. •
- El menú puede visualizarse primero, dependiendo del disco. Realice la operación de reproducción siguiente las indicaciones de la pantalla.
- Pulse **PLAY** si la reproducción no comienza automáticamente o si ésta se para. **2**

# **NOTA**

El tiempo para cargar el disco puede variar dependiendo del disco. •

# **Para detener la reproducción** Pulse **STOP**.

# **Función de reanudación de reproducción**

- **•** Cuando se pulsa ▶ PLAY durante la reproducción, la posición en la que se detiene la reproducción se guarda en la memoria. Cuando se pulsa **PLAY**, la reproducción se reanuda desde el punto donde se detuvo.
- Para reproducir desde el comienzo, cancele el modo de reanudación pulsando **STOP** y luego pulse **PLAY**. (Esto puede que no funcione dependiendo del tipo de disco. En este caso, abra la bandeja de disco o entre en espera.)

### **NOTA**

La reanudación de reproducción puede que no funcione con • algunos discos (por ejemplo discos BD-Vídeo incluyendo aplicaciones BD-J (página 60)). Para conocer si el disco incluye o no aplicaciones BD-J, contacte con el fabricante del disco.

# **Visualización de información del disco**

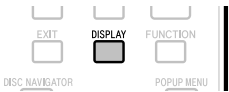

#### Pulse **DISPLAY** durante la reproducción.

Cada vez que pulse **DISPLAY**, la visualización cambia • de la forma siguiente.

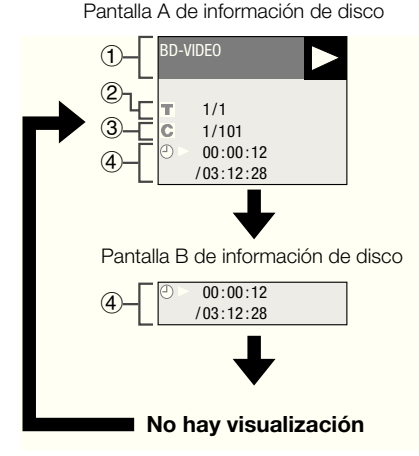

- Tipo de disco
- Número del título que está reproduciéndose/Número total de títulos
- Número del capítulo que está reproduciéndose/ Número total de capítulos
- Tiempo de reproducción transcurrido/tiempo de reproducción total del título

- La pantalla de información de disco A desaparece después de transcurrir aproximadamente 1 minuto sin realizarse ninguna operación.
- Para algunos discos BD VIDEO lanzados comercialmente, la visualización del tiempo de reproducción total para capítulos/títulos puede que no aparezca.

# **Reproducción de discos BD-/DVD-Vídeo desde el Menú**

- Esta sección explica cómo reproducir un disco BD/ DVD-Vídeo con un menú principal, menú de disco o menú emergente.
- Los nombres de menús, el contenido y las operaciones cambian de disco a disco. Siga las instrucciones del disco o del menú.
- Los títulos enumerados en el menú principal y una guía de disco (para opciones como subtítulos e idiomas de audio) se dan en el menú del disco.
- **DISC NAVIGATOR/TOP MENU** y **POPUP MENU/ MENU** no responderán si no hay un menú en el disco.

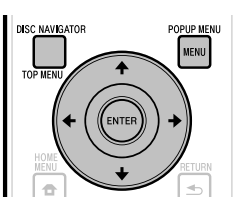

# **Uso del menú principal**

#### **BD VIDEO DVD VIDEO**

Pulse **DISC NAVIGATOR/TOP MENU**. **1**

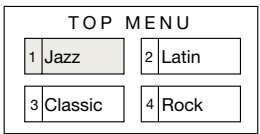

- Pulse  $\uparrow/\downarrow/\leftrightarrow$  para seleccionar el título y luego pulse **ENTER**. **2**
	- El título seleccionado se reproduce. •

# **Uso del menú de disco**

#### **DVD VIDEO**

**Ejemplo:** Seleccione "SUBTITLE LANGUAGE".

- Pulse **DISC NAVIGATOR/TOP MENU**. **1**
- Pulse  $\uparrow/\downarrow$  para seleccionar "SUBTITLE LANGUAGE" y luego pulse **ENTER**. **2**
	- La pantalla para seleccionar el idioma de subtítulos se visualiza.

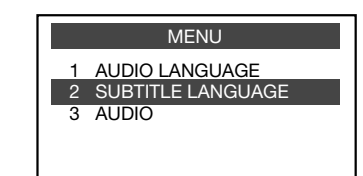

- Pulse  $\uparrow/\downarrow$  para seleccionar el idioma de subtítulos y luego pulse **ENTER**. **3**
- Pulse **DISC NAVIGATOR/TOP MENU** para salir. **4**

# **Uso del menú emergente**

#### **BD VIDEO**

Pulse **POPUP MENU/MENU** durante la reproducción. **1**

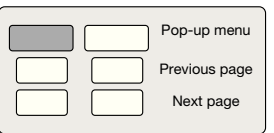

Pulse  $\uparrow/\downarrow/\leftarrow/\rightarrow$  para seleccionar el elemento deseado y luego pulse **ENTER**. **2**

#### Pulse **POPUP MENU/MENU** para salir. **3**

El menú emergente desaparecerá automáticamente • para algunos discos.

# **Entretenimiento con BONUSVIEW o BD-LIVE**

#### **BD VIDEO**

Este reproductor es compatible con BD-Vídeo BONUSVIEW y BD-LIVE.

Cuando use discos BD-Vídeo compatibles con BONUSVIEW, usted podrá disfrutar de funciones como vídeo secundario (imagen en imagen) y audio secundario. Con discos BD-Vídeo compatibles con BD-LIVE, las imágenes de vídeo especiales y otros datos se pueden descargar de Internet.

Los datos grabados en BD-Vídeo y descargados de BD-LIVE se guardan en el dispositivo de memoria USB (memoria externa). Para disfrutar de estas funciones, conecte un dispositivo de memoria USB (capacidad mínima de 1 GB (se recomienda 2 GB o más)) compatible con USB 2.0 de velocidad alta (480 Mbit/s) al puerto USB (página 21) de este reproductor.

- Para usar datos guardados en el dispositivo de memoria USB, introduzca primero el disco que estaba usándose en el momento de descargar los datos (si se carga un disco diferente, los datos guardados en el dispositivo de memoria USB no se pueden reproducir).
- Si se usa un dispositivo de memoria USB que contiene otros datos (grabos previamente) el vídeo y el audio puede que no se reproduzcan bien.
- Si el dispositivo de memoria USB se desconecta de este reproductor durante la reproducción, la reproducción del disco se detendrá. No desconecte el dispositivo de memoria USB durante la reproducción. •
- Puede ser necesario algún tiempo para que se carguen los datos (lectura/escritura) •

# **AVISO**

Puede que no sea posible usar las funciones BONUSVIEW y BD-LIVE si no hay suficiente espacio en el dispositivo de memoria USB. En este caso, consulte "USB Memory Management" en la página 51 para borrar los datos del paquete virtual y los datos BD-LIVE del dispositivo de memoria USB. •

#### **NOTA**

- La operación de los dispositivos de memoria USB no está garantizada.
- La reproducción de datos de la función BD-LIVE cambia dependiendo del disco usado. Para conocer detalles, consulte las instrucciones de uso suministradas con el disco. •
- Para disfrutar de la función BD-LIVE es necesario hacer una conexión a la red y configurarla (página 21 y 48).
- Para las condiciones y restricciones relacionadas con las conexiones a Internet usando la función BD-LIVE, consulte la sección "BD Internet Access" (página 47). •
- BD-LIVE es una función que ofrece la conexión automática a Internet. Los discos compatibles con la función BD-LIVE pueden enviar códigos de identificación de este reproductor y del disco al proveedor de contenidos a través de Internet.
- La unidad se puede ajustar para impedir la conexión automática a Internet. Para conocer instrucciones sobre este ajuste, consulte la sección "BD Internet Access" (página 47).
- Cuando se conectan dispositivos de memoria USB a ambos puertos USB de los paneles frontal y posterior del reproductor, el dispositivo que fue conectado primero se usa para las funciones BONUSVIEW y BD-LIVE, mientras que el dispositivo que fue conectado el último se usa para la reproducción de archivos y la actualización de software. •

# **Reproducción de vídeo secundario**

El BD-Vídeo que incluye audio y vídeo secundario compatible con imagen en imagen puede reproducirse con audio y vídeo secundario simultáneamente como un video pequeño en la esquina.

#### Pulse **SECONDARY VIDEO** durante la reproducción para visualizar la pantalla con 2 imágenes. **1**

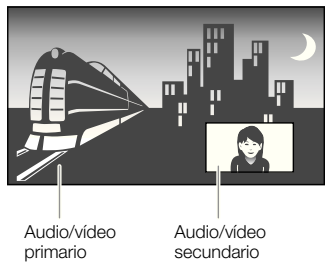

Para quitar el vídeo secundario, pulse de nuevo **SECONDARY VIDEO**. **2**

- Para escuchar audio secundario, asegúrese de que "Secondary Audio" esté ajustado en "On". (Consulte la página 45.)
- Dependiendo del contenido, el audio y el vídeo secundario para la imagen en imagen puede reproducirse y desaparecer automáticamente. Además, puede que haya restricciones para las áreas reproducibles.

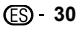

# **Reproducción de BD-RE/-R, DVD-RW/-R**

**BD-RE BD-R DVD-RW DVD-R**

Puede reproducir un disco grabado.

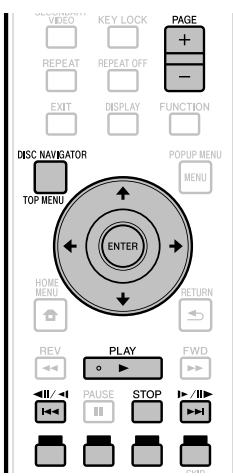

# **NOTA**

• "Finalize" se refiere al proceso que realiza un grabador para que un disco grabado pueda reproducirse en otros reproductores/ grabadores DVD y tambien en este reproductor. En este reproductor sólo se reproducirán discos DVD-RW/-R finalizados. (Este reproductor no tiene una función para finalizar discos.)

# **Reproducción seleccionando un título**

- Cargue un disco grabado. **1**
	- La pantalla del Navegador del disco se visualiza. •

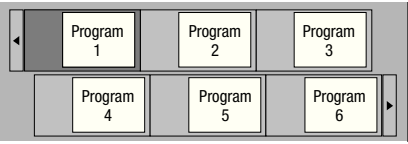

- Cuando cargue un disco BD con restricciones de uso establecidas por un grabador de BD, la pantalla de introducción de la contraseña aparecerá. A continuación, introduzca su contraseña. Si introduce una contraseña incorrecta tres veces, la bandeja del disco se abrirá. Cierre la bandeja de disco y luego introduzca una contraseña correcta. •
- Si no se visualiza la pantalla del Navegador del disco, pulse **DISC NAVIGATOR/TOP MENU**.
- Pulse  $\hat{\mathbf{f}}/\hat{\mathbf{I}}/\hat{\mathbf{H}}/\hat{\mathbf{H}}$  para seleccionar el título deseado y luego pulse **ENTER**. **2**
	- Cuando se visualicen siete títulos o más, cambie de página pulsando **PAGE +/–**. La misma operación puede realizarse pulsando  $\left|\frac{4}{4}\right|$   $\left|\frac{4}{4}\right|$  or  $\left|\frac{1}{4}\right|$   $\left|\frac{1}{4}\right|$ .
	- La reproducción del título seleccionado comenzará. Puede reproducir pulsando **PLAY** en lugar de pulsar **ENTER**.
- Pulse  **STOP** para detener la reproducción. **3**

# **NOTA**

La pantalla del Navegador del disco también puede • visualizarse pulsando **DISC NAVIGATOR/TOP MENU** cuando la reproducción está detenida o pulsando **ENTER** después de elegir "Disc Navigator" en HOME MENU cuando la reproducción está detenida.

#### **Cambio de visualización del navegador del disco.**

- El Navegador del disco puede visualizarse en dos formatos, Miniatura y Nombre Del Título.
- Cada vez que pulsa **ROJO**, la pantalla cambia entre Miniatura y Nombre Del Título.

#### **Miniatura**

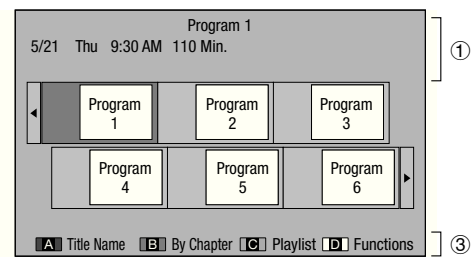

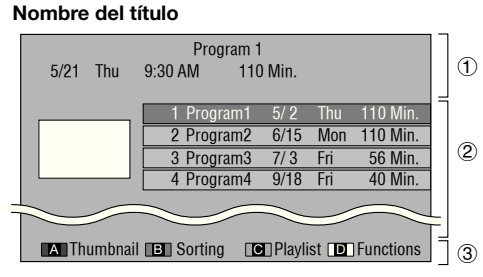

- Información del título seleccionado
- Nombre del título Fecha de la grabación Duración de la grabación
- Subtítulo para **ROJO**, **VERDE**, **AZUL**, **AMARILLO**
- Cuando se visualicen siete títulos o más, cambie de página pulsando **PAGE +/–**. La misma operación puede realizarse pulsando  $\left|\frac{1}{4}\right| \left|\frac{1}{4}\right| \left|\frac{1}{4}\right| \left|\frac{1}{4}\right| \left|\frac{1}{4}\right| \left|\frac{1}{4}\right| \left|\frac{1}{4}\right| \left|\frac{1}{4}\right|$

#### **NOTA**

La fecha de grabación es la fecha guardada para el título • grabado, y dependiendo del aparato usado para grabar puede ser diferente de la fecha real en que se hizo la grabación (copia).

# **Reproducción seleccionando un capítulo**

- Pulse **VERDE** mientras se visualiza la pantalla Miniatura. **1**
	- La pantalla de capítulos se visualiza. •

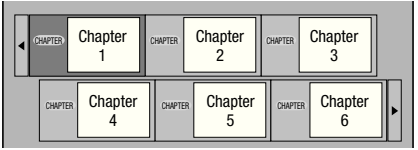

- Cuando se visualicen siete capítulos o más, cambie de página pulsando **PAGE +/–**. La misma operación puede realizarse pulsando  $\left|\frac{4}{4} \right|$   $\left|\frac{4}{4} \right|$  o.  $\left|\frac{1}{4} \right|$   $\left|\frac{1}{4} \right|$ .
- Para volver a la pantalla Miniatura, pulse **VERDE**. •
- **2** Pulse  $\uparrow/\downarrow/\leftrightarrow$  para seleccionar el capítulo deseado y luego pulse **ENTER**.
	- La reproducción del capítulo seleccionado comenzará. Puede reproducir pulsando ▶ PLAY en lugar de pulsar **ENTER**.
- Pulse  **STOP** para detener la reproducción. **3**

# **Ordenando los títulos**

Cada vez que pulsa **VERDE** mientras se visualiza la pantalla Nombre Del Título, la visualización de la misma cambia entre visualización del título más reciente primero y visualización del título más antiguo primero.

### **Reproducción seleccionando una lista de reproducción**

- Pulse **AZUL** mientras se visualiza la pantalla Miniatura. **1**
	- La pantalla Lista Repr. se visualiza. •

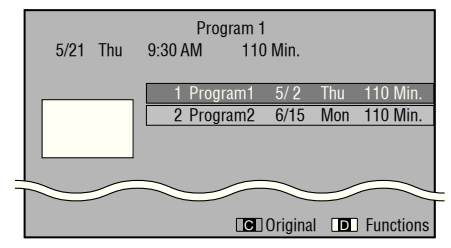

- Pulse  $\uparrow/\downarrow$  para seleccionar el título y luego pulse **ENTER**. **2**
	- La reproducción del título seleccionado comenzará. •
- Pulse  **STOP** para detener la reproducción. **3**

# **Reproducción del título que paró mientras se reproducía**

Pulse **AMARILLO** mientras se visualiza la pantalla del Navegador del disco. **1**

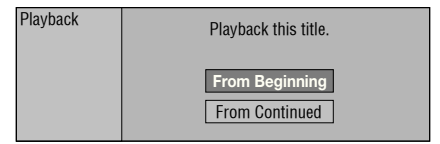

- Seleccione "From Beginning" o "From Continued" usando  $\uparrow/\downarrow$  y luego pulse **ENTER**. La reproducción del título comenzará. • **2**
- **3** Pulse STOP para detener la reproducción.

# **Reproducción de Audio CD**

#### **AUDIO CD**

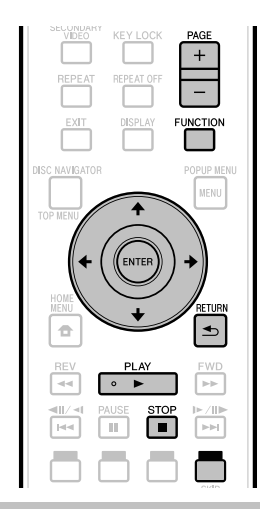

# **Reproducción desde el principio**

#### Cargue un Audio CD. **1**

- La pantalla CD se visualiza. (La pantalla CD sólo se visualiza cuando se introduce un disco compacto grabado en el formato CD-DA.)
- La reproducción puede comenzar automáticamente, dependiendo del disco.

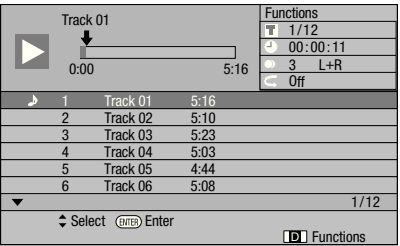

- Pulse ► PLAY si la reproducción no comienza automáticamente o si ésta se para. **2**
- Pulse  **STOP** para detener la reproducción. **3**

# **Función de reanudación de reproducción**

- Cuando se pulsa ▶ PLAY durante la reproducción, la posición en la que se detiene la reproducción se guarda en la memoria. Cuando se pulsa **PLAY**, la reproducción se reanuda desde el punto donde se detuvo.
- Para reproducir desde el comienzo, cancele el modo de reanudación pulsando **■ STOP** y luego pulse ▶ **PLAY**. (Esto puede que no funcione dependiendo del tipo de disco. En este caso, abra la bandeja de disco o entre en espera.)

# **NOTA**

La reanudación de la reproducción puede no funcionar • dependiendo del disco.

# **Reproducción seleccionando una pista**

- Pulse  $\uparrow/\downarrow$  para seleccionar la pista y luego pulse **ENTER** durante la reproducción o cuando ésta está parada. **1**
	- La reproducción de la pista seleccionada comenzará. Cuando se visualizan siete o más pistas, cambie de • página pulsando **PAGE +/–**.

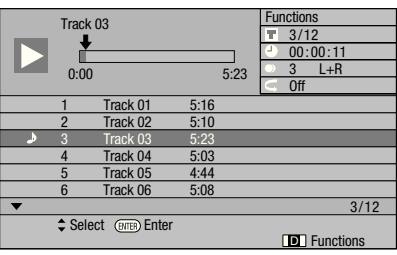

Pulse **STOP** para detener la reproducción. **2**

# **Procedimiento de operación para el menú "Functions"**

- Pulse **AMARILLO (Funciones)** cuando se visualice la pantalla CD. **1**
	- El menú "Functions" se activa. •

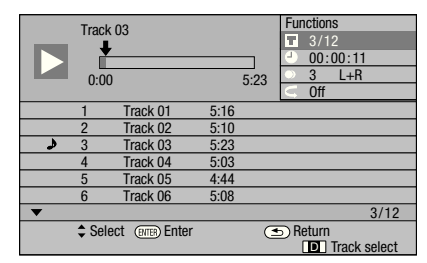

- **2** Pulse  $\uparrow/\downarrow$  para seleccionar el ajuste deseado y luego pulse **ENTER**.
	- Cuando la reproducción está detenida sólo puede seleccionarse "Track".
	- Para ver una descripción de cada elemento de ajuste, consulte "Funciones que pueden ajustarse" (página 43).
- Pulse  $\hat{\mathbf{T}}/\hat{\mathbf{I}}/\hat{\mathbf{H}}/\hat{\mathbf{I}}$  para ajustar y luego pulse **ENTER**. **3**
	- Las operaciones cambian dependiendo del ajuste. Siga las instrucciones de operación de la pantalla.
- Pulse **<b>⇒ RETURN** o **AMARILLO** para salir del menú "Functions". **4**

#### **NOTA**

Los elementos disponibles cambian dependiendo del • disco.

# **Reproducción de archivos audio**

**DVD-RW DVD-R CD-R CD-RW USB**

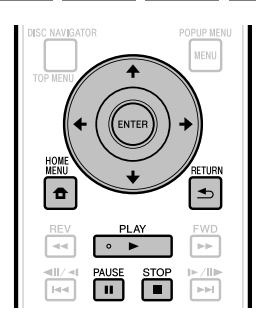

# **NOTA**

- No desconecte el dispositivo de memoria USB mientras está reproduciendo.
- Para conocer detalles de las señales de audio que puden reproducirse, consulte "Tipos de discos que pueden usarse con este reproductor" (página 7).
- Cuando hay dispositivos de memoria USB conectados a ambos puertos USB de los paneles frontal y posterior del reproductor, sólo se reproducirá el sonido grabado en el dispositivo conectado el último.
- Cargue el disco o el dispositivo de memoria USB en el que está grabado el audio, y luego pulse **HOME MENU** para visualizar HOME MENU. **1**
- Pulse  $\uparrow/\downarrow/\leftrightarrow$  para seleccionar "Music" y luego pulse **ENTER**. **2**
- Pulse ←/→ para seleccionar "DVD/CD" o "USB" y luego pulse **ENTER**. **3**
- Seleccione el archivo o carpeta. **4**
	- Use  $\uparrow/\downarrow/\leftrightarrow$  para seleccionar el archivo.
	- Use I  $\uparrow/\downarrow$  para seleccionar la carpeta y luego pulse **ENTER**. Los archivos de la carpeta se visualizan.
- Pulse **ENTER** para comenzar la reproducción del archivo. **5**
	- **·** Cuando se pulsa II PAUSE durante la reproducción, ésta hace una pausa. Cuando se pulsa de nuevo **II PAUSE** o cuando se pulsa ▶ PLAY la reproducción se reanuda.

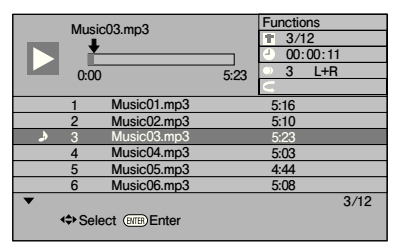

Pulse **■ STOP** para detener la reproducción. **6**

# **Selección y reproducción de un archivo diferente durante la reprodución**

- Pulse  $\uparrow/\downarrow$  para seleccionar el archivo. **1**
- Pulse **ENTER** para comenzar la reproducción del archivo. **2**
	- El archivo seleccionado se reproduce. •

### **Avance y retroceso durante la reproducción**

#### $Pulse$   $\leftarrow$   $\leftarrow$

- Cuando se pulsa  $\blacktriangleleft \blacktriangleleft$   $\blacktriangleleft$  l, la reproducción retrocede al comienzo del archivo.
- Cuando se pulsa  $\blacktriangleright\blacktriangleright$ I/II $\blacktriangleright$  /I $\blacktriangleright$ , la reproducción avanza al final del archivo.

- No es posible el avance rápido ni el retroceso rápido. •
- La función de repetición no se puede usar. •
- El control de función no se puede usar durante la reproducción (página 42).

# **Reproducción de archivos JPEG**

**DVD-RW DVD-R CD-R CD-RW USB**

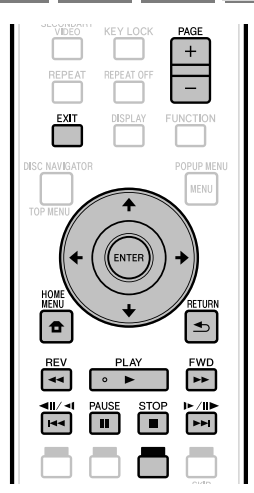

# **NOTA**

- No desconecte el dispositivo de memoria USB mientras está reproduciendo. •
- Para conocer detalles de los archivos de imágenes que se pueden reproducir, consulte "Acerca de la reproducción de archivos de imágenes" (página 11).
- Durante la "Normal play", las imágenes fijas se reproducen una por una, mientras que durante la "Slide show", las imágenes se suceden unas tras otras.
- Cuando hay dispositivos de memoria USB conectados a ambos puertos USB de los paneles frontal y posterior del reproductor, sólo se reproducirá los archivos de imágenes grabados en el dispositivo conectado el último.
- Cargue el disco o el dispositivo de memoria USB en el que están grabados los archivos de imágenes, y luego pulse **HOME MENU** para visualizar HOME MENU. **1**
- Pulse  $\hat{\mathbf{f}}/\hat{\mathbf{I}}/\hat{\mathbf{H}}/\hat{\mathbf{H}}$  para seleccionar "Photo" y luego pulse **ENTER**. **2**
- Pulse  $\leftrightarrow$  para seleccionar "DVD/CD" o "USB" y luego pulse **ENTER**. **3**
- Seleccione el archivo o carpeta. **4**
- Use  $\uparrow/\downarrow/\leftrightarrow$  para seleccionar el archivo.
	- Use  $\uparrow/\downarrow$  para seleccionar la carpeta y luego pulse **ENTER**. Los archivos de la carpeta se visualizan.

Use  $\hat{\mathbf{f}}/\hat{\mathbf{L}}/\hat{\mathbf{H}}$  para seleccionar la carpeta cuyas imágenes fijas van a reproducirse y luego pulse **ENTER**. **5**

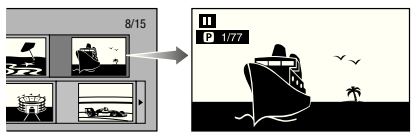

- 6 Pulse III/III o **PPI/III** /III para reemplazar una imagen con otra.
	- La misma operación se puede realizar pulsando o **REV**/**FWD**.
	- Pulse **≤ RETURN** si quiere volver a la pantalla de selección de carpeta.
- Para detener la reproducción de imagen fija en cualquier momento, pulse **STOP**. **7**

# **Reproducción de presentación de diapositivas**

- Cargue el disco o el dispositivo de memoria USB en el que están grabados los archivos de imágenes, y luego pulse **HOME MENU** para visualizar HOME MENU. **1**
- Pulse  $\hat{\mathbf{f}}/\hat{\mathbf{I}}/\hat{\mathbf{H}}/\hat{\mathbf{H}}$  para seleccionar "Photo" y luego pulse **ENTER**. **2**
- Pulse 1/↓ para seleccionar "DVD/CD" o "USB" y luego pulse **ENTER**. **3**
- Pulse  $\hat{\mathbf{f}}/\hat{\mathbf{L}}/\hat{\mathbf{f}}$  para seleccionar la carpeta y luego pulse  **PLAY** para reproducir. **4**
	- Se reproduce una presentación de diapositivas de las imágenes de la carpeta seleccionada.
	- **Pulse II PAUSE** para hacer una pausa en la presentación de diapositivas. Pulse  **PLAY** para reanudar la reprouducción desde donde se detuvo.
- **5** Pulse STOP para detener la reproducción en cualquier momento.
	- Pulse **≤ RETURN** para reproducir una presentación de diapositivas de imágenes fija de otra carpeta.

# **Ajuste de la velocidad de presentación de diapositivas/ reproducción repetida**

- Pulse **AMARILLO (Menu de presentación) ú** durante la pantalla de selección de carpeta. **1**
	- La pantalla de ajuste para "Slide Show Speed"/ "Repeat Mode Setting" aparece.
- Pulse  $\uparrow/\downarrow$  para seleccionar "Slide Show Speed" y luego pulse **ENTER**. **2**

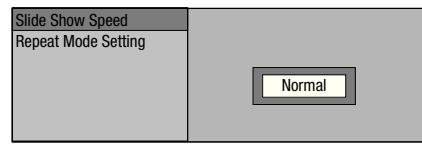

- La velocidad de la presentación de diapositivas se puede seleccionar de entre "Fast", "Normal", "Slow1" y "Slow2".
- Pulse  $\uparrow/\downarrow$  para seleccionar la velocidad deseada y luego pulse **ENTER**. **3**
- Pulse  $\triangle$ / L para seleccionar "Repeat Mode Setting" y luego pulse **ENTER**. **4**

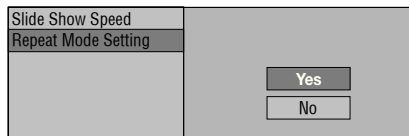

- Pulse  $\uparrow/\downarrow$  para seleccionar el elemento deseado y luego pulse **ENTER**. **5**
- Pulse **EXIT** para salir. **6**

### **Reproducción de vídeos de YouTube**

Con este reproductor no se puede conectar a Internet y reproducir vídeos de YouTube (MPEG4 AVC H.264).

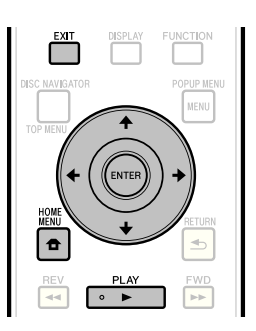

#### **D** NOTA

- Se pueden reproducir vídeos de YouTube de los tamaños siguientes.
	- Calidad normal (400 x 226 píxeles, 200 kbps) −
	- Calidad media (480 x 360 píxeles, 512 kbps) −
	- Calidad alta (854 x 480 píxeles, 900 kbps) −
	- HD (720p) (1280 x 720 píxeles, 2 Mbps) −
- HD (1080p) (1920 x 1080 píxeles, 4 Mbps) − Los vídeos de YouTube para teléfonos móviles no se • pueden reproducir.
- Algunos vídeos de YouTube no se pueden reproducir. •
- Dependiendo del entorno de conexión a Internet, puede que no sea posible reproducir bien los vídeos de YouTube.
- Acceso a los contenidos proporcionados por terceros requiere una conexión de Internet de alta velocidad y también puede ser requerido una cuenta registrada y una suscripción de pago.

Los servicios de contenidos ofrecidos por terceros podrían modificarse, suspenderse o interrumpirse en cualquier momento y sin previo aviso. Pioneer se exime de cualquier responsabilidad en relación con tales acontecimientos. Pioneer no representa o garantiza que este servicio de contenidos se siga suministrando o este disponible por un determinado periodo de tiempo, y toda garantia expresa o implícita, será rechazada.

Visualice la pantalla de selección. Cuando se visualiza el papel tapiz, use  $\leftrightarrow$   $\leftrightarrow$  para **1**

seleccionar el icono de YouTube y luego pulse **ENTER**.

- La pantalla de selección también se puede seleccionar pulsando **HOME MENU** y luego seleccionando "Home Menu" → "Web Contents" → "YouTube".
- **2** Pulse  $\uparrow/\downarrow/\leftrightarrow$  para seleccionar el vídeo de YouTube y luego pulse **ENTER** para reproducir.
- Pulse **EXIT** para detener la reproducción del vídeo de YouTube. **3**

# **Reproducción del contenido de Netflix Streaming**

Compruebe que el software más reciente esté cargado en este reproductor, seleccionando para ello la actualización automática en la pantalla del menú del reproductor (consulte la página 52) o visitando http:// www.pioneerblu-ray.com para descargar la versión del software más reciente.

Esta función le permite disfrutar del servicio de Netflix a través de Internet. Netflix es un servicio de alquiler de DVD y Blu-ray Disc en línea, ofreciendo alquiler por correo y streaming en línea a los clientes.

Para disfrutar de esta función, haga una conexión a Internet • de banda ancha con su PC y este reproductor (consulte la página 21), establezca los ajustes de comunicación (consulte la página 48) y luego realice la operación siguiente.

#### **NOTA**

- El servicio Netflix no está disponible cuando se usa un servidor proxy para la conexión a Internet.
- Como el proceso de registro toma cierto tiempo, recomendamos poner "Auto Power Off" en "No" antes de comenzar el registro. (Consulte la página 46.)
- La calidad de vídeo del contenido de Netflix (SD o HD) depende de la velocidad de la red y de la velocidad de bits original del contenido de Netflix.
- Para tener más información del servicio Netflix Instant Streaming visite http://www.netflix.com/help/ o inicie la sesión en su cuenta Netflix y haga clic en "Help" en la página principal.
- A excepción de los Estados Unidos, el servicio de Netflix no puede usarse en ningún otro país.
- Las ilustraciones son ejemplos, y pueden ser diferentes de las pantallas de Netflix reales. •
- Acceso a los contenidos proporcionados por terceros requiere una conexión de Internet de alta velocidad y también puede ser requerido una cuenta registrada y una suscripción de pago. Los servicios de contenidos ofrecidos por terceros podrían modificarse, suspenderse o interrumpirse en cualquier momento y sin previo aviso. Pioneer se exime de cualquier responsabilidad en relación con tales acontecimientos. Pioneer no representa o garantiza que este servicio de contenidos se siga suministrando o este disponible por un determinado periodo de tiempo, y toda garantia expresa o implícita, será rechazada.

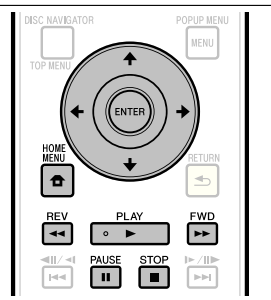

#### **Ajustes para ver el contenido de Netflix en su televisor**

- Pulse **HOME MENU** para visualizar HOME MENU. Cuando se visualiza la pantalla con el logotipo de Pioneer, • **1**
	- el menú inicial también se puede visualizar seleccionando el icono de menú y luego pulsando **ENTER**.
- Pulse  $\hat{\mathbf{f}}/\hat{\mathbf{I}}/\hat{\mathbf{H}}/\hat{\mathbf{H}}$  para seleccionar "Web Content" y luego pulse  **PLAY** o **ENTER**. **2**
- Pulse  $\uparrow/\downarrow$  para seleccionar "Netflix" y luego pulse  **PLAY** o **ENTER**. **3**
- Lea el descargo de responsabilidad visualizado en la pantalla. Si lo acepa, pulse  $\uparrow$  en la última página para seleccionar "Agree" y luego pulse **ENTER**. (Si no lo acepta, este servicio no se podrá usar.) **4**
- Obtenga un código de activación de Netflix. **5**

#### **Si no tiene un código de activación de Netflix**

(1) Pulse  $\uparrow/\downarrow$  para seleccionar "no-start my FREE trial" y luego pulse **ENTER**. **La pantalla de este reproductor se muestra en el televisor**

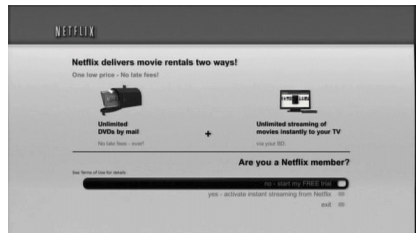

- (2) Subscríbase visitanto http://www.netflix.com/ Pioneer desde su PC.
- 3) Pulse  $\uparrow/\downarrow$  para seleccionar "I'm now a member" y luego pulse **ENTER**. **La pantalla de este reproductor se muestra en el televisor**

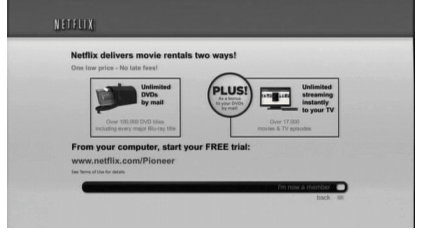

#### **Si tiene una cuenta de Netflix**

Pulse  $\uparrow/\downarrow$  para seleccionar "yes-activate instant streaming from Netflix" y luego pulse **ENTER**. **La pantalla de este reproductor se muestra en el televisor**

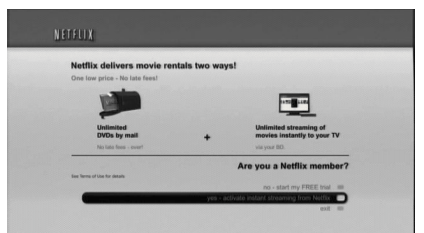

# **Reproducción**

Verá la ventana siguiente. El código de activación se visualiza. • **La pantalla de este reproductor se muestra en el televisor 6**

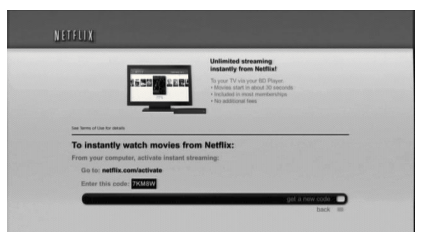

Visite http://www.netflix.com/activate usando su PC y luego introduzca el código de activación visualizado en el paso 6. **La pantalla del PC 7**

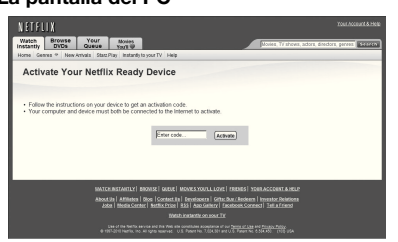

Después de un periodo de tiempo, el reproductor se • activará, y la pantalla Empty Instant Queue se visualizará en su televisor reproducida por el reproductor.

# **Adición de contenido a Instant Queue**

- Para añadir una película a una lista Instant Queue de este reproductor, seleccione el botón "Add to Instant" en la página Web "Watch Instantly" de Netflix usando su PC. **8**
	- Después de un periodo de tiempo, la lista Instant Queue registrada usando su PC aparecerá en la pantalla del televisor.

# **Reproducción del contenido de Instant Queue en su televisor**

- Pulse  $\leftrightarrow$   $\rightarrow$  para seleccionar la película deseada y luego pulse **ENTER**. **9**
	- Una vez establecida esta función y completado el registro, la próxima vez que se usa este servicio las pantallas de la lista Instant Queue, como las siguientes, se visualizan directamente pulsando **ENTER** después de seleccionar el icono NETFLIX en la pantalla con el logotipo de Pioneer.
	- **La pantalla de este reproductor se muestra en el televisor**

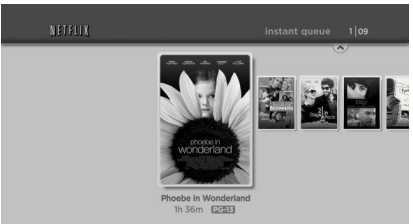

- 10 La película que seleccionó se visualiza.
	- Para volver al paso 9, pulse  $\uparrow$ . Pulse  $\uparrow/\downarrow$  para seleccionar "play" y luego pulse **ENTER** o ▶ PLAY para comenzar la reproducción.

#### **La pantalla de este reproductor se muestra en el televisor**

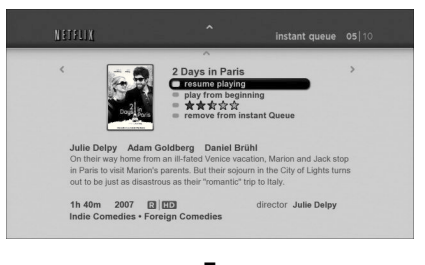

#### $\ddagger$ **La pantalla de este reproductor se muestra en el televisor**

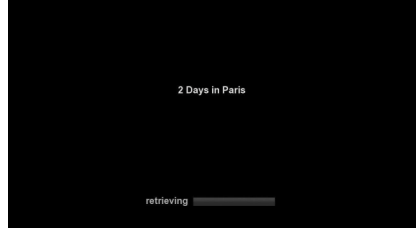

- Después de un periodo de tiempo comienza la reproducción de la película.
- 11 Para hacer una pausa en la reproducción en cualquier momento, pulse  **PAUSE**.
	- Pulse **II PAUSE** o **> PLAY** para volver a reproducir.
- 12 Para detener la reproducir o ir al paso 10, pulse  $\uparrow$  o **stop**.

# **Avance/retroceso rápido**

La función de avance/retroceso rápido se activa cuando se pulsa  **REV** o  **FWD** durante la reproducción.

# **Funciones de reproducción**

## **BD VIDEO BD-RE BD-R DVD VIDEO DVD-RW DVD-R AVCHD AUDIO CD**

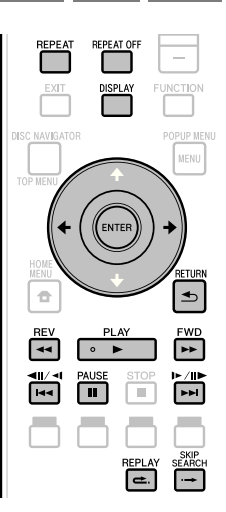

# **NOTA**

Algunas operaciones de las funciones de repoducción siguientes no se pueden realizar dependiendo de las especificaciones del disco. •

# **Avance/retroceso rápido (Búsqueda)**

Funciones de avance/retroceso rápido cuando se pulsa **« REV** o **► FWD** durante la reproducción. **Ejemplo**: Cuando se pulsa **FWD**

- La velocidad de búsqueda cambiará cada vez que pulse el botón.
- No es posible avanzar o retroceder rápidamente a títulos adyacentes. Cuando se alcanza el comienzo o el final del título, el avance/retroceso rápido se cancela y se reanuda la reproducción normal.
- Los subtítulos no se visualizan cuando se avanza/retrocede rápidamente en discos BD-/DVD-Vídeo.

# **Salto al siguiente capítulo (pista) o al comienzo del capítulo actual**

El salto (al comienzo de un capítulo o pista) funciona cuando se pulsa  $\left|\frac{1}{4}\right|$   $\left|\frac{1}{4}\right|$  o  $\left|\frac{1}{4}\right|$   $\left|\frac{1}{4}\right|$  durante la reproducción.

# **Pausa**

La pausa funciona cuando se pulsa **PAUSE** durante la reproducción.

# **Reproducción de avance de fotograma**

La reproducción de avance de fotograma funciona cuando se pulsa  $\rightarrow$  /II  $\rightarrow$  /II durante la pausa.

### **NOTA**

- La reproducción con avance de cuadro no se puede hacer con Audio CD.
- La reproducción de avance de fotograma puede no funcionar bien con otros discos que no sean DVD-RW (formato VR).
- Algunos discos BD/DVD-Vídeo no son compatibles con la reproducción con avance de cuadro.
- La reproducción con retroceso de cuadro se puede realizar para discos DVD pulsando  $\left|\frac{4}{4}\right|$  durante la pausa (la reproducción con retroceso de cuadro se puede realizar para discos BD-Vídeo).

# **Reproducción lenta**

La reproducción lenta funciona cuando se pulsa  $\left|\frac{1}{2}\right|$   $\left|\frac{1}{2}\right|$  o  $\left|\frac{1}{2}\right|$   $\left|\frac{1}{2}\right|$  por más de 2 segundos durante la pausa.

- Pulse **► PLAY** para volver a la reproducción normal.
- La reproducción lenta en títulos adyacentes es imposible. Cuando se alcanza el comienzo o el final del título, la reproducción lenta se cancela y se reanuda la reproducción normal.

### **NOTA**

- Esto no sirve para los Audio CD.
- La reproducción lenta con retroceso no se puede realizar para los discos BD-Vídeo ni los discos DVD en el formato AVCHD. •

# **Búsqueda con salto**

La reproducción salta 30 segundos cuando se pulsa **SKIP SEARCH** durante la reproducción.

# **Repetición**

La reproducción salta 10 segundos hacia atrás cuando se pulsa **e. REPLAY** durante la reproducción.

# **Reproducción repetida de un título o capítulo (Reproducción repetida)**

- Reproduzca el título o capítulo que quiera repetir. **1**
- Pulse **REPEAT**. **2**
- Pulse  $\triangle$ / $\blacktriangle$  para seleccionar el tipo de reproducción repetida. **3**
	- Playback Title: Repite el título que se reproduce actualmente.
	- Playback Chapter: Repite el capítulo que se reproduce actualmente.
	- Scene Selection: Repite la escena especificada de título o capítulo.

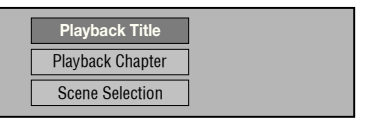

- Pulse **<br />
RETURN** para cancelar sin ajustar el tipo de reproducción repetida.
- Para Audio CD puede seleccionar "Playing Disc", "Playing Track" y "Specify The Part" como opciones de reproducción repetida.

# **Funciones de reproducción**

#### Pulse **ENTER**. **4**

**Ejemplo**: Reproducción repetida de un título

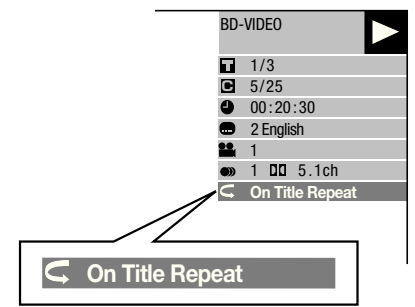

Pulse **REPEAT OFF** o **REPEAT** para volver a la reproducción normal. **5**

### **Reproducción repetida parcial (Reproducción repetida de una parte especificada)**

**AUDIO CD DVD VIDEO DVD-RW DVD-R**

- Pulse **REPEAT** durante la reproducción. **1**
- Pulse  $\uparrow/\downarrow$  para seleccionar "Scene Selection" y luego pulse **ENTER**. **2**
	- Se visualiza "Set Start Point".

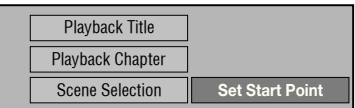

- Pulse **ENTER** en la escena en la que desea fijar el punto de inicio. **3**
	- Se visualiza "Set End Point".
- Pulse **ENTER** en la escena en la que desea fijar **4** el punto final.
	- Puede pulsar **FWD** para avanzar rápidamente a la escena donde quiera poner el punto final Cuando alcance la escena deseada, pulse simplemente
	- **PLAY** y luego **ENTER** para poner el punto final. Para cancelar la reproducción repetida, pulse • **REPEAT OFF** o **REPEAT**.

- Pulse  $\blacktriangleright$   $\blacktriangleright$  /II $\blacktriangleright$  /i $\blacktriangleright$ , la reproducción repetida se cancela y se reproduce el siguiente capítulo (pista).
- Pulse I<I / III/<II una vez, la reproducción repetida se cancela y el reproductor vuelve al comienzo del capítulo (pista) actual.
- Si pulsa otra vez (antes de que transcurran 5 segundos) el reproductor saltará al inicio del capítulo (pista) anterior.
- Para la reproducción repetida parcial, ponga los puntos de inicio y fin dentro de mismo título.
- La reproducción repetida puede estar prohibida dependiendo del disco.
- Durante la reproducción de BD-Vídeo, la misma escena no se puede reproducir repetidamente.
- La reproducción repetida parcial puede no funcionar en escenas con ángulos múltiples.
- Si pulsa **DISPLAY** puede confirmar el estado de la reproducción repetida (excepto para Audio CD).

# **Funciones de reproducción**

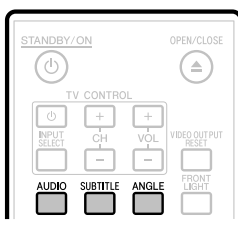

# **Cambio del modo de audio**

#### Pulse **AUDIO**.

El contenido visualizado cambia según cada disco.

#### **BD VIDEO DVD VIDEO**

La pista de audio que se reproduce actualmente se visualizará.

Cuando hay múltiples pistas de audio grabadas en el disco, las pistas de audio cambian cada vez que se pulsa **AUDIO**.

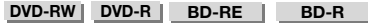

El modo cambia como se muestra más abajo cada vez que se pulsa **AUDIO**.

En el caso de estar grabadas emisiones bilingües (múltiplex):

El visualizador mostrará "MAIN", "SUB" o "MAIN SUB" • Cuando se reproduce una emisión grabada con audio estéreo o monofónico:

• Se visualiza "Stereo". (El audio no se puede cambiar.)

# **NOTA**

- Cuando reproduzca un programa grabado en estéreo o monofónico, y si está escuchando el sonido Bitstream a través de la toma de salida digital, no podrá seleccionar el canal de audio. Ajuste "Audio Out" en "PCM" (página 46), o si quiere cambiar el canal de audio, escuche a través de las tomas de salida analógica.
- Los ajustes del audio también se pueden cambiar en la pantalla de control de funciones (página 42).
- Con algunos discos puede cambiarse el canal de audio a través de un menú. Para más detalles, consulte el manual del disco.
- La visualización para el audio desaparece automáticamente después de 5 segundos. •

# **Cambio de subtítulos**

Si se han provisto subtítulos en múltiples idiomas podrá cambiar entre ellos.

#### Pulse **SUBTITLE** durante la reproducción.

- El visualizador indica el número de los subtítulos que se están reproduciendo y aparecen los subtítulos.
- Cada vez que se pulsa **SUBTITLE** cambian los subtítulos. •
- Si el disco no tiene subtítulos se visualiza "–". •
- También puede seleccionar "Off". •

#### **NOTA**

- Los ajustes de subtítulos también se pueden cambiar en la pantalla de control de funciones (página 42).
- Con algunos discos puede cambiarse el canal de subtítulos a través de un menú. Para más detalles, consulte el manual del disco. •
- La visualización para subtítulos desaparece automáticamente después de 5 segundos.

# **Cambio de ángulo**

Si hay grabados múltiples ángulos podrá cambiar entre ellos.

- Pulse **ANGLE** durante la reproducción. **1**
	- El visualizador indica el número del ángulo que está reproduciéndose. Cada vez que pulsa **ANGLE**, el ángulo cambia.
	- Si un disco está grabado con un ángulo solamente se visualiza "–".

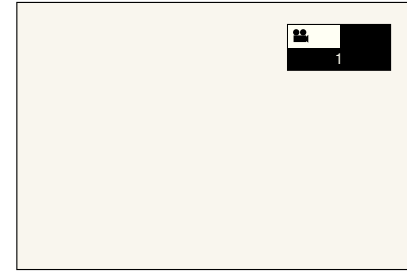

Para volver al ángulo anterior, pulse **ANGLE** unas cuantas veces hasta volver al ángulo original.

# **Visualización de la marca de ángulo**

Puede cambiar los ajustes de manera que la marca de ángulo aparezca en la parte inferior derecha de la pantalla cuando estén grabados múltiples ángulos. (La marca del ángulo se visualiza para BD/DVD-Vídeo.) Los ajustes pueden cambiarse en "Settings" – "Playback Setting" – "Angle Mark Display" (página 47).

- Los ajustes de ángulos también se pueden cambiar en la pantalla de control de funciones (página 42).
- Con algunos discos puede cambiarse el canal de ángulos a través de un menú. Para más detalles, consulte el manual del disco.
- La visualización para ángulos desaparece automáticamente después de 5 segundos.

# **Ajustes durante la reproducción**

# **Control de función**

De este modo podrá realizar varios ajustes a la vez, como los ajustes de los subtítulos, del audio y del ángulo, y la selección del título para la reproducción directa. Las operaciones son las mismas para BD y DVD.

### **Pantalla de control de funciones**

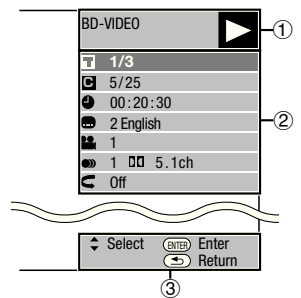

#### **Visualización del estado de la reproducción**

Muestra el estado de la operación y el tipo de disco.

#### **Elementos de ajuste**

Selecciona un título (o pista) o un capítulo para su reproducción, o realiza ajustes de subtítulos, audio y ángulo.

- Número de título/pista (Salto de título/pista directo) •
- Número de capítulo (Salto de capítulo directo) •
- Tiempo transcurrido de reproducción (Salto de tiempo directo)
- Idioma de subtítulos •
- Número de ángulo •
- Audio •
- Repetición

#### **Visualización de la guía de operación**

Provee ayuda sobre las operaciones con los botones del mando a distancia.

# **Procedimiento operacional del control de funciones**

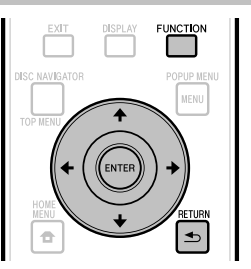

- Pulse **FUNCTION** durante la reproducción. **1**
	- La pantalla de control de funciones se visualiza en el televisor.
- **2** Pulse  $\uparrow/\downarrow$  para seleccionar el ajuste deseado y luego pulse **ENTER**.
	- Para ver una descripción de cada elemento de ajuste, consulte "Funciones que pueden ajustarse" (página 43).

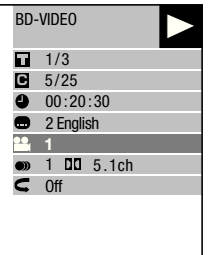

- Pulse  $\uparrow/\downarrow/\leftrightarrow$  para ajustar y luego pulse **ENTER**. **3**
	- Las operaciones cambian dependiendo del ajuste. Siga las instrucciones de operación de la pantalla.
- Pulse **<b>⇒ RETURN** o **FUNCTION** para cerrar la pantalla de control de funciones **4**

- Si se visualiza "– –" para una opción, como número de título o subtítulos, el disco no tendrá títulos ni subtítulos que puedan seleccionarse.
- Los elementos disponibles cambian dependiendo del disco.
- Si accede a la pantalla de control de funciones, es posible que que no funcione la reproducción de los discos BD/DVD-Vídeo. En casos como éste, cierre la pantalla de control de funciones.

# **Funciones que pueden ajustarse**

#### **Número de título/pista (Salto de título/pista directo)**

- Muestra el número de título que está siendo reproducido (o el número de pista cuando se reproduce un Audio CD). Puede saltar al comienzo del título (o pista). •
- Para saltar al comienzo de un título (o pista) seleccionado, pulse los botones numéricos (0 a 9) para introducir el número del título (o pista) cuando esta opción está iluminada. •

#### **Número de capítulo (Salto de capítulo directo)**

- Muestra el número del capítulo que está reproduciéndose. Puede saltar al comienzo del capítulo •
- Para saltar al comienzo de un captítulo seleccionado, pulse los botones numéricos (0 a 9) para introducir el número del capítulo cuando esta opción está iluminada. •

#### **Tiempo transcurrido de reproducción (Salto de tiempo directo)**

- Muestra el tiempo transcurrido desde el principio del título del disco (o pista) actual. Esto le permite saltar a un tiempo especificado. •
- Pulse  $\leftrightarrow$   $\Rightarrow$  para seleccionar hora, minuto o segundo, y luego pulse  $\uparrow/\downarrow$  o los botones numéricos (0 a 9) para ajustar el tiempo. Pulse **ENTER** para comenzar la reproducción en el tiempo ajustado.

#### **NOTA**

- **ENTER**: Introduce el número. •
- **CLEAR**: Borra el número introducido. •

#### **Idioma de subtítulos**

Muestra el idioma de subtítulos seleccionado actualmente. Si se han provisto subtítulos en otros idiomas podrá cambiar a su idioma preferido. •

#### **Número de ángulo**

Muestra el número del ángulo seleccionado actualmente. Si el vídeo está grabado con múltiples ángulo usted puede cambiar el ángulo. •

#### **Audio**

Muestra el tipo de audio seleccionado actualmente. Puede seleccionar el tipo deseado de audio. •

#### **Repetición**

El título (o capítulo) actual o los segmentos parciales se pueden reproducir repetidamente. La reproducción repetida también se puede hacer con **REPEAT** del mando a distancia. •

#### **NOTA**

• Estas funciones puede que no se activen con todos los discos.

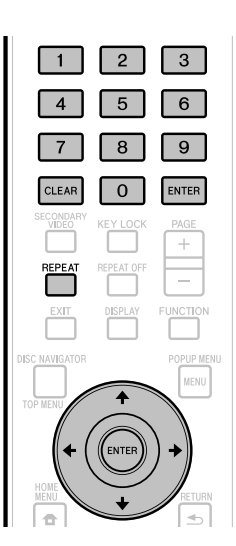

# **Ajustes**

# **Operaciones comunes**

El "Menu" permite hacer varios ajustes y configuraciones audiovisuales en las funciones usando el mando a distancia. Para realizar ajustes para este reproductor necesita que aparezca la OSD. A continuación se da una explicación de las operaciones básicas del "Menu".

**Ejemplo:** Ajuste de "Front Panel Display/LED"

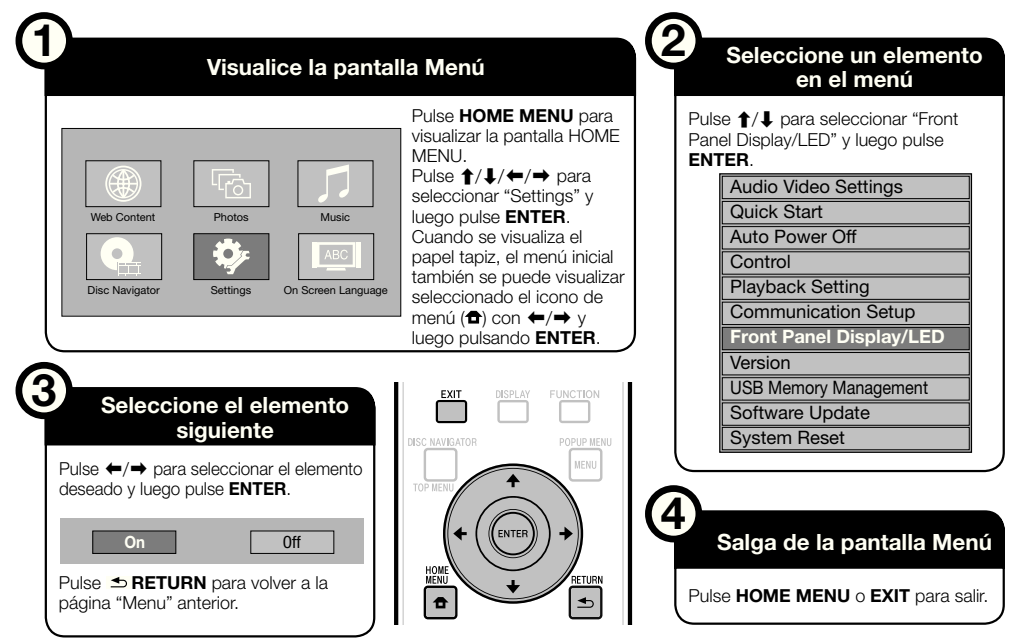

# **Operación básica para los ajustes de la reproducción**

**Ejemplo:** Ajuste de "Parenral Control" bajo "Playback Setting"

- Pulse **HOME MENU** para visualizar la pantalla HOME MENU. **1**
- **2** Pulse  $\uparrow/\downarrow/\leftrightarrow$  para seleccionar "Settings" y luego pulse **ENTER**.
- Pulse  $\uparrow/\downarrow$  para seleccionar "Playback Setting" y luego pulse **ENTER**. **3**
- Pulse  $\uparrow/\downarrow$  para seleccionar "Parenral Control" y luego pulse **ENTER**. **4**
	- Cuando utilice este reproductor por primera vez, la pantalla de ajuste de contraseña se visualizará. Consulte "Cuando se ajusta la contraseña por primera vez" más abajo.
- Pulse los botones numéricos (0 a 9) para introducir la contraseña de 4 dígitos. **5**
	- No puede ir a la siguiente pantalla de ajuste hasta que introduzca la contraseña correcta.

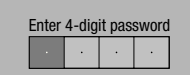

#### **Cuando se ajusta la contraseña por primera vez**

- Para ajustar la contraseña por primera vez, pulse **↑/↓** para seleccionar "Yes" y entrar en el menú de ajuste de contraseña, y luego pulse **ENTER**.
- Pulse los botones numéricos (0 a 9) para introducir un número de 4 dígitos para la contraseña, y luego introduzca el mísmo número de 4 dígitos para la confirmación.
- Pulse **ENTER** para completar el procedimiento de ajuste de la contraseña y pasar a la pantalla de ajuste siguiente.
- 6 Pulse  $\leftrightarrow$  para seleccionar el nivel de control paterno para DVD-VIDEO, BD-ROM, y luego seleccione el código de país. Pulse **ENTER** después de hacer cada selección.

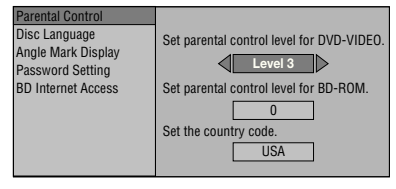

Pulse **HOME MENU** o **EXIT** para salir. **7**

#### **NOTA**

Los caracteres en **negrita** indican los ajustes • predeterminados en el momento de la compra del aparato.

# **Audio Video Settings**

#### **TV Aspect Ratio**

Puede ajustar las proporciones dimensionales de la pantalla del televisor conectado y ajustar la salida de vídeo.

Si cambia de televisor (p. ej., porque ha comprado uno nuevo) y las proporciones dimensionales de la pantalla del televisor conectado cambian, tendrá que cambiar el ajuste "TV Aspect Ratio".

#### **Wide 16:9**: Seleccione esto cuando conecte a un televisor con proporciones dimensionales de pantalla 16:9. Normal 4:3: Seleccione esto cuando conecte a un televisor con proporciones dimensionales de pantalla 4:3. **Elemento**

#### **<Cuando se selecciona Normal 4:3>**

#### **Elemento**

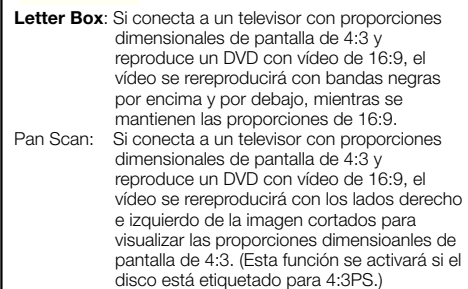

#### **Component Video Out**

Esto ajusta la resolución de la salida de vídeo componente.

Algunos televisores no son completamente compatibles con el reproductor de discos Blu-ray, lo que puede causar distorsión en la imagen. En este caso, pulse **VIDEO OUTPUT RESET** en el mando a distancia durante cinco segundos. "Component Video Out" se restablecerá a "480i" (valor ajustado en la fábrica).

#### **Elemento**

1080i, 720p, 480p, **480i**

#### **HDMI Video Out**

Esto ajusta la resolución de la salida de vídeo HDMI. Algunos televisores no son completamente compatibles con el reproductor de discos Blu-ray, lo que puede causar distorsión en la imagen. En este caso, pulse **VIDEO OUTPUT RESET** en el mando a distancia durante cinco segundos. "HDMI Video Out" se restablecerá a "Auto" (valor ajustado en la fábrica).

#### **Elemento**

**Auto**, 1080p, 1080i, 720p, 480p

#### **NOTA**

Cuando el reproductor BD está conectado a un televisor • compatible con 1080p 24 Hz y la "HDMI Video Out" está ajustada a "Auto", cuando se reproduzcan discos compatibles se visualizará automáticamente 1080p 24 Hz. En 1080p 24 Hz/1080p 60 Hz no hay salida desde las tomas COMPONENT VIDEO OUTPUT y la toma VIDEO OUTPUT.

#### **Video Out Select**

Esta función le permite seleccionar la salida de vídeo con prioridad cuando conecta un equipo de vídeo como un televisor al terminal HDMI OUT y a las tomas COMPONENT VIDEO OUTPUT.

#### **Elemento**

**HDMI**, Component

- Cuando está seleccionada la salida de vídeo con prioridad, el vídeo sale desde el otro terminal de vídeo con la resolución de salida de vídeo seleccionada.
- No hay salida desde las tomas COMPONENT VIDEO OUTPUT y la toma VIDEO OUTPUT cuando hay salida de vídeo con resolución de 1080p y la salida de vídeo con prioridad está ajustada en "HDMI".
- Si el equipo de vídeo conectado a cada uno de los terminales no es compatible con la resolución de la salida de vídeo con prioridad, pueden aparecer anomalías en las imágenes de la pantalla.

#### **Secondary Audio**

Esto alterna entre el sonido de chasquido en el menú y el audio con vídeo secundario en el modo de imagen en imagen para BD-Vídeo.

**Seleccione "Off" cuando disfrute de los sonidos**  • **de alta calidad de BD-Vídeo.** ("Bitstream" se puede seleccionar con la "HDMI Output".)

#### **Elemento**

#### **On**<sup>\*1</sup>, Off

1 : Cuando se ajusta en "On"

- \* El audio en el formato de 6.1 o más canales saldrá como • audio de 5.1canales.
- La "HDMI Output" está ajustada en "PCM". •

# **Ajustes**

# **Audio Out**

Puede ajustar la salida de audio cuando conecte a un equipo SURROUND.

Esto ajusta la salida de audio conectada a un equipo SURROUND. **1**

#### **Elemento**

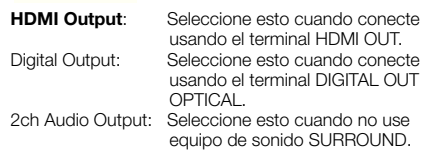

- Puede ajustar el modo de salida de audio para cada terminal de salida. **2**
- Esto ajusta el modo de salida de audio para el terminal HDMI OUT cuando se selecciona "HDMI Output".

#### **NOTA**

- Cuando el audio secundario está ajustado en "On", PCM se selecciona automáticamente como modo de salida de audio. •
- Cuando se compra el aparato, "Secondary Audio" se pone en "On", por lo que "HDMI Output" se fija en "PCM". •

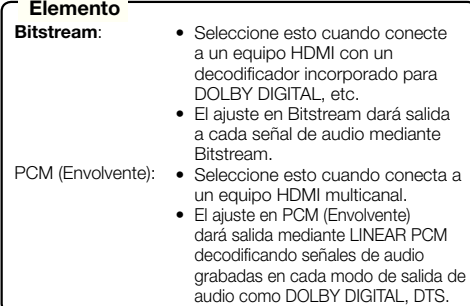

Esto ajusta el modo de salida de audio para el terminal DIGITAL OUT OPTICAL cuando se selecciona "Digital Output".

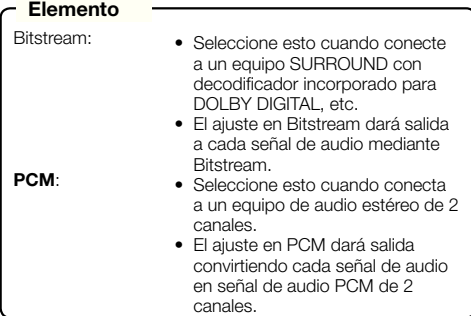

#### **D** NOTA

#### **Dynamic Range Control**

Esto le permite ajustar la gama entre el sonido más alto y el más bajo (gama dinámica) para reproducir al volumen promedio. Use esto cuando cueste oír el diálogo.

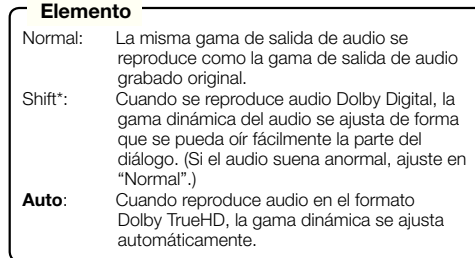

\*: Baje el volumen de audio antes de ajustar. Si no lo hace, los altavoces podrán emitir un sonido alto, o se puede aplicar una salida excesiva a los altavoces.

# **Quick Start**

Esto activa y desactiva la función Inicio Rápido Cuando la función Inicio Rápido está activada:

- El tiempo de inicio del reproductor se reduce. •
- Sin embargo, el consumo de energía en el modo de espera cuando se desconecte la alimentación aumentará (unos 7 W).

Cuando la función Inicio Rápido está desactivada:

El reproductor entrará en el modo de bajo consumo de • energía cuando esté en la condición de espera.

#### **Elemento**

Yes, **No**

#### **NOTA**

Cuando "Quick Start" se ajusta en "Yes", el reproductor necesita algo de tiempo para apagarse cada vez que se apaga. •

# **Auto Power Off**

Esto ajusta el reproductor de forma que la alimentación se apague automáticamente si se para la reproducción durante unos 10 minutos.

#### **Elemento**

Yes, **No**

#### **Control**

Esto ajusta el reproductor para que sea controlado desde el televisor de pantalla plana mediante el cable HDMI.

#### **Elemento**

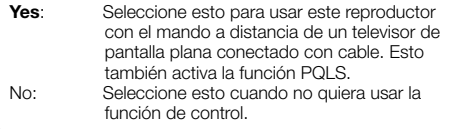

#### **NOTA**

Para conocer detalles, consulte "Acerca de la función de control con HDMI" en la página 26. •

Consulte la página 55 para obtener información de la salida de los formatos de audio de próxima generación. •

# **Playback Setting**

### **Parental Control**

Esto le permite ajustar el control paterno según el contenido del disco. Los niveles de control paterno disponibles se muestran abajo.

La contraseña de 4 dígitos necesita ser introducida antes de ajustar los niveles de control paterno y el código de país. Los niveles de control paterno y el código de país no se pueden ajustar si no se ha creado una contraseña o si ésta no ha sido introducida.

#### **Elementos de ajuste de DVD-Vídeo**

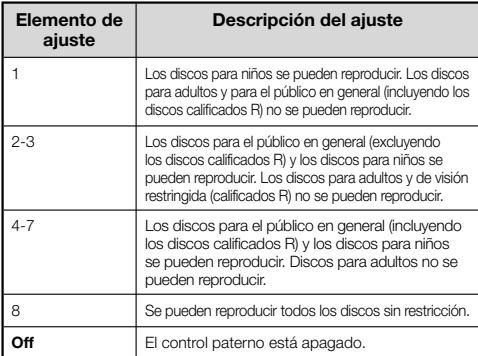

#### **Elementos de ajuste de BD-Vídeo**

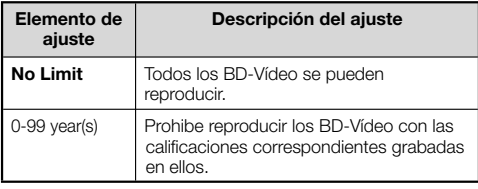

#### **Elemento (Código de país)**

Ajusta el código de país. Consulte la lista de códigos de países (página 55) porque la calificación cambia según el país.

#### **NOTA**

Consulte "Operación básica para los ajustes de la • reproducción" en la página 44 para conocer detalles.

#### **Disc Language (Disc Priority Language)**

Esto le permite seleccionar el idioma para los subtítulos, el audio y los menús visualizados en la pantalla.

#### **Elemento (Subtítulo)**

Consulte la lista de idiomas. (Página 55)

#### **Elemento (Audio)**

Consulte la lista de idiomas. (Página 55)

#### **Elemento (Menú)**

Consulte la lista de idiomas y la lista de códigos de idiomas. (Página 55)

#### **Angle Mark Display**

Esto le permite activar o desactivar la visualización de la marca de ángulo cuando se reproduce un BD/DVD-Vídeo grabado con múltiples ángulos. (La marca del ángulo se visualiza en la parte inferior derecha de la pantalla.)

#### **Elemento**

Yes, **No**

#### **Password Setting**

Esto ajusta la contraseña para establecer o cambiar el nivel de control paterno

#### **Elemento**

Yes: Introduce el número de 4 dígitos.

# **No NOTA**

- Cuando olvida la contraseña puede restablecerla usando "System Reset" bajo "Settings". (Consulte la página 48.) •
- También puede poner una contraseña nueva si lo desea. •

#### **BD Internet Access**

Esto le permite poner restricciones al acceso al contenido BD-LIVE.

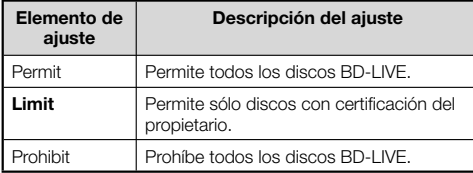

#### **NOTA**

- Las funciones disponibles cambian dependiendo del disco. •
- Con respecto al método de reproducción del contenido BD-LIVE, etc., realice las operaciones según las instrucciones del manual del disco BD.
- Para disfrutar de las funciones BD-LIVE, realice la conexión a Internet de banda ancha (página 21) y los ajustes de comunicación (páginas 48 a 50).

# **Front Panel Display/LED**

Si al ver películas considera que los indicadores del reproductor están demasiado brillantes, puede apagarlo, excepto el indicador FL OFF.

#### **Elemento**

**On**, Off

# **Version**

Cuando selecciona "Version", la versión del software del sistema y Netflix ESN se visualiza.

Consulte nuestro sitio Web para obtener información de las actualizaciones del software del sistema. **http://www.pioneerblu-ray.com**

# **System Reset**

Puede reponer todos los ajustes a los ajustes de fábrica.

#### **Elemento**

Reset, **Not Reset**

#### **Netflix Deactivate**

Cuando selecciona "Netflix Deactivation", usted puede desactivar su información de Netflix en el reproductor seleccionando "Yes"

# **Communication Setup**

Conectándose a Internet puede disfrutar de las funciones BD-LIVE, los vídeos de YouTube y la información de texto usando el lector RSS, y también puede actualizar el software de este reproductor. Esta sección describe el procedimiento para hacer los ajustes de red. Puede hacer la conexión a Internet usando un cable LAN o conectando adaptador LAN inalámbrico USB a uno de los puertos USB.

# **NOTA**

- Compruebe que el cable LAN o el adaptador LAN inalámbrico USB esté conectado correctamente (página 21).
- Cuando se conectan adaptadores LAN inalámbricos USB a ambos puertos USB de los paneles frontal y posterior del reproductor se usa el adaptador LAN inalámbrico USB que fue conectado el último.
- Compruebe de antemano la información siguiente relacionada con el punto de acceso de la LAN inalámbrica: − Escriba la encriptación y la clave de encriptación
	- SSID (nombre de red) −
- Para hacer manualmente el ajuste se necesita la información siguiente del enrutador o módem conectado. Confirme la información antes de hacer el ajuste. Dirección IP, máscara de red, puerta de enlace, −

dirección IP de DNS

Si lo especifica el proveedor, compruebe de antemano la • dirección IP y los ajustes del servidor proxy.

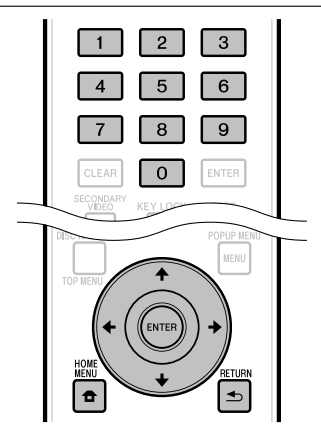

# **Selección del método de conexión**

- Pulse **HOME MENU** para visualizar la pantalla HOME MENU. **1**
- Pulse  $\uparrow/\downarrow/\leftrightarrow$  para seleccionar "Settings" y luego pulse **ENTER**. **2**
- Pulse  $\uparrow/\downarrow$  para seleccionar "Communication Setup" y luego pulse **ENTER**. **3**
- Pulse  $\uparrow/\downarrow$  para seleccionar "Cable/Wireless Select" y luego pulse **ENTER**. **4**
- Pulse  $\uparrow/\downarrow$  para seleccionar el tipo de conexión y luego pulse **ENTER**. **5**
	- Cable: Seleccione esto para conectar a la red usando un cable LAN.
	- Wireless: Seleccione esto para conectar a la red usando adaptador LAN inalámbrico USB. •

## **Cambio de los ajustes de comunicaciones**

- Pulse **HOME MENU** para visualizar la pantalla HOME MENU. **1**
- Pulse  $\uparrow/\downarrow/\leftrightarrow$  para seleccionar "Settings" y luego pulse **ENTER**. **2**
- Pulse  $\uparrow/\downarrow$  para seleccionar "Communication" Setup" y luego pulse **ENTER**. **3**
- Pulse 1/↓ para seleccionar el método de conexión que quiera ajustar, y luego pulse **ENTER**. **4**
	- Ethernet Setup(Cable): Cambie los ajustes para la conexión a la red usando un cable LAN.
	- Ethernet Setup(Wireless): Cambie los ajustes para la conexión a la red usando mochila LAN inalámbrica.
- Pulse  $\uparrow/\downarrow$  para seleccionar "Change" y luego pulse **ENTER**. **5**

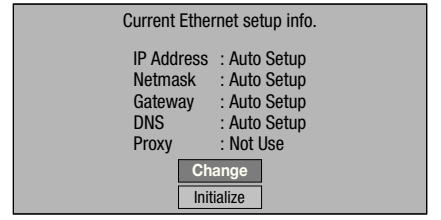

- Para inicializar el ajuste actual, seleccione "Initialize" y luego pulse **ENTER**.
- Vaya al paso 4 si seleccionó "Ethernet Setup(Cable)" en el paso 10.
- 6 Pulse  $\uparrow/\downarrow$  para seleccionar el punto de acceso y luego pulse **ENTER**.
- Pulse  $\uparrow/\downarrow$  para ajustar el tipo de encriptación v luego pulse **ENTER**. **7**
	- Cuando se seleccione "OPEN", vaya al paso 9. •
	- Cuando se seleccione "WEP", "WPA" o "WPA2", introduzca la clave de encriptación. Seleccione "security key" y luego pulse **ENTER**. Para conocer instrucciones acerca de la introducción de caracteres, consulte la página 50.
- Pulse  $\leftrightarrow$   $\rightarrow$  para seleccionar "Next" y luego pulse **ENTER**. **8**
- Pulse **ENTER** para probar la conexión. **9**

10 Para ajustar la dirección IP, pulse  $\leftrightarrow$  para seleccionar "Yes" o "No" y luego pulse **ENTER**.

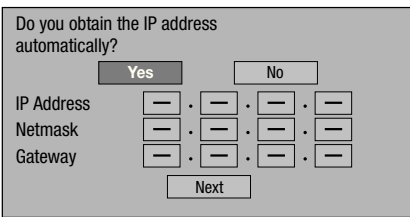

- Si selecciona "Yes": La dirección IP se obtiene automáticamente.
- Si selecciona "No": La dirección IP, la máscara de red, la puerta de enlace y las direcciones IP de DNS primaria y secundaria se introducen manualmente usando la pantalla para introducir caracteres (página 50).
- 11 Pulse  $\leftrightarrow$  para seleccionar "Next" y luego pulse **ENTER**.
- 12 Para ajustar el servidor proxy, pulse  $\leftrightarrow$  para seleccionar "Yes" o "No" y luego pulse **ENTER**.

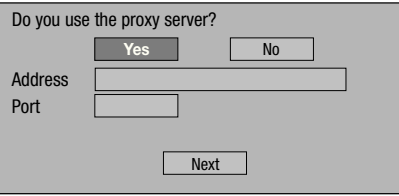

- Si selecciona "Yes": La dirección IP o el nombre del servidor proxy y el número del puerto para el servidor proxy especificado por su proveedor de servicios de Internet se inroducen usando la pantalla para introducir caracteres. (Consulte la página 50.)
- Si selecciona "No": Vaya al paso siguiente.
- 13 Pulse  $\uparrow/\downarrow$  para seleccionar "Next" y luego pulse **ENTER**.
	- Vaya al paso 4 si seleccionó "Ethernet Setup(Cable)" en el paso 17.
- 14 Para ajustar las velocidades de conexión Ethernet, pulse ←/→ para seleccionar "Yes" o "No" y luego pulse **ENTER**.
	- Seleccione normalmente "No" y luego pulse **ENTER**. Vaya al paso 17.
	- Cuando se puedan seleccionar las velocidades de conexión Ethernet, seleccione "Yes" y luego pulse **ENTER**.

#### 15 Pulse  $\uparrow/\downarrow$  para seleccionar las velocidades de conexión Ethernet y luego pulse **ENTER**.

Como se hace detección automática (modo de ajuste • predeterminado en fábrica), este ajuste no resulta necesario normalmente. Si se produce una situación en la que falla la conexión Ethernet, etc., cambie el ajuste y confirme si la conexión Ethernet funciona satisfactoriamente. Cuando se establece la velocidad de conexión, seleccione "Next" y luego pulse **ENTER**.

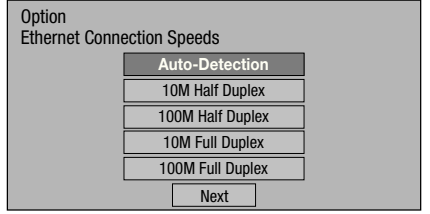

- 16 Pulse  $\uparrow/\downarrow$  para seleccionar "Next" y luego pulse **ENTER**.
- 17 Para probar la conexión a Internet, después de confirmar los ajustes, pulse  $\leftrightarrow$  para seleccionar "Test" y luego pulse **ENTER**.
	- "Test" sólo está disponible cuando el ajuste se hace para obtener automáticamente la dirección IP. "Test" no se puede seleccionar si la dirección IP no ha sido obtenida automáticamente.

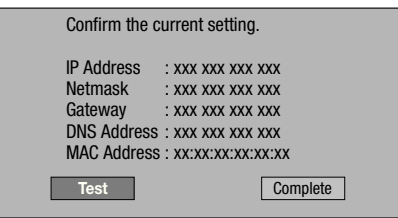

- Como resultado de la prueba, si falla la conexión a Internet, introduzca manualmente los valores de configuración.
- 18 Pulse  $\leftrightarrow$  para seleccionar "Complete" y luego pulse **ENTER**.

# **Ajustes**

# **El procedimiento de operación para introducir caracteres manualmente**

Los caracteres numéricos tales como los de la dirección IP pueden introducirse en la pantalla usando los botones numéricos (0 a 9) o ←/→ v **ENTER** del mando a distancia.

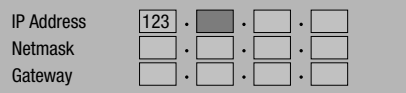

Pulse **ENTER** en los cuadros en los cuales se van a introducir caracteres y aparecerá la pantalla de entrada. **1**

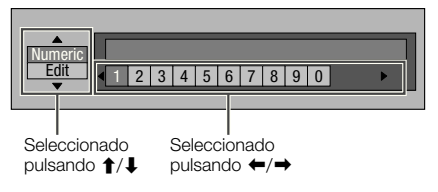

- 2 Pulse  $\uparrow/\downarrow$  para seleccionar el modo de introducción deseado.
- **3** Pulse los botones numéricos (0 a 9) o ←/→ para seleccionar un número/carácter y luego pulse **ENTER**.

Repita el paso 3 para visualizar todos los caracteres/números deseados en el campo de entrada. **4**

**Ejemplo:** La pantalla para introducir caracteres numéricos

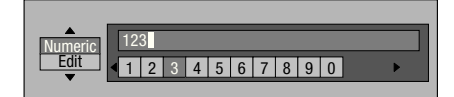

#### **NOTA**

- Pulse **Shart Characea** (Borr. Carác.) para eliminar un número/ carácter que haya introducido.
- Para cambiar un número/carácter que haya introducido, pulse **VERDE (Izquierda)** o **AZUL (Dere)** para seleccionar el número/carácter que desea cambiar y luego pulse **EXETURN** (Borr. Carác.). Luego, pulse ←/→ para seleccionar un número/carácter nuevo que quiera introducir y pulse **ENTER**.
- Pulse **AMARILLO (Completo)** para fijar los números que ha introducido. **5**

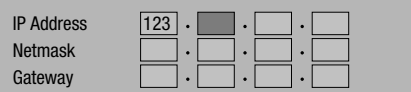

Repita los pasos 1 a 5 para terminar de introducir todos los caracteres requeridos. **6**

#### **Lista de introducción de caracteres**

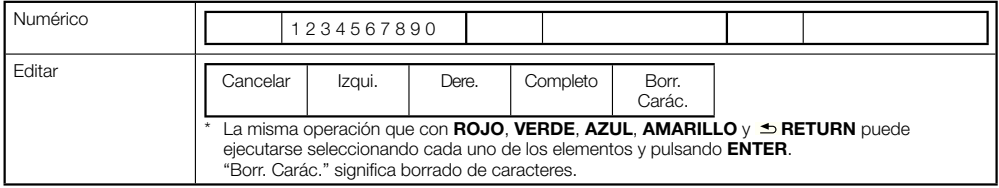

# **USB Memory Management**

Las instrucciones siguientes explican cómo borrar datos descargados desde BD-LIVE y grabados en el dispositivo de memoria USB.

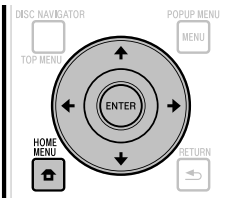

#### **Antes de usar el dispositivo de memoria USB**

#### **AVISO:**

- No extraiga el dispositivo de memoria USB ni desenchufe el cable de CA mientras se están realizando las operaciones de "USB Memory Management" o "Software Update".
- No use un cable de extensión USB para conectar un dispositivo de memoria USB a uno de los puertos USB del reproductor. El uso de un cable de extensión USB puede impedir que el reproductor funcione correctamente.

#### **NOTA:**

- La operación de los dispositivos de memoria USB no está garantizada.
- El reproductor es compatible con los dispositivos de memoria USB formateados en FAT32/16. Cuando formatee un dispositivo de memoria USB en su PC, hágalo con los ajustes de abajo. Sistema de archivos: FAT32

Capacidad de la unidad de asignación: Capacidad de asignación predeterminada

- Conecte el dispositivo de memoria USB. Conecte el dispositivo de memoria USB al puerto USB del panel frontal o posterior del reproductor. **1** •
	- Si hay dispositivos de memoria USB conectados a ambos puertos USB de los paneles frontal y posterior del reproductor, los datos solo se eliminarán en el dispositivo de memoria USB conectado el primero.
- Pulse **HOME MENU** para visualizar la pantalla HOME MENU. **2**
- Pulse  $\uparrow/\downarrow/\leftarrow/\Rightarrow$  para seleccionar "Settings" y luego pulse **ENTER**. **3**
- Pulse  $\uparrow/\downarrow$  para seleccionar "USB Memory Management" y luego pulse **ENTER**. **4**
	- Cuando no hay memoria USB introducida aparece "No USB Memory". •
- Pulse  $\triangle$ /L, seleccione "Erase" o "Format" y luego pulse **ENTER**. **5**

Erase: Borra solamente el contenido de datos BD-VÍDEO.

Format: Borra todo el contenido.

Para borrar solamente un archivo de actualización • después de actualizar el software, bórrelo en su PC.

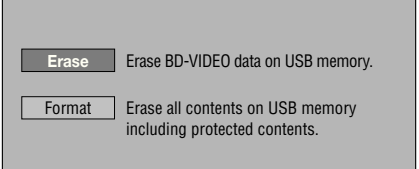

#### **NOTA**

También se borrarán los datos guardados en la memoria interna del reproductor (puntuación de juegos, etc.). •

#### Pulse  $\uparrow/\downarrow$ , seleccione "Yes" y luego pulse **ENTER**. **6**

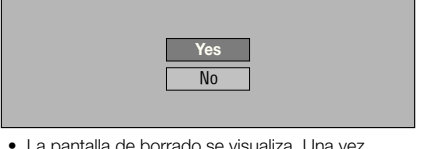

La pantalla de borrado se visualiza. Una vez • completado el borrado aparece la pantalla de abajo.

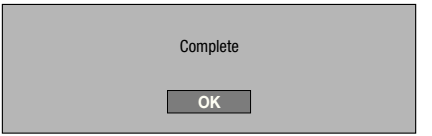

#### Pulse **ENTER**. **7**

# **Software Update**

El software se puede actualizar de una de las formas descritas abajo.

- Actualización automática usando la red •
- Actualización manual usando la red •
- Actualización manual usando un dispositivo de memoria USB

Para actualizar el software usando la red deberán hacerse de antemano los ajustes de abajo. En el sitio Web de Pioneer se ofrece información de este reproductor. Visite este sitio Web para obtener información de actualizaciones y servicios de su reproductor de discos Blu-ray.

#### **http://www.pioneerblu-ray.com**

#### **NOTA**

- Compruebe que el cable LAN, la mochila LAN inalámbrica o el dispositivo de memoria USB esté bien conectado (página 21).
- Realice correctamente los "Communication Setup" (page 48).
- Dependiendo de las condiciones de conexión a la red y otros factores, alguna vez puede ser necesario descargar el archivo de actualización. •

# **AVISO**

- No desconecte el cable LAN, la mochila LAN inalámbrica o el dispositivo de memoria USB ni desenchufe el cable de la alimentación mientras se descarga el archivo de actualización o se actualiza el software.
- No haga ninguna otra operación mientras se actualiza el software. Note también que la actualización no se puede cancelar una vez iniciada.
- Si ha apagado el visualizador del panel frontal, use **FRONT LIGHT** para encenderlo. Cuando actualice el software con el visualizador del panel frontal apagado, no desenchufe el cable de alimentación hasta que se haya apagado el indicador FL OFF. •

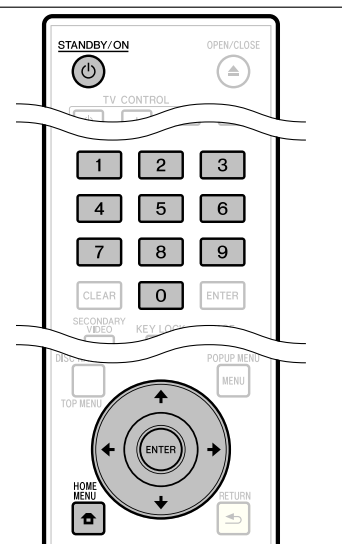

# **Actualización automática usando la red**

Cuando se conecta la alimentación del reproductor, éste se conecta automáticamente a la red y actualiza el software, cuando haya software nuevo disponible.

# **Configuración**

- Pulse **HOME MENU** para visualizar HOME MENU. **1**
- Pulse  $\uparrow/\downarrow/\leftrightarrow$  para seleccionar "Settings" y luego pulse **ENTER**. **2**
- Pulse  $\uparrow/\downarrow$  para seleccionar "Software Update" y luego pulse **ENTER**. **3**
- Pulse  $\uparrow/\downarrow$  para seleccionar "Auto Update Setting" y luego pulse **ENTER**. **4**
- Pulse  $\uparrow/\downarrow$  para seleccionar "Yes" y luego pulse **ENTER**. **5**
	- El reproductor se conecta automáticamente a la red cada vez que se conecta la alimentación.

# **Actualización**

- Pulse  $\circlearrowright$  **STANDBY/ON** para conectar la alimentación. **1**
	- El reproductor se conecta automáticamente a la red. "Accessing" parpadea en la pantalla. Cuando se detecta software nuevo, la versión actual y la versión nueva del software se visualizan. •
	- La conexión automática a la red no se realiza si ya hay un disco cargado en el reproductor.
	- Si el software ya está actualizado a la versión más reciente no se visualiza nada en la pantalla.
- **2** Pulse  $\uparrow/\downarrow$  para seleccionar "Yes" y luego pulse **ENTER**.
	- La actualización del software comienza. •
	- Una vez completada la actualización aparece la pantalla de actualización terminada.
	- Si falla la actualizacion del software se visualiza un mensaje de error. Compruebe que el cable LAN o el adaptador LAN inalámbrico USB esté conectado correctamente y compruebe los ajustes de comunicaciones, y luego actualice de nuevo el software.
- Pulse  **STANDBY/ON** para desconectar la **3** alimentación.
	- El software nuevo se activa la próxima vez que se conecta la alimentación.
## **Actualización manual usando la red**

Use este procedimiento para conectar manualmente a la red y comprobar si hay disponible software nuevo.

- Pulse **HOME MENU** para visualizar HOME MENU. **1**
- Pulse  $\uparrow/\downarrow/\leftrightarrow$  para seleccionar "Settings" y luego pulse **ENTER**. **2**
- Pulse  $\uparrow/\downarrow$  para seleccionar "Software Update" y luego pulse **ENTER**. **3**
- Pulse ↑/↓ para seleccionar "Manual Update" y luego pulse **ENTER**. **4**
- Pulse  $\uparrow/\downarrow$  para seleccionar "Network" y luego pulse **ENTER**. **5**
	- "Accessing" parpadea en la pantalla. Si se detecta software nuevo se visualizan las versiones del software actual y nuevo del reproductor.
	- Si el software ya está actualizado a la versión más reciente, ésta se visualiza.
- **6** Pulse  $\uparrow/\downarrow$  para seleccionar "Yes" y luego pulse **ENTER**.
	- La actualización del software comienza. •
	- Una vez completada la actualización aparece la pantalla de actualización terminada.
	- Si falla la actualizacion del software se visualiza un mensaje de error. Compruebe que el cable LAN o la mochila LAN inalámbrica estén bien conectados y compruebe los ajustes de comunicaciones, y luego actualice de nuevo el software.
- Pulse  $\circlearrowright$  **STANDBY/ON** para desconectar la alimentación. **7**
	- El software nuevo se activa la próxima vez que se conecta la alimentación.

### **Actualización manual usando un dispositivo de memoria USB**

Use este procedimiento para actualizar el software del reproductor desde un dispositivo de memoria USB que contiene el archivo de actualización y que está conectado al puerto USB del panel frontal o posterior del reproductor.

#### **NOTA**

- Cuando hay un archivo de actualización en el sitio Web de Pioneer, use su PC para descargarlo a un dispositivo de memoria USB. Lea atentamente las instrucciones sobre la descarga de archivos de actualización provistas en el sitio Web de Pioneer.
- El reproductor es compatible con los dispositivos de memoria USB formateados en FAT32/16. Cuando formatee un dispositivo de memoria USB en su PC, hágalo con los ajustes de abajo. Sistema de archivos: FAT32 Capacidad de la unidad de asignación: Capacidad de asignación predeterminada
- Guarde el archivo de actualización en el directorio raíz del dispositivo de memoria USB. No lo guarde en una carpeta.
- No ponga ningún otro archivo que no sea el de actualización en el dispositivo de memoria USB.
- Guarde solamente el archivo de actualización más reciente en el dispositivo de memoria USB.
- No use un cable de extensión USB para conectar un dispositivo de memoria USB al reproductor. El uso de un cable de extensión USB puede impedir que el reproductor funcione correctamente.
- Extraiga cualquier disco de la bandeja de disco cundo actualice el software.

#### Conecte el dispositivo de memoria USB. **1**

- Asegúrese de conectar el dispositivo de memoria USB al puerto USB del panel frontal del reproductor. Si hay dispositivos de memoria USB conectados a los puertos USB de los paneles frontal y posterior del reproductor, desconecte el dispositivo de memoria USB del panel frontal y conéctelo de nuevo.
- Pulse **HOME MENU** para visualizar HOME **2** MENU.
- Pulse  $\uparrow/\downarrow/\leftrightarrow$  para seleccionar "Settings" y luego pulse **ENTER**. **3**
- Pulse  $\uparrow/\downarrow$  para seleccionar "Software Update" y luego pulse **ENTER**. **4**
- Pulse 1/↓ para seleccionar "Manual Update" y luego pulse **ENTER**. **5**
- Pulse ↑/↓ para seleccionar "USB Memory" y luego pulse **ENTER**. **6**
	- Si no ha seleccionado contraseña, vaya al paso 8. •
- Introduzca el número de 4 dígitos. Use los botones numéricos (0 a 9). • **7**

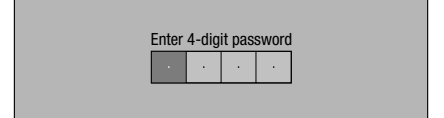

### **Ajustes**

Pulse **ENTER** para comprobar los datos del dispositivo de memoria USB. **8**

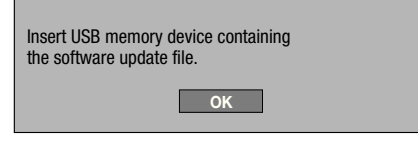

- El mensaje en pantalla se visualiza mientra el dispositivo de memoria USB está siendo comprobado.
- La versión del software del reproductor y la versión del archivo de actualización guardados en el dispositivo de memoria USB se visualizan. Para actualizar el software del reproductor, seleccione "Start" y luego pulse **ENTER**.

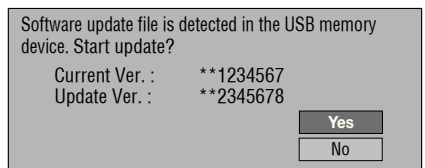

Si el dispositivo de memoria USB no pudo ser • reconocido correctamente o si no se pudo encontrar el archivo de actualización en el dispositivo de memoria USB se visualiza un mensaje de error. Compruebe el archivo del dispositivo de memoria USB y luego vuelva a conectar bien el dispositivo de memoria USB.

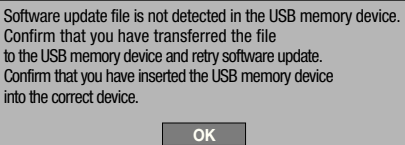

#### Pulse **ENTER** para actualizar el software. **9**

La pantalla se oscurece durante varios segundos. Espere hasta que aparezca la pantalla de actualización. No desenchufe el cable de alimentación. •

The picture will temporarily go dark until the software update display appears. Wait several minutes and do not unplug the AC cord. **OK**  $\blacksquare$ Now updating Do not unplug AC cord. \* Update Version \*\*2345678 30%

- 10 Compruee en la pantalla que la actualización haya terminado correctamente.
	- Si falla la actualización, compruebe el archivo del dispositivo de memoria USB y empiece de nuevo desde el paso 1.
- 11 Pulse  $\circlearrowright$  **STANDBY/ON** para desconectar la alimentación.
- 12 Desconecte el dispositivo de memoria USB.

#### **Lista de códigos de países/áreas**

ESTADOS UNIDOS / CANADÁ / JAPÓN / ALEMANIA / FRANCIA / REINO UNIDO / ITALIA / ESPAÑA / SUIZA / SUECIA / HOLANDA / NORUEGA / DINAMARCA / FINLANDIA / BÉLGICA / HONG KONG / SINGAPUR / TAILANDIA / MALASIA / INDONESIA / TAIWAN / FILIPINAS / AUSTRALIA / RUSIA / CHINA

#### **Lista de idiomas**

Inglés / Francés / Alemán / Italiano / Español / Japonés / Sueco / Holandés

#### **Lista de códigos de idiomas**

**AA** Afar / **AB** Abkhaziano / **AF** Afrikaans / **AM** Amárico / **AR** Árabe / **AS** Asamés / **AY** Aymara / **AZ** Azerí / **BA** Bashkir / **BE** Bielorruso / **BG** Búlgaro / **BH** Bihari / **BI** Bislama / **BN** Bengalí, Bangla / **BO** Tibetano / **BR** Bretón / **CA** Catalán / **CO** Corso / **CS** Checo / **CY** Galés / **DA** Danés / **DE** Alemán / **DZ** Bhutaní / **EL** Griego / **EN** Inglés / **EO** Esperanto / **ES** Español / **ET** Estonio / **EU** Vasco / **FA** Farsi / **FI** Finlandés / **FJ** Fidji / **FO** Feroés / **FR** Francés / **FY** Frisón / **GA** Irlandés / **GD** Gaélico / **GL** Galllego / **GN** Guaraní / **GU** Gujarati / **HA** Hausa / **HI** Hindi / **HR** Croata / **HU** Húngaro / **HY** Armenio / **IA** Interlingua / **IE** Interlingue / **IK** Inupiak / **IN** Indonesio / **IS** Islandés / **IT** Italiano / **IW** Hebreo / **JA** Japonés / **JI** Yiddish / **JW** Javanés / **KA** Georgiano / **KK** Kazaj / **KL** Groenlandés / **KM** Camboyano / **KN** Kannada / **KO** Coreano / **KS** Cachemir / **KU** Kurdo / **KY** Kirghiz / **LA** Latín / **LN** Lingala / **LO** Laosiano / **LT** Lituano / **LV** Latvio, Letón / **MG** Malgache / **MI** Maori / **MK** Macedonio / **ML** Malayalam / **MN** Mongol / **MO** Moldavo / **MR** Marathi / **MS** Malayo / **MT** Maltés / **MY** Birmano / **NA** Nauru / **NE** Nepalí / **NL** Holandés / **NO** Noruego / **OC** Ocitán / **OM** Afan (Oromo) / **OR** Oriya / **PA** Panjabi / **PL** Polaco / **PS** Pastún / **PT** Portugués / **QU** Quechua / **RM** Retorromano / **RN** Kirundi / **RO** Rumano / **RU** Ruso / **RW** Kinyarwanda / **SA** Sánscrito / **SD** Sindhi / **SG** Sangho / **SH** Serbocroata / **SI** Singalés / **SK** Eslovaco / **SL** Eslovenio / **SM** Samoano / **SN** Shona / **SO** Somalí / **SQ** Albano / **SR** Serbio / **SS** Siswat / **ST** Sesotho / **SU** Sundanés / **SV** Sueco / **SW** Swahili / **TA** Tamil / **TE** Telugu / **TG** Tayic / **TH** Thai / **TI** Tigrinya / **TK** Turcmeno / **TL** Tagalo / **TN** Setswana / **TO** Tonga / **TR** Turco / **TS** Tsonga / **TT** Tatar / **TW** Twi / **UK** Ucraniano / **UR** Urdu / **UZ** Uzbeco / **VI** Vietnamita / **VO** Volapük / **WO** Wolof / **XH** Xhosa / **YO** Yoruba / **ZH** Chino / **ZU** Zulú

### **Acerca de los formatos de audio de próxima generación zzz**

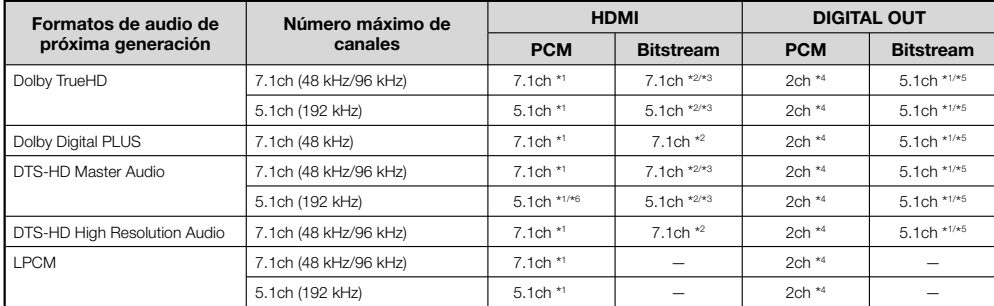

\* <sup>1</sup> Cuando "Secondary Audio" está ajustado en "On", el audio sale como 48 kHz.

\* <sup>2</sup> Cuando "Secondary Audio" está ajustado en "On", el audio sale como LPCM.

\* <sup>3</sup> Cuando "Video Output" se ajuste en "Component" y "Component Output Setting" se ajuste en "480i" sólo saldrá el flujo central.

\* <sup>4</sup> Mezclado

\* <sup>5</sup> Sólo núcleo

\* <sup>6</sup> Cuando es 5.1ch (192 kHz), la salida de audio es reducida a 96 kHz.

Cuando es 2ch, el audio sale como 192 kHz.

# **Solución de problemas**

Los siguientes problemas no siempre indicarán un defecto o mal funcionamiento de este reproductor. Consulte los problemas y las listas de soluciones posibles enumeradas abajo antes de solicitar servicio.

#### **Alimentación**

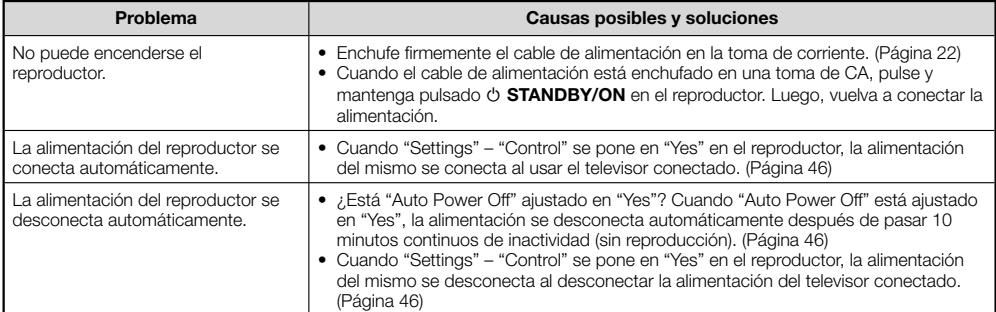

#### **Operación básica**

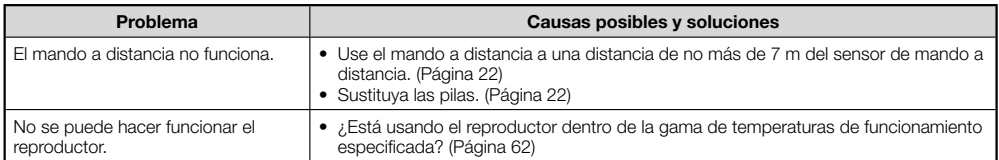

#### **Reproducción de discos**

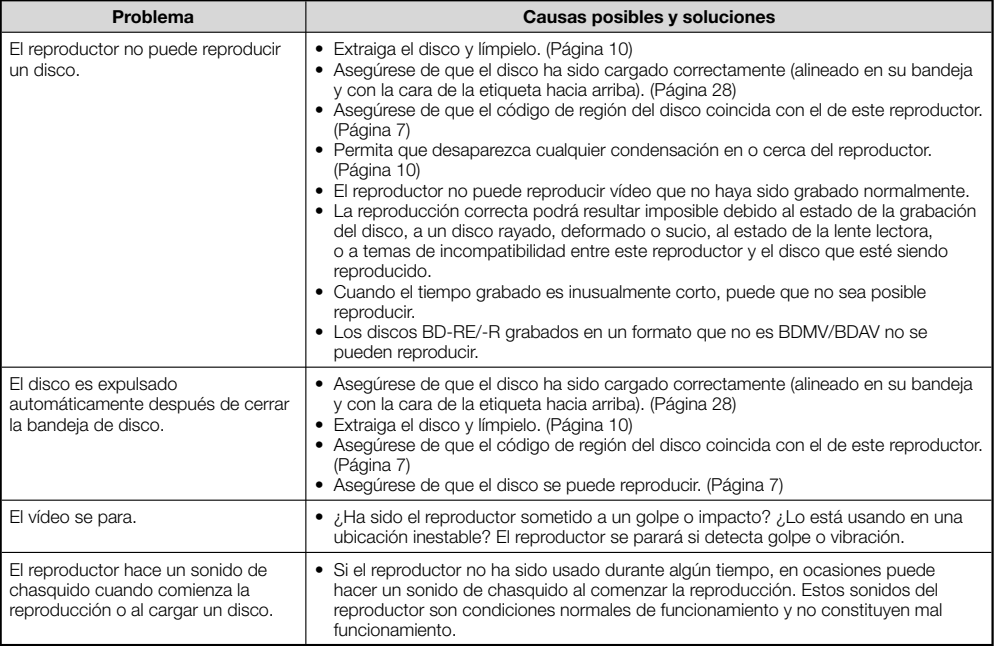

## **Imagen**

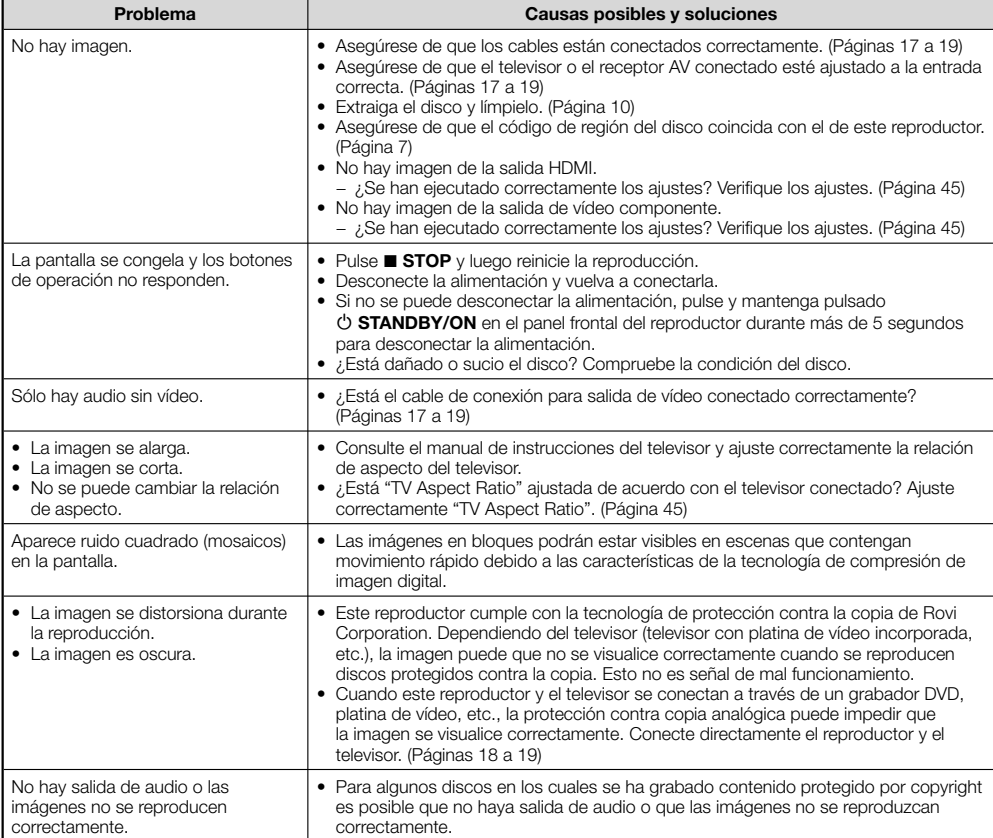

## **Sonido**

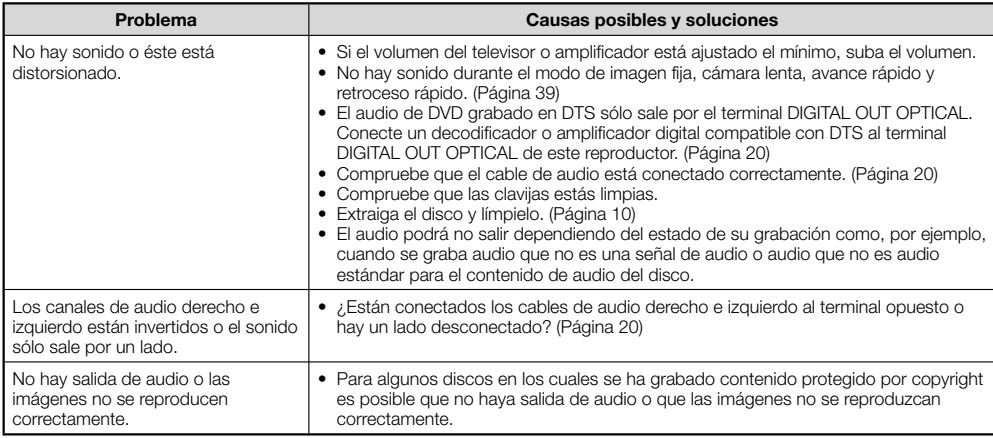

#### **Network**

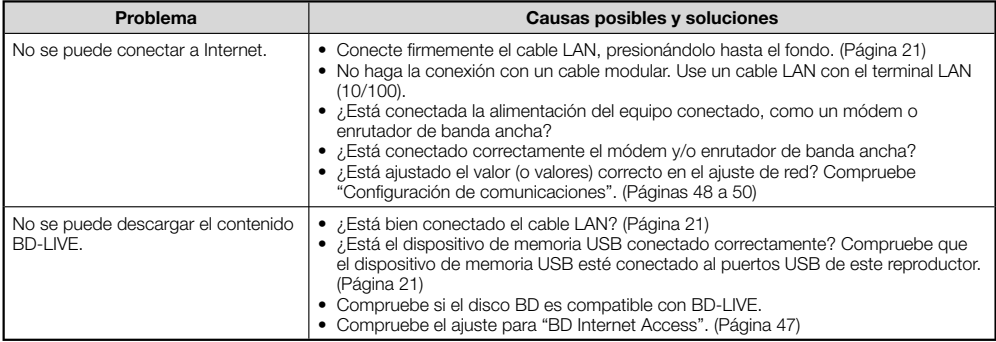

## **Función de control con HDMI**

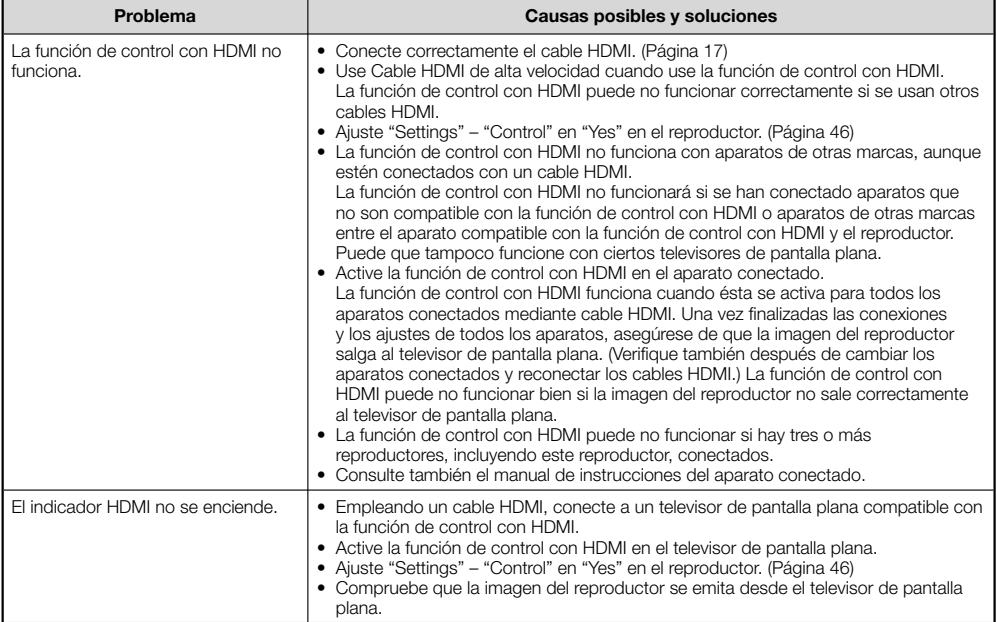

#### **Otros**

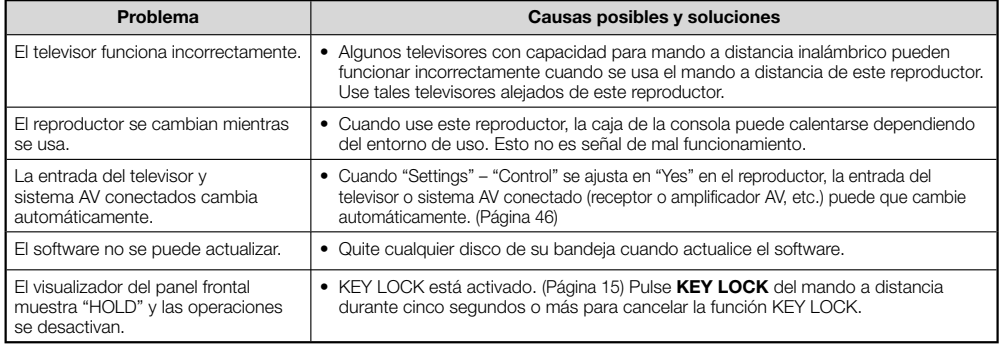

## **Para reiniciar este reproductor**

- Si el reproductor muestra los síntomas siguientes, pulse y mantenga pulsado ↔ STANDBY/ON en el panel frontal del reproductor para reiniciarlo.
	- Los botones de operación no responden
	- Sale ruido
	- La alimentación no se desconecta

Cuando aparece "RESET" en el visualizador del panel frontal, el reproductor se reinicia y la alimentación se desconecta. Vuelva a conectar la alimentación del reproductor.

- Cuando se conecta la alimentación, la comprobación del sistema puede tardar varios minutos en terminar. •
- Como todos los ajustes, incluyendo los de idiomas guardados en la memoria, también se reinician cuando se ejecuta un reinicio, éstos deben ajustarse de nuevo.
- Cuando el problema persiste incluso después de realizar un reinicio, desenchufe el cable de CA y vuelva a enchufarlo. Si esto no resuelve el problema, póngase en contacto con el centro de servicio aprobado por Pioneer más cercano.

# **Mensajes relacionados con discos BD y DVD**

Los mensajes siguientes aparecerán en la pantalla del televisor en caso de que el disco que intenta reproducir no sea apopiado o la operación no sea correcta.

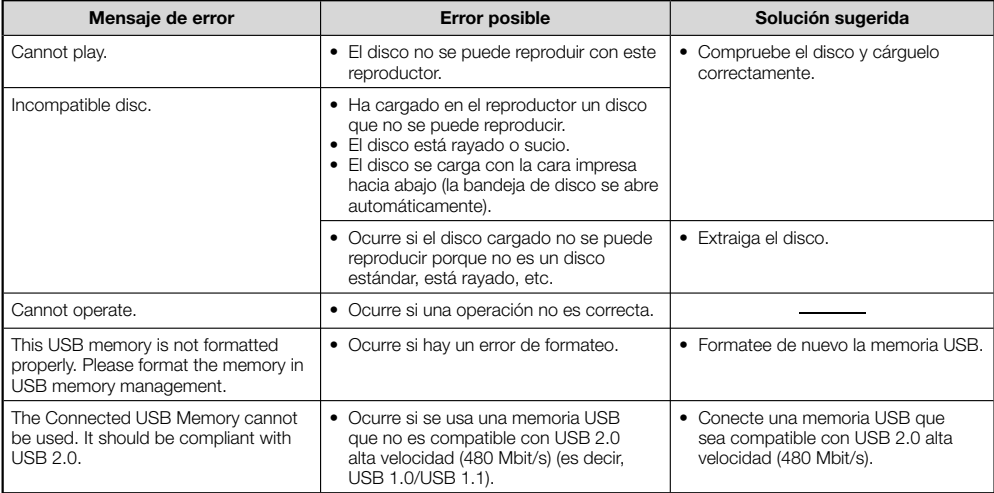

# **Glosario**

# **Aplicación BD-J**

formato BD-ROM es compatible con Java para funciones interactivas. "BD-J" ofrece a los proveedores de contenido una funcionalidad casi iliminada cuando se crean títulos BD-ROM interactivos.

#### **AVCHD (Advanced Video Codec High Definition)**

El AVCHD es un formato de videocámara digital de alta definición (HD) que permite grabar con alta definición en ciertos medios usando tecnologías de codificación y decodificación de alta eficacia.

#### **BDAV (Página 7)**

BDAV (Blu-ray Disc Audio/Visual, BD-AV) se refiere a uno de los formatos de aplicación usados para discos Blu-ray que pueden escribirse como BD-R, BD-RE, etc. BDAV es un formato de grabación equivalente a DVD-VR (modo VR) de las especificaciones DV.

#### **BD-LIVE (página 30)**

Para discos Blu-ray compatibles con BD-LIVE está disponible contenido interactivo a través de Internet.

#### **BDMV (página 7)**

BDMV (Blu-ray Disc Movie, BD-MV = Películas en disco Blu-ray) se refiere a uno de los formatos de aplicación usados para BD-ROM que constituye una de las especificaciones de los discos Blu-ray. BDMV es un formato de grabación equivalente a DVD-Vídeo de la especificación DVD.

### **BD-R (página 7)**

Un BD-R (Blu-ray Disc Recordable = Disco Blu-ray grabable) es un disco Blu-ray grabable, que puede escribirse una vez. Ya que el contenido puede ser grabado y no puede ser sobreescrito, un BD-R puede usarse para archivar datos o para almacenar o distribuir material de vídeo.

#### **BD-RE (página 7)**

Un BD-RE (Blu-ray Disc Rewritable = Disclo Blu-ray reescribible) es un disco Blu-ray grabable y que puede reescribirse.

#### **BD-ROM**

Los BD-ROM (Blu-ray Disc Read-Only Memory = Disco Blu-ray con memoria de sólo lectura) son discos producidos comercialmente. Además de películas y contenido de vídeo convencionales, estos discos tienen funciones avanzadas como contenido interactivo, operaciones de menú usando menús emergentes, selección de visualización de subtítulos y presentaciones. Aunque un BD-ROM puede contener cualquier tipo de datos, la mayoría de los discos BD-ROM contendrán películas en formato de alta definición para reproducción en reproductores de discos Blu-ray.

## **Buzón (LB 4:3) (página 45)**

Un tamaño de pantalla con barras negras en la parte superior e inferior de la imagen para permitir la visualización de material en pantalla ancha (16:9) en un televisor 4:3 conectado.

#### **Código de región**

Código que identifica una región geográfica de compatibilidad para un BD/DVD.

#### **Control paterno**

En algunas emisiones digitales y discos BD/DVD-Vídeo se ajusta un nivel de control para ver el disco que depende de la edad del espectador. Con este reproductor usted porá ajustar el nivel de control para ver tales emisiones y discos.

#### **Disco Blu-ray (BD) (página 7)**

Un formato de disco desarrollado para grabación/ reproducción de vídeo de alta definición (HD) (para HDTV, etc.), y para almacenar grandes cantidades de datos. Un disco Blu-ray de capa única guarda hasta 25 GB, y un disco Blu-ray de doble capa guarda hasta 50 GB de datos.

#### **Dolby Digital**

Un sistema de sonido desarrollado por Dolby Laboratories Inc. que proporciona el ambiente de un cine a la salida de audio cuando el producto está conectado a un procesador o amplificador Dolby Digital.

#### **Dolby Digital Plus**

Un sistema de sonido desarrollado como una extensión de Dolby Digital. Esta tecnología de codificaciónde audio es compatible con sonido ambiental multicanal de 7.1 canales.

#### **Dolby TrueHD**

Dolby TrueHD es una tecnología de codificación sin pérdidas que es compatible con hasta 8 canales de sonido envolvente multicanal para los discos ópticos de próxima generación. El sonido reproducido conserva fielmente, bit a bit, la fuente original.

#### **DTS**

Éste es un sistema de sonido digital desarrollado por DTS, Inc. para usar en cines.

#### **DTS-HD High Resolution Audio**

DTS-HD High Resolution Audio es una nueva tecnología desarrollada para el formato de disco óptico de alta definición de próxima generación.

#### **DTS-HD Master Audio**

DTS-HD Master Audio es una tecnología de compresión de audio sin pérdidas desarrollada para el formato de disco óptico de alta definición de próxima generación.

#### **DTS-HD Master Audio | Essential**

DTS-HD Master Audio | Essential es una tecnología de compresión de audio sin pérdidas desarrollada para el formato de disco óptico de alta definición de próxima generación.

### **DVD-R/+R (página 7)**

Un DVD+/-R es un disco DVD grabable que pueden escribirse una vez. Ya que el contenido puede ser grabado y no puede ser sobreescrito, un DVD+/-R puede usarse para archivar datos o para almacenar y distribuir material de vídeo. El DVD+/-R tiene dos formatos diferentes: Formato VR y formato Vídeo. Los DVD creados en el formato Vídeo tienen el mismo formato que un DVD-Vídeo, mientras que los discos creados en el formato VR (grabación de vídeo) permiten que el contenido sea programado o editado.

#### **DVD-RW/+RW (página 7)**

Un DVD+/-RW es un disco DVD que puede grabarse y sobreescribirse. La función de reescritura permite la edición. El DVD+/-RW tiene dos formatos diferentes: Formato VR y formato Vídeo. Los DVD creados en el formato Vídeo tienen el mismo formato que un DVD-Vídeo, mientras que los discos creados en el formato VR (grabación de vídeo) permiten que el contenido sea programado o editado.

#### **DVD-Vídeo (página 7)**

Un formato de disco que contiene hasta ocho horas de película en un disco con el mismo diámetro que un CD. Un DVD de una cara y capa única guarda hasta 4.7 GB; un DVD de una cara y doble capa, 8.5 GB; un DVD de dos caras y capa única, 9.4 GB; y un DVD dos caras y doble capa, 17 GB. El formato MPEG 2 fue adoptado para lograr compresión eficiente de datos de vídeo. Es una tecnología de tasa variable que codifica los datos según el estado del vídeo para reproducir imágenes de alta calidad. La información de audio se graba en un formato multicanal como Dolby Digital, permitiendo una presencia de audio realista.

#### **Escalado del DVD (página 28)**

El escalado (conversión ascendente) se refiere a una función de varios reproductores y equipos que amplía el tamaño de la imagen para ajustarla al tamaño de la pantalla de equipos de vídeo como un televisor.

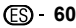

## **Expl. Panor. (PS 4:3) (página 45)**

Un tamaño de pantalla que recorta los costados de la imagen para permitir la visualización de material en pantalla ancha (16:9) en un televisor 4:3 conectado.

#### **Formato entrelazado**

El formato entrelazado muestra cada otra línea de una imagen como un "campo" sencillo, y es el método estándar para visualizar imágenes en televisión. El campo con número par muestra las líneas con números pares de una imagen, y el campo con número impar muestra las líneas con números impares de una imagen.

#### **Formato progresivo**

En comparación con el formato entrelazado que muestra de forma alterna una línea sí y una no de una imagen (campo) para crear un cuadro, el formato progresivo muestra toda la imagen de una vez como un cuadro único. Esto significa que mientras que el formato entrelazado puede mostrar 30 cuadros/60 campos en un segundo, el formato progresivo puede mostrar 60 cuadros en un segundo. La calidad general de la imagen aumenta y las imágenes fijas, el texto y las líneas horizontales aparecen con mayor nitidez.

#### **HDMI (página 17)**

HDMI (Interfaz Multimedia de Alta Definición) es una interfaz compatible con vídeo y audio mediante una sola conexión digital. La conexión HDMI transmite señales de vídeo de calidad estándar a alta definición y señales de audio multicanal a componentes AV tales como televisores equipados con HDMI, en forma digital y sin degradación.

#### **JPEG (páginas 11, 35)**

JPEG (Joint Photographic Experts Group = Grupo Conjunto de Expertos Fotográficos) es un formato de compresión de datos de imagen fija, y se utiliza en la mayoría de las cámaras digitales.

#### **Menú del disco (página 29)**

Esto le permite seleccionar elementos como el idioma de los subtítulos o el formato de audio usando un menú guardado en el disco DVD-Vídeo.

#### **Menú emergente (página 29)**

Un menú para operación mejorado disponible en discos BD-Vídeo. El menú emergente aparece cuando se pulsa **POPUP MENU/MENU** durante la reproducción, y puede operarse mientras se está reproduciendo.

#### **Menú principal (página 29)**

En un BD/DVD-Vídeo, éste es el menú para seleccionar elementos como el capítulo que se reproducirá y el dioma de los subtítulos. En algunos DVD-Vídeo, el menú principal puede llamarse "Menú Título".

#### **MPEG-2**

MPEG-2 (Moving Picture Experts Group phase 2 = Grupo de Expertos en Imágenes en Movimiento fase 2) es uno de los esquemas de compresión de datos de vídeo, el cual es adoptado por DVD-Vídeo y emisiones digitales en todo el mundo. Algunos discos Blu-ray también usan MPEG-2 con velocidad de bits alta.

#### **Multiángulo (páginas 41, 42, 43)**

Ésta es una de las característics de los discos DVD y BD-Vídeo. En algunos discos, la misma imagen es rodada desde diferentes ángulos, y éstos se almacenan en un solo disco para que usted pueda disfrutar de la reproducción desde cada ángulo. (Esta función podrá ser disfrutada si el disco está grabado con múltiples ángulos.)

#### **Multiaudio**

Ésta es una de las característics de los discos DVD y BD-Vídeo. Esta función hace posible grabar diferentes pistas de audio para el mismo vídeo, para que usted pueda realzar su disfrute cambiando de audio. (Puede disfrutar de esta función con discos grabados con múltiples pistas de audio.)

#### **Número de capítulo (páginas 42, 43)**

Secciones de una película o composición musical que son más pequeñas que los títulos. Un título está compuesto de varios capítulos. Algunos discos pueden contener un solo capítulo.

#### **Número de pista (páginas 42, 43)**

Estos números se asignan a las pistats que están grabadas en Audio CD. Permiten localizar pistas específicas rapidamente.

#### **Número de tiempo**

Esto indica el tiempo de reproducción que ha transcurrido desde el principio de un disco o título. Puede usarse para encontrar rápidamente una escena específica. (Puede que no funcione con algunos discos.)

#### **Número de Título**

Estos números se graban en discos DVD y Blu-ray. Cuando un disco contenga dos o más películas, éstas estarán numeradas como título 1, título 2, etc.

#### **Protección contra copia**

Esta función evita las copias. No puede copiar discos marcados por el propietario del copyright con una señal que impide la copia.

#### **Reproducción con reanudación (página 28)**

Si detiene la reproducción mientras se está realizando, el reproductor almacenará la posición de parada en la memoria, y esta función le permite reproducir desde ese punto de parada.

#### **Salto (página 39)**

Esto retrocede al principio del capítulo (o pista) que se está reproduciendo, o salta al siguiente capítulo (o pista).

#### **Sonido PCM lineal**

PCM Lineal es un formato de grabación de señal usado para Audio CD en algunos discos DVD y Blu-ray. El sonido de los Audio CD se graba a 44,1 kHz con 16 bits. (En discos DVD-Vídeo el sonido se graba entre 48 kHz con 16 bits y 96 kHz con 24 bits y en discos BD-Vídeo entre 48 kHz con 16 bits y 192 kHz con 24 bits )

## **Subtítulos (páginas 41, 42, 43)**

Son las líneas de texto que aparecen en la parte inferior de la pantalla las cuales traducen o transcriben el diálogo. Se graban en muchos discos DVD and BD-Vídeo.

#### **x.v.Color**

x.v.Color reproduce una gama de colores más amplia que antes, mostrando casi todos los colores que puede detectar el ojo humano. (Aplicable para archivos JPEG sólo con este sistema)

### **Generalidades**

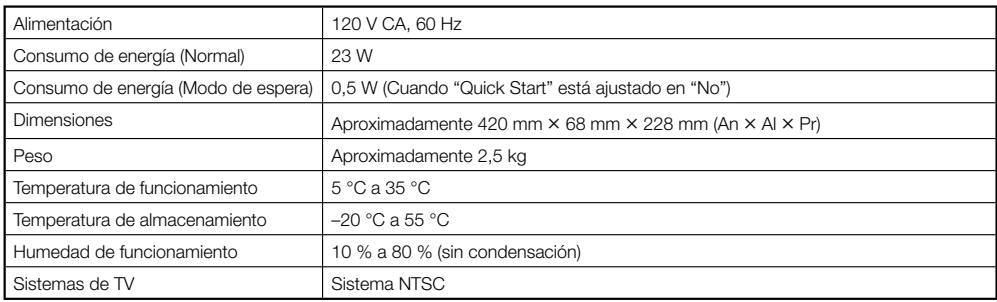

#### **Reproducción**

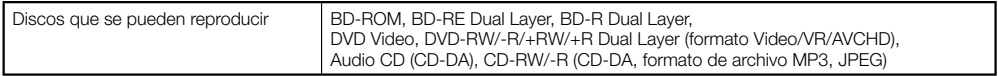

#### **Entrada/Salida**

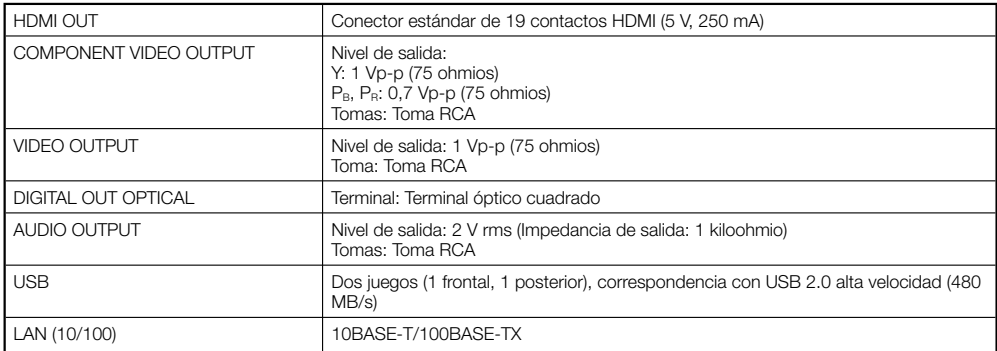

Las especificaciones y diseño de este producto están sujetos a cambios sin previo aviso.

# **Licencias**

Las licencias para el software usado en este producto se pueden encontrar al final de este documento.

#### **[Aviso acerca de la Licencia Pública General GNU]** •

Este producto incluye software con licencia para ser usado bajo las condiciones de la Licencia Pública General GNU. Se puede obtener una copia del código fuente correspondiente abonando los honorarios de su distribución. Para obtener una copia, póngase en contacto con el Centro de Asistencia al Cliente Pioneer más cercano. Visite el sitio web GNU (http://www.gnu.org) para conocer detalles de la Licencia Pública General GNU.

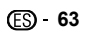

The licenses for the software used on this player are shown below. For accuracy purposes, here we have included the original texts (in English).

Les licences du logiciel utilisé dans ce lecteur sont les suivantes. Les textes originaux (en anglais) sont inclus ici pour des raisons de précision.

Las licencias para el software usado en este reproductor se muestran más abajo. Con la finalidad de ofrecer mayor exactitud, aquí ofrecemos el texto original (en ingles).

#### **OpenSSL**

The OpenSSL toolkit stays under a dual license, i.e. both the conditions of the OpenSSL License and the original SSLeay license apply to the toolkit. See below for the actual license texts. Actually both

licenses are BSD-style Open Source licenses. In case of any license issues related to OpenSSL please contact opensslcore@ openssl.org.

#### **OpenSSL License**

Copyright © 1998-2007 The OpenSSL Project. All rights reserved.

Redistribution and use in source and binary forms, with or without modification, are permitted provided that the following conditions are met:

- 1. Redistributions of source code must retain the above copyright notice, this list of conditions and the following disclaimer.
- 2. Redistributions in binary form must reproduce the above copyright notice, this list of conditions and the following disclaimer in the documentation and/or other materials provided with the distribution.
- 3. All advertising materials mentioning features or use of this software must display the following acknowledgment: "This product includes software developed by the OpenSSL Project for use in the OpenSSL Toolkit. (http://www.openssl.org/)"
- 4. The names "OpenSSL Toolkit" and "OpenSSL Project" must not be used to endorse or promote products derived from this software without prior written permission. For written permission, please contact openssl-core@openssl.org.
- 5. Products derived from this software may not be called "OpenSSL" nor may "OpenSSL" appear in their names without prior written permission of the OpenSSL Project.
- 6. Redistributions of any form whatsoever must retain the following acknowledgment: "This product includes software developed by the OpenSSL Project for use in the OpenSSL Toolkit (http://www.openssl.org/)"

THIS SOFTWARE IS PROVIDED BY THE OpenSSL PROJECT "AS IS" AND ANY EXPRESSED OR IMPLIED WARRANTIES, INCLUDING, BUT NOT LIMITED TO THE IMPLIED WARRANTIES OF MERCHANTABILITY AND FITNESS FOR A PARTICULAR PURPOSE ARE DISCLAIMED. IN NO EVENT SHALL THE OpenSSL PROJECT OR ITS CONTRIBUTORS BE LIABLE FOR ANY DIRECT, INDIRECT, INCIDENTAL, SPECIAL, EXEMPLARY, OR CONSEQUENTIAL DAMAGES (INCLUDING, BUT NOT LIMITED TO, PROCUREMENT OF SUBSTITUTE GOODS OR SERVICES; LOSS OF USE, DATA, OR PROFITS; OR BUSINESS INTERRUPTION) HOWEVER CAUSED AND ON ANY THEORY OF LIABILITY, WHETHER IN CONTRACT, STRICT LIABILITY, OR TORT (INCLUDING NEGLIGENCE OR OTHERWISE) ARISING IN ANY WAY OUT OF THE USE OF THIS SOFTWARE, EVEN IF ADVISED OF THE POSSIBILITY OF SUCH DAMAGE. This product includes cryptographic software written by Eric Young (eay@cryptsoft.com).This product includes software written by Tim Hudson (tjh@cryptsoft.com).

#### **Original SSLeay License**

Copyright © 1995-1998 Eric Young (eay@cryptsoft.com) All rights reserved.

This package is an SSL implementation written by Eric Young (eay@cryptsoft.com). The implementation was written so as to conform with Netscapes SSL.

This library is free for commercial and non-commercial use as long as the following conditions are aheared to. The following conditions apply to all code found in this distribution, be it the RC4, RSA, lhash, DES, etc., code; not just the SSL code. The SSL documentation included with this distribution is covered by the same copyright terms except that the holder is Tim Hudson (tjh@cryptsoft.com).

Copyright remains Eric Young's, and as such any Copyright notices in the code are not to be removed. If this package is used in a product, Eric Young should be given attribution as the author of the parts of the library used. This can be in the form of a textual message at program startup or in documentation (online or textual) provided with the package.

Redistribution and use in source and binary forms, with

or without modification, are permitted provided that the following conditions are met:

- 1. Redistributions of source code must retain the copyright notice, this list of conditions and the following disclaimer.
- 2. Redistributions in binary form must reproduce the above copyright notice, this list of conditions and the following disclaimer in the documentation and/or other materials provided with the distribution.
- 3. All advertising materials mentioning features or use of this software must display the following acknowledgement: "This product includes cryptographic software written by Eric Young (eay@ cryptsoft.com)"

 The word 'cryptographic' can be left out if the rouines from the library being used are not cryptographic related :-).

4. If you include any Windows specific code (or a derivative thereof) from the apps directory (application code) you must include an acknowledgement: "This product includes software written by Tim Hudson (tjh@ .<br>Cryptsoft.com)

THIS SOFTWARE IS PROVIDED BY ERIC YOUNG "AS IS" AND ANY EXPRESS OR IMPLIED WARRANTIES, INCLUDING, BUT NOT LIMITED TO, THE IMPLIED WARRANTIES OF MERCHANTABILITY AND FITNESS FOR A PARTICULAR PURPOSE ARE DISCLAIMED. IN NO EVENT SHALL THE AUTHOR OR CONTRIBUTORS BE LIABLE FOR ANY DIRECT, INDIRECT, INCIDENTAL, SPECIAL, EXEMPLARY, OR CONSEQUENTIAL DAMAGES (INCLUDING, BUT NOT LIMITED TO, PROCUREMENT OF SUBSTITUTE GOODS OR SERVICES; LOSS OF USE, DATA, OR PROFITS; OR BUSINESS INTERRUPTION) HOWEVER CAUSED AND ON ANY THEORY OF LIABILITY, WHETHER IN CONTRACT, STRICT LIABILITY, OR TORT (INCLUDING NEGLIGENCE OR OTHERWISE) ARISING IN ANY WAY OUT OF THE USE OF THIS SOFTWARE, EVEN IF ADVISED OF THE POSSIBILITY OF SUCH DAMAGE. The licence and distribution terms for any publically available version or derivative of this code cannot be changed. i.e. this code cannot simply be copied and put under another distribution licence [including the GNU Public Licence.]

#### **zlib •**

This software is based in part on zlib see http://www. zlib.net for information.

#### **GNU GENERAL PUBLIC LICENSE •**

Version 2, June 1991 Copyright © 1989, 1991 Free Software Foundation, Inc., 51 Franklin Street, Fifth Floor, Boston, MA 02110-1301 **LISA** 

Everyone is permitted to copy and distribute verbatim copies of this license document, but changing it is not allowed.

#### **Preamble**

The licenses for most software are designed to take away your freedom to share and change it. By contrast, the GNU General Public License is intended to guarantee your freedom to share and change free software - to make sure the software is free for all its users. This General Public License applies to most of the Free Software Foundation's software and to any other program whose authors commit to using it. (Some other Free Software Foundation software is covered by the GNU Lesser General Public License instead.) You can apply it to your programs, too.

When we speak of free software, we are referring to freedom, not price. Our General Public Licenses are designed to make sure that you have the freedom to distribute copies of free software (and charge for this service if you wish), that you receive source code or can get it if you want it, that you can change the software or use pieces of it in new free programs; and that you know you can do these things.

To protect your rights, we need to make restrictions that forbid anyone to deny you these rights or to ask you to surrender the rights. These restrictions translate to certain responsibilities for you if you distribute copies of the software, or if you modify it.

For example, if you distribute copies of such a program, whether gratis or for a fee, you must give the recipients

all the rights that you have. You must make sure that they, too, receive or can get the source code. And you must show them these terms so they know their rights. We protect your rights with two steps: (1) copyright the software, and (2) offer you this license which gives you legal permission to copy, distribute and/or modify the software.

Also, for each author's protection and ours, we want to make certain that everyone understands that there is no warranty for this free software. If the software is modified by someone else and passed on, we want its recipients to know that what they have is not the original, so that any problems introduced by others will not reflect on the original authors' reputations.

Finally, any free program is threatened constantly by software patents. We wish to avoid the danger that redistributors of a free program will individually obtain patent licenses, in effect making the program proprietary. To prevent this, we have made it clear that any patent must be licensed for everyone's free use or not licensed at all.

The precise terms and conditions for copying. distribution and modification follow

#### **TERMS AND CONDITIONS FOR COPYING, DISTRIBUTION AND MODIFICATION**

0. This License applies to any program or other work which contains a notice placed by the copyright holder saying it may be distributed under the terms of this General Public License. The "Program", below, refers to any such program or work, and a "work based on the Program" means either the Program or any derivative work under copyright law: that is to say, a work containing the Program or a portion of it, either<br>verbatim or with modifications and/or translated into another language.(Hereinafter, translation is included without limitation in the term "modification".) Each licensee is addressed as "you".

 Activities other than copying, distribution and modification are not covered by this License; they are outside its scope. The act of running the Program is not restricted, and the output from the Program is covered only if its contents constitute a work based on the Program (independent of having been made by running the Program). Whether that is true depends on what the Program does.

1. You may copy and distribute verbatim copies of the Program's source code as you receive it, in any medium, provided that you conspicuously and appropriately publish on each copy an appropriate copyright notice and disclaimer of warranty; keep intact all the notices that refer to this License and to the absence of any warranty; and give any other recipients of the Program a copy of this License along with the Program.

 You may charge a fee for the physical act of transferring a copy, and you may at your option offer warranty protection in exchange for a fee.

- 2. You may modify your copy or copies of the Program or any portion of it, thus forming a work based on the Program, and copy and distribute such modifications or work under the terms of Section 1 above, provided that you also meet all of these conditions:
	- a) You must cause the modified files to carry prominent notices stating that you changed the files and the date of any change.
- b) You must cause any work that you distribute or publish, that in whole or in part contains or is derived from the Program or any part thereof, to be licensed as a whole at no charge to all third parties under the terms of this License.
- c) If the modified program normally reads commands interactively when run, you must cause it, when started running for such interactive use in the most ordinary way, to print or display an announcement including an appropriate copyright notice and a notice that there is no warranty (or else, saying that you provide a warranty) and that users may redistribute the program under these conditions, and telling the user how to view a copy of this License. (Exception: if the Program itself is interactive but does not normally print such an announcement, your work based on the Program is

not required to print an announcement.) These requirements apply to the modified work as a whole. If identifiable sections of that work are not derived from the Program, and can be reasonably considered independent and separate works in themselves, then this License, and its terms, do not apply to those sections when you distribute them as separate works. But when you distribute the same sections as part of a whole which is a work based on the Program, the distribution of the whole must be on the terms of this License, whose permissions for other licensees extend to the entire whole, and thus to each and every part regardless of who wrote it.

Thus, it is not the intent of this section to claim rights or contest your rights to work written entirely by you; rather, the intent is to exercise the right to control the distribution of derivative or collective works based on the Program.

 In addition, mere aggregation of another work not based on the Program with the Program (or with a work based on the Program) on a volume of a storage or distribution medium does not bring the other work under the scope of this License.

- 3. You may copy and distribute the Program (or a work based on it, under Section 2) in object code or executable form under the terms of Sections 1 and 2 above provided that you also do one of the following: a) Accompany it with the complete corresponding
	- machine-readable source code, which must b distributed under the terms of Sections 1 and 2 above on a medium customarily used for software interchange; or,
- b) Accompany it with a written offer, valid for at least three years, to give any third party, for a charge no more than your cost of physically performing source distribution, a complete machine-readable copy of the corresponding source code, to be distributed under the terms of Sections 1 and 2 above on a medium customarily used for software interchange; or,
- c) Accompany it with the information you received as to the offer to distribute corresponding source code. (This alternative is allowed only for noncommercial distribution and only if you received the program in object code or executable form with such an offer, in accord with Subsection b above.)

 The source code for a work means the preferred form of the work for making modifications to it. For an executable work, complete source code means all the source code for all modules it contains, plus any associated interface definition files, plus the scripts used to control compilation and installation of the executable. However, as a special exception, the source code distributed need not include anything that is normally distributed (in either source or binary form) with the major components (compiler, kernel, and so on) of the operating system on which the executable runs, unless that component itself accompanies the executable.

 If distribution of executable or object code is made by offering access to copy from a designated place, then offering equivalent access to copy the source code from the same place counts as distribution of the source code, even though third parties are not compelled to copy the source along with the object code.

- 4. You may not copy, modify, sublicense, or distribute the Program except as expressly provided under this License. Any attempt otherwise to copy, modify sublicense or distribute the Program is void, and will automatically terminate your rights under this License. However, parties who have received copies, or rights from you under this License will not have their licenses terminated so long as such parties remain in full compliance.
- 5. You are not required to accept this License, since you have not signed it. However, nothing else grants you permission to modify or distribute the Program or its derivative works. These actions are prohibited by law if you do not accept this License. Therefore by modifying or distributing the Program (or any work based on the Program), you indicate your acceptance of this License to do so, and all its terms and conditions for copying, distributing or modifying the Program or works based on it.
- 6. Each time you redistribute the Program (or any work based on the Program), the recipient automatically receives a license from the original licensor to copy, distribute or modify the Program subject to these terms and conditions. You may not impose any further restrictions on the recipients' exercise of the rights

granted herein.

 You are not responsible for enforcing compliance by third parties to this License.

7. If, as a consequence of a court judgment or allegation of patent infringement or for any other reason (not limited to patent issues), conditions are imposed on you (whether by court order, agreement or otherwise) that contradict the conditions of this License, they do not excuse you from the conditions of this License. If you cannot distribute so as to satisfy simultaneously your obligations under this License and any other pertinent obligations, then as a consequence you may not distribute the Program at all. For example, if a patent license would not permit royalty-free redistribution of the Program by all those who receive copies directly or indirectly through you, then the only way you could satisfy both it and this License would be to refrain entirely from distribution of the Program. If any portion of this section is held invalid or unenforceable under any particular circumstance, the balance of the section is intended to apply and the section as a whole is intended to apply in other circumstances.

 It is not the purpose of this section to induce you to infringe any patents or other property right claims or to contest validity of any such claims; this section has the sole purpose of protecting the integrity of the free software distribution system, which is implemented by public license practices. Many people have made generous contributions to the wide range of software distributed through that system in reliance on consistent application of that system; it is up to the author/donor to decide if he or she is willing to distribute software through any other system and a licensee cannot impose that choice.

 This section is intended to make thoroughly clear what is believed to be a consequence of the rest of this License.

- 8. If the distribution and/or use of the Program is restricted in certain countries either by patents or by copyrighted interfaces, the original copyright holder who places the Program under this License may add an explicit geographical distribution limitation excluding those countries, so that distribution is permitted only in or among countries not thus excluded. In such case, this License incorporates the limitation as if written in the body of this License.
- 9. The Free Software Foundation may publish revised and/ or new versions of the General Public License from time to time. Such new versions will be similar in spirit to the present version, but may differ in detail to address new problems or concerns.

 Each version is given a distinguishing version number. If the Program specifies a version number of this License which applies to it and "any later version", you have the option of following the terms and conditions either of that version or of any later version published by the Free Software Foundation. If the Program does not specify a version number of this License, you may choose any version ever published by the Free Software Foundation.

- 10. If you wish to incorporate parts of the Program into other free programs whose distribution conditions are different, write to the author to ask for permission. For software which is copyrighted by the Free Software Foundation, write to the Free Software Foundation; we sometimes make exceptions for this. Our decision will be guided by the two goals of preserving the free status of all derivatives of our free software and of promoting the sharing and reuse of software generally. **NO WARRANTY**
- 11. BECAUSE THE PROGRAM IS LICENSED FREE OF CHARGE, THERE IS NO WARRANTY FOR THE PROGRAM, TO THE EXTENT PERMITTED BY APPLICABLE LAW. EXCEPT WHEN OTHERWISE STATED IN WRITING THE COPYRIGHT HOLDERS AND/ OR OTHER PARTIES PROVIDE THE PROGRAM "AS IS" WITHOUT WARRANTY OF ANY KIND, EITHER EXPRESSED OR IMPLIED, INCLUDING, BUT NOT LIMITED TO, THE IMPLIED WARRANTIES OF MERCHANTABILITY AND FITNESS FOR A PARTICULAR PURPOSE. THE ENTIRE RISK AS TO THE QUALITY AND PERFORMANCE OF THE PROGRAM IS WITH YOU. SHOULD THE PROGRAM PROVE DEFECTIVE, YOU ASSUME THE COST OF ALL NECESSARY SERVICING, REPAIR OR CORRECTION
- 12.IN NO EVENT UNLESS REQUIRED BY APPLICABLE LAW OR AGREED TO IN WRITING WILL ANY COPYRIGHT HOLDER, OR ANY OTHER PARTY WHO MAY MODIFY AND/OR REDISTRIBUTE THE

PROGRAM AS PERMITTED ABOVE, BE LIABLE TO YOU FOR DAMAGES, INCLUDING ANY GENERAL, SPECIAL, INCIDENTAL OR CONSEQUENTIAL DAMAGES ARISING OUT OF THE USE OR INABILITY TO USE THE PROGRAM (INCLUDING BUT NOT LIMITED TO LOSS OF DATA OR DATA BEING RENDERED INACCURATE OR LOSSES SUSTAINED BY YOU OR THIRD PARTIES OR A FAILURE OF THE PROGRAM TO OPERATE WITH ANY OTHER PROGRAMS), EVEN IF SUCH HOLDER OR OTHER PARTY HAS BEEN ADVISED OF THE POSSIBILITY OF SUCH DAMAGES.

#### **END OF TERMS AND CONDITIONS**

**How to Apply These Terms to Your New Programs** If you develop a new program, and you want it to be of the greatest possible use to the public, the best way to achieve this is to make it free software which everyone can redistribute and change under these terms. To do so, attach the following notices to the program. It is safest to attach them to the start of each source file to most effectively convey the exclusion of warranty; and each file should have at least the "copyright" line and a pointer to where the full notice is found.

<one line to give the program's name and a brief idea of what it does.>

Copyright © <year> <name of author>

 This program is free software; you can redistribute it and/ or modify it under the terms of the GNU General Public License as published by the Free Software Foundation; either version 2 of the License, or (at your option) any later version.

 This program is distributed in the hope that it will be useful, but WITHOUT ANY WARRANTY; without even the implied warranty of MERCHANTABILITY or FITNESS FOR A PARTICULAR PURPOSE. See the GNU General Public License for more details.

 You should have received a copy of the GNU General Public License along with this program; if not, write to the Free Software Foundation, Inc., 51 Franklin Street, Fifth Floor, Boston, MA 02110-1301 USA.

Also add information on how to contact you by electronic and paper mail.

- If the program is interactive, make it output a short notice like this when it starts in an interactive mode: Gnomovision version 69, Copyright © year name of author
	- Gnomovision comes with ABSOLUTELY NO WARRANTY; for details type 'show w'. This is free software, and you are welcome to redistribute it under

certain conditions; type 'show c' for details. The hypothetical commands 'show w' and 'show c' should show the appropriate parts of the General Public License. Of course, the commands you use may be called something other than 'show w' and 'show c'; they could even be mouse-clicks or menu items - whatever suits your program.

You should also get your employer (if you work as a programmer) or your school, if any, to sign a "copyright disclaimer" for the program, if necessary. Here is a sample; alter the names:

 Yoyodyne, Inc., hereby disclaims all copyright interest in the program 'Gnomovision' (which makes passes at compilers) written by James Hacker.

<signature of Ty Coon>, 1 April 1989

 Ty Coon, President of Vice This General Public License does not permit incorporating your program into proprietary programs. If your program is a subroutine library, you may consider it more useful to permit linking proprietary applications with the library. If this is what you want to do, use the GNU

#### Lesser General Public License instead of this License. **GNU LESSER GENERAL PUBLIC •LICENSE**

Version 2.1, February 1999

Copyright © 1991, 1999 Free Software Foundation, Inc. 51 Franklin Street, Fifth Floor, Boston, MA 02110-1301 USA

Everyone is permitted to copy and distribute verbatim copies of this license document, but changing it is not allowed.

[This is the first released version of the Lesser GPL. It also counts as the successor of the GNU Library Public License, version 2, hence the version number 2.1.] **Preamble**

The licenses for most software are designed to take away your freedom to share and change it. By contrast, the GNU General Public Licenses are intended to guarantee your freedom to share and change free software - to make sure the software is free for all its users. This license, the Lesser General Public License, applies to some specially designated software packages

- typically libraries - of the Free Software Foundation and other authors who decide to use it. You can use it too, but we suggest you first think carefully about whether this license or the ordinary General Public License is the better strategy to use in any particular case, based on the explanations below.

When we speak of free software, we are referring to freedom of use, not price. Our General Public Licenses are designed to make sure that you have the freedom to distribute copies of free software (and charge for this service if you wish); that you receive source code or can get it if you want it; that you can change the software and use pieces of it in new free programs; and that you are informed that you can do these things.

To protect your rights, we need to make restrictions that forbid distributors to deny you these rights or to ask you to surrender these rights. These restrictions translate to certain responsibilities for you if you distribute copies of the library or if you modify it.

For example, if you distribute copies of the library, whether gratis or for a fee, you must give the recipients all the rights that we gave you. You must make sure that they, too, receive or can get the source code. If you link other code with the library, you must provide complete object files to the recipients, so that they can relink them with the library after making changes to the library and recompiling it. And you must show them these terms so they know their rights. We protect your rights with a two-step method: (1) we copyright the library, and (2) we offer you this license, which gives you legal permission to copy, distribute and/or modify the library.

To protect each distributor, we want to make it very clear that there is no warranty for the free library. Also, if the library is modified by someone else and passed on, the recipients should know that what they have is not the original version, so that the original author's reputation will not be affected by problems that might be introduced by others.

Finally, software patents pose a constant threat to the existence of any free program. We wish to make sure that a company cannot effectively restrict the users of a free program by obtaining a restrictive license from a patent holder. Therefore, we insist that any patent license obtained for a version of the library must be consistent with the full freedom of use specified in this license. Most GNU software, including some libraries, is covered by the ordinary GNU General Public License. This license, the GNU Lesser General Public License, applies to certain designated libraries, and is quite different from the ordinary General Public License. We use this license for certain libraries in order to permit linking those libraries into nonfree programs.

When a program is linked with a library, whether statically or using a shared library, the combination of the two is legally speaking a combined work, a derivative of the original library. The ordinary General Public License therefore permits such linking only if the entire combination fits its criteria of freedom. The Lesser General Public License permits more lax criteria for linking other code with the library.

We call this license the "Lesser" General Public License because it does Less to protect the user's freedom than the ordinary General Public License. It also provides other free software developers Less of an advantage over competing non-free programs. These disadvantages are the reason we use the ordinary General Public License for many libraries. However, the Lesser license provides advantages in certain special circumstances.

For example, on rare occasions, there may be a special need to encourage the widest possible use of a certain library, so that it becomes a de-facto standard. To achieve this, non-free programs must be allowed to use the library.

A more frequent case is that a free library does the same job as widely used non-free libraries. In this case, there is little to gain by limiting the free library to free software only, so we use the Lesser General Public License. In other cases, permission to use a particular library in nonfree programs enables a greater number of people to use a large body of free software. For example, permission to use the GNU C Library in non-free programs enables many more people to use the whole GNU operating system, as well as its variant, the GNU Linux operating system.

Although the Lesser General Public License is Less protective of the users' freedom, it does ensure that the user of a program that is linked with the Library has the freedom and the wherewithal to run that program using a modified version of the Library.

The precise terms and conditions for copying,

distribution and modification follow. Pay close attention to the difference between a "work based on the library and a "work that uses the library". The former contains code derived from the library, whereas the latter must be combined with the library in order to run.

#### **TERMS AND CONDITIONS FOR COPYING, DISTRIBUTION AND MODIFICATION**

0. This License Agreement applies to any software library or other program which contains a notice placed by the copyright holder or other authorized party saying it may be distributed under the terms of this Lesser General Public License (also called "this License"). Each licensee is addressed as "you".

 A "library" means a collection of software functions and/ or data prepared so as to be conveniently linked with application programs (which use some of those functions and data) to form executables.

 The "Library", below, refers to any such software library or work which has been distributed under these terms. A "work based on the Library" means either the Library or any derivative work under copyright law: that is to say, a work containing the Library or a portion of it, either verbatim or with modifications and/ or translated straightforwardly into another language. (Hereinafter, translation is included without limitation in the term "modification".)

 "Source code" for a work means the preferred form of the work for making modifications to it. For a library, complete source code means all the source code for all modules it contains, plus any associated interface definition files, plus the scripts used to control compilation and installation of the library. Activities other than copying, distribution and modification are not covered by this License; they are outside its scope. The act of running a program using the Library is not restricted, and output from such a program is covered only if its contents constitute a work based on the Library (independent of the use of the Library in a tool for writing it). Whether that is true depends on what the Library does and what the program that uses the Library does.

1. You may copy and distribute verbatim copies of the Library's complete source code as you receive it, in any medium, provided that you conspicuously and appropriately publish on each copy an appropriate copyright notice and disclaimer of warranty; keep intact all the notices that refer to this License and to the absence of any warranty; and distribute a copy of this License along with the Library. You may charge a fee for the physical act of transferring a copy, and you may at your option offer warranty protection in exchange for a fee.

2. You may modify your copy or copies of the Library or any portion of it, thus forming a work based on the Library, and copy and distribute such modifications or work under the terms of Section 1 above, provided that you also meet all of these conditions: a) The modified work must itself be a software library.

b) You must cause the files modified to carry prominent notices stating that you changed the files and the date of any change.

c) You must cause the whole of the work to be licensed at no charge to all third parties under the terms of this License.

d) If a facility in the modified Library refers to a function or a table of data to be supplied by an application program that uses the facility, other than as an argument passed when the facility is invoked, then you must make a good faith effort to ensure that, in the event an application does not supply such function or table, the facility still operates, and performs whatever part of its purpose remains meaningful. (For example, a function in a library to compute square roots has a purpose that is entirely well-defined independent of the application. Therefore, Subsection 2d requires that any application-supplied function or table used by this function must be optional: if the application does not supply it, the square root function must still compute square roots.)

These requirements apply to the modified work as a whole. If identifiable sections of that work are not derived from the Library, and can be reasonably considered independent and separate works in themselves, then this License, and its terms, do not apply to those sections when you distribute them as separate works. But when you distribute the same sections as part of a whole which is a work based on the Library, the distribution of the whole must be on the terms of this License, whose permissions for other licensees extend to the entire whole, and thus to each and every part regardless of who wrote it. Thus, it is not the intent of this section to claim rights or contest your rights to work written entirely by you; rather, the intent is to exercise the right to control the distribution of derivative or collective works based on the Library.

In addition, mere aggregation of another work not based on the Library with the Library (or with a work based on the Library) on a volume of a storage or distribution medium does not bring the other work under the scope of this License.

3. You may opt to apply the terms of the ordinary GNU General Public License instead of this License to a given copy of the Library. To do this, you must alter all the notices that refer to this License, so that they refer to the ordinary GNU General Public License, version 2, instead of to this License. (If a newer version than version 2 of the ordinary GNU General Public License has appeared, then you can specify that version instead if you wish.) Do not make any other change in these notices.

 Once this change is made in a given copy, it is irreversible for that copy, so the ordinary GNU General Public License applies to all subsequent copies and derivative works made from that copy. This option is useful when you wish to copy part of the code of the Library into a program that is not a library.

4. You may copy and distribute the Library (or a portion or derivative of it, under Section 2) in object code or executable form under the terms of Sections 1 and 2 above provided that you accompany it with the complete corresponding machine-readable source code, which must be distributed under the terms of Sections 1 and 2 above on a medium customarily used for software interchange.

 If distribution of object code is made by offering access to copy from a designated place, then offering equivalent access to copy the source code from the same place satisfies the requirement to distribute the source code, even though third parties are not compelled to copy the source along with the object code.

5. A program that contains no derivative of any portion of the Library, but is designed to work with the Library by being compiled or linked with it, is called a "work that uses the Library". Such a work, in isolation, is not a derivative work of the Library, and therefore falls outside the scope of this License.

 However, linking a "work that uses the Library" with the Library creates an executable that is a derivative of the Library (because it contains portions of the Library), rather than a "work that uses the library The executable is therefore covered by this License. Section 6 states terms for distribution of such executables.

 When a "work that uses the Library" uses material from a header file that is part of the Library, the object code for the work may be a derivative work of the Library even though the source code is not. Whether this is true is especially significant if the work can be linked without the Library, or if the work is itself a library. The threshold for this to be true is not precisely defined by law.

If such an object file uses only numerical parameters, data structure layouts and accessors, and small macros and small inline functions (ten lines or less in length), then the use of the object file is unrestricted. regardless of whether it is legally a derivative work. (Executables containing this object code plus portions of the Library will still fall under Section 6.) Otherwise, if the work is a derivative of the Library, you may distribute the object code for the work under the terms of Section 6. Any executables containing that work also fall under Section 6, whether or not they are linked directly with the Library itself.

6. As an exception to the Sections above, you may also combine or link a "work that uses the Library" with the Library to produce a work containing portions of the Library, and distribute that work under terms of your choice, provided that the terms permit modification of the work for the customer's own use and reverse engineering for debugging such modifications. You must give prominent notice with each copy of the work that the Library is used in it and that the Library and its use are covered by this License. You must supply a copy of this License. If the work during execution displays copyright notices, you must include the copyright notice for the Library among them, as well as a reference directing the user to the copy of this License. Also, you must do one of these things: a) Accompany the work with the complete

corresponding machine-readable source code for the Library including whatever changes were used in the work (which must be distributed under Sections 1 and 2 above); and, if the work is an executable linked with the Library, with the complete machine-readable "work that uses the Library", as object code and/or source code, so that the user can modify the Library and then relink to produce a modified executable containing the modified Library (It is understood that the user who changes the contents of definitions files in the Library will not necessarily be able to recompile the application to use the modified definitions.)

- b) Use a suitable shared library mechanism for linking with the Library. A suitable mechanism is one that (1) uses at run time a copy of the library already present on the user's computer system, rather than copying library functions into the executable, and (2) will operate properly with a modified version of the library, if the user installs one, as long as the modified version is interface-compatible with the version that the work was made with.
- c) Accompany the work with a written offer, valid for at least three years, to give the same user the materials specified in Subsection 6a, above, for a charge no more than the cost of performing this distribution.
- d) If distribution of the work is made by offering access to copy from a designated place, offer equivalent access to copy the above specified materials from the same place.
- e) Verify that the user has already received a copy of these materials or that you have already sent this user a copy.

 For an executable, the required form of the "work that uses the Library" must include any data and utility programs needed for reproducing the executable from

it. However, as a special exception, the materials to be distributed need not include anything that is normally distributed (in either source or binary form) with the major components (compiler, kernel, and so on) of the operating system on which the executable runs, unless that component itself accompanies the executable. It may happen that this requirement contradicts the license restrictions of other proprietary libraries that do not normally accompany the operating system. Such a contradiction means you cannot use both them and the Library together in an executable that you distribute.

- 7. You may place library facilities that are a work based on the Library side-by-side in a single library together with other library facilities not covered by this License and distribute such a combined library, provided that the separate distribution of the work based on the Library and of the other library facilities is otherwise permitted, and provided that you do these two things: distribute such a combined library, provided that the separate distribution of the work based on the Library and of the other library facilities is otherwise permitted, and provided that you do these two things:
- a) Accompany the combined library with a copy of the same work based on the Library, uncombined with any other library facilities. This must be distributed under the terms of the Sections above.
- b) Give prominent notice with the combined library of the fact that part of it is a work based on the Library, and explaining where to find the accompanying uncombined form of the same work.
- 8. You may not copy, modify, sublicense, link with, or distribute the Library except as expressly provided under this License. Any attempt otherwise to copy, modify, sublicense, link with, or distribute the Library is void, and will automatically terminate your rights under this License. However, parties who have received copies, or rights, from you under this License will not have their licenses terminated so long as such parties remain in full compliance.
- 9. You are not required to accept this License, since you have not signed it. However, nothing else grants you permission to modify or distribute the Library or its derivative works. These actions are prohibited by law if you do not accept this License. Therefore, by modifying or distributing the Library (or any work based on the Library), you indicate your acceptance of this License to do so, and all its terms and conditions for copying, distributing or modifying the Library or works based on it.
- 10. Each time you redistribute the Library (or any work based on the Library), the recipient automatically receives a license from the original licensor to copy,

distribute, link with or modify the Library subject to these terms and conditions. You may not impose any further restrictions on the recipients' exercise of the rights granted herein.

- You are not responsible for enforcing compliance by third parties with this License.
- 11. If, as a consequence of a court judgment or allegation of patent infringement or for any other reason (not limited to patent issues), conditions are imposed on you (whether by court order, agreement or otherwise) that contradict the conditions of this License, they do not excuse you from the conditions of this License. If you cannot distribute so as to satisfy simultaneously your obligations under this License and any other pertinent obligations, then as a consequence you may not distribute the Library at all. For example, if a patent license would not permit royalty-free redistribution of the Library by all those who receive copies directly or indirectly through you, then the only way you could satisfy both it and this License would be to refrain entirely from distribution of the Library. If any portion of this section is held invalid or unenforceable under any particular circumstance, the balance of the section is intended to apply, and the section as a whole is intended to apply in other circumstances.

 It is not the purpose of this section to induce you to infringe any patents or other property right claims or to contest validity of any such claims; this section has the sole purpose of protecting the integrity of the free software distribution system which is implemented by public license practices. Many people have made generous contributions to the wide range of software distributed through that system in reliance on consistent application of that system; it is up to the author donor to decide if he or she is willing to distribute software through any other system and a licensee cannot impose that choice.

 This section is intended to make thoroughly clear what is believed to be a consequence of the rest of this License.

- 12. If the distribution and/or use of the Library is restricted in certain countries either by patents or by copyrighted interfaces, the original copyright holder who places the Library under this License may add an explicit geographical distribution limitation excluding those countries, so that distribution is permitted only in or among countries not thus excluded. In such case, this License incorporates the limitation as if written in the body of this License.
- 13. The Free Software Foundation may publish revised and/ or new versions of the Lesser General Public License from time to time. Such new versions will be similar in spirit to the present version, but may differ in detail to address new problems or concerns. Each version is given a distinguishing version number. If the Library specifies a version number of this License which applies to it and "any later version", you have the option of following the terms and conditions either of that version or of any later version published by the Free Software Foundation. If the Library does not specify a license version number, you may choose any version ever published by the Free Software Foundation.
- 14. If you wish to incorporate parts of the Library into other free programs whose distribution conditions are incompatible with these, write to the author to ask for permission. For software which is copyrighted by the Free Software Foundation, write to the Free Software Foundation; we sometimes make exceptions for this. Our decision will be guided by the two goals of preserving the free status of all derivatives of our free software and of promoting the sharing and reuse of software generally

#### **NO WARRANTY**

15. BECAUSE THE LIBRARY IS LICENSED FREE OF CHARGE, THERE IS NO WARRANTY FOR THE LIBRARY, TO THE EXTENT PERMITTED BY APPLICABLE LAW. EXCEPT WHEN OTHERWISE STATED IN WRITING THE COPYRIGHT HOLDERS AND/OR OTHER PARTIES PROVIDE THE LIBRARY "AS IS" WITHOUT WARRANTY OF ANY KIND, EITHER EXPRESSED OR IMPLIED, INCLUDING, BUT NOT LIMITED TO, THE IMPLIED WARRANTIES OF MERCHANTABILITY AND FITNESS FOR A PARTICULAR PURPOSE. THE ENTIRE RISK AS TO THE QUALITY AND PERFORMANCE OF THE LIBRARY IS WITH YOU. SHOULD THE LIBRARY PROVE DEFECTIVE, YOU ASSUME THE COST OF ALL NECESSARY SERVICING, REPAIR OR CORRECTION.

16. IN NO EVENT UNLESS REQUIRED BY APPLICABLE LAW OR AGREED TO IN WRITING WILL ANY

COPYRIGHT HOLDER, OR ANY OTHER PARTY WHO MAY MODIFY AND/OR REDISTRIBUTE THE LIBRARY AS PERMITTED ABOVE, BE LIABLE TO YOU FOR DAMAGES, INCLUDING ANY GENERAL, SPECIAL, INCIDENTAL OR CONSEQUENTIAL DAMAGES ARISING OUT OF THE USE OR INABILITY TO USE THE LIBRARY (INCLUDING BUT NOT LIMITED TO LOSS OF DATA OR DATA BEING RENDERED INACCURATE OR LOSSES SUSTAINED BY YOU OR THIRD PARTIES OR A FAILURE OF THE LIBRARY TO OPERATE WITH ANY OTHER SOFTWARE), EVEN IF SUCH HOLDER OR OTHER PARTY HAS BEEN ADVISED OF THE POSSIBILITY OF SUCH **DAMAGES** 

#### **END OF TERMS AND CONDITIONS**

**How to Apply These Terms to Your New Libraries** If you develop a new library, and you want it to be of the greatest possible use to the public, we recommend making it free software that everyone can redistribute and change. You can do so by permitting redistribution under these terms (or, alternatively, under the terms of the ordinary General Public License).

To apply these terms, attach the following notices to the library. It is safest to attach them to the start of each source file to most effectively convey the exclusion of warranty; and each file should have at least the "copyright" line and a pointer to where the full notice is found.

<one line to give the library's name and a brief idea of what it does

 Copyright © <year> <name of author> This library is free software; you can redistribute it and/or modify it under the terms of the GNU Lesser General Public License as published by the Free Software Foundation; either version 2.1 of the License, or (at your

option) any later version. This library is distributed in the hope that it will be useful, but WITHOUT ANY WARRANTY; without even the implied warranty of MERCHANTABILITY or FITNESS FOR A PARTICULAR PURPOSE. See the GNU Lesser General Public License for more details.

You should have received a copy of the GNU Lesser General Public License along with this library; if not, write to the Free Software Foundation, Inc., 51 Franklin Street Fifth Floor, Boston, MA 02110-1301 USA

Also add information on how to contact you by electronic and paper mail.

You should also get your employer (if you work as a programmer) or your school, if any, to sign a "copyright disclaimer" for the library, if necessary. Here is a sample; alter the names:

 Yoyodyne, Inc., hereby disclaims all copyright interest in the library 'Frob' (a library for tweaking knobs) written by James Random Hacker.

<signature of Ty Coon>, 1 April 1990

 Ty Coon, President of Vice That's all there is to it!

Register Your Product on **http://www.pioneerelectronics.com (US) http://www.pioneerelectronics.ca (Canada)**

Enregistrez votre produit sur :

**http://www.pioneerelectronics.com (États-unis) http://www.pioneerelectronics.ca (Canada)**

Registre su producto en

**http://www.pioneerelectronics.com (EE.UU.) http://www.pioneerelectronics.ca (Canadá)**

#### **PIONEER CORPORATION**

1-1, Shin-ogura, Saiwai-ku, Kawasaki-shi, Kanagawa 212-0031, Japan **PIONEER ELECTRONICS (USA) INC.** P.O. BOX 1540, Long Beach, California 90801-1540, U.S.A. TEL: (800) 421-1404 **PIONEER ELECTRONICS OF CANADA, INC.** 300 Allstate Parkway, Markham, Ontario L3R 0P2, Canada TEL: 1-877-283-5901, 905-479-4411 **PIONEER EUROPE NV** Haven 1087, Keetberglaan 1, B-9120 Melsele, Belgium TEL: 03/570.05.11 **PIONEER ELECTRONICS ASIACENTRE PTE. LTD.** 253 Alexandra Road, #04-01, Singapore 159936 TEL: 65-6472-7555 **PIONEER ELECTRONICS AUSTRALIA PTY. LTD.** 178-184 Boundary Road, Braeside, Victoria 3195, Australia, TEL: (03) 9586-6300 **PIONEER ELECTRONICS DE MEXICO S.A. DE C.V.** Blvd.Manuel Avila Camacho 138 10 piso Col.Lomas de Chapultepec, Mexico, D.F. 11000 TEL: 55-9178-4270 **K002\_B1\_En**

Published by Pioneer Corporation. Copyright © 2010 Pioneer Corporation. All rights reserved.

Publication de Pioneer Corporation. © 2010 Pioneer Corporation. Tous droits de reproduction et de traduction réservés.

> Printed in China Imprimé en Chine

<VRD1240-B>